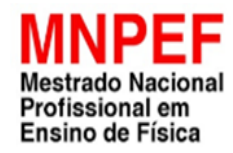

**UNIVERSIDADE ESTADUAL DE PONTA GROSSA PRÓ-REITORIA DE PESQUISA E PÓS-GRADUAÇÃO PROGRAMA DE PÓS-GRADUAÇÃO EM ENSINO DE FÍSICA MESTRADO NACIONAL PROFISSIONAL EM ENSINO DE FÍSICA SOCIEDADE BRASILEIRA DE FÍSICA – POLO 35**

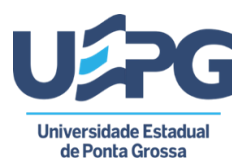

**JAIR RIBEIRO JUNIOR**

## **SEQUÊNCIA DIDÁTICA PARA A CINEMÁTICA COM USO DE PLANILHAS ELETRÔNICAS EXCEL®**

**PONTA GROSSA 2022**

## **JAIR RIBEIRO JUNIOR**

## **SEQUÊNCIA DIDÁTICA PARA A CINEMÁTICA COM USO DE PLANILHAS ELETRÔNICAS EXCEL®**

Dissertação apresentada para obtenção de título de Mestre em Ensino de Física pela Universidade Estadual de Ponta Grossa.

Orientador: Prof. Dr. Paulo Cesar Facin. Coorientador: Prof. Dr. André Vitor Chaves de Andrade.

**PONTA GROSSA 2022**

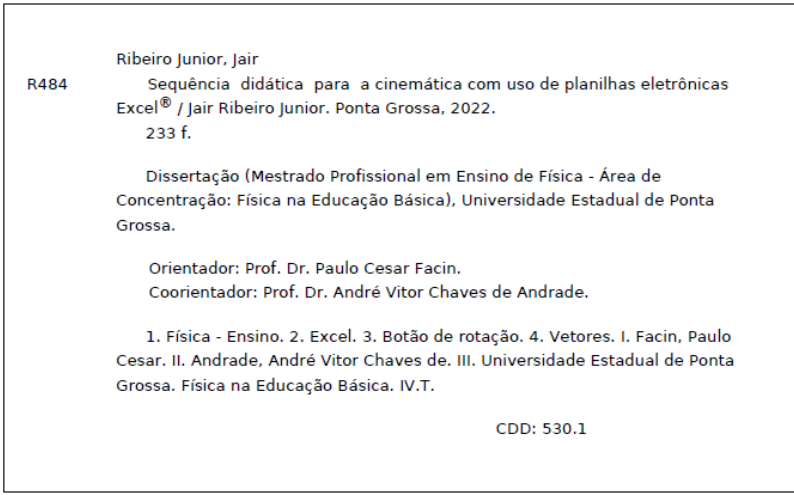

Ficha catalográfica elaborada por Maria Luzia Fernandes Bertholino dos Santos- CRB9/986

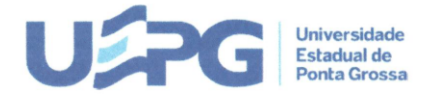

UNIVERSIDADE ESTADUAL DE PONTA GROSSA Av. General Carlos Cavalcanti, 4748 - Bairro Uvaranas - CEP 84030-900 - Ponta Grossa - PR - https://uepg.br

#### **TERMO DE APROVAÇÃO**

#### **JAIR RIBEIRO JÚNIOR**

#### SEQUÊNCIA DIDÁTICA PARA A CINEMÁTICA COM O USO DE PLANILHAS **ELETRÔNICAS EXCEL®**

Dissertação aprovada como requisito parcial para obtenção do grau de Mestre no Programa de Pós-Graduação Profissional em Ensino de Física. Setor de Ciências Exatas e Naturais da Universidade Estadual de Ponta Grossa, pela seguinte banca examinadora:

Ponta Grossa, 01 de julho de 2022.

Membros da Banca:

Paulo *Cron* Faren<br>Dr. Paulo César Facin (UEPG/MNPEF) - Presidente

Blenzy, Dr. André Maurício Brinatti - (UEPG/MNPEF)

Dra. Silvana Perez<br>
OFPA/MNPEF)

Dedico este meu trabalho a minha esposa e filhos.

#### **AGRADECIMENTOS**

A Deus...

Aos meus pais...

A minha esposa Gisele e aos meus filhos Lucas, Emanuel e Mateus....

Ao Prof. Dr. Paulo Cesar Facin, orientador, pela contribuição de seus conhecimentos e sugestões na orientação desta dissertação.

Ao Prof. Dr. André Vítor Chaves de Andrade, coorientador, pela amizade e colaboração de informações que auxiliaram na concretização deste estudo.

Ao Prof. Dr. Silvio Luiz Rutz, coordenador do Mestrado Profissional de Ensino de Física, polo 35, UEPG, pelas orientações necessárias para a realização do curso.

Aos Professores do Mestrado Profissional de Ensino de Física, polo 35, UEPG, pelos ensinamentos e trocas de experiencias durante o curso.

A equipe gestora do CE Tulio de França pela oportunidade e apoio na aplicação do produto Educacional.

O presente trabalho foi realizado com apoio da Coordenação de Aperfeiçoamento de Pessoal de Nível Superior – Brasil (CAPES) – Código de Financiamento 001.

A todos que direta ou indiretamente contribuíram para a conclusão desta pesquisa.

"...cada geração deve redefinir a natureza, direção e objetivos da educação, para assegurar à geração seguinte o máximo possível de liberdade e racionalidade".

(Jerome S. Bruner)

#### **RESUMO**

Neste trabalho é apresentada uma proposta de sequência didática para o tema cinemática, baseada no uso de planilhas eletrônicas do software Excel®. Em nosso caso, o Excel® é uma ferramenta facilitadora para a manipulação matemática e gráfica do conceito de "vetor" extensamente utilizado na Cinemática. Apesar de existir outra opção de planilhas eletrônicas no Calc do LibreOffice, que é um software livre, a representação gráfica de uma seta ainda só é possível no Excel®. Para desenvolver uma sequência didática no tema cinemática, foram construídas várias planilhas eletrônicas explorando assuntos como: adição de vetores, vetor posição, vetor velocidade e vetor aceleração, movimento uniformemente variado. Essas planilhas constituem um produto, que foi testado em sala de aula, na turma do 1º Ano do Ensino Médio, utilizando a teoria de aprendizagem de Jerome S. Bruner. Foram 12 encontros num total de 16 aulas, onde os alunos tiveram a oportunidade de realizar simulações com a planilha eletrônica do Excel® e a ferramenta "botão de rotação". Utilizando os conceitos de aprendizagem por descoberta, currículo em espiral, representação icônica e simbólica da teoria de Bruner, os encontros foram divididos em dois momentos, o primeiro com a finalidade de criar uma motivação e o segundo a utilização da planilha com as simulações. Durante o desenvolvimento dos encontros os alunos, de posse de roteiros, realizaram as atividades sozinhos, com algumas intervenções do professor, realizando as simulações e através das observações responderam às perguntas e as atividades propostas. Observou-se que, ao empregarmos o produto educacional, houve um maior interesse dos alunos durante a realização das atividades e ainda que este contribuiu para o seu aprendizado e uma ferramenta importante para o estudo dos vetores.

Palavras - chave: Ensino de Física. Excel®. Botão de rotação. Vetores

#### **ABSTRACT**

This work presents a proposal for a didactic sequence for the kinematics theme, based on the use of Excel® software spreadsheets. In our case, Excel® is a facilitating tool for the mathematical and graphic manipulation of the "vector" concept widely used in Kinematics. Although there is another option for electronic spreadsheets in LibreOffice's Calc, which is free software, the graphic representation of an arrow is still only possible in Excel®. To develop a didactic sequence on the kinematics theme, several electronic spreadsheets were built exploring subjects such as: addition of vectors, position vector, velocity vector and acceleration vector, uniformly varied motion. These worksheets constitute a product that was tested in the classroom, in the 1st Year of High School class, using Jerome S. Bruner's learning theory. There were 12 meetings in a total of 16 classes, where students had the opportunity to perform simulations with the Excel® spreadsheet and the "rotation button" tool. Using the concepts of discovery learning, spiral curriculum, iconic and symbolic representation of Bruner's theory, the meetings were divided into two moments, the first with the purpose of creating motivation and the second using the spreadsheet with the simulations. During the development of the meetings, the students, in possession of scripts, carried out the activities alone, with some interventions by the teacher, performing the simulations and through the observations they answered the questions and the proposed activities. It was observed that, when using the educational product, there was a greater interest of the students during the accomplishment of the activities and even that it contributed to their learning and an important tool for the study of vectors.

Keywords: Physics Teaching. Excel®. Spin button. Vectors.

## **LISTA DE FIGURAS**

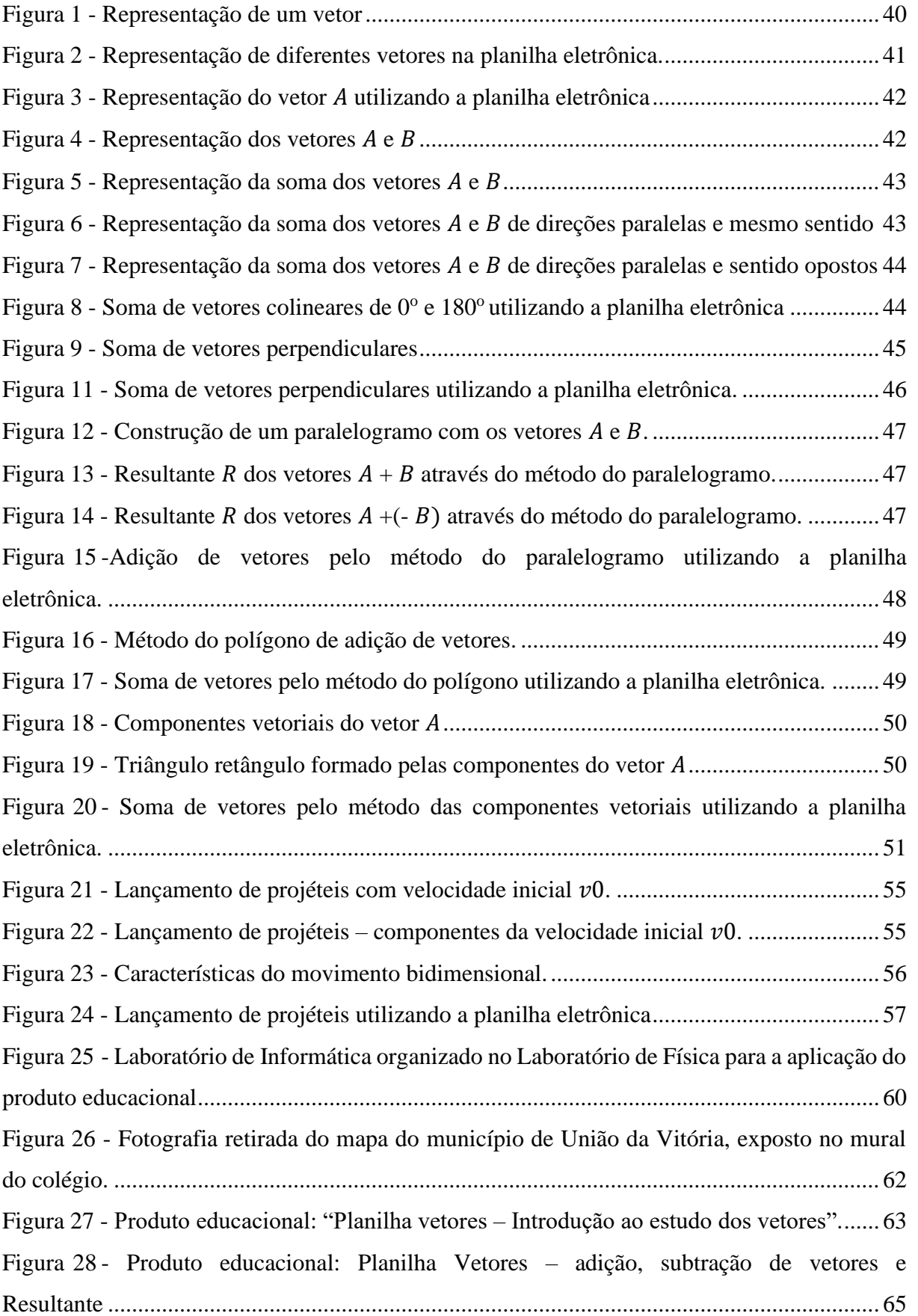

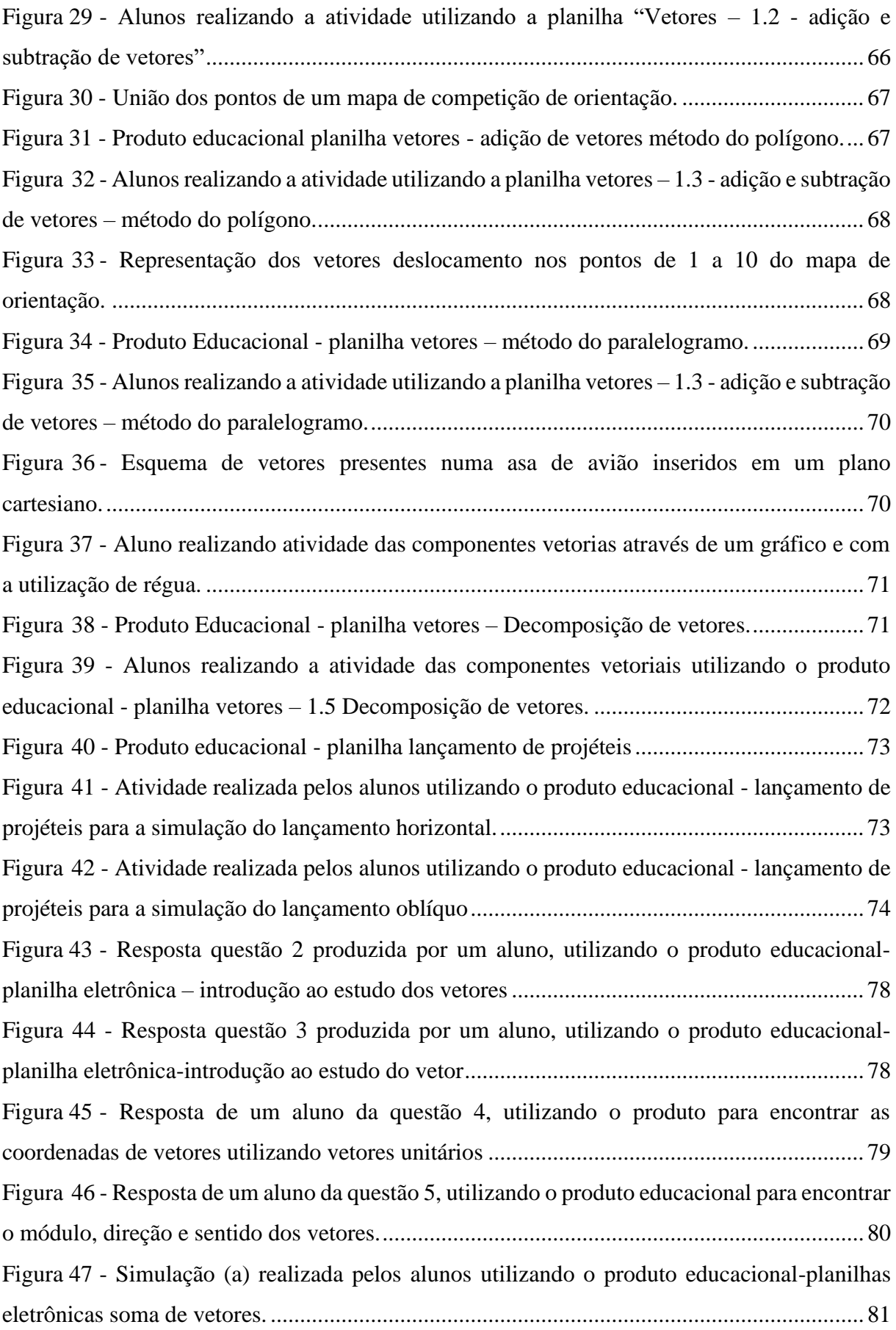

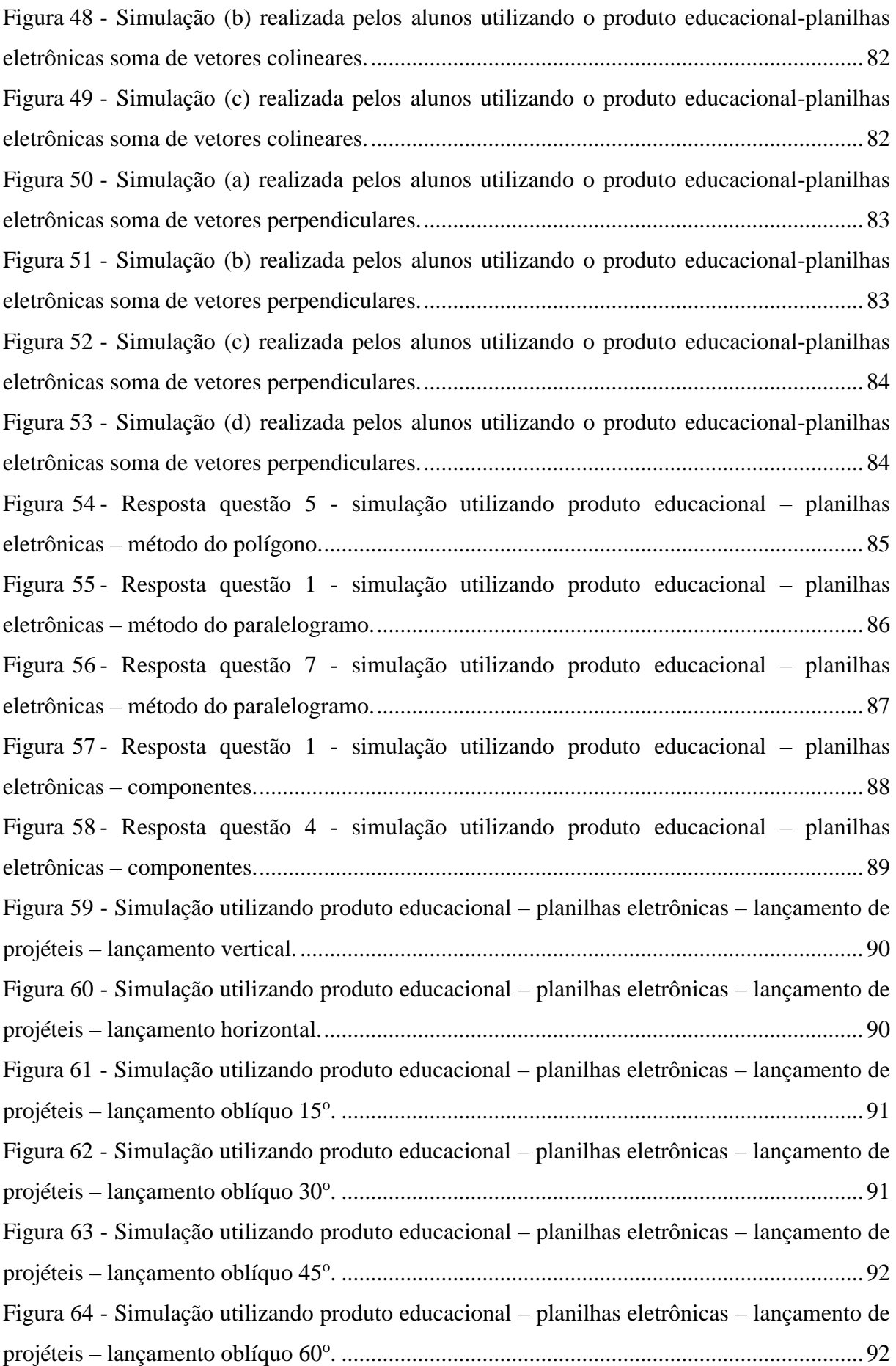

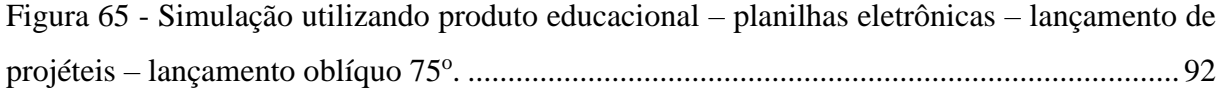

# **SUMÁRIO**

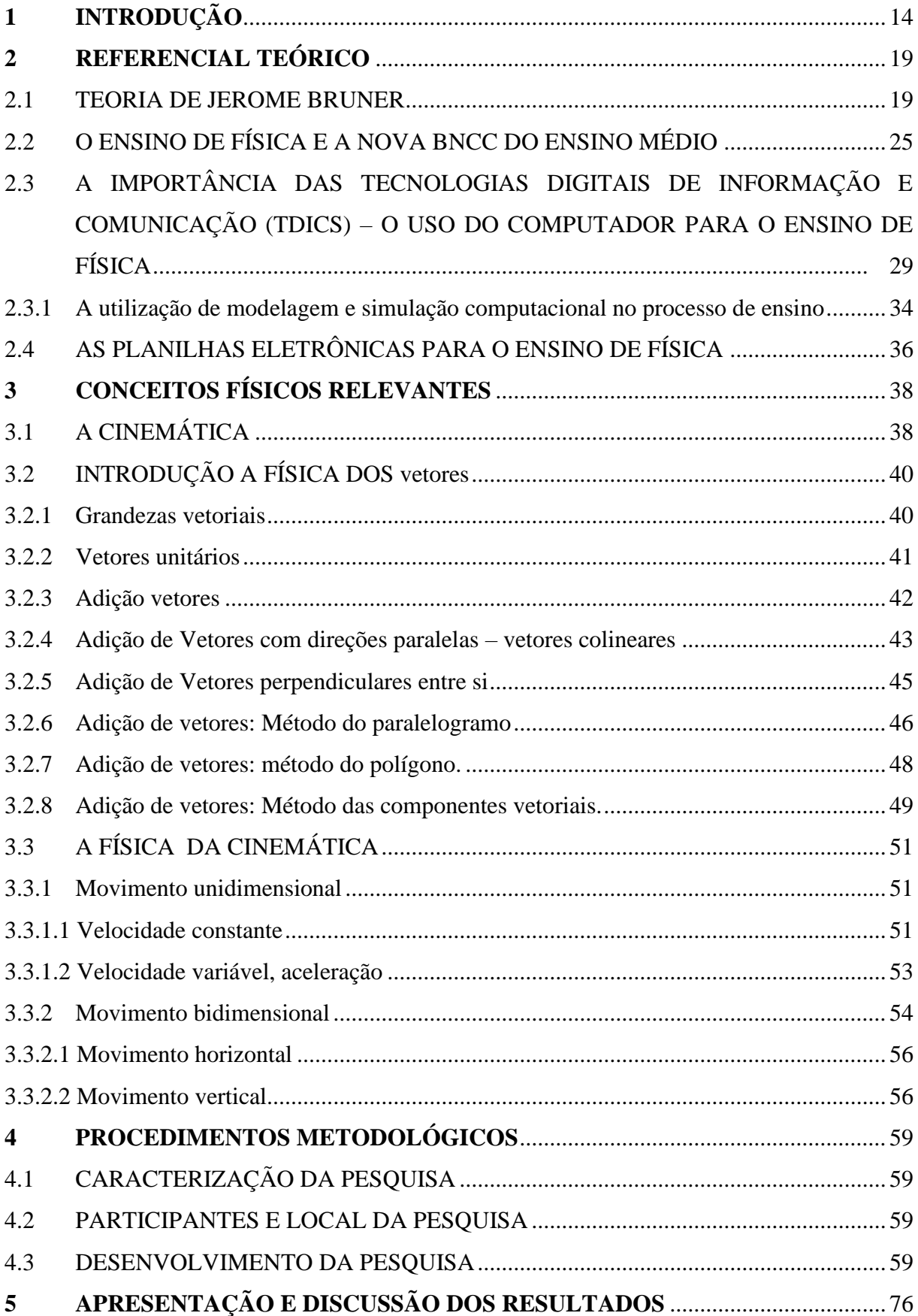

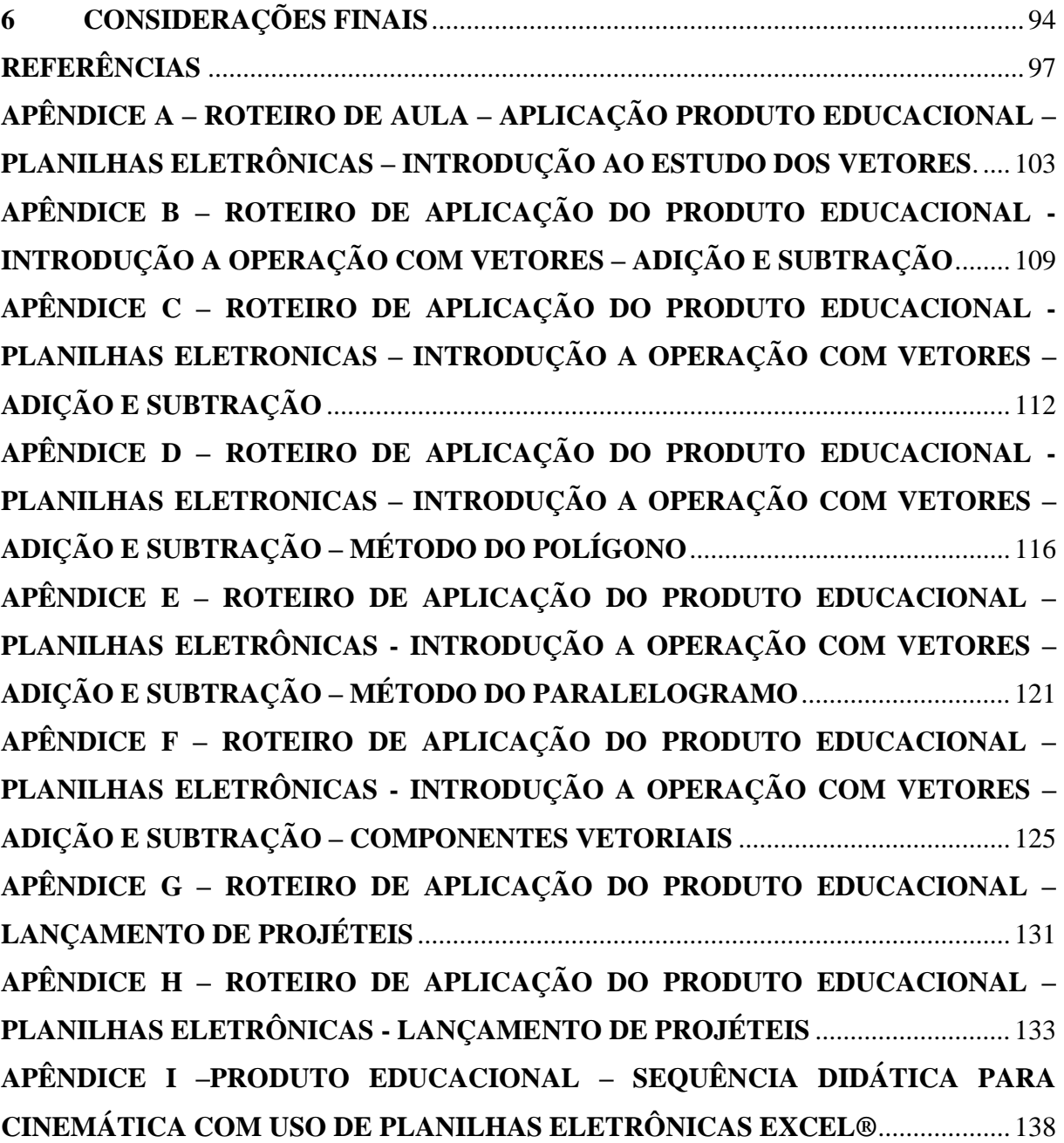

## <span id="page-15-0"></span>**1 INTRODUÇÃO**

A Física está na base do desenvolvimento tecnológico, é a ciência que estuda a natureza e seus fenômenos em seus aspectos mais gerais. Enquanto ciência a Física é importante e está presente nas mais várias áreas do conhecimento.

A Física de acordo com Buse (2014), é um conhecimento que permite elaborar desde modelos de evolução cósmica até explorar o mundo das partículas subatômicas que constituem a matéria. Segundo o autor, esse conhecimento, uma vez incorporado à cultura e integrado como um instrumento tecnológico, se torna indispensável na formação da cidadania.

Uma vez o indivíduo tendo adquirido o conhecimento de física e incorporado à sua cultura, este pode ter uma compreensão melhor da realidade, tornando-se um cidadão crítico e transformador da sociedade em que vive. Nesse sentido,

> [...] é esperado que o ensino de física contribua para a formação de uma cultura científica que permita ao indivíduo a interpretação dos fatos, fenômenos e processos naturais. Neste sentido, mesmo o estudante que após a conclusão do ensino médio não venha mais a ter nenhum contato formal com o conhecimento de física, tanto no ensino superior quanto no ensino profissionalizante, ainda assim terá adquirido a formação mínima necessária para compreender e participar do mundo em que vive. (BUSE, 2014 p. 36).

 Com o desenvolvimento tecnológico atual, passamos cada vez mais a depender desses recursos para realizarmos várias tarefas em nosso cotidiano. Percebemos que esse desenvolvimento também entrou nas salas de aula, possibilitando uma nova perspectiva para o ensino aprendizagem. Segundo Da Silva; Tavares e Da Silva A. (2018, p.4), "o ensino de física não deve mais se basear no modelo tradicional onde o professor é estereotipado como uma pessoa ausente do mundo real, utilizando-se de apenas alguns desenhos no quadro para representar os fenômenos naturais, e consequentemente a física deixa de ser algo interessante de ser aprendido".

Assim com o advento da tecnologia, o professor deverá buscar novos conhecimentos para que as suas aulas tragam uma motivação para esses alunos fazendo da disciplina algo interessante e de significância para eles.

Podemos destacar que para Da Silva; Tavares e Da Silva A. (2018), o uso da tecnologia em sala de aula é uma temática bastante atual, quando falamos em educação em todos os níveis, é a utilização de recursos tecnológicos empregados como meio auxiliar do professor no processo de ensino e aprendizagem.

Nos últimos anos temos presenciado um grande incentivo dos governantes em equipar as escolas com equipamentos tais como computadores, notebooks, tablets e na melhoria do

acesso à internet com a finalidade de auxiliar aos professores e alunos nas questões pedagógicas. Mas não adianta apenas fornecer uma determinada ferramenta, quer seja ao aluno ou até mesmo ao professor, para Da Silva; Tavares e Da Silva A. (2018, p.3) é necessário "uma devida orientação ou capacitação para o uso pleno do equipamento sendo que igualmente ao investimento feito para aquisição da tecnologia, a capacitação dos envolvidos no processo deve ter o mesmo grau de destaque".

Contudo, o professor possui atualmente a sua disposição uma enorme variedade de recurso tecnológicos que possibilitam auxiliar no desenvolvimento de suas aulas e possibilitar a construção do conhecimento.

Podemos destacar o computador como um desses recursos tecnológicos. Atualmente, o computador se apresenta para Da Silva; Tavares e Da Silva A. (2018, p.2), "como o grande aliado, ao passo que é possível operar programas específicos para cada área do conhecimento ou até mesmo softwares para cada assunto de interesse".

Valente (1998), citado por Da Silva, Tavares, Da Silva A. (2018) já nos dizia que,

As novas modalidades de uso do computador na educação apontam para uma nova direção: o uso desta tecnologia não como 'máquina de ensinar', mas, como uma nova mídia educacional: o computador passa a ser uma ferramenta educacional. Uma ferramenta de complementação, de aperfeiçoamento e de possível mudança na qualidade de ensino. (VALENTE,1998, citado por DA SILVA; TAVARES; DA SILVA A, 2018, p.2).

Destacamos nessas tecnologias a ferramenta das planilhas eletrônicas, tão comuns nos sistemas operacionais usados nos computadores e muito pouco usadas no ensino de física. Por ser dinâmica e com vários recursos, as planilhas eletrônicas são ferramentas que os professores de física podem utilizar em sua prática pedagógica, com isso tornando as aulas de física mais atrativas e interessantes para o aluno fazendo diminuir suas dificuldades e desinteresse pelo conteúdo ministrado.

Uma solução para isso seria a aplicação de atividades de um modo mais lúdico, fazendo com que o aluno tenha mais interação com o assunto estudado, algo que poderia ser feito com o auxílio de ferramentas tecnológicas na facilitação do entendimento da Física e aplicação dos seus conceitos: "Aprender precisa ser uma atividade interessante [...] uma ótima maneira para tornar o aprendizado uma experiência divertida é investir na tecnologia" Abéllon (2013), citado por Bastos e Marcelo (2014, p.167).

Servindo de motivador e para contribuir com a diminuição da dificuldade dos alunos com a matemática Nascimento; Neide e Gonzatti (2016, p.130) mostram que o uso de planilhas eletrônicas é uma "ferramenta fundamental para obter integração entre o uso do computador e as equações trabalhadas, promovendo uma sinergia entre o momento presente de evolução tecnológica com uma ferramenta nos processos de ensino e de aprendizagem: o computador e o ensino de física."

Como vantagem do uso das planilhas, os estudos anteriores de Araújo; Veit e Moreira (2004), concluem que o uso de uma ferramenta que pudesse descrever os processos dinamicamente, permitindo ao aluno interagir com o movimento dos corpos envolvidos, ao mesmo tempo em que observa os gráficos sendo traçados, poderia vir a facilitar a sua compreensão do evento.

Outra vantagem das planilhas eletrônicas, destacado por Moura e Roque (2013), é que a solução do problema vai sendo construída pelo próprio usuário que no fim é premiado com a solução feita pelos próprias mãos ou dedos. Os autores destacam ainda que qualquer computador, seja em escolas, universidades, *lan houses*, escritórios e farmácias, possuí planilha eletrônica. Sendo assim, trabalhar com planilhas eletrônicas no ambiente escolar, em particular nas aulas de física, além de tornarem essas aulas mais dinâmicas e interessantes para o aluno, irá também proporcionar que ele aprenda a usar essa ferramenta que é útil em vários setores da sociedade.

Assim, podemos observar que as planilhas eletrônicas são ferramentas que,

Constituem num meio dinâmico, pois possibilitam a manipulação direta sobre as representações matemáticas que se apresentam na tela do computador. Além disso, a introdução de recursos computacionais dentro do contexto ensino-aprendizado é citada em diversos trabalhos científicos e se mostra algo que vem crescendo, de forma que, se busca adequar o ensino nas escolas às novas tecnologias desenvolvidas e fazer dessas tecnologias um veículo comunicador entre o discente e as matérias estudadas em sala de aula. (MORGADO, 2003, citado por DA SILVA, 2017, p.192-193).

Na literatura encontram-se trabalhos que usam planilhas eletrônicas no ensino de física, tanto na Graduação como no Ensino Básico. Dois trabalhos que podemos destacar que foram utilizados na graduação são o de Suzana e Oliveira (2010), onde foi desenvolvido o estudo do movimento oscilatório de um sistema massa mola. Com a finalidade de ilustrar equações diferenciais no desenvolvimento de modelos matemáticos, os autores usaram nesse trabalho a ferramenta barra de rolagem. Outro trabalho é o de Tambade (2011) que também fez o uso das planilhas eletrônicas e da ferramenta barra de rolagem para ilustrar o movimento de cargas sob a ação de campos magnéticos. No Ensino Básico destacamos três trabalhos que utilizam as planilhas, o primeiro é o trabalho de Da Silva (2020) o qual utilizou a planilha do Excel no conteúdo de movimento harmônico amortecido de um sistema massa mola para uma turma da Educação de Jovens e Adultos (EJA). O segundo e o terceiro trabalhos são dissertações do Programa de Mestrado Profissional de Ensino de Física. O segundo é o trabalho de Marques

(2015), onde foi apresentado um produto educacional direcionado ao ensino de cinemática para o ensino médio com a utilização de planilhas eletrônicas do Excel e o terceiro é o trabalho de Romaniuk (2022), que utilizou as planilhas do Excel, com o recurso botão de rotação, para o estudo do conceito de vetor no conteúdo campo elétrico.

No trabalho de Da Silva (2020), por se tratar de um artigo, sua construção de planilhas é mostrada de maneira muito simplificada. Em seu trabalho, Marques (2015), usa a inserção de dados através da digitação do valor em uma célula, ou seja, a planilha é atualizada digitando-se um número em uma célula, o que leva um certo tempo para selecionar a célula e digitar o novo valor, estas tarefas poderiam ser automatizadas utilizando os botões de rotação, como se pode verificar no trabalho de Romaniuck (2022), que utilizou este recurso para a inserção de dados nas células das planilhas. A ferramenta botão de rotação, permite ao usuário que modifique os valores de uma célula da planilha, com um clic do mouse, assim, todas as outras células que usarem o valor da célula alterada será atualizado e consequentemente os gráficos construídos com base nelas.

O presente trabalho pretende colaborar com a formação de uma cultura científica, proporcionando a interpretação dos fenômenos naturais e ainda permitir que o indivíduo possa compreender, participar e transformar o mundo em que vive. Para isso, iremos abranger a área da física chamada de mecânica, a qual é responsável em estudar e analisar o movimento e repouso dos corpos. Este conteúdo físico, para facilitar seu estudo, está subdividido em partes. Iremos focar na presente pesquisa a subdivisão da mecânica chamada de cinemática, que estuda o movimento dos corpos sem se preocupar com as suas causas.

Um dos problemas que o ensino da cinemática enfrenta em sala de aula é com relação a sua matematização. Isto é, ensinar a cinemática somente utilizando a resolução de exercícios, de uma forma mecânica, utilizando as fórmulas simplesmente para obter um resultado, sem uma contextualização ainda sem dar significados a essas fórmulas. Na visão de Carvalho Junior (2008, p.20), no que se refere à concepção matematizada, "o foco está na memorização de leis e fórmulas, através das equações que permeiam a Física, para suas aplicações posteriores na resolução de problemas".

Com isso, os professores de física passam a maioria do tempo retomando conceitos matemáticos necessários para a compreensão do conteúdo, fazendo com que o assunto se torne cansativo e desinteressante para o aluno. Segundo Carvalho Junior (2008, p.22) "a apresentação da Cinemática no ensino médio tem sido marcada por características que a transformam em obstáculo para a aprendizagem da Física, na concepção de muitos alunos".

Carvalho Junior (2008, p.22) aponta que "os recursos didáticos para o ensino desta área estão basicamente restritos a lousa e giz, o que torna a visualização dos fenômenos uma tarefa das mais difíceis para os alunos e também dos professores que precisariam ser exímios artistas para representar os esquemas e figuras necessárias para melhor compreensão dos fenômenos, de modo a passar o dinamismo que o estudo da Cinemática exige".

Portanto, um objetivo específico do presente trabalho visa proporcionar aos professores de física uma alternativa em ensinar os conteúdos da cinemática, evidenciando os fenômenos físicos, utilizando modelos matemáticos e simulações através de planilhas eletrônicas no computador. E com isso fazer com que a cinemática deixe de ser um obstáculo na aprendizagem dos alunos, passando a ser um exemplo que estimula a abstração para o estudo da física. Outro objetivo específico deste trabalho, é o estudo do conceito matemático de vetor com a metodologia das planilhas eletrônicas a serem apresentadas aqui. Isso porque, pensando somente na cinemática, este conceito está presente nos conceitos de deslocamento, velocidade e aceleração. Ou seja, se o aluno não se apropriar do entendimento de toda a matemática envolvida nestes, o aprendizado da cinemática possivelmente será mecânico.

Desse modo, nosso problema de pesquisa é: De que maneira, a inserção de planilhas eletrônicas com recurso de botões de rotação e construção gráfica de vetores, em uma sequência didática para o ensino da Cinemática, à luz da teoria de Jerome Bruner, pode melhorar a aprendizagem dos alunos?

Sendo assim, desenvolvemos uma sequência didática, para a cinemática, utilizando planilhas eletrônicas com o recurso botão de rotação e a construção gráfica de vetores no estudo da Cinemática, utilizando a teoria de aprendizagem de Jerome Bruner. Assumimos que, com isso, tornaremos as aulas de física mais interessantes e motivadoras para os alunos favorecendo a aprendizagem, também proporcionando o dinamismo ao estudo da cinemática, que a deixe de ser focada na memorização de fórmulas e leis, mas que seja contextualizada, dando significado as suas fórmulas. Portanto, ao longo desse trabalho, apresentaremos os elementos que confirmam os argumentos anteriores, e que serão apresentados mais especificamente nos capítulos 3 e 4 e ainda presentes ao longo da apresentação do produto.

## <span id="page-20-0"></span>**2 REFERENCIAL TEÓRICO**

#### <span id="page-20-1"></span>2.1 TEORIA DE JEROME BRUNER

A teoria de aprendizagem de Jerome S. Bruner (1969, 1968), nos mostra que para todas as crianças em seu estágio de desenvolvimento, pode-se ensinar qualquer assunto desde que sendo de uma forma intelectualmente honesta. De acordo com Bruner (1978), deve-se respeitar as etapas do desenvolvimento intelectual das crianças, apresentando os conteúdos de uma maneira estrutural baseada na visualização em que elas têm das coisas.

Desta forma, para Bruner (1969), a aprendizagem é um processo que deverá acontecer no interior das crianças, deixando de ser um produto do ambiente, das pessoas ou de fatores externos àquele que ela aprende.

Bruner (1978), afirma que o ensino estruturado é fundamental para a boa aprendizagem, assim para ensinar uma criança o mais importante ao apresentar um assunto é a sua estrutura, suas ideias e relações fundamentais. Para Moreira 1999 esta é a principal proposta de Bruner sobre o que ensinar.

Assim, segundo Bock; Furtado e Teixeira (1999), para aprendizagem ser sempre capaz de levar uma criança adiante, é necessário o domínio da estrutura da matéria estudada, isto é, a natureza geral do fenômeno; as ideias mais gerais, elementares e essenciais. Para se garantir este "ir adiante", é necessário ainda o desenvolvimento de uma atitude de investigação.

Nos trabalhos de Bruner, destaca-se o método da descoberta e o currículo em espiral. Para Bruner (1969), no método da descoberta a criança não precisa descobrir, por si mesma, todas as generalizações, porém, há a necessidade de fazer os alunos pararem para pensar e rever, verificando as conexões dentro do que aprenderam, ou seja, a forma de descoberta interna é a mais valiosa. Segundo ele, o ambiente ou os conteúdos de ensino têm que ser percebidos pelo aprendiz como problemas, relações e lacunas que devem ser preenchidas de modo que ocorra a construção de significados favorecendo a aprendizagem.

Para Moreira (1999, p.82), "a questão de ensinar para Bruner, está relacionado com o processo da descoberta, utilizando a exploração de alternativas, e o currículo em espiral, sendo que os ambientes ou conteúdos de ensino devam ser percebidos pelo aprendiz como problemas, e lacunas que devem ser preenchidas, para que a aprendizagem seja relevante e significativa, proporcionando soluções que resultam no aparecimento de percepções, de relações e similaridades, entre as ideias apresentadas que não foram previamente reconhecidas, sendo assim a descoberta de um princípio ou de uma relação por uma criança se torna idêntica à de um cientista em seu laboratório".

Ao defender a aprendizagem por descoberta, Bruner (1969) acredita que a melhor maneira de se aprender um conteúdo é através da pesquisa ativa, ou seja, do próprio esforço cognitivo do aluno, e não escutando passivamente uma aula expositiva ou da leitura de um tema, sendo assim ele deve criar hipóteses sobre o tema e conduzir experimentações, realizando pesquisas para verificar as hipóteses criadas, sempre contando com a ajuda de um professor. Portanto, Bruner (1969, p.59-60), enfatiza "a aprendizagem por descoberta, porém de uma maneira 'dirigida' de modo que a exploração de alternativas, em uma tarefa, tenha um nível ótimo de incerteza não seja caótica ou cause confusão e angústia no aluno".

Sendo assim, um dos maiores desafios para o professor, segundo o Bruner (1969), é ensinar um conteúdo onde este possa representar a visão de mundo dos alunos, fazendo com que esse conteúdo tenha sentido e significado. Essa compreensão da visão de mundo dos alunos é de grande importância, pois só assim o professor pode ampliar essa visão além das possibilidades que eles já conhecem. Para Bock; Furtado e Teixeira (1999), o ensino para Bruner deve estar voltado para a compreensão das relações entre fatos e ideias para garantir a transferência do conteúdo aprendido para as novas situações.

Nesse sentido, o papel do professor será de grande importância nesse aspecto. De acordo com Guilar (2009),

> O professor deve despertar o interesse e reflexão crítica dos alunos para eles descobrirem e aprenderem coisas relacionadas à linguagem, a fabricação e uso de instrumentos, a organização social, a cura das criaturas e a visão do mundo. O professor deve orientar os processos de ensino - aprendendo ajustando seu nível de ajuda ao nível competência percebida do aluno e dar mais responsabilidade e domínio da tarefa como que a criança se apropria (aprende a dominar) o instrumento, conceito, habilidade ou conhecimento. (GUILAR, 2009, p.238-240).

A teoria de aprendizagem de Bruner, também nos mostra que o ensino das matérias na escola deve adotar o formato de espiral, ou seja, a cada ano os professores devem retomar os mesmos temas do ano anterior, sempre acrescentando novas informações. O currículo, de acordo com Bruner (1978, p.12), "a medida que se desenvolve, deve voltar repetidas vezes as ideias básicas, elaborando e reelaborando-as, até que o aluno tenha capitado inteiramente a sua completa formulação sistemática".

Dessa maneira, Bruner, de acordo com Bock (1999), propõe que a estrutura de um conteúdo de ensino deve se estruturar a partir dos conceitos mais gerais e essenciais da matéria, desenvolvendo como um espiral, ou seja, dos conceitos mais gerais para os particulares, aumentando gradativamente a complexidade das informações.

Segundo Guilar (2009, p.237), "a educação consiste na construção de currículos no formato de currículo em espiral, ou seja, é uma maneira de aprofundar e melhorar um certo campo do conhecimento, baseado no entendimento de que corresponde ao desenvolvimento cognitivo do aluno". Guilar (2009) ainda nos diz,

> Por exemplo, aprofundar e melhorar o conhecimento da 'bicicleta'. Primeiro através da ação direta com ele: 'andar de bicicleta' e depois usar desenho ou representação gráfica e, finalmente, por uma definição disso[…] (GUILAR, 2009, p.237).

Com isso, a cada ano novas atividades de estudo devem agregar mais conhecimento aos que os alunos já sabem sobre aqueles temas. Assim, o estudo começa pelos conceitos mais básicos de cada assunto e cada ano, novos conceitos foram agregados aos anteriores.

Anteriormente, destacamos que a teoria da descoberta de Bruner tem por premissa privilegiar o ensino através da visão de mundo aluno, de modo a estimular sua curiosidade e o papel do professor como estimulador dessa curiosidade. Para tanto, nesse método há a necessidade da estruturação das matérias de ensino, sequência de apresentação dessas matérias, motivação e reforço.

Moreira (1999, p.88), destaca que "a estrutura de uma matéria apresenta, segundo Bruner, três características fundamentais, todas elas ligadas à habilidade do estudante para dominar o assunto: formas de representação, economia e potência efetiva".

A primeira característica, as formas de representação, estão relacionadas com a concepção de desenvolvimento intelectual, a qual ocupa um papel de destaque na teoria de aprendizagem de Bruner.

Do ponto de vista de Bruner, segundo Moreira (1999),

Uma questão básica relativa ao desenvolvimento é a da representação, ou seja, o indivíduo ao se desenvolver deve adquirir meios de representar o que ocorre no seu ambiente. Deve ser capaz de conservar em um modelo a experiência decorrente da estimulação do meio, e de recuperar a informação através desse mesmo modelo. (MOREIRA, 1999, p-83).

Sendo assim, de acordo com Bruner(1969), o aluno toma parte ativa na construção do conhecimento, transformando-o e assimilando-o através de três sistemas ou modos de representação: ativa, icônica e simbólica.

Na representação ativa a criança ainda não utiliza palavras e conceitos, é a primeira inteligência prática, surge e desenvolve-se como consequência do contato da criança com os objetos que estão às voltas e com os problemas de ação que o meio proporciona, para dar sentido e compreender o seu mundo.

No modo de representação icônico, a memória visual da criança começa a desenvolver mais e ela se torna capaz de estabelecer relações entre objetos reais e as figuras que representam esses objetos, ou seja, é a representação de coisas através de imagens que não dependem da ação, isso significa que a criança usa imagens mentais que representam os objetos, assim essa imagem serve para que possamos reconhecer objetos quando eles mudam de alguma forma.

Na fase da representação simbólica, a criança consegue representar as coisas por símbolos, através da abstração, sem a necessidade de utilização de ação ou imagens, e já está apta a traduzir a experiência em linguagem e a receber mensagens verbais do adulto e assim consegue representar o mundo, a sua volta, traduzindo suas vivências em relatos complexos e de receber orientações verbais com clareza.

Moreira (1999), com relação a esses três modos de representação afirma,

Que os indivíduos passam por três estágios de processamento e representação de informações — um caracterizado pelo manuseio e ação, outro pela organização perceptiva e imagens, e o terceiro pela utilização de símbolos. Segundo Bruner, não são exatamente 'estágios', mas sim fases internas do desenvolvimento. Embora estas fases se desenvolvam sequencialmente elas não substituem uma à outra. Como adultos, continuamos a representar tanto ativa como icônica e simbolicamente. (MOREIRA, 1999, p.84-85).

A segunda característica da estrutura da matéria na teoria de Bruner é a economia. Para Bruner (1969, p.62), "a economia na representação de um domínio de conhecimento está relacionada com a quantidade de informação a ser conservada na mente e a ser processada para se resolver algum problema, ou entender novas proposições". Assim,

> Um exemplo trivial são as relações da Física. No caso da queda livre, seria extremamente 'antieconômico', se tivéssemos que guardar todas as alturas e os tempos, nos mais diversos campos gravitacionais. Ao invés disso, simplesmente gravamos que  $h=gt^2/2$ , que é uma forma extremamente econômica de representar o problema da queda livre. (MOREIRA, 1999, p.88).

A potência efetiva é a terceira característica da estrutura da matéria, onde-se caracteriza pela capacidade de um estudante em relacionar assuntos aparentemente distintos. Ou seja, "a potência efetiva alcançada por um estudante em particular, é o que se procura verificar através de uma análise detalhada de como está ele realmente progredindo no estudo". (BRUNER, 1976, p.64-65).

A sequência na aprendizagem representa o modo de fazer de um determinado assunto apresentado ao aluno, que tem por finalidade estimular sua capacidade de compreensão do assunto e o transformar em estudo. Para Bruner (1969, p.65) "a sequência na aprendizagem consiste em conduzir o estudante ao longo de uma sequência de preposições e confirmações de um problema ou conjunto de conhecimentos, que aumentem sua aptidão para compreender, transformar e transferir o assunto em estudo". A diferença entre Bruner e outros autores, de acordo com Moreira (1999), é que ele formaliza essa questão colocando em termos

operacionais, identificando cabedal de informações, estágio de desenvolvimento, natureza da matéria e diferenças individuais, como variáveis importantes para se estabelecer uma sequência.

A motivação é um dos fatores necessários da teoria da descoberta de Bruner. Na sua visão, toda criança já nasce com o desejo de aprender, ela é curiosa e ativa por natureza, por isso, Bruner valoriza muito a motivação intrínseca, ou seja, as forças internas que predispõe a criança para aprendizagem.

Segundo Bock; Furtado e Teixeira (1999), a motivação continua sendo um complexo tema para a Psicologia e, particularmente, para as teorias de aprendizagem e ensino. Atribuem à motivação tanto a facilidade quanto a dificuldade para aprender, e defendem que às condições motivadoras estão ligadas ao sucesso ou o fracasso dos professores ao tentar ensinar um assunto a seus alunos.

Podemos considerar, quando falamos em motivação, três formas variáveis. A primeira é o ambiente o qual o aluno está inserido, depois temos as forças internas de cada indivíduo como, por exemplo, a vontade, o interesse, o desejo e a terceira variável na motivação é o objeto, o qual é o fator de atração, de mobilização e de fonte de satisfação para o indivíduo. Portanto a motivação, segundo Bock; Furtado e Teixeira (1999) é um processo que mobiliza o organismo para a ação, através de uma relação estabelecida entre o ambiente, a necessidade e o objeto de satisfação, ou seja, na base da motivação, está sempre um organismo que apresenta uma necessidade, um desejo, uma intenção, um interesse, uma vontade ou uma predisposição para agir. Na motivação está também incluído o ambiente que estimula o organismo e que oferece o objeto de satisfação. E, por fim, na motivação está incluído o objeto que aparece como a possibilidade de satisfação da necessidade.

Então, o processo da motivação está relacionado com a necessidade, ambiente, o objeto e a predisposição para que se busque a satisfação da necessidade e quando o indivíduo não encontra essas relações acontecem a chamada frustração.

De acordo com Bock; Furtado e Teixeira (1999), a motivação faz parte, como processo, em vários aspectos da nossa vida como no trabalho, lazer e escola. No ensino, há preocupação em se criar condições para que o aluno tenha o interesse em aprender, com isso, o desafio é criar uma necessidade em apresentar um objeto adequado para a satisfação desse aluno, e resolver este problema é, sem dúvida, a tarefa mais difícil que o professor enfrenta. Bock; Furtado e Teixeira (1999 p. 122), destacam algumas possibilidades:

a. uma possibilidade é que o trabalho educacional parta sempre das necessidades que o aluno já traz, introduzindo ou associando a elas outros conteúdos, ou motivos;

b. outra possibilidade, não excludente, é criar outros interesses no aluno

Assim, para que o aluno tenha o interesse em aprender deverá ocorrer uma necessidade ou desejo, e o objeto deverá ser uma solução para a necessidade. Para resolver o problema do interesse em aprender, Bock, Furtado e Teixeira (1999, p.122), destacam alguns aspectos que mostram como criar o interesse em aprender:

1. Propiciando a descoberta. Bruner é defensor desta proposta. O aluno deve ser desafiado, para que deseje saber, e uma forma de criar este interesse é dar a ele a possibilidade de descobrir.

2. Desenvolver nos alunos uma atitude de investigação, uma atitude que garanta o desejo mais duradouro de saber, de querer saber sempre. Desejar saber deve passar a ser um estilo de vida. Essa atitude pode ser desenvolvida com atividades muito simples, que começam pelo incentivo à observação da realidade próxima ao aluno — sua vida cotidiana —, os objetos que fazem parte de seu mundo físico e social. Essas observações sistematizadas vão gerar dúvidas (por que as coisas são como são?) e é preciso investigar, descobrir.

3. Falar ao aluno sempre numa linguagem acessível, de fácil compreensão.

4. Os exercícios e tarefas deverão ter um grau adequado de complexidade. Tarefas muito difíceis, que geram fracasso, e tarefas fáceis, que não desafiam, levam à perda do interesse. O aluno não 'fica a fim'.

5. Compreender a utilidade do que se está aprendendo é também fundamental. Não é difícil para o professor estar sempre retomando em suas aulas a importância e utilidade que o conhecimento tem e poderá ter para o aluno. Somos sempre 'a fim' de aprender coisas que são úteis e têm sentido para nossa vida.

O processo de descoberta pode auxiliar o indivíduo a pensar e criar possibilidades para ampliar a sua capacidade cognitiva e construção de uma heurística e não do acúmulo de informações que muitas vezes não tem sentido para o aluno.

Definimos Bruner como nosso referencial teórico, por nos interessarmos em sua visão motivadora dos conteúdos, de forma a levar os alunos a experienciar a descoberta de um princípio ou de relação científica entre conceitos, o que para nós, é um dos aspectos essenciais para o ensino de Física. Nesse sentido o produto educacional "sequência didática para a cinemática, facilitada pelo uso de planilhas eletrônicas Excel®" através dos roteiros e com a utilização do "botão de rotação" nas planilhas eletrônicas, farão com que os alunos descubram relações entre o conteúdo e o que acontece em seu ambiente, ao realizarem as observações de um certo gráfico apresentado na planilha. Com isso, além de ser um material que proporcionará uma motivação para o aluno aprender o conteúdo e ainda a possibilidade de realizar representações entre o meio e o modelo representado na planilha.

### <span id="page-26-0"></span>2.2 O ENSINO DE FÍSICA E A NOVA BNCC DO ENSINO MÉDIO

A Base Nacional Comum Curricular (BNCC) "é um documento de caráter normativo que define o conjunto orgânico e progressivo de aprendizagens essenciais que todos os alunos devem desenvolver ao longo das etapas e modalidades da Educação Básica". (BRASIL 2018, p. 7).

A BNCC, Brasil (2018), tem por objetivo principal estabelecer um parâmetro de aprendizagem para todos os alunos e estabelecer uma direção da qualidade da educação em nosso País. Assim a Base deverá nortear a formulação dos currículos dos sistemas e das redes escolares de todo o Brasil, indicando as competências e habilidades que se espera que todos os estudantes desenvolvam ao longo da escolaridade.

Para o Ensino Médio, a BNCC, Brasil (2018), define uma série de aprendizagens fundamentais, abrangendo as quatro áreas do conhecimento e todos os componentes curriculares do Ensino Médio e desenvolvidas na forma de conhecimentos, competências e habilidades.

Com o objetivo de tornar o ensino universal, a BNCC, Brasil (2018), pretende resolver as questões que fomentam o atual Ensino Médio, o qual nos últimos anos representa uns dos problemas relacionados com o direito e a garantida à educação, seja pelo desinteresse dos estudantes ou pelo distanciamento da escola com a cultura juvenil. Cabe ressaltar, que para a Base, o Ensino Médio é a etapa final da Educação Básica e um direito de todo o cidadão.

Para Mozena e Ostermann (2016, p.327), a BNCC, "apesar de se constituir apenas numa base para se fazer e pensar o currículo, tem sido apresentada como uma promessa de regular a educação básica no país e melhorar a qualidade do seu ensino reconhecido como falido."

O ensino de Física, dentro do Ensino Médio, se tornou um desses problemas e por muito tempo, vem-se discutindo a falta de interesse e desmotivação dos estudantes nessa área do Ensino.

De acordo com Bonadiman e Nonenmacher (2007), as deficiências do ensino de Física praticado em nossas escolas se manifestam na evasão escolar, no alto índice de repetência e no fraco desempenho dos alunos quando colocados diante de situações em que são solicitados a explicitar seu aprendizado. Por consequência temos vivenciado uma grande dificuldade de aprendizagem nesta disciplina, ocasionando uma falta de motivação para estudar física por considerável parte dos estudantes, e sem dúvida, uma das causas do baixo rendimento dos mesmos.

Podemos destacar que esses problemas podem estar relacionados, segundo Mozena e Ostermann (2016, p.327), "em um ensino de Física descontextualizado e focado em avaliações e exercícios, que existem há décadas e com muita força, e, por prevalecer a ideia de que 'para ensinar' é necessário somente saber".

Como podemos destacar em Veit e Teodor (2002), na prática, a Física representa para o estudante, na maior parte das vezes, uma disciplina muito difícil, em que é preciso decorar fórmulas cuja origem e finalidade são desconhecidas.

Para diminuir essa falta de interesse dos estudantes do Ensino Médio nas aulas de Física, A BNCC, Brasil (2018) nos mostra que devemos buscar uma educação voltada ao universo juvenil, a qual deve apresentar os conceitos de forma prática, envolvendo os alunos na aprendizagem e aproximando conceitos abstratos dos seus entendimentos comuns.

Com relação a formação dos jovens a BNCC aponta que,

Para formar esses jovens como sujeitos críticos, criativos, autônomos e responsáveis, cabe às escolas de Ensino Médio proporcionar experiências e processos que lhes garantam as aprendizagens necessárias para a leitura da realidade, o enfrentamento dos novos desafios da contemporaneidade (sociais, econômicos e ambientais) e a tomada de decisões éticas e fundamentadas. O mundo deve lhes ser apresentado como campo aberto para investigação e intervenção quanto a seus aspectos políticos, sociais, produtivos, ambientais e culturais, de modo que se sintam estimulados a equacionar e resolver questões legadas pelas gerações anteriores – e que se refletem nos contextos atuais –, abrindo-se criativamente para o novo. (BRASIL 2018, p. 463)

Portanto, podemos apontar, de acordo com Pires e Veit (2006), como um motivador para os problemas com a aprendizagem dos alunos em física está na formação dos professores, tanto na formação específica quanto na formação continuada, e o ensino voltado para uma Física sem sentido, mecanizada, a qual se objetiva apenas a questão de decorar fórmulas tendo o vestibular como o principal motivador. Ou seja, para Ricardo e Freire (2007) citado por Zanatta; Neves e Branco (2019), o Ensino de Física está marcado pela descentralização do papel do professor, expropriação e fragmentação dos conteúdos, utilização de metodologias inadequadas e conteúdos desvinculados com os fenômenos do cotidiano e isso tudo, somado aos problemas do contexto social das políticas educacionais, fazem do ensino de Física um desafio ainda maior.

Assim, para que os alunos passem a se interessar pela Física, é necessário, de acordo com Bruner (1969), que em sala de aula seja apresentado assuntos que façam sentido a eles, que despertem sua curiosidade e que faça parte de seu cotidiano. Para Bruner (1969), relacionar a disciplina com o dia a dia do aluno passa a ser um motivador para a aprendizagem.

Quando não há motivação e interesse, os resultados observados segundo Zanatta; Neves e Branco (2019), vão, desde a crescente indisciplina dos alunos, como verificado em outras áreas, até a completa ausência da aprendizagem significativa, sendo esta, sinônimo de aprendizagem relacional.

Com relação aos resultados, Zanatta; Neves e Branco (2019), também nos afirmam que,

Os alunos terminam o Ensino Médio sem saberem interpretar as leis de Newton como consequência da conservação da energia mecânica do sistema em estudo ou relacionálas com a Lei da Gravitação Universal ou com as Leis de Kepler[...]. No entanto, a ineficiência do processo de ensino e aprendizagem de Física, infelizmente, não é apenas essa falta de conhecimento filosófico epistemológico da Ciência. Os alunos também não mostram rendimento satisfatório nas habilidades de resolução de exercícios ou na interpretação dos fenômenos tecnológicos ou naturais. (ZANATTA; NEVES; BRANCO, 2019, p.207).

Como atualmente o ensino de Física está apresentado numa forma mecanizada e descontextualizada, para Zanatta; Neves e Branco (2019), os alunos terminam o Ensino Médio acreditando que a física é uma ciência exata, elaborada por gênios que não cometem erros, e tem na observação sua maior validação.

Segundo Carvalho Junior (2008), um dos obstáculos para a que os alunos realmente se interessem pela física é a compreensão de conceitos matemáticos, ou seja, os alunos apresentam muitas dificuldades em formalizar os conteúdos de física quando se faz necessário o domínio e conhecimento de conceitos matemáticos. Essa dificuldade faz com que o aluno fique desmotivado e não passe a se interessar pelo conteúdo em si.

Para Carvalho e Perez (1993), citado por Zanatta; Neves e Branco (2019, p.208), "os alunos não distinguem Física de Matemática porque o professor de Física limita seu conteúdo a resolução de exercícios que não contém nenhuma informação conceitual relevante. Na verdade, o que ocorre é que as leis ou conceitos da Física são logo esquecidos frente ao excesso de preocupações com a dinâmica de resolução dos exercícios."

Isso também se deve ao elevado número de professores sem formação em física que estão em sala de aula. Segundo Santos e Curi (2012), nas escolas estaduais do Estado de São Paulo existe uma carência de profissionais habilitados em física e as aulas são atribuídas a profissionais formados em outras áreas do conhecimento. Santos e Curi (2012), ainda afirmam que para suprir essa carência os professores formados em matemática acabam por assumir as aulas de física e com isso acabam ensinando a física de uma forma matematizada somente, e dentro dessa abordagem, torna o ensino de Física uma disciplina que não desperta interesse dos alunos, desmotivando na aprendizagem.

Assim, com relação formação dos professores , para Santos e Curi (2012, p.838), "sabemos que um curso de licenciatura em matemática tem como objetivo primordial formar professores de matemática, e não de física. Isso é preocupante, pois o professor de física no Ensino Médio necessita de sólida formação específica".

Na prática, o Ensino de Física deve ser apresentada para os alunos segundo Zanatta; Neves e Branco (2019, p. 208), "em toda sua extensão conceitual, quantitativa, epistemológica e histórica, para que o aluno possa compreender que as divisões existentes entre uma mesma ciência e até mesmo com relação às outras, são meramente didáticas".

Com isso, podemos destacar que a nova BNCC terá um importante papel, para que Ensino de Física seja apresentado ao aluno de uma forma que ele possa compreender e relacionar a disciplina com o mundo em que vive.

Na BNCC, Brasil (2018), a disciplina de Física e seus temas estão inseridos dentro da área do conhecimento de Ciências da Natureza e suas Tecnologias, aparecendo descritos nas competências e habilidades dessa área, juntamente com as disciplinas de Química e Biologia. E ainda de acordo com a BNCC,

> É importante destacar que aprender Ciências da Natureza vai além do aprendizado de seus conteúdos conceituais. Nessa perspectiva, a BNCC da área de Ciências da Natureza e suas Tecnologias – por meio de um olhar articulado da Biologia, da Física e da Química – define competências e habilidades que permitem a ampliação e a sistematização das aprendizagens essenciais desenvolvidas no Ensino Fundamental no que se refere: aos conhecimentos conceituais da área; à contextualização social, cultural, ambiental e histórica desses conhecimentos; aos processos e práticas de investigação e às linguagens das Ciências da Natureza. (BRASIL, 2018 p. 247).

Ao definir as competências específicas e habilidades da área de Ciências da Natureza e suas Tecnologias a BNCC, Brasil (2018), privilegiou conhecimentos conceituais com a finalidade de dar continuidade aos assuntos propostos no Ensino Fundamental, destacando sua relevância no ensino de Física e nas outras disciplinas da área e a sua adequação ao Ensino Médio.

Falando especificamente do Ensino de Física, Gonçalves e Oliveira (2018), destacam o seguinte,

> Os temas da Física que aparecem com maior destaque na BNCC, explícita e implicitamente foram: ciclo da água, conservação da energia, quantidade de movimento, leis da termodinâmica, espectro eletromagnético, fissão nuclear, fusão nuclear, mecânica newtoniana, gravitação e cosmologia, transformações gasosas e as trocas energéticas, corrente elétrica, energia e potência elétrica, circuitos elétricos, comportamento térmico da matéria, lei da gravitação universal, cinemática dos movimentos uniforme e uniformemente variado, movimentos bidimensionais sob ação da gravidade, precisão de medidas, representações gráficas, geradores e receptores, fissão nuclear e fusão nuclear, resistência elétrica e resistores, circuitos elétricos, associações de resistores, capacitores, indutores e produção alternativa de energia. (GONÇALVES; OLIVEIRA, p.230, 2018).

Além disso, Gonçalves e Oliveira (2018) destacam que o professor deverá estar muito atento pois, alguns temas descritos necessitam de pré-requisitos para a melhor compreensão e esses não constam nas competências específicas e com isso subentende-se a necessidade do ensino destes na educação básica.

## <span id="page-30-0"></span>2.3 A IMPORTÂNCIA DAS TECNOLOGIAS DIGITAIS DE INFORMAÇÃO E COMUNICAÇÃO (TDICS) – O USO DO COMPUTADOR PARA O ENSINO DE FÍSICA

A utilização de recursos como as Tecnologias Digitais de Informação e Comunicação (TDICs), podem auxiliar no Ensino de Física, pois permitem uma visualização mais ampla e abrangente dos conceitos abstratos vistos em sala de aula, tornando as aulas mais lúdicas, atrativas, ativas e altamente motivadoras.

Podemos considerar de acordo com a BNCC, Brasil (2018), que a cultura digital tem promovido mudanças sociais significativas nas sociedades contemporâneas. Em decorrência do avanço e da multiplicação das tecnologias de informação e comunicação e do crescente acesso a elas pela maior disponibilidade de computadores, telefones celulares, tablets e afins, os estudantes estão dinamicamente inseridos nessa cultura, não somente como consumidores. "Os jovens têm se engajado cada vez mais como protagonistas da cultura digital, envolvendo-se diretamente em novas formas de interação multimidiática e multimodal e de atuação social em rede, que se realizam de modo cada vez mais ágil". (BRASIL 2018, p. 61)

Logo, para essa etapa da educação básica a BNCC, Brasil (2018), reconhece as possibilidades e potencialidades das tecnologias digitais para a realização de uma série de atividades relacionadas a todas as áreas do conhecimento, definindo competências e habilidades, nas diferentes áreas, as quais podemos destacar:

- Usar diversas ferramentas de software e aplicativos para compreender e produzir conteúdo em diversas mídias, simular fenômenos e processos das diferentes áreas do conhecimento, e elaborar e explorar diversos registros de representação matemática; e

- Utilizar, propor e/ou implementar soluções (processos e produtos) envolvendo diferentes tecnologias, para identificar, analisar, modelar e solucionar problemas complexos em diversas áreas da vida cotidiana, explorando de forma efetiva o raciocínio lógico, o pensamento computacional, o espírito de investigação e a criatividade.

Tais tecnologias a cada dia que passa estão sendo utilizadas no cotidiano e estão presentes em todas as partes, obrigando a adoção de novas estratégias de ensino, ou seja, não é mais uma opção e sim uma realidade e necessidade de ser utilizada em sala de aula. O uso das tecnologias de informação e comunicação em sala de aula aproxima a escola do mundo em que

o aluno vive, utilizando recursos da escola ou integrando com a realidade dos alunos utilizando recursos destes.

Mas para a utilização deste recurso didático há a necessidade de uma mudança cultural do ambiente escolar e na dinâmica em sala de aula, para que se aprimore o processo de ensino aprendizagem.

Para a BNCC, Brasil (2018), a escola deverá compreender e incorporar as novas linguagens digitais e seus modos de funcionamento, desvendando possibilidades de comunicação (e de manipulação), aproveitando o potencial de comunicação do universo digital, a escola pode instituir novos modos de promover a aprendizagem, a interação e o compartilhamento de significados entre professores e estudantes.

Essa mudança de cultura na escola chegar dentro da sala de aula exigirá um grande preparo por parte do professor a fim que se adquira competências e habilidades necessárias para o trabalho com as referidas tecnologias de informação.

Para Coelho (2002, p.17), "os professores devem estar preparados para utilizar esta tecnologia de uma forma transformadora, e para isso é necessário que tenham consciência da necessidade desta preparação e de todo o potencial que a Informática proporciona para a Educação."

Cabe destacar que, nos tempos de hoje, muitos de nossos professores ainda não estão preparados para a utilização das tecnologias em sala de aula ou a incorporando na sua forma de fazer as coisas, ou por apresentarem dificuldades na utilização das tecnologias, ou salvo raras exceções, por apresentarem um comportamento mais tradicionalista em relação à prática docente.

Borba e Penteado (2003) citados por Leão e Souto (2015) apresentam que,

[...]um dos motivos da não utilização nos processos de ensino e de aprendizagem é a falta de tempo ou de acesso dos professores a esses recursos. Muitos de nós professores temos jornada dupla de trabalho, ou somos leigos na utilização de tecnologias de informação e comunicação, ou ainda não utilizamos por nos sentirmos inseguros pela falta de domínio na manipulação da ferramenta. (BORBA; PENTEADO, 2003 citado por LEÃO; SOUTO, 2015, p.2).

Na visão de Leão e Souto (2015, p.3), "o professor necessita assumir uma postura dinâmica, reflexiva e crítica sobre sua práxis, para atender às novas exigências de mudanças da sua profissão".

Outro aspecto relevante com relação ao uso das TDICs está na motivação do aluno em sala de aula, possibilitando que ele se torne centro do processo de ensino, tornando a aprendizagem relevante e contribuindo para o fim da passividade em sala de aula.

O uso consciente das tecnologias em sala de aula de acordo com Souza e Nazaré (2012, p.30), "pode proporcionar resultados surpreendentes e as aulas se tornarão mais motivadoras, tanto para o aluno quanto para o professor".

Um estudo realizado por Kenski (2007), citado por Souza e Nazaré (2012, p.30), "as tecnologias são indispensáveis para a educação, ou melhor, que educação e tecnologias são indissociáveis. Devemos utilizar a tecnologia a fim de favorecer e auxiliar o aluno no processo de ensino e aprendizagem."

Em relatos positivos de experiências, tal recurso se mostra positivo na mediação do processo de ensino aprendizagem. Dessa forma, Leão e Souto (2015, p.2) entendem que "muitos objetos educacionais foram elaborados nos últimos tempos para atender a essas demandas da atualidade. Estes recursos midiáticos e tecnológicos têm grande potencial educativo, pois permitem ao homem ultrapassar os limites impostos pelo espaço-tempo."

Uma maneira de se trabalhar as TDICs no ambiente escolar é através da utilização do computador, seja em desktops ou notebooks. Esses aparelhos equipam grande parte das escolas, sejam elas particulares ou públicas.

Podemos evidenciar, que com o "avanço das Tecnologias Digitais de Informação e Comunicação (TDIC), o computador tem adquirido um espaço significativo na vida das pessoas. Em várias situações, o computador é utilizado como importante instrumento por propiciar a realização de inúmeras atividades, diminuindo distâncias e abreviando o tempo para realização de tais tarefas." (LEÃO e SOUTO, 2015, p.3).

De acordo com Marques (2015, p.24), "o computador é um dispositivo dinâmico tendo em vista os diversos recursos que ele possui. Encontrar formas de aplicar esses recursos para o ensino escolar pode ser uma ferramenta útil e eficaz para o aprendizado".

Ainda com relação ao uso de computadores como alternativa de tecnologia digital de informação e comunicação (TDIC) e a evolução constante deste equipamento, desde a sua criação, o estudo de Folhais e Trindade (2003) ainda remonta para os tempos atuais,

> Aos computadores, cada vez mais velozes e cada vez com maior capacidade de tratamento e de representação de dados, juntaram-se modernamente novas interfaces entre homem e máquina (capacetes de visualização imersiva, luvas de dados etc.). Surgiram assim novas oportunidades de usar tecnologias da informação na educação e de concretizar com elas novas formas de aprendizagem. Os computadores modernos oferecem inegavelmente um grande número de possibilidades para ajudar a resolver alguns problemas concretos do ensino das ciências. (FIOLHAIS; TRINDADE, 2003, p.260).

Com a evolução constante dessas tecnologias a BNCC, Brasil (2018) mostra uma preocupação com os impactos dessas transformações na sociedade, e explicita isso já nas competências gerais para a Educação Básica.

A BNCC, Brasil (2018) apresenta diferentes dimensões que caracterizam a computação e as tecnologias digitais são tematizadas, tanto no que diz respeito a conhecimentos e habilidades quanto a atitudes e valores os quais destacamos as capacidades de compreender, analisar, definir, modelar, resolver, comparar e automatizar problemas e suas soluções, de forma metódica e sistemática, por meio do desenvolvimento de algoritmos.

Dentro dessa concepção, onde computação permite o desenvolvimento de habilidades em resolver, analisar, sistematizar, modelar problemas, através do desenvolvimento de algoritmos, destacamos o pensamento computacional como uma das possibilidades para o uso do computador no ensino. O pensamento computacional surgiu com a implementação da ideia de Seymour Papert de utilizar computadores pessoais como ferramentas de aprendizagem. Para Papert (2008), o computador é uma ferramenta importante que possibilita a autonomia intelectual dos alunos, tornando-os menos dependentes dos adultos.

Navarro e Sousa (2021) consideram o pensamento computacional um processo para a resolução de problemas que inclui além de computadores para resolvê-los, utilizar a representação de dados através de abstrações como modelos e simulações e automatização de soluções a partir do pensamento algoritmo para uma gama ampla de problemas.

Com isso, ao desenvolver as habilidades do pensamento computacional, Souza et al (2019), afirmam que elas contribuem para aprendizagem de resolução de problemas em diversas áreas do conhecimento, através de uma série de etapas: coleta de dados, análise de dados, representação de dados, decomposição de problema, abstração, algoritmos e simulação.

Portanto, o uso do computador em sala de aula poderá contribuir com a aprendizagem dos alunos, tendo em vista que, segundo Valente (2016), quando se utiliza as tecnologias digitais elas adicionam possibilidades que permitem abordar problemas e situações que não poderiam ser enfrentados sem elas. Ou seja, uma certa simulação de um fenômeno físico utilizando um software, irá proporcionar que o aluno desenvolva conceitos relacionados a física e ainda de acordo com Valente (2016, p.871), "dependendo do que é feito com esse software e a maneira como o aprendiz explora as características das tecnologias, essas atividades podem estar contribuindo para o desenvolvimento de conceitos relativos ao pensamento computacional".

Papert, segundo Valente (2016), já mencionava a importância dessa atividade para o processo de construção de conhecimento e para o desenvolvimento do pensamento e ainda de acordo com Papert (1971, p. 2), citado por Valente (2016, p.869) "a computação pode ter um impacto profundo por concretizar e elucidar muitos conceitos anteriormente sutis em psicologia, linguística, biologia, e os fundamentos da lógica e da matemática".

Com relação a construção do conhecimento, Carvalho Junior (2008, p. 47), traz a ideia de que "o aluno deve ser responsável pelo seu próprio aprendizado, devendo construí-lo paulatinamente, segue o modelo construtivista de Piaget. Para ele, a criança constrói a noção de certos conceitos interagindo com objetos do próprio ambiente onde ela vive, propiciando a criação ou o desenvolvimento de esquemas mentais que dão origem à construção do conhecimento e, portanto, do aprendizado". E com isso, dentro dessa perspectiva de construção de seu próprio aprendizado, no ambiente em que o computador esteja inserido, o aprendiz segundo Carvalho Junior (2008), estará imerso numa abordagem construcionista, como denominada por Papert.

Para Papert (2008, p.135) "o construcionismo é construído sobre a suposição de que as crianças farão melhor descobrindo por si mesmas o conhecimento específico de que precisam, o tipo de conhecimento que as crianças mais precisam[...] é o que as ajudará a obter mais conhecimento", sendo assim, de acordo com Papert (2008) a via construcionista tornará o ensino melhor.

Com isso ao utilizarmos o computador em uma aula de física, dentro de uma abordagem construcionista segundo Carvalho Junior (2008, p.7) "possibilita o estudo do movimento dos corpos de forma dinâmica e não estática – viabilizada pela ferramenta de ensino computacional – aproximando este estudo dos fenômenos reais existentes na natureza, que é o objeto de estudo da Física".

Para Do Nascimento (2016), o uso do computador nos processos de ensino e de aprendizagem está cada vez mais comum, possibilitando assim, ampliar a utilização desta ferramenta se tornando primordial para a construção, difusão e avanço do conhecimento.

Ainda com relação ao uso do computador, Araújo e Veit (2004) citado por Pastorio e Sauerwein (2015, p.2) destacam que estes estão "onipresentes na maior parte das áreas do conhecimento humano, desde a construção de usinas atômicas à elaboração de uma simples planilha para o controle do orçamento doméstico."

Dentro das potencialidades da utilização do computador para o ensino de Física podemos verificar que,

> Os computadores têm sido usados de diversas formas para ensinar Física, das quais quatro delas foram identificadas e discutidas: instrução assistida por computadores, numa espécie de livro eletrônico; programas de simulação do comportamento de sistemas físicos a partir de modelos predeterminados; ferramenta de modelagem, pela qual o computador é usado para criar e explorar modelos de sistemas físicos; e como

instrumento de laboratório, sendo o computador conectado à sensores e/ou equipamentos para fornecer resultados quase imediatamente, na forma de gráficos e tabelas, reduzindo o tempo gasto em tarefas repetitivas associadas ao tratamento de dados.( AGUIAR, 2009, citado por LEÃO; SOUTO, 2015, p.4).

Nesse sentido para Medeiros e Medeiros (2002) citado por Leão e Souto (2015, p.4), "a informática tem uma aplicação muito diversificada no ensino da física com sua utilização principalmente em medições, representações gráficas, avaliações, apresentações, modelagens, animações e simulações."

As aulas de física, com o auxílio do computador, poderão despertar maior interesse nos alunos, conforme nos diz Souza e Nazaré (2012, p.30), e ainda de acordo com o autor, visam a colaborar na motivação e no aprendizado dos alunos das séries que estão estudando.

Portanto, com toda essa facilidade ao acesso à informação, fica inevitável a não utilização da tecnologia de informação e comunicação em favor do ensino, tecnologia essa que pode ser mais instigante e facilitadora para o Ensino de Física e por ser um potencial instrumento para auxiliar e intermediar o processo de ensino-aprendizagem.

<span id="page-35-0"></span>2.3.1 A Utilização de Modelagem e Simulação Computacional no Processo de Ensino

Uma das aplicações do uso dos computadores como ferramenta de tecnologia e informação é na utilização através de uma modelagem computacional e simulações computacionais utilizando softwares de planilhas eletrônicas. Com relação as ferramentas de modelagem, podemos dizer que elas vão desde o lápis e o papel até as tecnologias de informação como já mencionamos, o computador.

Para Camiletti e Ferracioli (2001),

Se a versão em papel e lápis de um modelo revela sua natureza estática, onde é privilegiada uma visão instantânea da realidade física, a sua versão computacional é dinâmica, na medida em que o modelo pode ser rodado e os resultados desse processamento, auxiliarem na reestruturação e melhoria do modelo inicial, possibilitando, dessa forma, vislumbrar a evolução temporal dessa mesma realidade física. (CAMILETTI; FERRACIOLI, 2001, p. 214).

Logo, com o advento do computador e a evolução dos recursos associados à informática nas últimas décadas, surgiram novas formas de construção do conhecimento relacionados ao uso do computador no ensino as quais podemos destacar: os modelos computacionais, a modelagem computacional e a simulação computacional.

Segundo Oliveira (2014, p.33), "o uso dos modelos computacionais e dos processos de modelagem computacional a partir de atividades escolares pedagogicamente preparadas, pode
ter a potência de tornar-se uma importante estratégia/ferramenta para a inovação das práticas educacionais dos professores dentro da escola."

Então podemos destacar, segundo Oliveira (2014), a definição de modelo computacional e modelagem computacional,

> Assim, tem-se que um modelo computacional pode ser definido como a representação no computador/computacional de uma ideia, um objeto, um evento, um processo ou um sistema. No mesmo caminho, a modelagem computacional é a atividade humana de construir modelos no computador utilizando para tal, os recursos de representação e simplificação oferecidos pela máquina, com o objetivo de alcançar algum benefício específico, seja ele qual for. (OLIVEIRA, 2014, p.35).

Já Veit e Teodoro (2002, p.88), afirmam que "uma das mais importantes características dos programas de modelagem é a possibilidade de construir múltiplas representações de uma mesma situação. De certo modo, compreender um modelo e o respectivo fenômeno é ser capaz de construir múltiplas representações".

Na simulação de um determinado modelo físico para Araújo (2005, p.31), por exemplo, "é permitido apenas inserir valores e alterar parâmetros e, consequentemente, verificar os resultados em relação as variáveis inseridas".

Nesse sentido, ao realizar a simulação de um determinado fenômeno físico, utilizando as TDICs, poderemos apresentar aos alunos uma forma de demonstrar a relação que a física tem com o seu cotidiano. Assim para a BNCC,

> Se por um lado é fundamental avaliar os limites da ciência, por outro é igualmente importante conhecer seu imenso potencial. Ao realizar previsões (relativas ao movimento da Terra no espaço, à herança genética ao longo das gerações, ao lançamento ou movimento de um satélite, à queda de um corpo no nosso planeta ou mesmo à avaliação das mudanças climáticas a médio e longo prazos, entre outras), a ideia de se conhecer um pouco do futuro próximo ou distante pode fornecer alguns elementos para pensar e repensar sobre o alcance dos conhecimentos científicos. Sempre que possível, os estudantes podem construir representações ou protótipos, com ou sem o uso de dispositivos e aplicativos digitais (como softwares de simulação e de realidade virtual, entre outros), que possibilitem fazer projeções e avaliar impactos futuros considerando contextos atuais. (BRASIL, 2018, p.556).

 Dentro desse contexto Heckler, Saraiva e Oliveira-Filho (2007), citado por Macedo (2009, p.22), afirmam que "as simulações possibilitam aos alunos observar em alguns minutos a evolução temporal de um fenômeno que levaria horas, dias, meses ou anos em tempo real, além de permitir ao estudante repetir a observação sempre que o desejar".

Ainda segundo Macedo (2009, p.24), "a simulação permite que sistemas abstratos sejam manipulados virtualmente pelo aluno. As simulações podem ser bastante úteis também quando a experiência original for impossível ou inviável de ser reproduzida pelos estudantes".

# 2.4 AS PLANILHAS ELETRÔNICAS PARA O ENSINO DE FÍSICA

A planilha eletrônica é uma ferramenta que possui uma enorme capacidade de recursos, a qual pode contribuir com a aprendizagem, auxiliando o aluno por exemplo nas questões envolvendo cálculos matemáticos.

Conforme Morgado (2003), citado por Da Silva et al (2016),

Que as planilhas se constituem num meio dinâmico, pois possibilitam a manipulação direta sobre as representações matemáticas que se apresentam na tela do computador. Além disso, a introdução de recursos computacionais dentro do contexto ensinoaprendizado é citada em diversos trabalhos científicos e se mostra algo que vem crescendo, de forma que, se busca adequar o ensino nas escolas às novas tecnologias desenvolvidas e fazer dessas tecnologias um veículo comunicador entre o discente e as matérias estudadas em sala de aula. (MORGADO, 2003, citado por DA SILVA *et al*, 2016, p. 192-193).

Nas planilhas eletrônicas, podemos encontrar, conforme Marques (2015, p.24), recursos gráficos, fórmulas e tabelas, elementos que bem empregados podem ser tornar ferramentas úteis e aplicáveis ao ensino.

Para Junior e Dantas (2019, p.30) "as planilhas eletrônicas são eficazes no ensino, com destaque cada vez maior como recurso instrucional de simulação, pois oferecem um grande número de funções estatísticas e probabilísticas, apesar de apresentarem certa limitação."

Evans (2000) citado por Junior e Dantas (2019), nos diz que,

As planilhas oferecem muitas vantagens para o ensino--aprendizagem da simulação, que dentre elas incluem: compreensão fácil na implementação do modelo de simulação, pois permitem rapidamente e facilmente desenvolver visualizações de dados e obter *insights* úteis, que em uma saída de simulação típica não acontece; novos resultados podem ser imediatamente obtidos quando os dados forem alterados por meio da atualização dinâmica; e a integração estatística que a partir de um conjunto de ferramentas e funções permitem aos usuários executar as análises e replicações. (EVANS, 2000, citado por JUNIOR; DANTAS, 2019, p.30).

Denari; Saciloto e Cavalheiro (2016, p. 371) afirmam que as "planilhas de cálculo que podem ser usadas para as mais diversas aplicações e com as mais diferentes formas de apresentação, tendo sido selecionado para essa finalidade. Os resultados desses cálculos podem ser apresentados, por exemplo, na forma gráfica, além das tradicionais tabelas de dados."

Cabe destacar também que a BNCC,

Propõe que os estudantes utilizem tecnologias, como calculadoras e planilhas eletrônicas, desde os anos iniciais do Ensino Fundamental. Tal valorização possibilita que, ao chegarem aos anos finais, eles possam ser estimulados a desenvolver o pensamento computacional, por meio da interpretação e da elaboração de fluxogramas e algoritmos. (BRASIL, 2018, p. 518).

Portanto, ao se trabalhar com planilhas eletrônicas no ensino médio, o aluno conhecerá as potencialidades dessa ferramenta e poderá com isso utilizar esse aprendizado para a vida e em qualquer ramo de atividade em que atuar.

# **3 CONCEITOS FÍSICOS RELEVANTES**

# 3.1 A CINEMÁTICA

A cinemática é importante no estudo da [física,](about:blank) pois propicia o estudo de conceitos básicos não só da mecânica, mas também de outros conhecimentos da física, como deslocamento, velocidade, aceleração, por isso é disciplina do primeiro ano no Ensino Médio.

Tendo em vista sua importância e relevância para o ensino da física, podemos destacar na literatura alguns trabalhos do Mestrado Profissional de Ensino de Física, utilizando o tema cinemática. Primeiramente temos o trabalho de Marques (2015), já mencionado anteriormente, onde o ensino da cinemática é apresentado através de um produto que consiste num programa de computador baseado em planilhas eletrônicas do Microsoft Excel®, abordando os conteúdos movimento retilíneo uniforme, movimento retilíneo uniformemente variado e movimento com aceleração variável, este sem a necessidade de se conhecer cálculo diferencial e integral.

O trabalho de Farias (2016) apresenta um estudo sobre o uso das animações em atividades didáticas no ensino de física, referentes aos conceitos iniciais de cinemática com o objetivo em aplicar os conceitos iniciais de cinemática estudados no 1º ano do ensino médio de forma mais dinâmica, contextualizada e com auxílio do *software Scratch* para tornar a aprendizagem mais promissora. Cipriano (2016), utilizou a aplicação de um software educacional desenvolvido por meio da interface Lazarus para favorecer o desenvolvimento acadêmico e profissional dos estudantes de física da educação básica a partir da elaboração, desenvolvimento e avaliação de atividades experimentais focados na construção de gráficos de MRUV. A proposta do trabalho de Reis (2016) foi o desenvolvimento e a aplicação de uma Unidade de Ensino Potencialmente Significativa (UEPS) abordando os seguintes conceitos: grandeza escalar, grandeza vetorial, relações trigonométricas no triângulo retângulo, adição vetorial pelos métodos do polígono, do paralelogramo e das componentes, produto de escalar (número real) por um vetor, produto escalar e produto vetorial de dois vetores. Carvalho Junior (2016) utilizou o simulador interativo "Tecnologia de Educação em Física" (Phet) no Ensino de Física em uma abordagem diferenciada através de uma sequência didática para o estudo do Movimento de Projéteis/Lançamento Oblíquo explorando os recursos oferecidos pelo simulador.

No trabalho de Carvalho (2018), foi desenvolvido uma simulação utilizando o *software*  Geogebra para uma aula diferenciada que utilize tecnologia digital no ensino médio e que possibilite aos alunos um aprendizado em Física por meio de uma simulação que descreve de forma apropriada o movimento, especificamente o Lançamento Oblíquo. Em Amorim (2018), foi utilizado *softwares* de modelagem computacional *"Modellus"* para contribuir qualitativamente no processo da melhoria do ensino e da aprendizagem da física trabalhando os tópicos contemplados na Cinemática: Movimento e repouso, trajetória, MRU, MRUV e Lançamento Oblíquo. No trabalho de Cunha (2018), temos uma Sequência Didática, que usou alguns objetos do *menu* do *software RStudio* aplicados ao ensino dos conceitos básicos da Cinemática, Movimento Retilíneo Uniforme e Movimento Retilíneo Uniformemente Variado.

Por fim, o trabalho de Braz (2020), propôs uma sequência didática utilizando um carrinho robótico simples aplicado ao conteúdo de cinemática, mais especificamente, ao movimento dos corpos, como mudança de posição, velocidade e aceleração, com a finalidade de fortalecer e estimular aos alunos a possibilidade de uma aprendizagem com caráter significativo

Ainda com relação a importância da cinemática, Buse (2014, p.42), afirma que "a cinemática ocupa um papel central no desenvolvimento da ciência, onde seu estudo, no âmbito do ensino médio, pode auxiliar fortemente no desenvolvimento das competências e habilidades", que são atribuídas as áreas das ciências da natureza e suas tecnologias e da matemática e suas tecnologias conforme apresentado no BNCC, Brasil (2018).

Além disso, a cinemática exige, para Buse (2014), a interpretação de gráficos, ferramentas e funções matemáticas e objetos matemáticos, como por exemplo os vetores. Em especial, os vetores são de importância para a física por representar uma determinada grandeza que necessite de módulo direção e sentido, ou seja, grandezas como posição, velocidade, aceleração, força, quantidade de movimento linear, quantidade de movimento angular, torque, campo elétrico, campo magnético, campo gravitacional etc.

Como dissemos anteriormente a cinemática deveria facilitar o estudo da mecânica, ao introduzir conceitos básicos como posição, intervalo de tempo, velocidade e aceleração, porém, no Ensino Médio, na apresentação da cinemática tais conceitos, geralmente, não são discutidos com a profundidade necessária, exemplo disso é a falta da relação entre posição de um objeto e um referencial, ou seja, perde-se a oportunidade de discutir a necessidade de um referencial para localizar o objeto e preparar o aluno para o posterior entendimento da relatividade do movimento. A própria noção de intervalo de tempo que um corpo leva para variar sua posição exige movimento, exige deslocamento do corpo no espaço, ou seja, espaço e "tempo" já estão "amarrados". Essa negligência do estudo mais aprofundado da cinemática a retira como caminho para a dinâmica e a coloca mais como um empecilho a ser vencido. A pressa em apresentar as equações relacionadas ao movimento de um corpo acaba servindo mais para o

estudo da representação gráfica de funções e menos para o entendimento dos conceitos básicos da mecânica.

Para Buse (2014), o papel da matematização e da matemática no estudo das ciências naturais é extremamente importante, pois, possibilita relacionar grandezas físicas diferentes através de uma expressão algébrica determinando a magnitude destas grandezas tanto em eventos passados como futuros.

Portanto, vemos a necessidade de sistematizar e formalizar as leis da natureza através do domínio de alguns conhecimentos matemáticos que, quase sempre, são apresentados somente de forma expositiva, de difícil compreensão, tornando uma grande dificuldade no aprendizado das ideias físicas, incluindo-se a cinemática. Assim, o presente trabalho, ao propor uma sequência didática para o ensino da cinemática utilizando planilhas eletrônicas do Excel®, pretende fazer com o que os conhecimentos matemáticos sejam apresentados de uma forma diferenciada tornando a formalização das leis da natureza e suas ideias físicas de fácil compreensão.

# 3.2 INTRODUÇÃO A FÍSICA DOS VETORES

### 3.2.1 Grandezas Vetoriais

Existem muitas grandezas que por possuírem amplitude e orientação, necessitam de uma linguagem matemática especial para que possamos defini-la, a linguagem dos vetores.

Vetores possuem módulo(intensidade, valor) e orientação (direção e sentido), sendo representados por setas, onde o seu comprimento representa o módulo e a ponta indica o sentido. A figura 1 mostra a representação de um vetor.

Figura 1 - Representação de um vetor

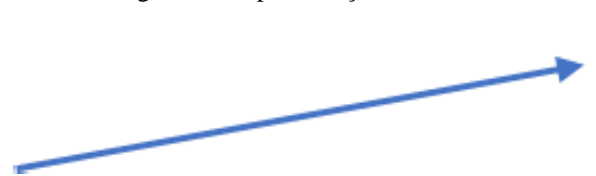

Fonte: O autor

Utilizamos um vetor para representar uma grandeza vetorial. Esta é uma grandeza orientada, definida por um módulo (intensidade, valor) e por uma orientação (direção e sentido). Como exemplo de grandezas vetoriais podemos citar o deslocamento, a velocidade, a aceleração e até mesmo a força.

Podemos estudar as propriedades das grandezas vetoriais, de uma forma mais interativa, utilizando uma planilha de introdução ao estudo de vetores, conforme mostrado na figura 2 com a possibilidade de observar a mudança dessas propriedades instantaneamente, comparando o módulo, direção e sentido dos vetores.

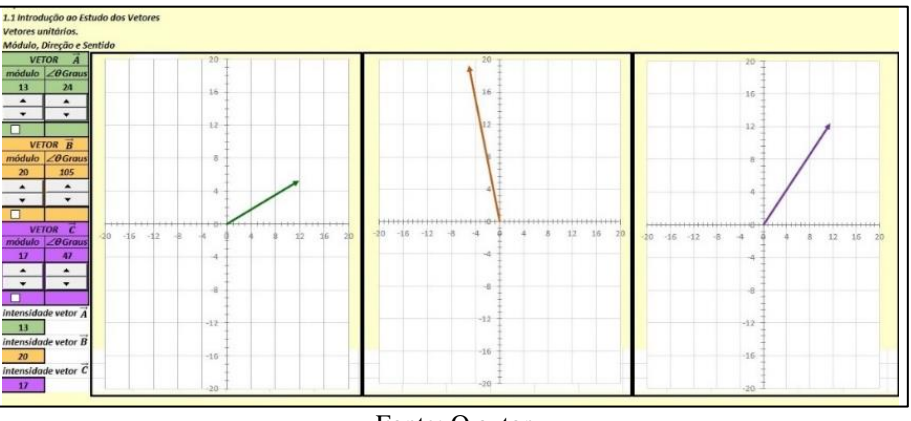

Figura 2 - Representação de diferentes vetores na planilha eletrônica.

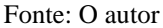

# 3.2.2 Vetores Unitários

Define-se vetor unitário como um vetor de módulo 1, que aponta para uma certa direção. Este não possui dimensão e unidade, e tem a função de especificar uma orientação.

Neste produto, os vetores unitários que indicam a direção e sentido dos eixos x e y são representados como  $\hat{i}$  e  $\hat{j}$ , respectivamente. Tais vetores são muito uteis para especificar outros vetores, assim como por exemplo podemos expressar o vetor  $\vec{A}$  da seguinte forma:

$$
\vec{A} = A_x \hat{\imath} + A_y \hat{\jmath} \tag{1}
$$

Na planilha eletrônica, para trabalhar a representação de um vetor utilizando vetores unitários (î e ĵ) deve-se observar o vetor criado na planilha e projetá-lo no eixo x e y. Por exemplo, utilizando a planilha da figura obtemos o vetor  $\vec{A}$  conforme a figura 3.

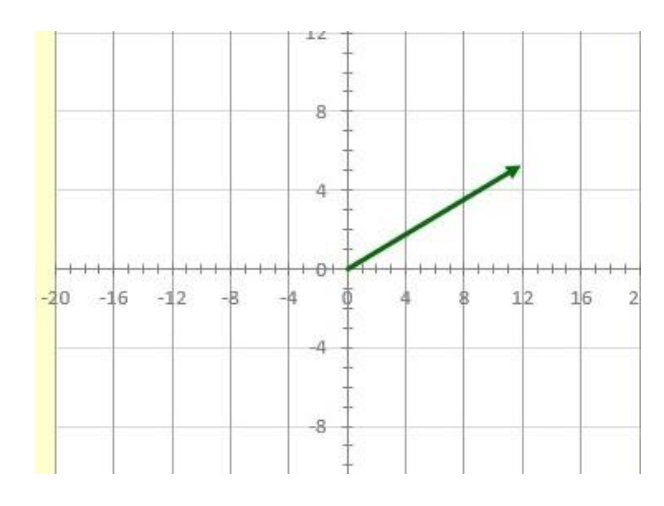

Figura 3 - Representação do vetor  $\vec{A}$  utilizando a planilha eletrônica

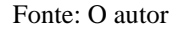

Após a observação do vetor  $\vec{A}$ , e projetarmos nos eixos x e y, teremos sua representação, em vetores unitários, dada por:

$$
\vec{A} = 12\hat{\imath} + 5\hat{\jmath} \tag{2}
$$

3.2.3 Adição Vetores

Diferentes da adição algébrica comum, na adição de vetores  $\vec{A} + \vec{B}$ , o módulo e orientação também estão envolvidos na operação. Cabe destacar que a subtração de vetores  $\vec{A}$  - $\vec{B}$ , pode ser representado por uma adição  $\vec{A}$  +(- $\vec{B}$ ) ou seja, a soma do vetor  $\vec{A}$  com o vetor oposto de  $\vec{B}$ . Dados dois vetores  $\vec{A}$  e  $\vec{B}$ , representados na figura 4:

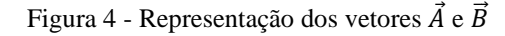

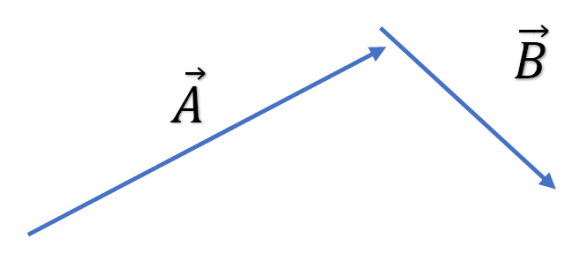

Fonte: O autor

Podemos realizar a soma dos vetores  $\vec{A}$  e  $\vec{B}$  fazendo com que a origem de  $\vec{B}$  coincida com a extremidade de  $\vec{A}$ . Com isso, podemos obter o vetor resultante  $\vec{R}$ , ligando a origem de  $\vec{A}$ com a extremidade de  $\vec{B}$ , conforme demostrado na figura 5.

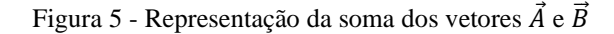

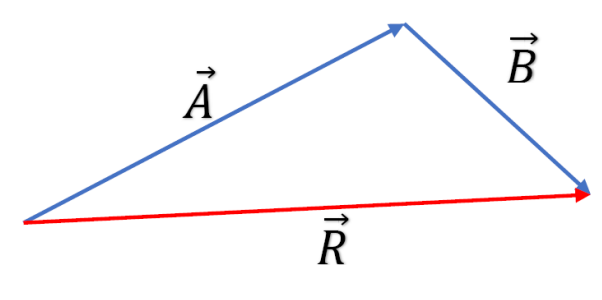

Fonte: O autor

3.2.4 Adição de Vetores com Direções Paralelas – Vetores Colineares

Vetores de direções paralelas ou vetores colineares são aqueles que possuem a mesma direção, formando entre si ângulo de 0° ou 180°. Para somar vetores  $\vec{A}$  e  $\vec{B}$  que possuem direções paralelas ou colineares e mesmo sentido, fazemos da mesma for que vimos anteriormente, que a origem de  $\vec{B}$  coincida com a extremidade de  $\vec{A}$ . Com isso, podemos obter o vetor resultante  $\vec{R}$ , ligando a origem de  $\vec{A}$  com a extremidade de  $\vec{B}$ , conforme demostrado na figura 6.

Figura 6 - Representação da soma dos vetores  $\vec{A}$  e  $\vec{B}$  de direções paralelas e mesmo sentido

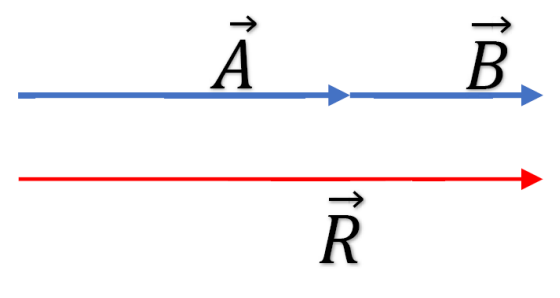

Fonte: O autor

E se  $\vec{A}$  e  $\vec{B}$  possuírem direção paralela e sentidos opostos o resultado será de acordo com a figura 7.

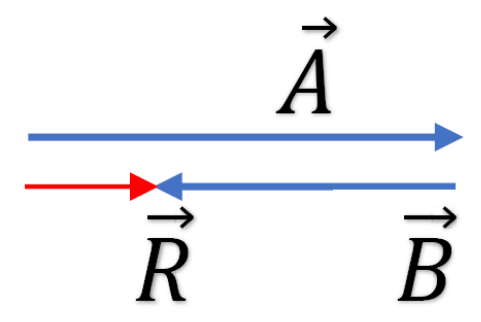

Figura 7 - Representação da soma dos vetores  $\vec{A}$  e  $\vec{B}$  de direções paralelas e sentido opostos

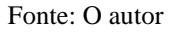

Podemos estudar a adição de vetores paralelos ou colineares, com uma planilha eletrônica, utilizando os ângulos de  $0^{\circ}$ e 180 $^{\circ}$  para trabalharmos com o eixo x ou utilizar 90 $^{\circ}$ ou 270° para trabalharmos no eixo y, como podemos visualizar na figura 8.

Figura 8 - Soma de vetores colineares de 0° e 180° utilizando a planilha eletrônica

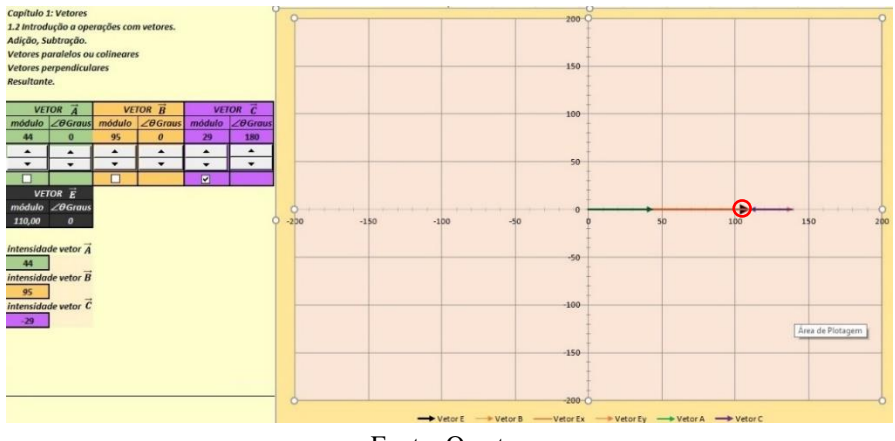

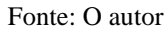

Com podemos verificar na figura 8, a planilha apresentou a soma dos módulos dos vetores  $\vec{A}$ ,  $\vec{B}$  e  $\vec{C}$  através do módulo do vetor resultante  $\vec{E}$  e sua forma geométrica da soma de vetores, conforme a definição apresentada acima. Com isso podemos relacionar o resultado obtido na planilha com a matemática relacionada com essa operação de vetores, ou seja, o módulo do vetor resultante  $\vec{E}$  da soma vetores paralelos ou colineares com o mesmo sentido, basta somar os módulos desses vetores e quando temos vetores de sentidos opostos basta subtrair os módulos. Da figura 8 temos:

$$
\vec{E} = 44 + 95 - 29 = 110\tag{3}
$$

### 3.2.5 Adição de Vetores Perpendiculares Entre Si

Os vetores perpendiculares são aqueles que formam entre si um ângulo de 90º graus, conforme podemos observar na figura 9.

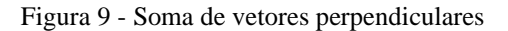

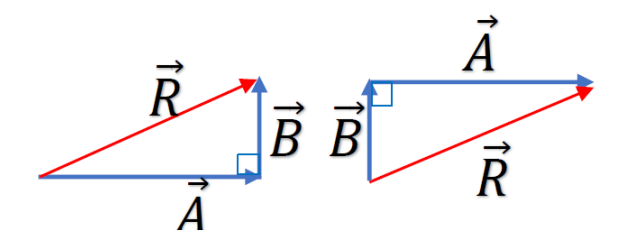

Fonte: O autor

Observando a figura 9, na soma de vetores perpendiculares, para obtermos a resultante  $\vec{R}$  basta ligar a origem de  $\vec{A}$  com a extremidade de  $\vec{B}$ .

Pode-se representar tal adição, unindo as origens dos vetores  $\vec{A}$  e  $\vec{B}$ , formando entre si um ângulo de 90°. Nesse caso, a resultante  $\vec{R}$  será obtida quando unirmos as extremidades dos vetores  $\vec{A}$  e  $\vec{B}$ , formando um retângulo e em seguida traçar a diagonal desse retângulo com um vetor onde sua origem coincide com a origem dos vetores  $\vec{A} \in \vec{B}$ , conforme indica a figura 10.

Figura 10 - Soma de vetores perpendiculares com mesma origem

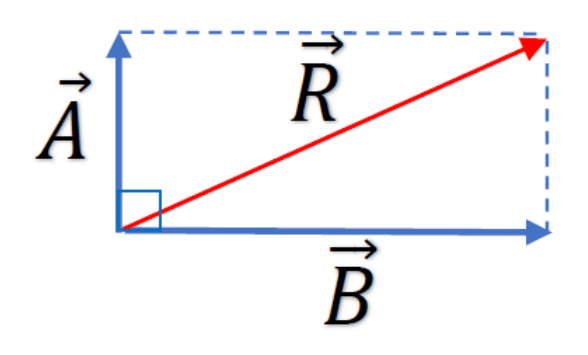

Fonte: O autor

Ao utilizar a planilha eletrônica para a soma de vetores perpendiculares, no caso da figura 11, os vetores  $\vec{A}$ ,  $\vec{B}$  e  $\vec{C}$ , adotaremos para o eixo *x* os ângulos dos vetores 0° ou 180° e para eixo y utilizar 90° ou 270°.

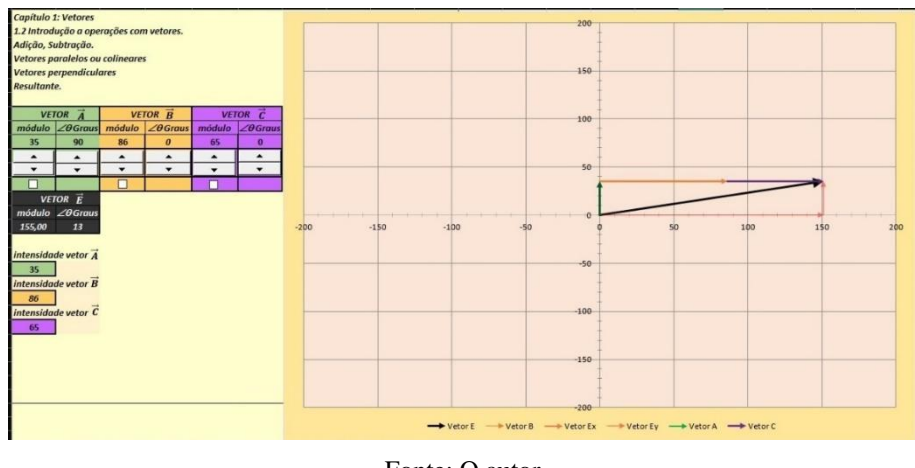

Figura 11 - Soma de vetores perpendiculares utilizando a planilha eletrônica.

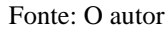

Na figura 11, os vetores  $\overrightarrow{E_x}$  e  $\overrightarrow{E_y}$ , representam a projeção dos vetores  $\vec{A}$  e  $\vec{B}+\vec{C}$ . Nesse no caso especial em que os vetores  $\vec{A}$ ,  $\vec{B}+\vec{C}$  são perpendiculares, a projeção desses vetores forma um quadrado ou um retângulo, e a resultante  $\vec{E}$  determinada na planilha é a diagonal dessas figuras, calcula-se o valor de seu módulo utilizando o teorema de Pitágoras, que no caso apresentado na figura 11 teremos:

$$
E^2 = A^2 + (B + C)^2,
$$
\n(4)

# 3.2.6 Adição de Vetores: Método do Paralelogramo

O método do paralelogramo é utilizado quando, por exemplo, para obtermos a resultante  $\vec{R}$  de dois vetores  $\vec{A} + \vec{B}$  de direção e sentidos diferentes. Para isso, uniremos as origens dos vetores  $\vec{A}$  e  $\vec{B}$  e construiremos um paralelogramo, de acordo com a figura 12.

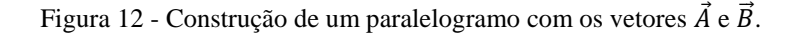

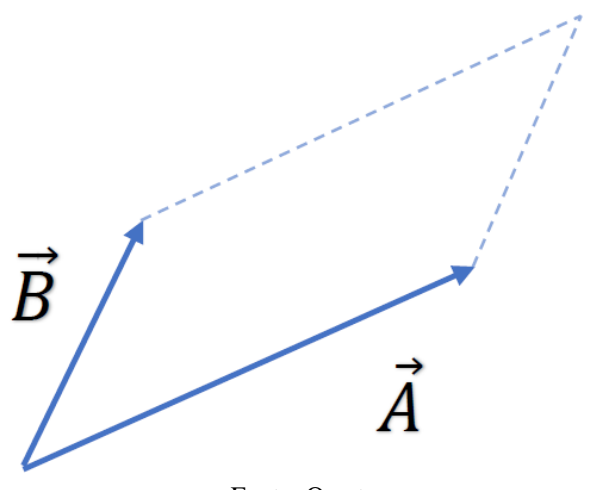

Fonte: O autor

Após a construção do paralelogramo, o vetor resultante  $\vec{R}$ , é a diagonal desse paralelogramo com sua origem na origem dos vetores  $\vec{A}$  e  $\vec{B}$ , conforme figura 13 e 14.

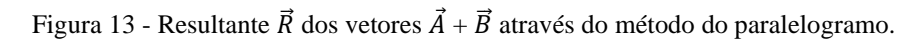

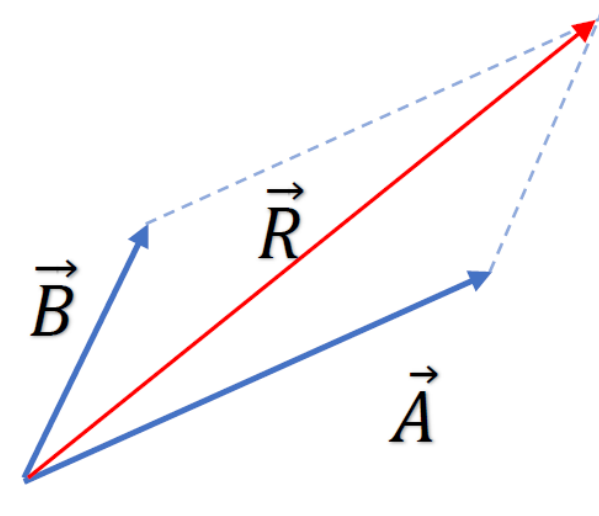

Fonte: O autor

Figura 14 - Resultante  $\vec{R}$  dos vetores  $\vec{A}$  +(- $\vec{B}$ ) através do método do paralelogramo.

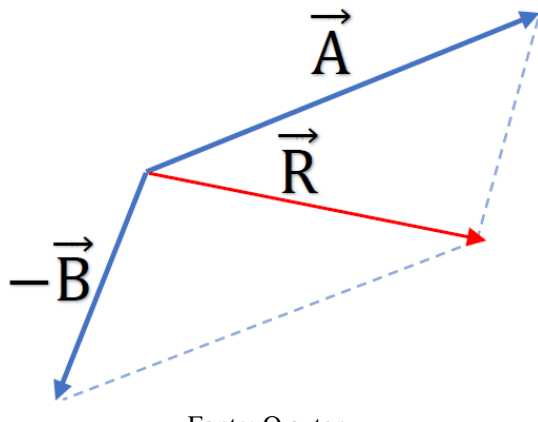

Fonte: O autor

O método do paralelogramo pode ser representado com a planilha eletrônica para determinarmos o módulo direção e sentido do vetor resultante  $\vec{R}$ , conforme podemos verificar na figura 15.

Figura 15 - Adição de vetores pelo método do paralelogramo utilizando a planilha eletrônica.

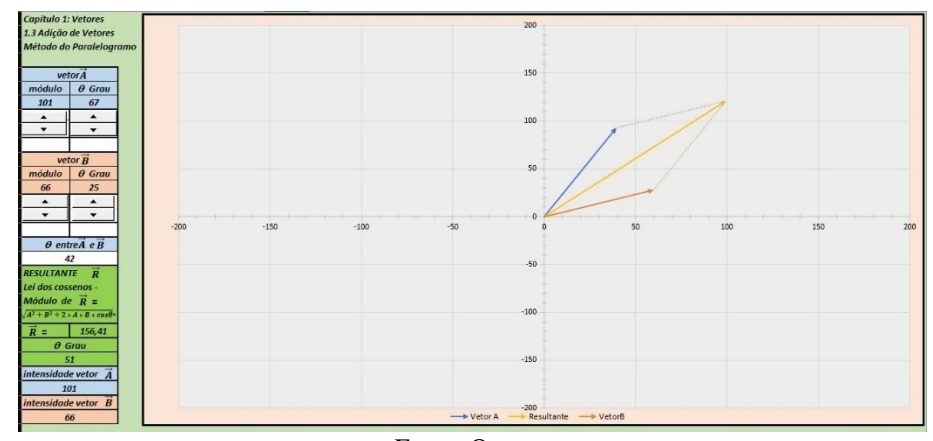

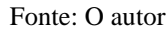

Verificamos durante a representação da adição vetorial das figuras 13 e 14, o comportamento dos vetores  $\vec{A} \in \vec{B}$  e de sua resultante  $\vec{R}$  e a construção do paralelogramo de acordo com a sua definição. Assim, após a realização da operação com a planilha, verifica-se que a linguagem matemática envolvendo a equação da lei dos cossenos está presente no estudo em questão, trazendo a sua importância para o ensino da física.

3.2.7 Adição de Vetores: Método do Polígono.

Para adicionarmos dois ou mais vetores e obtermos o vetor resultante dessa adição, devemos proceder da mesma maneira que estudamos anteriormente, ou seja, unindo a origem do segundo vetor com o final do primeiro vetor e assim sucessivamente de acordo com quantos

vetores forem adicionados. O vetor resultante iremos obter sua origem com a origem do primeiro vetor, e o seu final com o final do último vetor, formando um polígono, ilustrado pela figura 16.

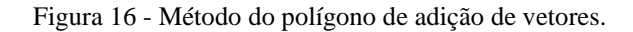

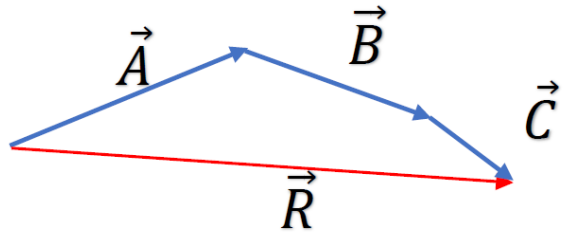

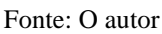

Anteriormente apresentamos dois casos particulares do método do polígono, o primeiro adicionando vetores perpendiculares entre si e o segundo adicionando dois vetores de diferentes direções e sentidos aplicando o método do paralelogramo.

Podemos verificar através da figura 17 o método do polígono utilizando uma planilha eletrônica podemos realizar a adição dos vetores  $\vec{A}$ ,  $\vec{B}$ ,  $\vec{C}$  e  $\vec{D}$ . Além de ser determinado a representação geométrica da soma, podemos também verificar o resultado algébrico de tal operação.

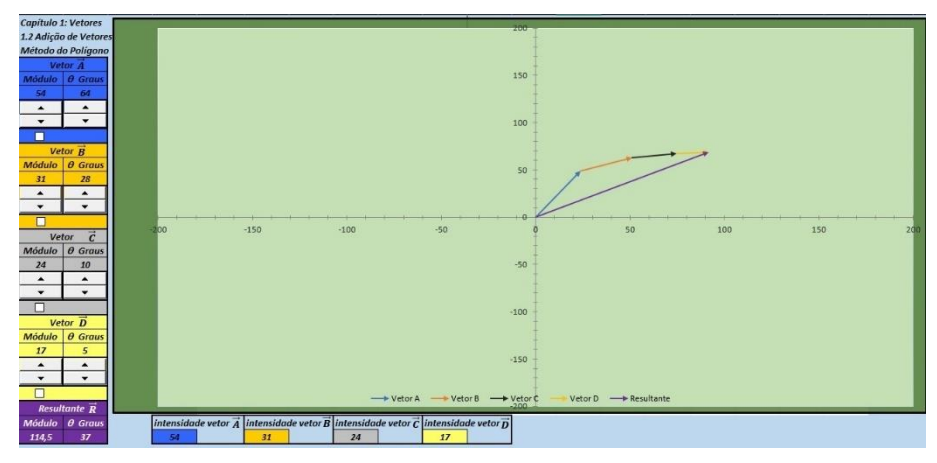

Figura 17 - Soma de vetores pelo método do polígono utilizando a planilha eletrônica.

Fonte: O autor

3.2.8 Adição de Vetores: Método das Componentes Vetoriais.

Quando estudamos adição de dois vetores perpendiculares, observamos que eles podem ser combinados em um vetor resultante. Porém, qualquer vetor pode, ao contrário, ser

"decomposto" em dois vetores componentes mutuamente perpendiculares e podem ser representados em um sistema de coordenadas retangulares. Essas componentes, são as projeções de um vetor nos eixos x e y, de acordo com a figura 18.

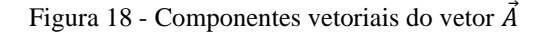

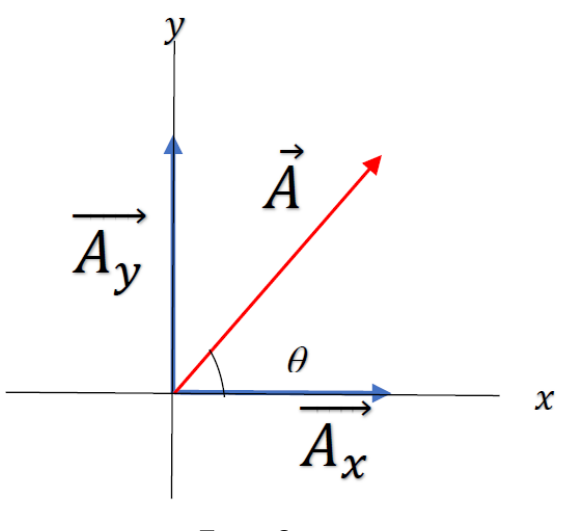

Fonte: O autor

Pela figura 18, os vetores  $\overrightarrow{A_x}$  e  $\overrightarrow{A_y}$  são as componentes do vetor  $\overrightarrow{A}$ . Essas componentes correspondem aos catetos de um triângulo retângulo e o módulo do vetor  $\vec{A}$  é a hipotenusa desse triângulo, figura 19.

Figura 19 - Triângulo retângulo formado pelas componentes do vetor  $\vec{A}$ 

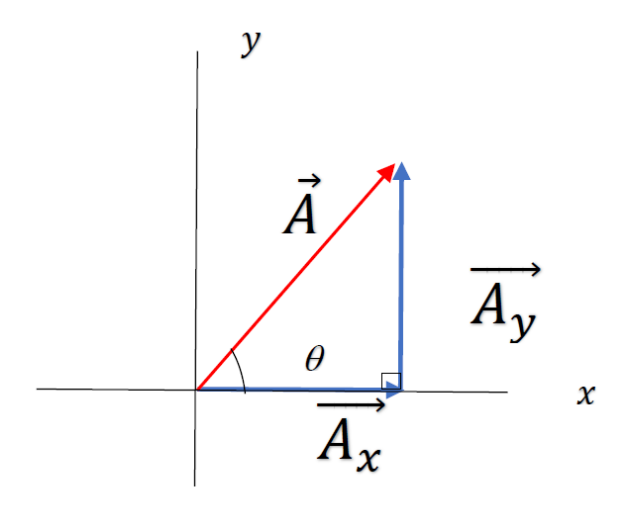

Fonte: O autor

O processo de determinação dos componentes de um certo vetor é conhecido como decomposição. Para determinarmos o módulo das componentes, utilizamos as relações trigonométricas do triângulo retângulo da figura 19, e assim temos:

$$
A_x = A\cos\theta \tag{5}
$$

e

$$
A_y = A \text{sen}\theta \tag{6}
$$

A figura 20 mostra o exemplo de adição de através do método da decomposição em componentes vetorias com a utilização de uma planilha eletrônica. Podemos observamos na figura os resultados das componentes dos vetores  $\vec{A}$ ,  $\vec{B}$ ,  $\vec{C}$  e  $\vec{D}$ , tanto na forma geométrica quanto na forma algébrica e das suas resultantes  $\overrightarrow{R_x}$  e  $\overrightarrow{R_y}$  e da resultante total  $\vec{R}$ .

Figura 20 - Soma de vetores pelo método das componentes vetoriais utilizando a planilha eletrônica.

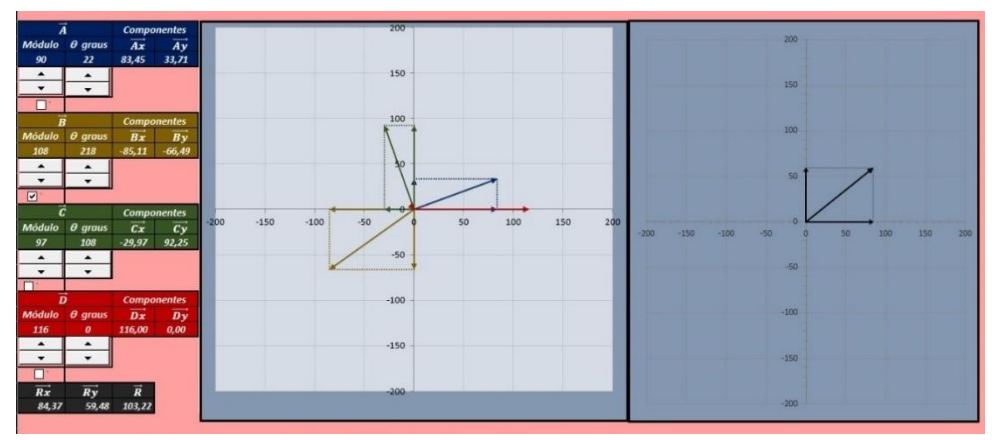

Fonte: O autor

# 3.3 A FÍSICA DA CINEMÁTICA

O presente trabalho apresenta possibilidades em fazer com que a cinemática seja ensinada de uma maneira diferenciada, utilizando planilhas eletrônicas no Excel®. Como a cinemática descreve o movimento dos corpos através modelos matemáticos é fundamental que os conceitos físicos que serão abordados sejam discutidos. Portando iremos apresentar a representação matemática e modelos dos conceitos físicos envolvidos na cinemática.

# 3.3.1 Movimento Unidimensional

# 3.3.1.1 Velocidade constante

Analisaremos agora o movimento unidimensional de um corpo, movimento em uma única direção. Essa escolha não perde generalidade quando o movimento se der no espaço. Entretanto devemos alertar o leitor que o "deslocamento", a "velocidade" e a "aceleração" do corpo ainda serão vetores, mas que no caso do movimento unidimensional a direção desses vetores se reduz à direção do eixo escolhido para o movimento. Podemos então assumir que

essa informação está implícita nas variáveis que representam o deslocamento, velocidade e aceleração do corpo. Para o caso do corpo possuir uma velocidade constante, devemos admitir que num instante de tempo t um corpo é localizado pela variável  $x(t)$ . A partir do significado apresentado para  $x(t)$ , podemos definir a velocidade média,  $v_m(t)$ , com que um corpo percorre uma distância entre duas posições  $x(t_1)$  e  $x(t_2)$  como:

$$
v_m(t) = \frac{x(t_2) - x(t_1)}{t_2 - t_1} \tag{7}
$$

Assim a equação (7) traz em seu significado e existência de um corpo que, no instante de tempo  $t_1$  estava na posição inicial  $x(t_1)$  e no  $t_2$  na posição  $x(t_2)$ , ou seja, o corpo se deslocou, e isso ocorreu durante um <u>intervalo de tempo</u>  $\Delta t = t_2 - t_1$ .

Devemos ressaltar que o conceito de velocidade média de um corpo carrega a "ignorância" de como se deu o movimento entre os instantes  $t_1$  e  $t_2$ , ou seja, o corpo partindo de  $x(t_1)$ , pode ter se deslocado no sentido positivo de x e depois no sentido negativo um número desconhecido de vezes, mas, que ao final do intervalo de tempo  $t_2 - t_1$  ele estará na posição  $x(t_2)$ .

Agora trabalhando um pouco a equação (7), podemos isolar a posição  $x(t_2)$  e obter a equação horaria da posição de um corpo, que se desloca com velocidade constante  $v_0$ . Para não carregar a notação de muitos índices, vamos considerar o instante de tempo  $t_1 = 0$  e  $t_2 = t$ , com isso obtemos:

$$
x(t) = x(0) + v_0 t,
$$
 (8)

onde,  $x(t)$  é a posição do corpo no instante t,  $x(0)$  é a posição do corpo no instante  $t = 0$ ,  $v_0$  é a velocidade média do corpo no instante  $t = 0$ .

Devemos alertar o leitor que está lendo a equação (8) que a variável t representa o intervalo de tempo, do instante tempo  $t_1 = 0$  até o instante de tempo  $t_2 = t$ , ou seja,  $\Delta t = t - 0 = t.$ 

Geralmente a equação (8) é "lida" com uma compreensão de aprendizagem mecânica, ou seja, lê-se as variáveis,  $v_0$  é a velocidade,  $x(0)$  é a posição inicial,  $t$  é o tempo, e  $x(t)$  a posição final. Lendo dessa maneira, o aluno terá a competência de resolver um problema de substituição das variáveis na "fórmula". Entretanto, o aluno não é levado a imaginar um corpo que se desloca no espaço com a velocidade constante  $v_0$ , e que terá sua posição determinada pela equação  $(8)$  para qualquer instante de tempo t, mas que se exige conhecer a posição do corpo num instante de tempo  $x(0)$ . Além disso, a posição  $x(t)$  é a posição do corpo, relativa a posição  $x(0)$ .

Aproveitamos que estamos tratando do conceito de velocidade média e apresentamos agora o conceito de velocidade instantânea  $v(t)$ , como sendo dado pelo limite em que o intervalo de tempo em que o corpo se desloca entre duas posições vai a zero:

$$
v(t) = \lim_{\Delta t \to 0} \frac{x(t + \Delta t) + x(t)}{\Delta t},
$$
\n(9)

ou seja, estamos considerando duas posições extremamente próximas, mas nunca iguais, já que o intervalo de tempo é sempre menor do que qualquer número, mas nunca igual a zero. Temos então o conhecimento do movimento do corpo entre quaisquer dois instantes de tempo e com o auxílio das Leis de Newton, é possível encontrar a trajetória do corpo ao se deslocar no espaço, assunto que pertence ao escopo da Mecânica e não será discutido aqui.

Podemos perceber que no caso da velocidade do corpo ser constante a velocidade instantânea é igual a velocidade média. Isto porque, qualquer que sejam as duas posições usadas para o cálculo da velocidade média o valor obtido será sempre o mesmo.

#### 3.3.1.2 Velocidade variável, aceleração

Nesse caso, devemos admitir que num intervalo de tempo Δ*t*, além da mudança de posição, o corpo terá sua velocidade instantânea alterada. Na cinemática não é tratado a causa dessa alteração, que seria uma força aplicada ao corpo. A essa mudança de velocidade no intervalo de tempo  $\Delta t$ , relacionamos outro conceito importante da cinemática, a aceleração média  $a_m(t)$ :

$$
a_m(t) = \frac{v(t_2) - v(t_1)}{t_2 - t_1} \tag{10}
$$

Devemos alertar que a velocidade  $v(t_1)$  e  $v(t_2)$  são as velocidades instantâneas do corpo no início e no fim do intervalo de tempo  $\Delta t = t_2 - t_1$ .

No caso de a aceleração de um corpo ser constante, tanto a aceleração média  $a<sub>m</sub>(t)$ quanto a aceleração instantânea  $a(t)$  são iguais, assim reescrevendo a equação (10) teremos:

$$
a_m(t) = a(t) = a = \frac{v(t_2) - v(t_1)}{t_2 - t_1}
$$
\n(11)

Trabalhando na equação (11), consideraremos que  $t_2$  é um instante de tempo  $\neq$  de 0, então teremos  $t_2 = t e t_1 = 0$ . Assim substituindo na equação (11), obtemos

$$
a = \frac{v(t) - v(0)}{t - 0},\tag{12}
$$

onde  $a$ , é a aceleração constante,  $v(t)$  é a velocidade para o instante de tempo  $t_2 = t \neq 0$  e  $v(0)$  é a velocidade para o instante de tempo  $t = 0$ .

Agora, através da equação (12), vamos isolar a velocidade  $v(t)$  e obter a equação horária da velocidade de um corpo para uma aceleração constante  $a$ , e assim teremos:

$$
v(t) = v(0) + at \tag{13}
$$

Assim, dado um corpo que conhecemos sua velocidade num instante  $t = 0$  e está sujeito a uma aceleração constante  $a$ , saberemos sua velocidade em qualquer instante de tempo  $t$ posterior pela equação (13).

Para a equação horária da velocidade, dada pela equação (13), podemos considerar, de acordo com Halliday e Resnick (2018), a velocidade média  $v_m(t)$  em qualquer intervalo de tempo de  $t_1 = 0$  a um instante de tempo  $t_2 = t \neq 0$  qualquer, é a média aritmética da velocidade do corpo  $v(0)$  para  $t_1 = 0$  e da velocidade do corpo  $v(t)$  para  $t_2 = t \neq 0$ :

$$
v_m(t) = \frac{v(t) + v(0)}{2} \tag{14}
$$

Assim, podemos substituir o valor de  $v(t)$  da equação (13) na equação (14):

$$
v_m(t) = \frac{v(0) + at + v(0)}{2},\tag{15}
$$

resultando em,

$$
v_m(t) = v(0) + \frac{at}{2} \tag{16}
$$

Agora iremos substituir o valor de  $v_m(t)$  da equação (7) na equação (16), lembrando que os instantes de tempo que iremos utilizar é  $t_1 = 0$  e  $t_2 = t$ , ou seja

$$
\frac{x(t) - x(0)}{t} = v(0) + \frac{at}{2},\tag{17}
$$

e assim obtemos:

$$
x(t) = x(0) + v_0 t + \frac{1}{2}at^2,
$$
\n(18)

onde,  $t \notin \infty$  instante de tempo,  $x(0) \notin \infty$  posição no instante  $t = 0$ ,  $v_0 \notin \infty$  velocidade no instante  $t = 0$ ,  $a \notin a$  aceleração constante e  $x(t)$  é a posição no instante t.

Portanto, a equação (18) serve para avaliar a posição  $x(t)$  de um corpo num instante de tempo qualquer  $t$ , dado que o corpo está sujeito a uma aceleração constante  $a$  e possui velocidade  $v(0)$  e posição  $x(0)$  conhecidos no instante de tempo  $t = 0$ .

#### 3.3.2 Movimento Bidimensional

Se tratando de um movimento em duas dimensões, iremos estudar o lançamento de projéteis utilizando o sistema cartesiano, onde o eixo horizontal será  $x$  e o vertical  $y$ . Nesse movimento, um projétil é lançado com uma velocidade inicial  $\overrightarrow{v(0)}$ , fazendo com o eixo horizontal x um ângulo  $\theta$ , conforme a figura 21.

Figura 21 - Lançamento de projéteis com velocidade inicial  $\overrightarrow{v(0)}$ .

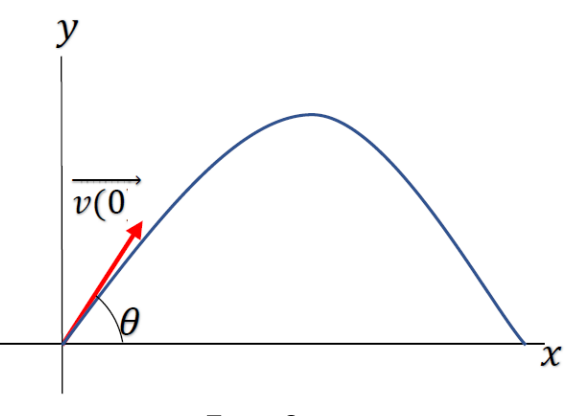

Fonte: O autor

Podemos verificar quando velocidade inicial  $\overrightarrow{v(0)}$ , faz um ângulo  $\theta$  com a horizontal, esse projétil possuirá uma velocidade na direção horizontal e na direção vertical, assim de acordo com o que estudamos na introdução ao estudo dos vetores , representado na equação (1), podemos representar a velocidade  $\overrightarrow{v(0)}$  da seguinte forma:

$$
\overrightarrow{v(0)} = v(0)_x \hat{\imath} + v(0)_y \hat{\jmath} \tag{19}
$$

onde as velocidades  $v(0)_x$  e  $v(0)_y$ , são os valores escalares das componentes da velocidade  $\overrightarrow{v(0)}$  e que estão representadas na figura 22.

Figura 22 - Lançamento de projéteis – componentes da velocidade inicial  $\overrightarrow{v(0)}$ .

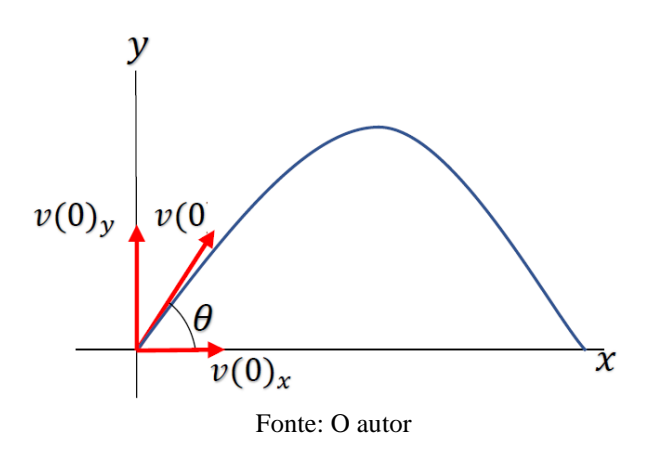

Dessa maneira, de acordo com a figura 22, e utilizando o processo de decomposição, as velocidades  $v(0)_x$  e  $v(0)_y$  serão determinadas pelas seguintes equações:

$$
v(0)_x = v(0)\cos\theta\tag{20}
$$

e

$$
v(0)_y = v(0)sen\theta\tag{21}
$$

Uma característica importante do movimento bidimensional, o vetor velocidade  $\vec{v}$  do projétil se altera durante o movimento, porém o vetor aceleração  $\vec{a}$  é constante com sua orientação vertical e para baixo e não existindo aceleração na horizontal. Essa aceleração vertical  $\vec{a}$ , é a aceleração de queda livre e representaremos por  $\vec{g}$ , sendo o seu módulo igual a aproximadamente  $9.81m/s<sup>2</sup>$ . A figura 23 representa essas características.

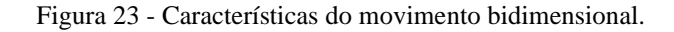

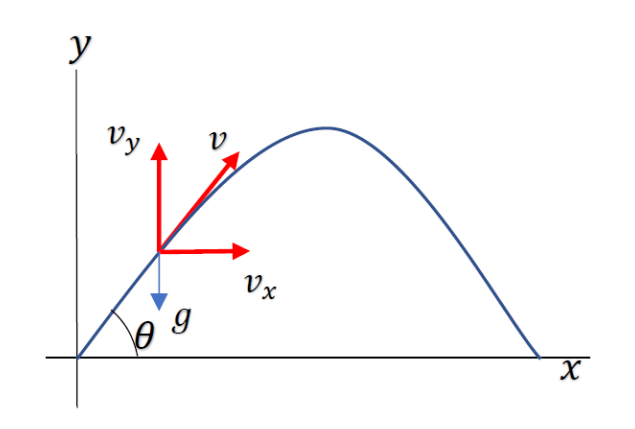

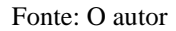

### 3.3.2.1 Movimento horizontal

Sendo que o movimento de um projétil na horizontal não possui aceleração, a velocidade  $v_x$  ficará inalterada com o mesmo valor da velocidade  $v(0)_x$  durante todo o movimento. Com isso, de acordo como que foi estudado no movimento unidimensional com velocidade constante, para qualquer instante  $t$ , e utilizando a equação (8) para o eixo horizontal, teremos:

$$
x(t) = x(0) + v(0)_x t,
$$
 (22)

onde  $x(t)$  é a posição do projétil em um instante de tempo qualquer t lançado a uma velocidade horizontal  $v(0)_x$  a partir de uma posição inicial  $x(0)$ . Sabendo que  $v(0)_x$  é a componente horizontal da velocidade  $v(0)$ , substituindo a equação (20) na (22) teremos a seguinte equação para o movimento horizontal:

$$
x(t) = x(0) + v(0)\cos\theta t \tag{23}
$$

Assim, a equação (23) nos mostra que a posição do projétil em um instante de tempo qualquer t, depende da velocidade inicial de lançamento  $v(0)$  e do seu ângulo  $\theta$ .

# 3.3.2.2 Movimento vertical

Quando estudamos o movimento vertical, iremos analisar a direção do projétil ao longo do eixo vertical  $y$  e com o sentido positivo para cima. Sendo assim, para determinarmos a posição  $y(t)$ , de um projétil lançado com uma velocidade inicial  $v(0)_y$  para cima, para qualquer instante de tempo  $(t)$ , tomaremos como base a equação  $(18)$  para esse eixo vertical. Porém, esse movimento possui uma a aceleração  $q$  com direção vertical e sentido para baixo, ou seja, oposta ao sentido do movimento do projétil, com isso, na equação iremos adotar − para a aceleração e assim teremos:

$$
y(t) = y(0) + v(0)_y t - \frac{1}{2}gt^2
$$
\n(24)

Mas como  $v(0)_v$ , é a componente vertical da velocidade inicial  $v(0)$  a equação (24) será escrita da seguinte forma:

$$
y(t) = y(0) + v(0)\text{sen}\theta t - \frac{1}{2}gt^2\tag{25}
$$

Agora, devemos admitir que num intervalo de tempo  $\Delta t$ , o projétil lançado com uma velocidade  $v(0)_v$  para cima, além da mudança de posição no eixo vertical y, terá sua velocidade instantânea alterada e a chamaremos de  $v_y(t)$ . Essa mudança de velocidade no intervalo de tempo  $\Delta t$ , está relacionada com a aceleração vertical q de sentido para baixo, logo podemos escrever a equação  $(13)$ , para o eixo vertical  $y$  da forma:

$$
v_y(t) = v(0)_y - gt \tag{26}
$$

A figura 24 representa o estudo do lançamento de projéteis utilizando a planilha eletrônica. Podemos observar a representação gráfica do lançamento com o destaque da trajetória e dos vetores velocidades do projétil. A planilha também possibilita a verificação algébrica das grandezas envolvidas no lançamento, presentes nas equações estudadas acima.

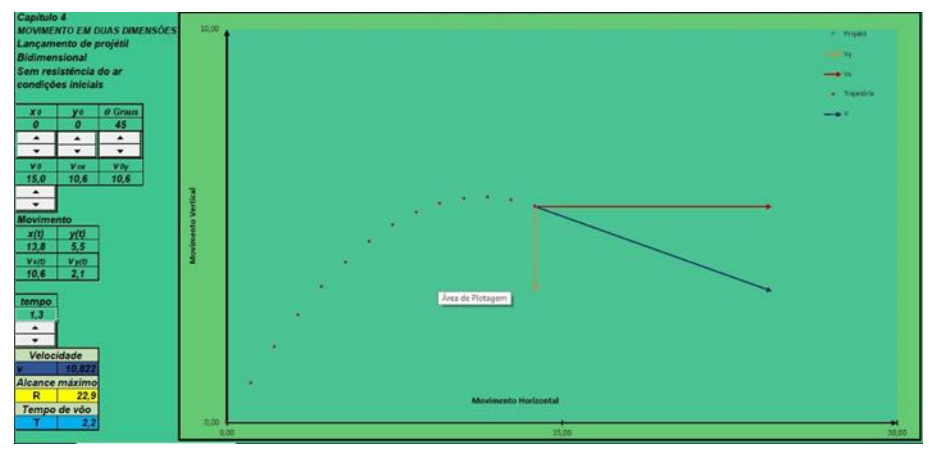

Figura 24 - Lançamento de projéteis utilizando a planilha eletrônica

Fonte: O autor

Para aprofundamento do estudo das representações matemáticas do movimento unidimensional acima, no produto educacional Apêndice I, serão apresentadas suas aplicações no movimento retilíneo uniforme, movimento retilíneo uniformemente variado, no movimento circular uniforme e no lançamento de projéteis. No produto educacional, também, traz um estudo das representações matemáticas utilizadas na introdução ao estudo dos vetores.

# **4 PROCEDIMENTOS METODOLÓGICOS**

# 4.1 CARACTERIZAÇÃO DA PESQUISA

Aqui apresentamos uma pesquisa educacional com enfoque qualitativo. De acordo com Moreira (2003) na pesquisa qualitativa o pesquisador está imerso no fenômeno de interesse é participante, realizando anotações, observações, registros na busca de significados e credibilidade. Para o autor a pesquisa qualitativa traz uma retórica descritiva usando a linguagem cotidiana para evidenciar as interpretações dos significados.

## 4.2 PARTICIPANTES E LOCAL DA PESQUISA

A pesquisa foi desenvolvida em um colégio da Rede Pública Estadual localizado no município de União da Vitória, região Sul do Estado do Paraná. O referido colégio funciona nos três turnos sendo que no período matutino concentram o Ensino Médio, o curso de Formação de Docentes e o Ensino Fundamental em Tempo Integral, o qual tem a sua continuidade no período vespertino. Os cursos profissionalizantes de Técnico em Enfermagem e Técnico em Segurança do Trabalho, juntamente com o curso de Formação de Docentes são oferecidos no período noturno.

Além de atender a comunidade local, o colégio atende grande número de alunos oriundos de outros bairros e de comunidades mais distantes do município tendo em vista a oferta da educação em tempo integral no Ensino Fundamental. Ainda atende alunos oriundos de municípios vizinhos como Paula Freitas, Paulo Frontin, General Carneiro e Porto Vitória devido aos cursos profissionalizantes já destacados. O colégio atende a um público bastante heterogêneo: filhos de trabalhadores com baixa renda, operários, autônomos e pequenos agricultores.

Os participantes da pesquisa formam os 32 alunos do 1º Ano do Ensino Médio Regular, do período matutino, onde o autor leciona como professor regular da disciplina de física ,tendo em vista que o assunto trabalhado é tradicionalmente ministrado neste ano do ensino.

### 4.3 DESENVOLVIMENTO DA PESQUISA

O desenvolvimento das atividades com o uso de planilhas eletrônicas para o estudo dos vetores e sua importância, e a visualização do movimento nos conceitos de cinemática, se deu dentro do planejamento escolar da disciplina, o qual previa uma aplicação de forma a complementar os assuntos a que foram ministrados.

O objetivo proposto para essa pesquisa foi desenvolver uma sequência didática para o estudo da cinemática, para isso usamos o conceito de vetor e a ferramenta botão de rotação na planilha eletrônica do Excel®. Baseado na teoria de Bruner, iniciamos com os conceitos mais simples, como por exemplo vetor posição e a matemática relevante, aumentamos a complexidade, com no caso do vetor deslocamento, no transcorrer das aulas e desenvolvimento do conteúdo.

A planilha eletrônica utilizada para a aplicação foi o Microsoft Excel®, portanto, para a referida aplicação foi organizado um laboratório de informática, utilizando *notebooks* da escola, no laboratório de física, conforme ilustra a figura 25.

Figura 25 - Laboratório de Informática organizado no Laboratório de Física para a aplicação do produto educacional

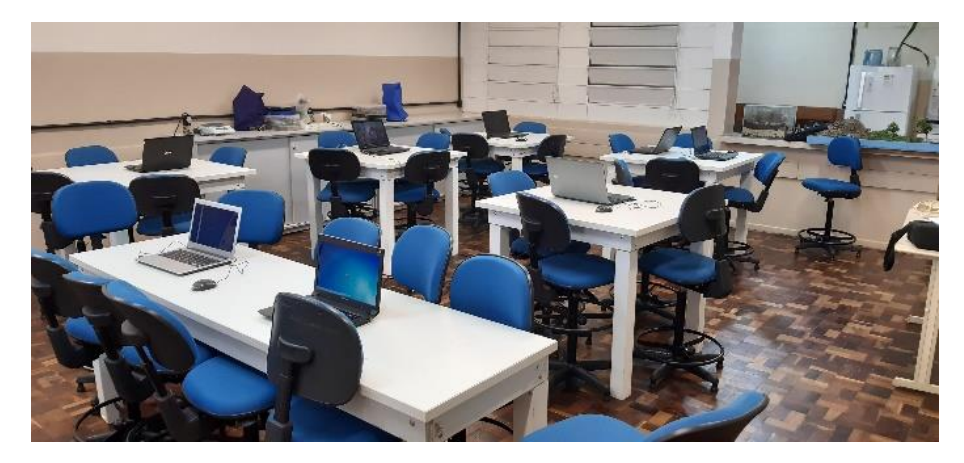

Fonte: O autor

Durante a realização das atividades, devido ao número restrito de equipamentos, 8 *notebooks*, os alunos da turma foram divididos em 8 grupos de 4 alunos cada.

A proposta inicial para o desenvolvimento da pesquisa era de 15 aulas, porém por uma questão administrativa e financeira do colégio, o qual agendou a manutenção dos *notebooks*  para a semana do dia 17/12/19, a aplicação da pesquisa teve uma duração de 13 aulas, sendo divididas da seguinte forma:

- 05/11/2019 1 aula
- $-12/11/2019 2$  aulas
- $-19/11/2019 2$  aulas
- 26/11/2019 4 aulas
- $-03/12/2019 2$  aulas
- $-10/12/2019 2$  aulas

A referida aplicação, além de estar constando do planejamento anual do professor, fez parte do projeto "Se liga – é hora de aprender" da Secretaria de Estado da Educação do Paraná, desenvolvido entre os dias 02 e 12 de dezembro de 2019, o qual tinha como proposta utilizar atividades diferenciadas para alunos que estavam com problemas de aprendizagem na disciplina.

Cabe observar que em cada dia de atividades a primeira aula era dedicada a uma motivação sobre o conteúdo a ser estudado na aula posterior, relacionando o conteúdo ao cotidiano do aluno, com a finalidade de criar uma predisposição para a aprendizagem, ou seja, despertar a curiosidade nos alunos, pois de acordo com Bruner (1969), a criança aprenderá quando houver alguma coisa que lhe desperte interesse e vontade para aprender,

> O motivo externo poderá realmente dar a partida a uma atividade específica, ou mesmo levar a sua repetição, mas não parece digno de confiança para sustentar a longo caminho da aprendizagem, pelo qual o homem lentamente constrói, à sua maneira, um modelo útil do que é e do que poderá vir a ser o mundo. (BRUNER, 1969, p.148)

No dia 05/11 de 2019, foi realizado o primeiro encontro, com a duração de 1 aula e com a finalidade de detalhar as atividades a serem realizadas na pesquisa. Nessa aula, foi destacado o assunto a ser trabalhado e sua importância, os objetivos, recursos utilizados e tempo de duração. Além disso, foi dito à turma que todas as atividades a serem realizadas por eles e utilizadas na dissertação seriam anônimas e que as atividades desenvolvidas durante a pesquisa seriam utilizadas como uma das formas de avaliação para o 3º trimestre.

Nesse primeiro encontro também foi discutido sobre as dificuldades apresentadas por eles com relação ao ensino de física e com os tópicos envolvendo as equações matemáticas, momento no qual alguns falaram sobre esse tema, e também foi conversado sobre o quanto a aplicação de recursos tecnológicos pode auxiliar nessas dificuldades.

Foi apresentada nesta oportunidade a planilha do Microsoft Excel® e de como iríamos trabalhar com essa ferramenta durante o desenvolvimento da pesquisa. Muitos alunos se sentiram surpresos, pois conheciam o Excel<sup>®</sup>, mas não sabiam que a ferramenta podia fazer tal aplicação.

Sobre ferramentas Bruner destaca que:

As ferramentas assumem seu verdadeiro papel, de amplificadores das aptidões do homem e implementadores de sua atividade[...].E sem dúvida temos, ferramentas de raciocínio, os produtos leves, como matemática e a lógica, e a produção pesada que eles possibilitam, do ábaco ao computador digital de alta velocidade, ao robô. Desde que passamos a pensar em ferramentas como envoltas em programas de utilização – como implementadora da atividade humana – torna-se possível enfrentar a ideia de substitubilidade, noção tão fundamental a ferramentas como a linguagem. (BRUNER, 1969, p.99).

No primeiro encontro, na primeira aula do dia 12/11, os alunos foram divididos em grupos, cada grupo com *notebooks* e um roteiro (Apêndice A) para o desenvolvimento da atividade. A primeira atividade, introdução ao estudo dos vetores, que tinha como objetivo trabalhar localização, foi iniciada com um vídeo do comercial do posto Ipiranga, e com a seguinte pergunta: onde fica o posto Ipiranga? Após esse momento inicial, seguindo o roteiro, os alunos foram estudando os conceitos relacionados com a localização utilizando a linguagem de mapas conforme figura 26.

Figura 26 - Fotografia retirada do mapa do município de União da Vitória, exposto no mural do colégio.

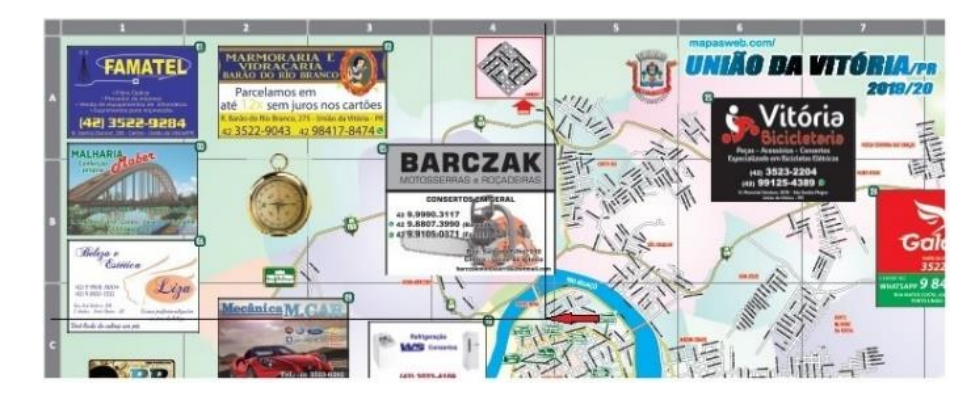

Fonte: Modificado de: CN publicidades, mapas e guias (2019). Disponível em: <http://www.cnmapas.com.br/>

Depois de realizarem a localização utilizando o mapa, com auxílio do Livro Física 1 Mecânica Gref – material do professor - Parte 4 - Enfim, a Cinemática, Gref, (2002, p.185 a 196), passaram para a localização utilizando um eixo cartesiano, inserido num outro mapa e a linguagem dos versores a qual pode ser identificada na figura 4.7, Gref (2002, p.193).

Através dessa atividade os alunos conseguiram verificar a linguagem matemática e identificar a chamada notação vetorial e utilizar o termo vetor, para fazer a referência a posição do local, ou seja, na nossa atividade o "vetor posição", conforme ilustra a figura 4.8 Gref (2002, p.194). Assim foi possível construir com a turma que a notação vetorial é expressão matemática mais simples e compactada para representar grandezas vetoriais, ou seja, grandezas caracterizadas por módulo direção e sentido. Com isso, conforme destaca a teoria de Bruner (1969, p.20), "o desenvolvimento intelectual de uma criança passa pela possibilidade da transição de um comportamento simplesmente ordenado para o comportamento chamado lógico e pelo processo que leva ao eventual reconhecimento da necessidade lógica". Portanto, de acordo com o modelo apresentado, os alunos construíram relações e atribuíram o significado ao vetor posição que foi aceito pelo professor, ilustra abaixo pela figura 27.

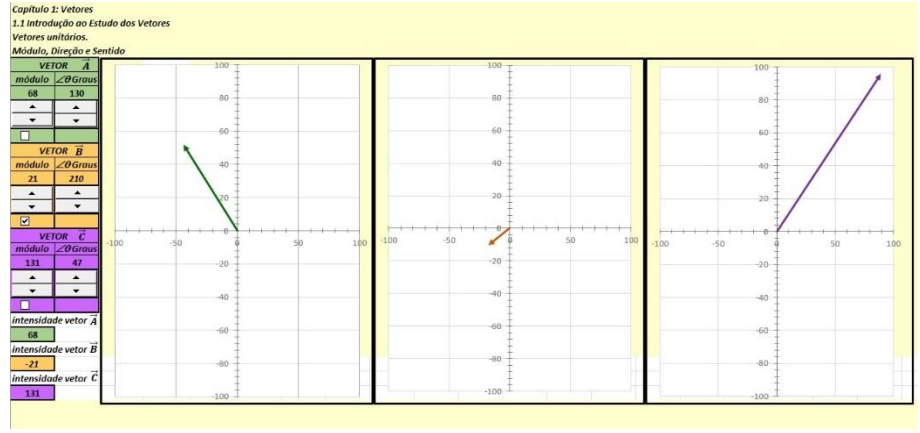

Figura 27 - Produto educacional: "Planilha vetores – Introdução ao estudo dos vetores".

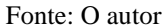

Pela complexidade dessa planilha pode-se compreender que muitos conceitos estão presentes na mesma realidade, ou seja, é possível representar três vetores alterando o módulo e a direção de cada um. Mas, o que tem isso de especial? Por exemplo: 1 - Pode-se perceber nos gráficos que, de fato o ângulo do vetor com o eixo x regula também o sinal das suas componentes. 2 – Que o módulo do vetor regula seu tamanho (comprimento). Ou seja, não é necessário abstrair uma imagem mental tridimensional do vetor para se chegar as conclusões desses exemplos. Essa imagem mental ocorrerá com mais facilidade, é o que se espera, depois dessa aula.

A primeira atividade utilizando a planilha foi para os alunos se acostumarem com a utilização dos botões de rotação e caixas de seleção, estas para inserir o valor negativo, tendo em vista que a formatação do botão não prevê um valor negativo. Foi apresentada através do projetor multimidia a planilha que iria ser utilizada e a explicação das ferramentas que seriam utilizadas, ou seja, o botão de rotação e a caixa de seleção. Os alunos ficaram surpresos com as ferramentas e destacamos alguns comentários "nossa que legal", "apertando aqui inverte". A segunda e terceiras atividades, utilizando a planilha, foi para que os alunos construírem vetores utilizando diferentes módulos, direções e sentidos e mesmo módulo e diferentes direções e sentidos. Na quarta e quintas atividades, foi trabalhado na planilha o conceito de vetores unitários

Cabe destacar que na atividade dedicada ao estudo do conceito de vetores unitários, na planilha, os alunos descobriram a relação entre estes e o vetor resultante da soma deles reconhecendo assim que os vetores unitários também são vetores, ou seja, são regidos pelas mesmas operações dos vetores. Bruner (1969) diz que devemos encorajar os alunos a fazerem descobertas, dando oportunidades de desenvolverem competência razoável para que tenham aptidão de trabalharem sozinhos.

O assunto para a primeira e segunda aulas no terceiro encontro do dia 19/11 de 2019 foi sobre grandezas vetoriais, vetores resultantes, adição e subtração de vetores colineares e componentes. Como podemos perceber, de acordo com Moreira (1999, p.82), Bruner afirma que "o aprendiz deve ter a oportunidade de ver o mesmo tópico mais de uma vez, em diferentes níveis de profundidade e em diferentes modos de representação". Desta forma evidenciamos a aplicação da sequência didática, de acordo com Bruner, ao estudar o mesmo assunto aumentando o seu grau de dificuldade durante o transcorrer das aulas. Iniciamos a primeira aula com a apresentação de uma reportagem disponível no site - [http://g1.globo.com/planeta](http://g1.globo.com/planeta-bizarro/noticia/2013/02/)[bizarro/noticia/2013/02/](http://g1.globo.com/planeta-bizarro/noticia/2013/02/) que apresenta casos e cenas curiosas de pessoas e animais empurrando carros.

O roteiro da atividade da primeira aula (Apêndice B), consistia em ler a reportagem e observar as fotos relacionando-as com questões relacionadas à identificação dos vetores. Os alunos deveriam descrever as grandezas vetoriais através da observação das fotos e verificar a quantidade de vetores aplicados, fazendo a representação dos vetores por símbolos. Percebeuse durante o desenvolvimento, que os alunos responderam às questões sem observar as fotos e ler a reportagem, necessitando de uma intervenção do professor nesse sentido, depois disso responderam às questões da forma que o roteiro instruía. Portanto, podemos destacar o papel fundamental do professor durante a aula, pois de acordo com a teoria de Bruner (1969), o professor de posse de material e conhecimento necessário e com técnicas anteriormente inventadas, ensina a criança.

Terminada essa primeira aula, iniciamos a segunda aula (adição de vetores) utilizando a ferramenta botão de rotação na planilha eletrônica "Vetores – 1.2 adição, subtração de vetores e Resultante", indicado aqui pela figura 28.

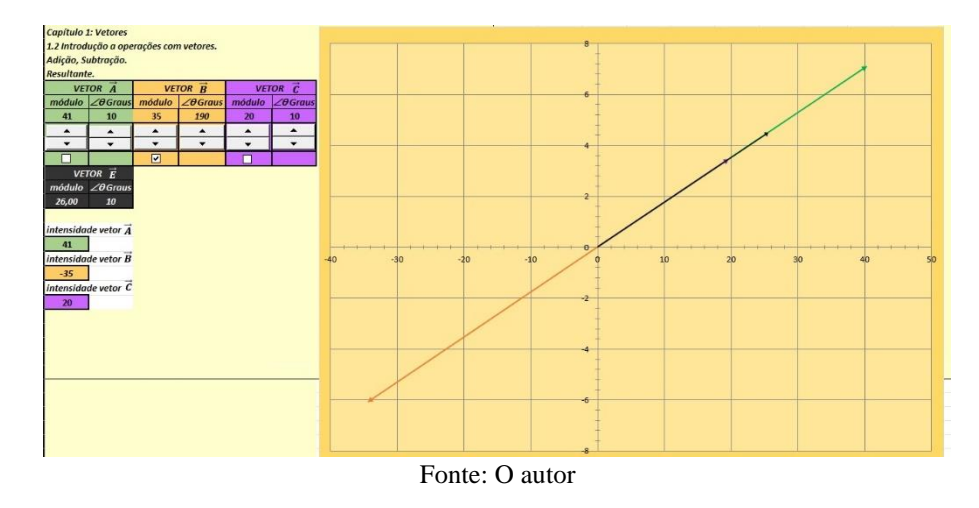

Figura 28 - Produto educacional: Planilha Vetores – adição, subtração de vetores e Resultante.

O roteiro utilizado na segunda aula (Apêndice C) apresenta para os alunos simulações envolvendo adição e subtração de vetores com a determinação do vetor resultante. Foram utilizados 2 casos particulares de adição e subtração de vetores: vetores colineares (vetores paralelos entre si) e componentes vetoriais.

Durante a realização das simulações (utilização das planilhas), as dificuldades foram aparecendo, os alunos não realizaram a leitura do roteiro, e foi necessária outra intervenção do professor. Percebeu-se que os alunos em vez de realizar a atividade utilizando a ferramenta botão, estavam digitando os dados diretamente na célula, ou seja, em vez de utilizar o botão de rotação para alterar os dados na célula, eles estavam digitando o valor solicitado pelo roteiro. Foi explicado que o objetivo de se utilizar a ferramenta botão era a visualização do comportamento do vetor com a mudança dos dados de maneira rápida.

Outra situação em que os alunos solicitaram a intervenção do professor foi com relação a questão dos ângulos em graus e radianos descritos na planilha. Foi percebido que os alunos estavam utilizando a leitura em radianos, necessitando a explicação do professor a leitura dos ângulos o qual deveria ser em graus. A confusão entre graus e radianos ocorreu, pois, o botão de rotação alterava o valor nas duas células que representam o mesmo ângulo em radianos e em graus, mas os alunos negligenciavam a célula em "graus" olhando somente para a célula em "radianos", por exemplo se o ângulo dado no roteiro era de 30º os alunos clicavam no botão de rotação até que a célula para o ângulo em radianos assumisse o valor 30. Depois dessas intervenções deu-se continuidade a atividade conforme podemos verificar na figura 29.

Vale observar aqui o material potencialmente relevante que são essas planilhas, como por exemplo, a relação entre ela e a questão 6 do roteiro *"6. Tomando como base o sistema de*  eixos cartesianos, como podemos chamar os vetores  $\vec{A}$ ,  $\vec{B}$  e  $\vec{C}$  em relação ao vetor  $\vec{E}$ ?", que

propicia ao aluno explorar o significado das componentes de um vetor, ou seja, nessa planilha para dois vetores com ângulo de 90º entre eles é possível entendê-los como sendo as componentes do terceiro vetor que é a soma desses dois. Para Moreira (1999) do ponto de vista de Bruner, uma questão básica relativa ao desenvolvimento é a representação, ou seja, o indivíduo ao se desenvolver deve adquirir meios de representar o que ocorre no seu ambiente e ainda ser capaz de conservar em um modelo a experiencia decorrente da estimulação do meio. Com isso podemos evidenciar, que os alunos assimilaram o conhecimento, demostrando indícios de estarem na representação simbólica, sendo capazes de realizar relações entre o conteúdo e a imagem apresentada na planilha.

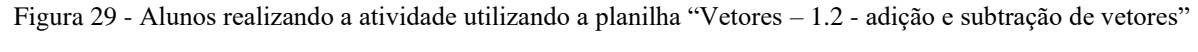

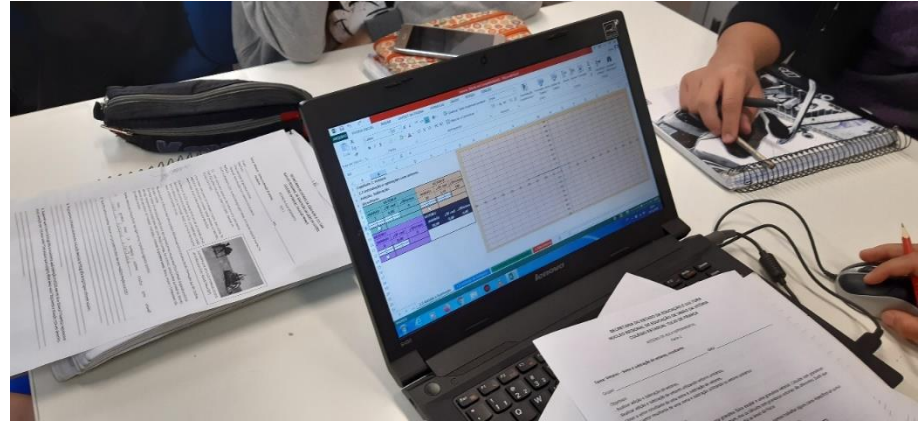

Fonte: O autor

No quarto encontro, o assunto ministrado no dia 26/11 foi adição e subtração de vetores pelo método do polígono e do paralelogramo, sendo utilizado 4 aulas para isto.

A primeira aula desse dia, (Apêndice D), foi iniciada com um vídeo "Hoje é dia de se orientar", o qual apresentou o esporte competição de orientação, mostrando suas regras e objetivos. Em seguida os alunos visitaram o endereço eletrônico [https://www.cbo.org.br/home,](https://www.cbo.org.br/home) onde puderam observar um mapa de competição de orientação e destacar e ligar os pontos (números 1 a 10) que cada competidor deverá passar, conforme ilustra a figura 30.

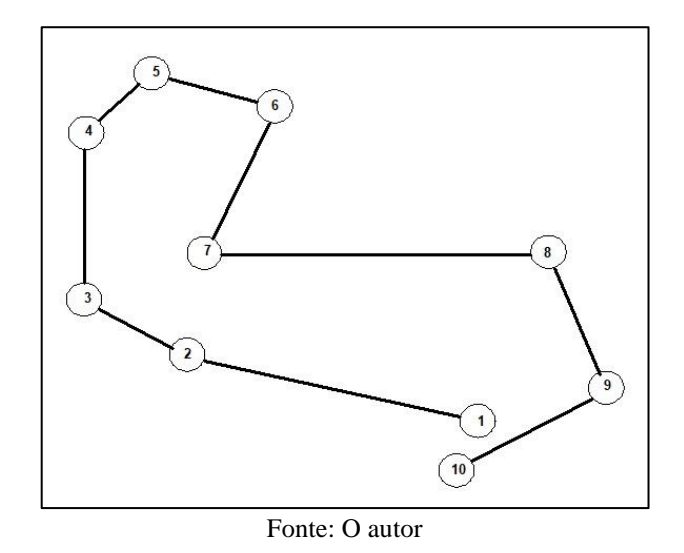

Figura 30 - União dos pontos de um mapa de competição de orientação.

Na segunda aula desse dia, realizamos as simulações utilizando a planilha "vetores - 1.3 adição de vetores método do polígono", ilustrado através da figura 31.

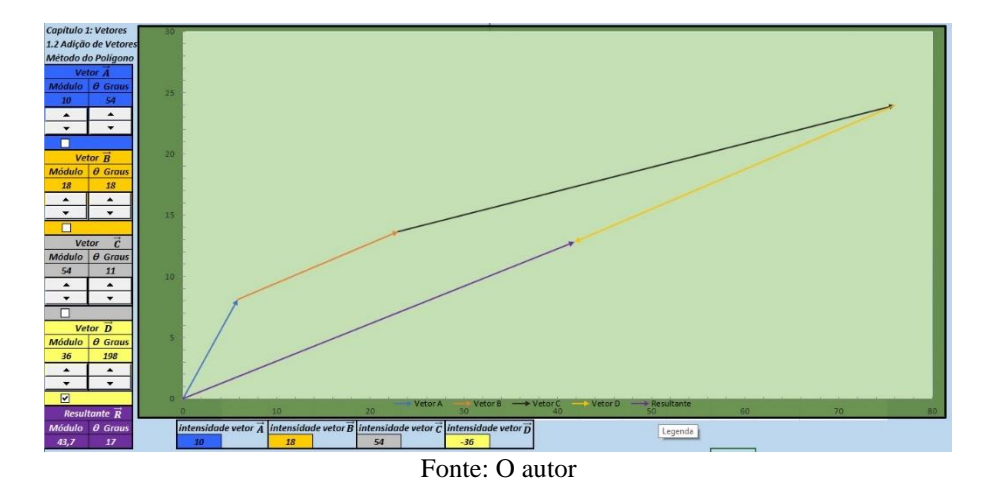

Figura 31 - Produto educacional planilha vetores - adição de vetores método do polígono.

O roteiro desta aula (Apêndice D) era composto de situações problemas, através de exemplos, envolvendo o método de adição de vetores através de polígonos. Para Bruner 1969, os exercícios - modelo destinam-se a suprir as dificuldades intelectuais e devem estar inseridos no próprio material que está sendo ensinado.

A aula transcorreu com muita dedicação por parte dos alunos, que utilizaram a ferramenta botão de rotação da planilha corretamente, solicitando a presença do professor para conferir se o resultado estava correto, verificado aqui pela figura 32.

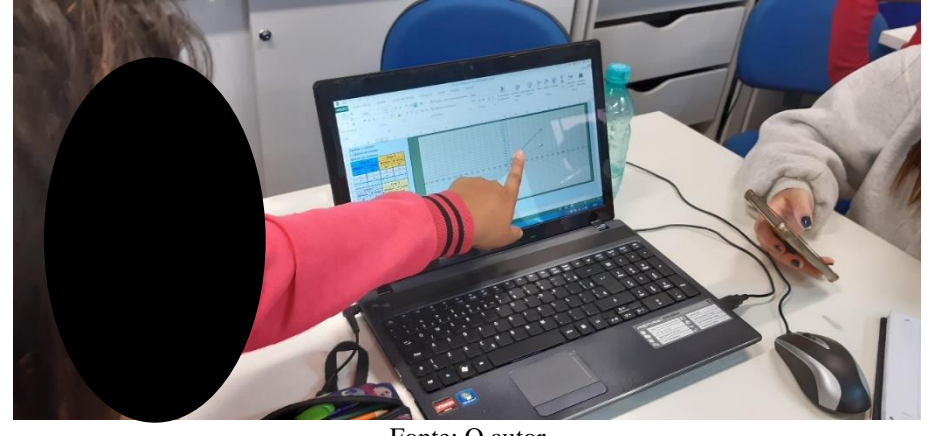

Figura 32 - Alunos realizando a atividade utilizando a planilha vetores – 1.3 - adição e subtração de vetores – método do polígono.

Fonte: O autor

Durante a realização da simulação alguns alunos solicitaram a intervenção do professor com a finalidade de esclarecer a questão dos pontos cardeais e os ângulos relacionados com eles, ou seja, 30º Leste para o Norte significa um deslocamento de 30º a partir do Leste em direção ao Norte.

Encerrando esse assunto, voltamos aos pontos ligados no mapa de orientação, onde foi realizada uma síntese integradora do assunto de vetores e o método do polígono, através de uma breve discussão com a turma e em seguida, foi pedido para que os alunos destacassem no mapa os vetores correspondentes a cada deslocamento e o vetor resultante destes deslocamentos, ou seja, o vetor deslocamento relativo ao ponto de partida e ao ponto de chegada o qual estão representados na figura 33.

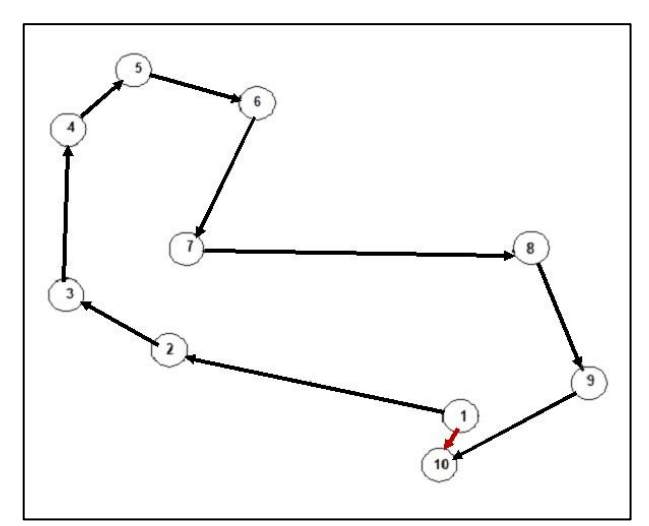

Figura 33 - Representação dos vetores deslocamento nos pontos de 1 a 10 do mapa de orientação

Fonte: O autor

O método do paralelogramo foi o objetivo das terceira e quarta aulas do dia 26/11. Seguindo o roteiro da terceira aula (Apêndice E), os alunos realizaram uma busca na internet sobre a lei dos cossenos e suas propriedades e responderam as questões propostas para esta atividade. Na quarta aula, seguindo o roteiro (Apêndice E), foi utilizada a planilha "vetores – 1.4 método do paralelogramo" com o botão de rotação e apresentando no gráfico duas linhas, cada uma iniciando na extremidade de um vetor até a extremidade do vetor resultante, mostrando a figura do paralelogramo. Nessa atividade verificou-se na prática o desenvolvimento deste método de operação com vetores, conforme figura 34.

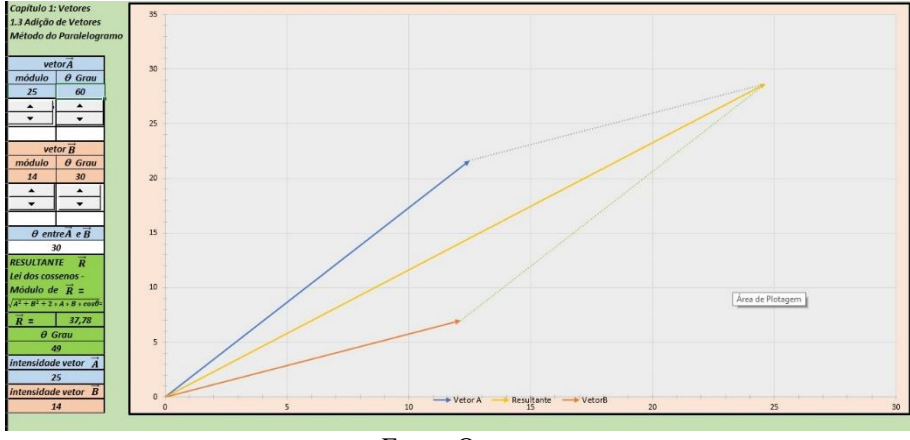

Figura 34 - Produto Educacional - planilha vetores – método do paralelogramo.

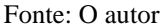

Durante a realização da simulação, uma das atividades propostas no roteiro era para os alunos, utilizando o simulador, calcularem o ângulo dos vetores  $\vec{A} \in \vec{B}$ , quando o vetor  $\vec{A}$  ficasse negativo (vetor oposto). Depois de um certo tempo, e com a dificuldade apresentada, foi necessária uma intervenção do professor para relembrar a questão do vetor negativo, e então a atividade foi concluída. Na resolução das situações problemas apresentados no roteiro como casos particulares da soma de dois vetores, todos os alunos utilizando o simulador realizaram a atividade observando as características dos vetores nesta situação, como mostrado na figura 35.

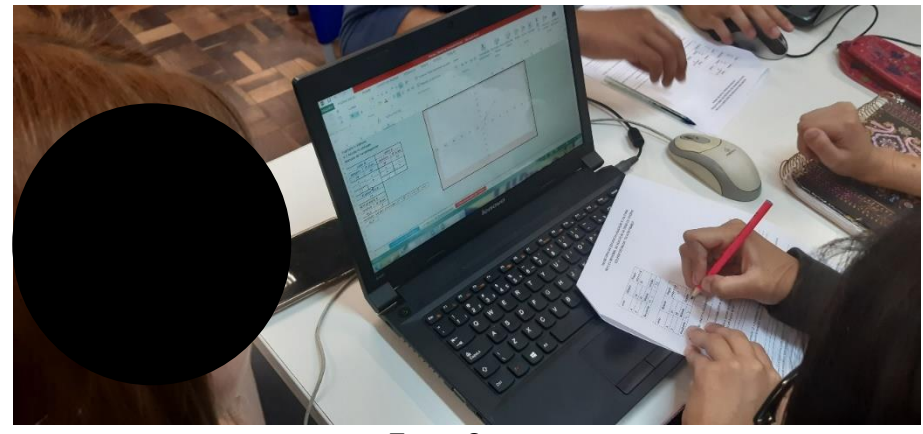

Figura 35 - Alunos realizando a atividade utilizando a planilha vetores – 1.3 - adição e subtração de vetores – método do paralelogramo.

Fonte: O autor

No quinto encontro, dia 03/12, o conteúdo que foi trabalhado na primeira e segunda aulas deste dia foram as componentes vetorias de um vetor. Utilizamos na primeira aula o que foi trabalhado nas aulas do dia 19/11 que tratava, entre outros casos, da soma de dois vetores ortogonais. Iniciamos o assunto com o vídeo "Por que o avião, que pesa toneladas, pode voar?", que tinha como finalidade mostrar os vários vetores que atuam na asa de um avião. O roteiro dessa aula (Apêndice F) tinha como objetivo apresentar as questões que envolvem as componentes vetoriais, destacando os vetores que estão presentes na asa de um avião representados na figura 36.

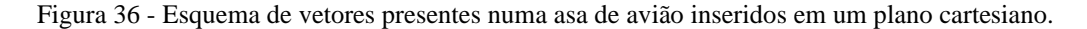

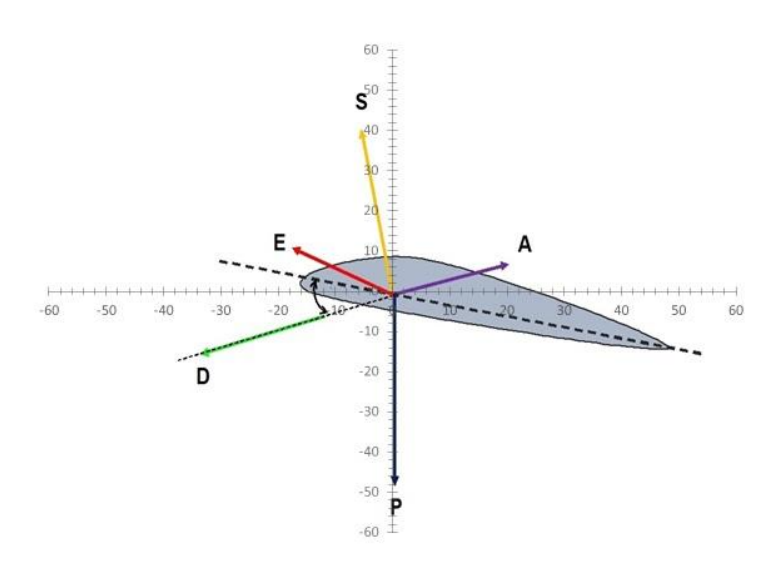

Fonte: O autor
Com o auxílio do plano cartesiano e de uma régua, os alunos tinham como objetivo traçar as componentes vetoriais e seus módulos dos vetores representados na figura 36. Foi uma atividade que precisou muita concentração dos alunos conforme apresentado na figura 37.

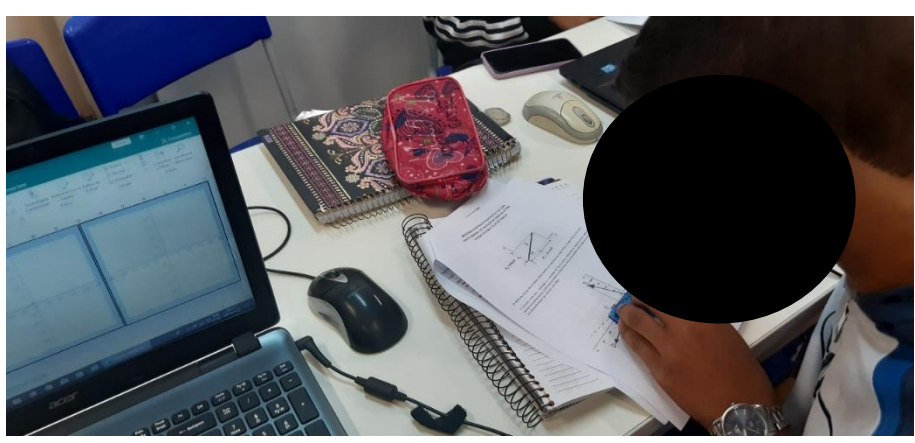

Figura 37 - Aluno realizando atividade das componentes vetorias através de um gráfico e com a utilização de régua.

Fonte: O autor

Na segunda aula, para a determinação das componentes vetorias utilizamos a planilha "vetores – 1.5 Decomposição de vetores", ilustrado abaixo pela figura 38.

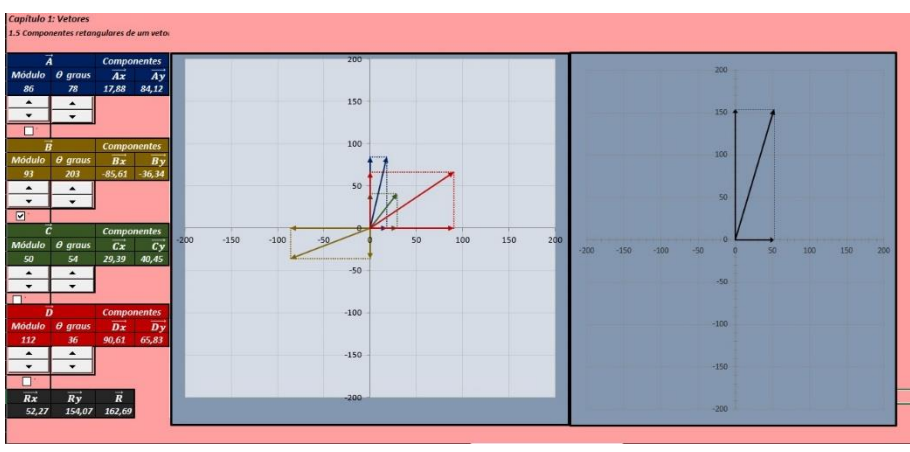

Figura 38 - Produto Educacional - planilha vetores – Decomposição de vetores.

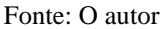

Durante a realização da simulação para determinação das componentes vetoriais, percebeu-se uma certa dificuldade por parte dos alunos, tendo em vista um grande número de comandos a serem realizados com a ferramenta botão de rotação e as informações contidas na planilha, as quais foram sanadas com o auxílio do professor. Bruner (1969) afirma que as relações pessoais influenciam no desejo de aprender, por exemplo a relação professor e aluno. As relações de quem ensina e quem aprende repercutem sempre na aprendizagem. A partir

disso os alunos conseguiram resolver as situações problemas, contidas no roteiro (Apêndice F), utilizando a planilha e os botões de rotação, como podemos verificar na figura 39.

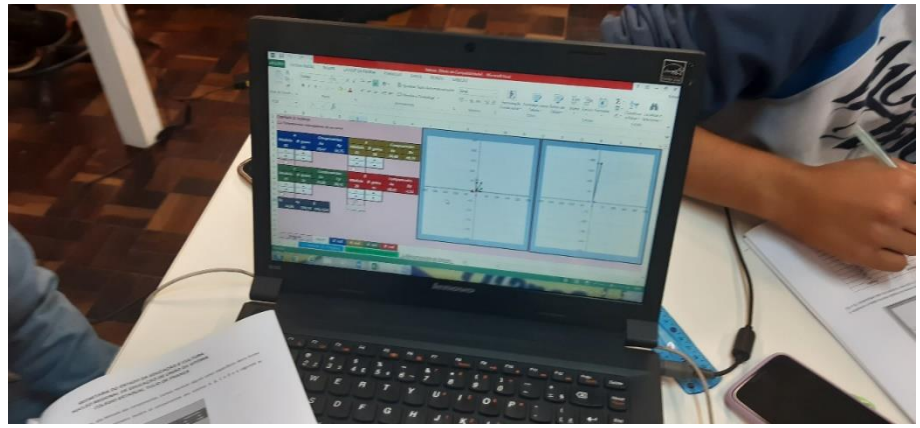

Figura 39 - Alunos realizando a atividade das componentes vetoriais utilizando o produto educacional- planilha vetores – 1.5 Decomposição de vetores.

Fonte: O autor

A atividade final dessa aula era reconhecer o que foi desenvolvido no simulador e as relações matemáticas da trigonometria. Alguns alunos conseguiram relacionar a trigonometria com as simulações na planilha, porém, alguns alunos tiveram dificuldades em realizar os cálculos relevantes para essa atividade, precisando do auxílio do professor para a sua conclusão.

No sexto encontro, o lançamento de projéteis foi tema da primeira e segunda aulas no dia 10/12.

O objetivo da primeira aula foi apresentar aos alunos o assunto lançamento oblíquo de um corpo sob ação da força gravitacional, desconsiderando a resistência do ar, as representações vetoriais desse movimento. Para introduzir o assunto, foi utilizado como motivação os vídeos de lançamento de foguetes de garrafa pet e o vídeo sobre tempo de queda Em seguida os alunos responderam as questões do roteiro da aula (Apêndice G) de acordo como que eles viram nos vídeos.

Após todos responderem essas questões, o professor utilizando slides e o quadro de giz, fez uma breve explanação sobre o tema e relacionando com as aulas anteriores sobre vetores e em seguida, discutiu-se as questões respondidas pelos alunos do roteiro.

Terminado essa apresentação do assunto lançamentos de projéteis, foi possível iniciar a segunda aula utilizando o botão de rotação no simulador: planilha lançamento de projéteis, representado na figura 40.

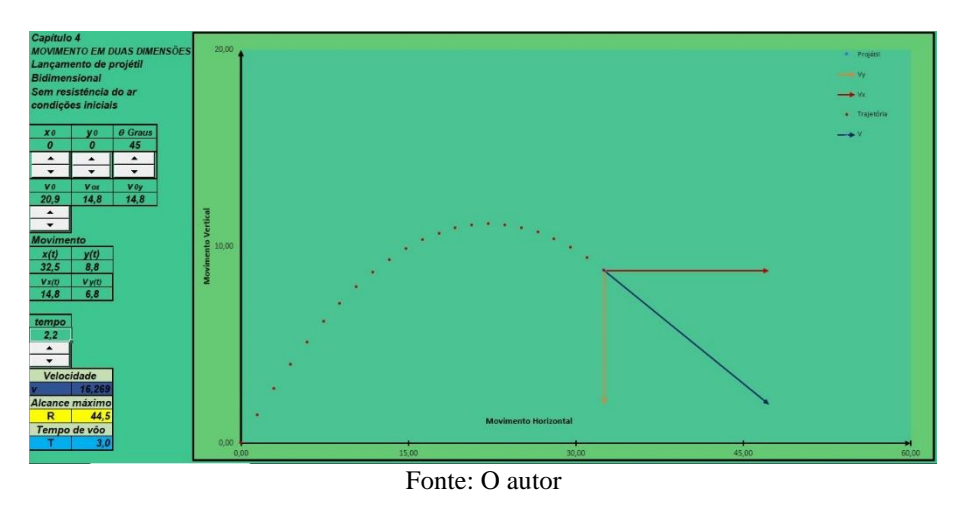

Figura 40 - Produto educacional - planilha lançamento de projéteis

Para a realização da simulação, os alunos deveriam seguir o roteiro da aula (Apêndice H). Tal roteiro era composto de um tutorial, onde mostrava o que significava cada parte do simulador e as atividades a serem desenvolvidas.

Primeiramente foi trabalhado, seguindo o roteiro, com o lançamento vertical de queda livre e o lançamento horizontal com a finalidade de comparar o tempo de queda de ambos os lançamentos. Durante a execução dessa parte da atividade, os alunos faziam comentários relacionando o resultado da simulação com os vídeos que foram apresentados na primeira aula. Podemos verificar a atividade realizada na figura 41.

Figura 41 - Atividade realizada pelos alunos utilizando o produto educacional - lançamento de projéteis para a simulação do lançamento horizontal.

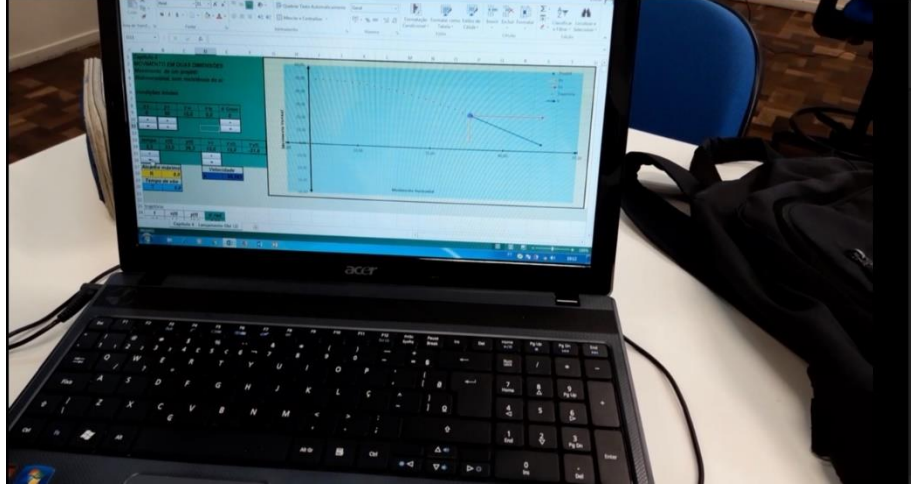

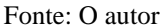

A próxima atividade, de acordo com o roteiro, era a realização de lançamentos oblíquos de projéteis, com vários ângulos de lançamentos e a visualização de suas características, e ainda o comportamento vetorial durante o movimento, a qual observamos na figura 42.

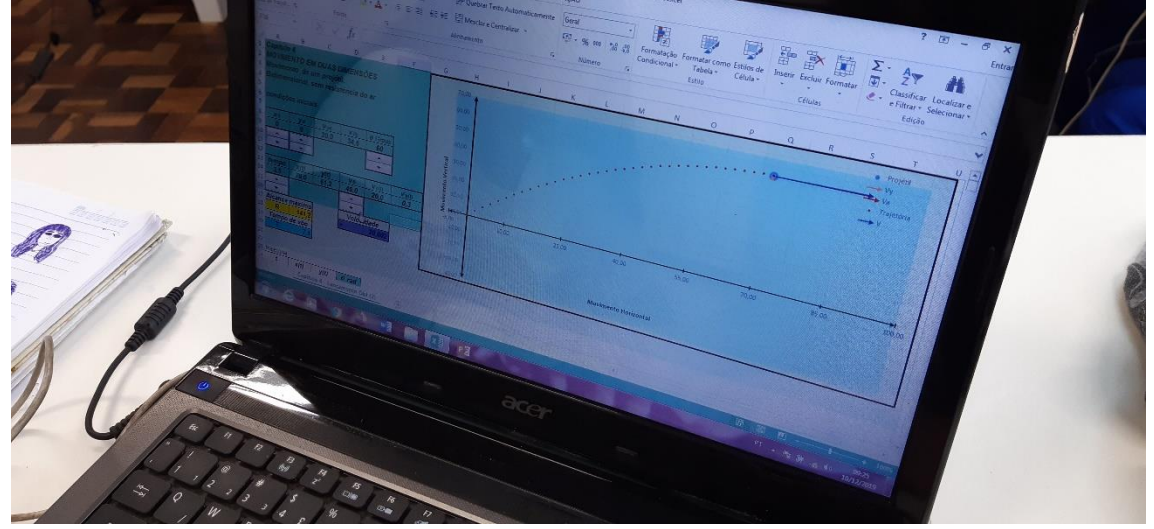

Figura 42 - Atividade realizada pelos alunos utilizando o produto educacional - lançamento de projéteis para a simulação do lançamento oblíquo

Fonte: O autor

Durante a realização das atividades, percebeu-se que os alunos estavam desenvolvendo as simulações sem a devida leitura do roteiro, realizando os comandos sem seguir as respectivas orientações. Após a orientação do professor para que os alunos lessem e seguissem o roteiro, a atividade transcorreu sem mais dúvidas e os alunos desenvolveram as atividades conforme o planejado.

Os alunos ao desenvolverem a atividade foram percebendo com a simulação, que com o transcorrer do tempo o vetor da componente vertical da velocidade se alterava e que o vetor da componente horizontal da velocidade permanecia constante.

Portanto, durante a realização das atividades desenvolvidas durante a aplicação do produto educacional e pela análise das respostas dos alunos, podemos verificar que houve indícios que estão presentes as representações destacadas em Bruner (1969). "A representação icônica baseia-se na representação visual e em imagens sinópticas e por um conjunto de imagens resumidas, ou gráficos que representam conceitos, sem defini-los completamente" (BRUNER, 1969, p.25 e p.61). Já a representação simbólica, é a "representação por palavras, ou linguagem, caracterizada pela natureza simbólica, com algumas formas de sistemas simbólicos só agora sendo bem compreendidas e por um conjunto de preposições, lógicas ou simbólicas, derivado de um sistema simbólico regido por normas e leis para formar ou transformar proposições." (BRUNER,1969, p. 25 e p.61).

Mais uma vez chamamos a atenção para o material extremamente relevante que são essas planilhas, nesse caso mostrando que a entidade abstrata vetor velocidade pode ser

entendida na sua complexidade desse movimento, ou seja, variando módulo, direção, sentido no tempo e no espaço.

Há que se comentar que, recorrentemente os alunos avançaram para a manipulação das planilhas sem antes terem feito a leitura do roteiro da aula, o que nos sugere que a dificuldade na abstração esteja relacionada também com a falta de interesse pela leitura, hábito de ler.

## **5 APRESENTAÇÃO E DISCUSSÃO DOS RESULTADOS**

Iremos apresentar no presente capítulo os resultados da aplicação do produto educacional *"Sequência didática para a cinemática com uso de planilhas eletrônicas Excel"*. As aplicações das sequências didáticas basearam-se na teoria de aprendizagem de Jerome Bruner, explorando-se o conceito matemático de vetor e sua importância no ensino de física, particularmente na cinemática.

Com relação a sequência de aplicação de um conteúdo, Bruner destaca que,

Consiste a instrução em conduzir o estudante ao longo de uma sequência de preposições e confirmações, de um problema ou conjunto de conhecimentos, que aumentam sua aptidão em compreender, transformar e transferir o assunto em estudo. Em resumo, a sequência em que o aluno recebe a matéria de um campo do conhecimento influi na facilidade de compreensão. (BRUNER, 1969, p.65)

As planilhas que foram criadas para a aplicação do produto em sua sequência didática, eram constituídas de simulações, onde os alunos puderam construir e verificar as propriedades de um vetor e suas aplicações em um movimento específico. Estas apresentam a função botão de rotação, proporcionando ao aluno a inserção de dados de forma mais rápida e a consequente visualização da mudança instantânea dos vetores.

Com relação a teoria de aprendizagem de Bruner, a aplicação do produto propôs a apresentação do conteúdo de uma forma na qual partimos do conceito mais simples de vetor, aumentando a dificuldade no decorrer da aplicação, Bruner (1969) salienta que devemos começar a sequência com uma representação mais econômica em seguida aumentando sua complexidade.

Nas atividades propostas "procuramos, naturalmente, encorajar os alunos a fazerem descobertas[...]desejamos dar-lhe a oportunidade de desenvolver uma competência razoável nesse campo, e uma justificada confiança na sua aptidão para trabalhar sozinho" (BRUNER 1969, p.114). O trabalhar sozinho, no nosso trabalho é no sentido de responder as atividades, pois como dissemos os alunos foram divididos em grupos devido a questão do número de computadores.

Como explicamos no capítulo anterior, a aplicação do produto foi dividida sempre em duas aulas, a 1ª destinada a introduzir o conteúdo trabalhado através de reportagens, vídeos, imagens, fazendo uma ponte com a aplicação do conteúdo no cotidiano e com a finalidade de motivar os alunos, ou seja, para Bruner (1969) o que motiva satisfaz a curiosidade e está relacionado com a vontade de aprender, ou seja, o interesse vem do domínio do assunto. E a 2ª

aula foi reservada para a aplicação do produto educacional como uso das planilhas eletrônicas utilizando a ferramenta botão de rotação para a inserção de dados.

Na aula de introdução ao assunto vetores, constante no Apêndice A, a atividade de motivação foi realizada através de um vídeo e ilustrações com a finalidade de introduzir o assunto vetores relacionando este com seu cotidiano. Essa atividade ainda apresentava questões onde os alunos teriam que respondê-las à medida que liam as instruções e observavam as figuras presentes no roteiro e no material de apoio o livro de Física 1: Mecânica, Gref (2002, p.185- 196). Todos os alunos responderam corretamente as questões de motivação propostas e conseguiram fazer a relação matemática do vetor posição utilizando versores.

Dentro da concepção de Bruner (1969), onde o objetivo é começar pela representação mais econômica do conteúdo para depois aumentar a complexidade, iniciamos a utilização do produto educacional "planilha eletrônica vetores – introdução" com finalidade de familiarização dos alunos com o produto, apresentando o conceito inicial dos vetores nas questões 1, 2 e 3.

A questão 1 de enunciado: *Através da ferramenta botão de rotação e caixa de seleção, indicados pelas setas, criar diversos vetores, observando suas características e alterações à medida que se alteram os dados das células. Anote os dados para cada vetor observado,* tinha o objetivo de fazer com que os alunos "brincassem" – isto é, fizessem uma primeira aproximação - com o simulador, realizando observações e anotando no caderno os resultados observados, na tentativa de construir de significados sobre o assunto.

Já na questão 2 como seguinte enunciado: *Utilizando os botões de rotação e a caixa de seleção dos vetores* ⃗*,* ⃗⃗ *e* ⃗*, obter três vetores de diferentes. Anote os dados na tabela abaixo,* os alunos, aproveitando do conhecimento adquirido pelas descobertas realizadas na questão 1, utilizando o botão de rotação e a caixa de seleção para inverter o sentido do vetor, determinaram os três vetores e anotaram os dados em uma tabela. A figura 43 representa a resposta de um aluno da questão 2.

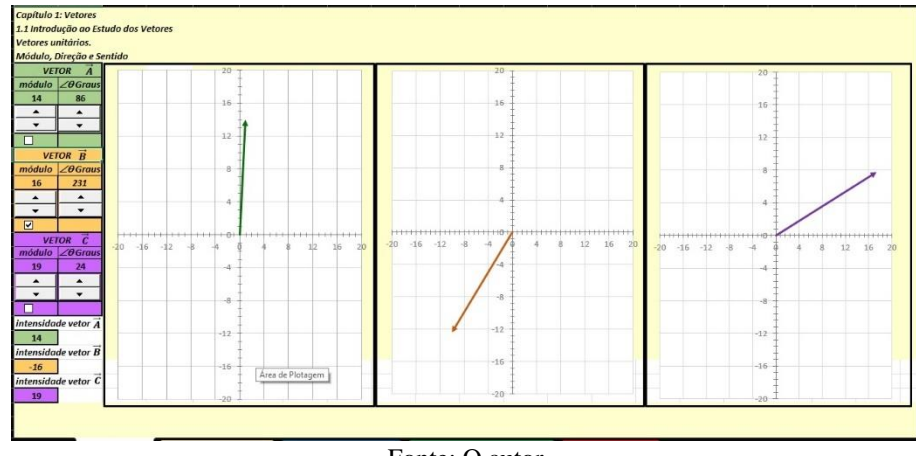

Figura 43 - Resposta questão 2 produzida por um aluno, utilizando o produto educacional-planilha eletrônica – introdução ao estudo dos vetores

Fonte: O autor

Na questão 3 de enunciado: *Utilizando os botões de rotação e a caixa de seleção dos vetores* ⃗*,* ⃗⃗ *e* ⃗*, obter três vetores de mesmo módulo e diferentes direções e sentidos. Anote os resultados abaixo,* semelhante ao que foi realizado na questão 2, os alunos determinaram os três vetores, porém com o mesmo módulo e diferentes direções e sentidos, conforme a resposta de um aluno, representado na figura 44.

Figura 44 - Resposta questão 3 produzida por um aluno, utilizando o produto educacional-planilha eletrônicaintrodução ao estudo do vetor

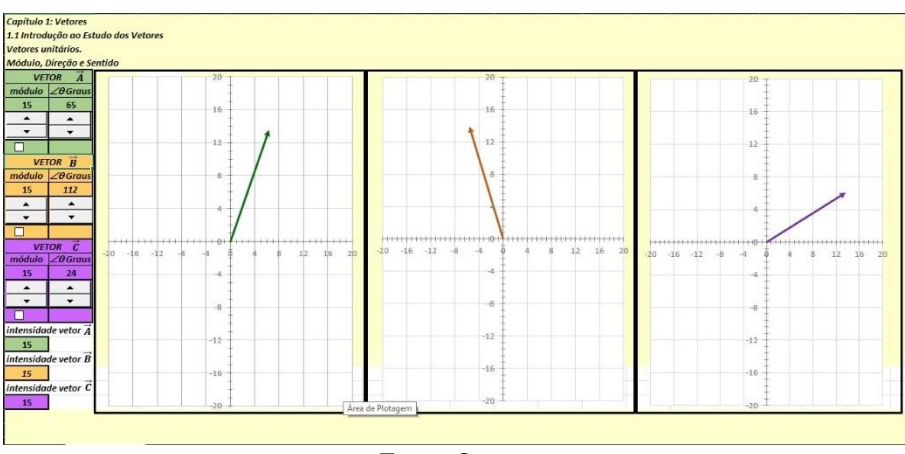

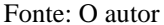

Com isso os alunos, ao observarem os resultados na planilha, mostraram indícios da representação icônica destacada por Bruner 1969.

As questões 4, 5 e 6 apresentavam como objetivo, de acordo com Bruner (1969), utilizar a "representação icônica" através da observação da imagem dos vetores apresentados na planilha e em seguida relacionar com a "representação simbólica" aplicando a linguagem simbólica matemática, utilizando os vetores unitários. Ao analisar as respostas dessas questões, verificamos que apareceram indícios dessas representações pois, a maioria dos alunos encontraram a relação matemática solicitada, sozinhos, após uso do produto. Aqueles que não encontraram as relações matemáticas solicitadas, após uma explicação do professor, atingiram o objetivo.

Na questão 4 dados os vetores  $\vec{A}$  de módulo 15, direção 54° e sentido nordeste do x positivo,  $\vec{B}$  de módulo 8, direção 216° e sentido sudoeste do x positivo e  $\vec{C}$  módulo 4, direção 90º e sentido norte do x positivo, os alunos deveriam através da observação da planilha encontrar as coordenadas dos vetores utilizando os vetores unitários  $\hat{\imath}$  e  $\hat{\jmath}$ . A figura 45 mostra a simulação realizada por um aluno onde obteve, através da observação as seguintes coordenadas  $9\hat{i} + 12\hat{j}, -5\hat{i} - 7\hat{j}$  e  $0\hat{i} + 4\hat{j}.$ 

Figura 45 - Resposta de um aluno da questão 4, utilizando o produto para encontrar as coordenadas de vetores utilizando vetores unitários

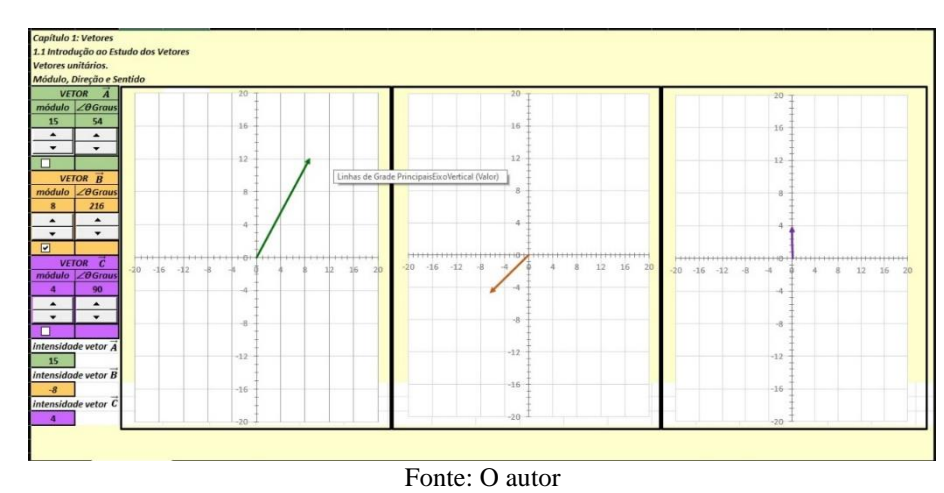

A questão 5 apresentava os seguintes vetores  $\vec{A} = 6\hat{i} + 7\hat{j}$ ,  $\vec{B} = -9\hat{i} + 13\hat{j}$  e  $\vec{C} =$  $-3\hat{i} - 17\hat{j}$  e apresentava o objetivo em determinar o módulo direção e sentido desses vetores. Com esses dados, os alunos utilizando o botão de rotação e observando os vetores, encontraram aproximadamente o módulo, direção e sentido dos vetores  $\vec{A}$ ,  $\vec{B}$  e  $\vec{C}$  conforme a resposta de um aluno na figura 46.

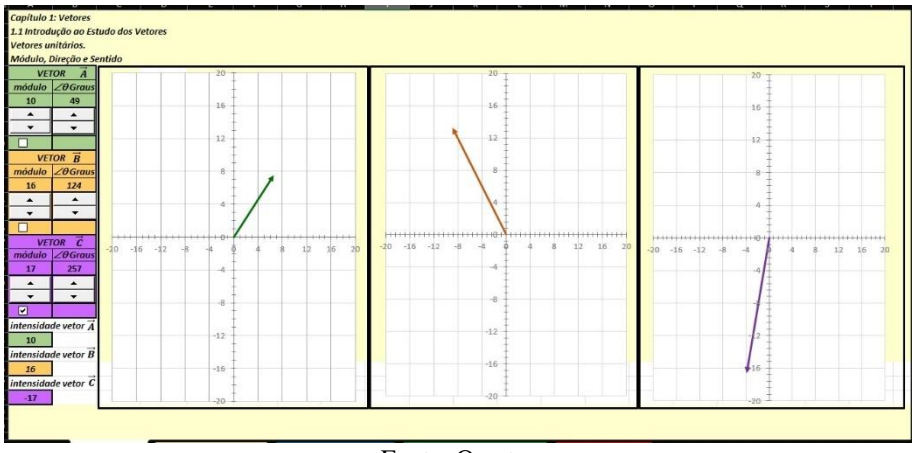

Figura 46 - Resposta de um aluno da questão 5, utilizando o produto educacional para encontrar o módulo, direção e sentido dos vetores.

Fonte: O autor

 Destacamos aqui a questão 6 com o seguinte enunciado: *Através do conhecimento de trigonometria, obter as relações matemáticas para calcular o módulo de um vetor, utilizando as observações das questões 4 e 5.* Nessa questão, os alunos não conseguiram dar indícios de não apresentarem a representação simbólica dos vetores, que de acordo com Bruner (1969, p. 25) "é uma representação por palavras, ou linguagem, caracterizada por uma natureza simbólica, com algumas formas de sistemas simbólicos", somente depois da intervenção do professor os alunos fizeram a relação trigonométrica solicitada*.* A última questão dessa atividade com o enunciado: *Utilizando vetores, encontrar a localização dos postos Ipiranga do município de União da Vitória,* tinha o objetivo de realizar uma retomada, trazendo a ideia de reforço, onde a "aprendizagem depende do conhecimento de resultados, no momento e no local em que ele pode ser utilizado para correção. A instrução aumenta a oportunidade e a aplicação do conhecimento corretivo." (BRUNER -1969, p.67). Foi retomado o assunto, discutindo as respostas das atividades anteriores e em seguida realizaram a atividade, utilizando o que foi aprendido sobre vetores, no caso, a soma de vetores, encontrando as localizações desejadas.

Na aula de adição e subtração de vetores, Apêndice B, trabalhamos com a soma vetorial de vetores colineares e vetores perpendiculares. Utilizamos uma reportagem disponível em http://g1.globo.com/planeta-bizarro/noticia/2013/02 com o título "Lista reúne carro puxado por dromedário e outras cenas curiosas ...", com a finalidade, de acordo com Bruner (1969), de despertar a curiosidade dos alunos e com isso motivá-los para a aprendizagem do conteúdo. Verificamos que o resultado foi positivo, pois todos os alunos conseguiram, sozinhos, responderem a todas as questões de forma correta fazendo a relação da reportagem com o assunto vetores. Desta forma, podemos destacar que nessa atividade os alunos conseguiram mostrar indícios das duas representações, conforme Bruner (1969), o objetivo era a icônica, porém como fizeram a representação correta do vetor podemos dizer que também atingiram a representação simbólica. Os alunos observaram uma imagem e apresentaram os resultados conforme o esperado.

Já na utilização do produto educacional "planilha eletrônica operação com vetores (adição e subtração)" os alunos utilizaram a ferramenta botão de rotação, para a inserção dos dados na planilha. De posse de um roteiro, Apêndice C, os alunos foram resolvendo os problemas propostos com o auxílio do produto educacional. A questão 1 de enunciado: *Utilizando os botões de rotação e as caixas de seleção, determinar as somas dos vetores conforme as situações abaixo anotando os resultados do vetor*  $\vec{E}$ *. Representar com um desenho, utilizando a escala 1cm na régua = 10 unidades no gráfico, o sentido dos vetores.* Utilizando três dados diferentes (a, b e c) para o módulo, direção e sentido dos vetores  $\vec{A}$ ,  $\vec{B}$  e  $\vec{C}$ , os alunos determinaram as três situações proposta na questão e que estão representadas nas figuras 47, 48 e 49.

Figura 47 - Simulação (a) realizada pelos alunos utilizando o produto educacional-planilhas eletrônicas soma de vetores.

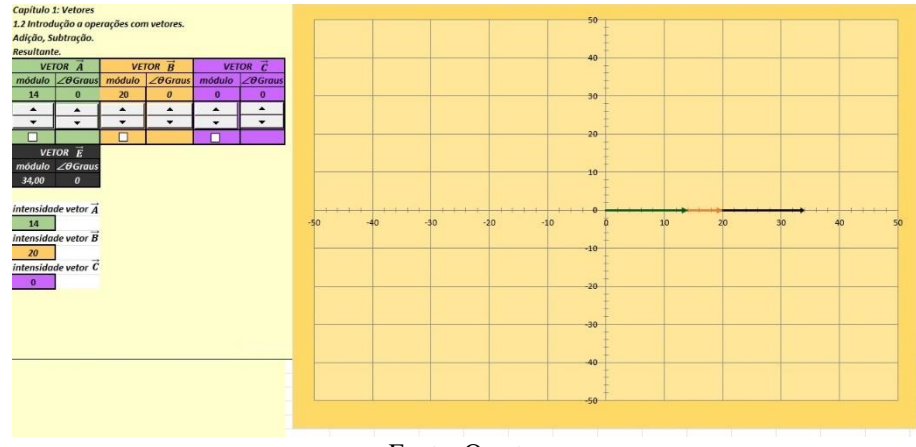

Fonte: O autor

#### Figura 48 - Simulação (b) realizada pelos alunos utilizando o produto educacional-planilhas eletrônicas soma de vetores colineares.

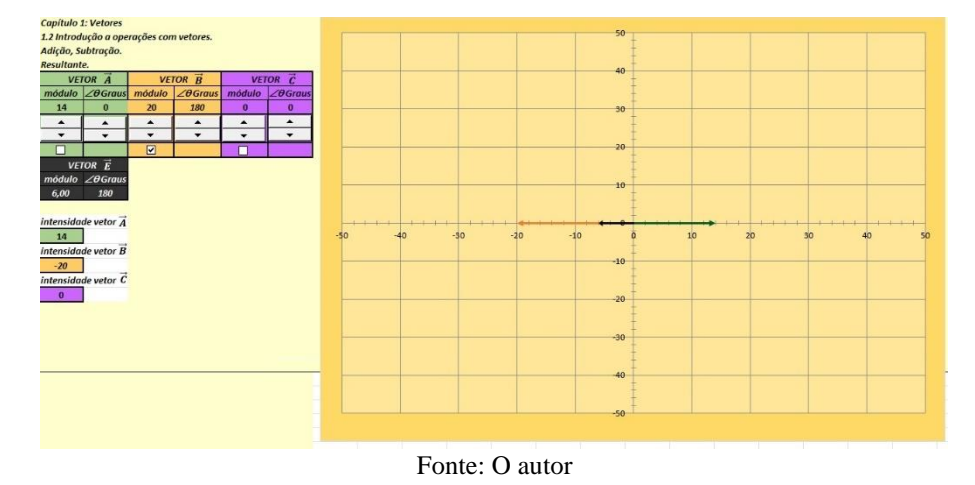

Figura 49 - Simulação (c) realizada pelos alunos utilizando o produto educacional-planilhas eletrônicas soma de vetores colineares.

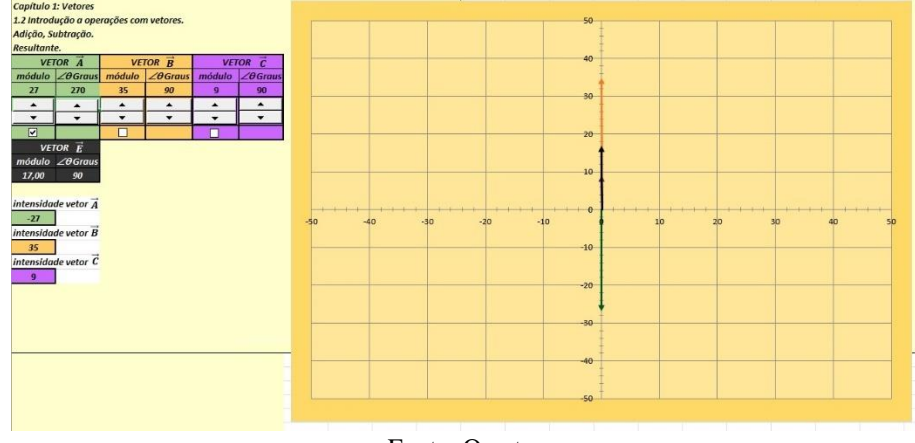

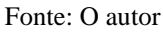

Com base nos resultados das simulações obtidos na questão 1, os alunos prosseguiram com a atividade solucionando a questão 2 de enunciado: *Depois da realização das simulações acima, como poderiam ser definidos vetores colineares?* obteve-se nessa questão várias respostas as quais destacamos: resposta 1: *Que seguem o mesmo sentido, ou seja, não sai da linha, exceto quando o grau é diferente entre os módulos,* resposta 2: *Que seguem o mesmo sentido, ou seja, não sai da linha,* resposta 3: *Eles permaneceram na linha e em momento nenhum eles saíram,* resposta 4: *todos os vetores ficam em linha reta,* resposta 5: *mais de um vetor na mesma direção,* resposta 6: *Todos os vetores ficam na mesma linha seja ela x ou y,*  resposta 7: *mais de um vetor na mesma direção.* 

Podemos perceber através das simulações e pelas respostas, que os alunos ao utilizarem o produto educacional, conseguiram chegar através das observações a um resultado esperado,

ou seja, chegar numa representação de vetor colinear e demostrar indícios em passar da representação icônica para a representação simbólica.

Destacamos ainda que as questões 6 e 7 utilizavam a soma de vetores perpendiculares e solicitavam aos alunos descobrirem a relação das componentes de um vetor e sua resultante e vice-versa. Dentre as respostas dos alunos temos: resposta 1: "*os vetores A, B e C são componentes do vetor E",* resposta 2: *"são componentes de E"*, resposta 3: "*resultantes dos vetores A, B e C",* resposta 4: "*vetores resultantes".* Com relação as respostas dos alunos sobre dizer que os vetores  $\vec{A}$ ,  $\vec{B}$ , e  $\vec{C}$  são as componentes do vetor  $\vec{E}$ , o resultado das simulações que apresentavam os vetores  $\vec{A}$  e  $\vec{B}$ ,  $\vec{B}$  e  $\vec{C}$ ,  $\vec{A}$  e  $\vec{C}$ , perpendiculares entre si. As figuras 50, 51, 52 e 53 apresentam os resultados das simulações realizadas pelos alunos para o caso de vetores perpendiculares.

Figura 50 - Simulação (a) realizada pelos alunos utilizando o produto educacional-planilhas eletrônicas soma de vetores perpendiculares.

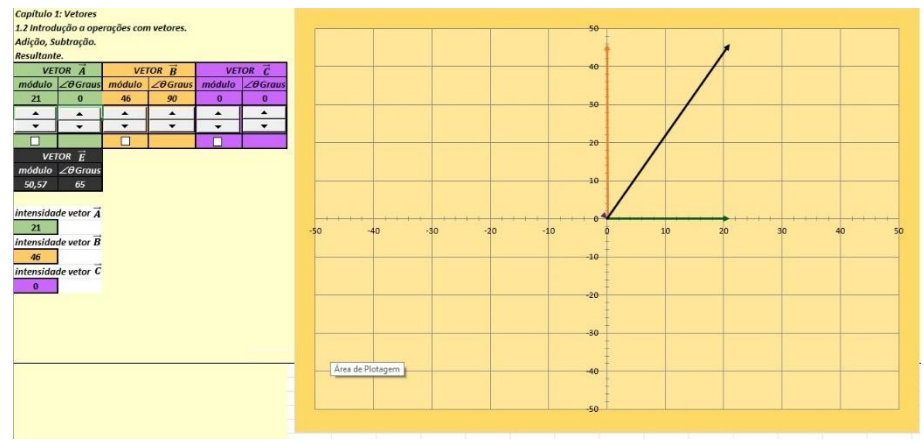

Fonte: O autor

Figura 51 - Simulação (b) realizada pelos alunos utilizando o produto educacional-planilhas eletrônicas soma de vetores perpendiculares.

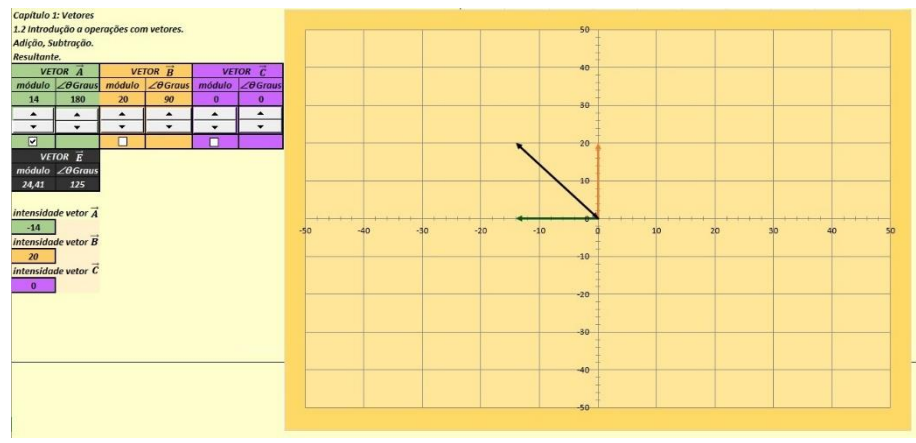

Fonte: O autor

#### Figura 52 - Simulação (c) realizada pelos alunos utilizando o produto educacional-planilhas eletrônicas soma de vetores perpendiculares.

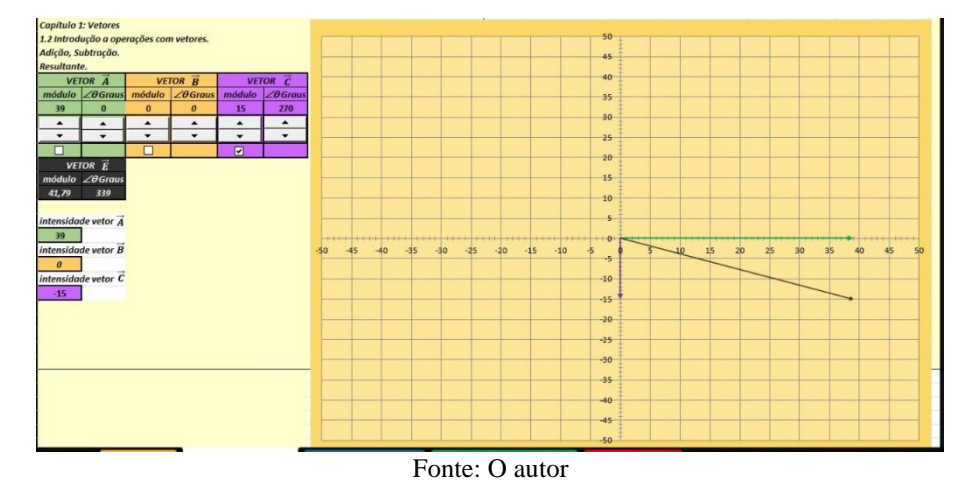

Figura 53 - Simulação (d) realizada pelos alunos utilizando o produto educacional-planilhas eletrônicas soma de vetores perpendiculares.

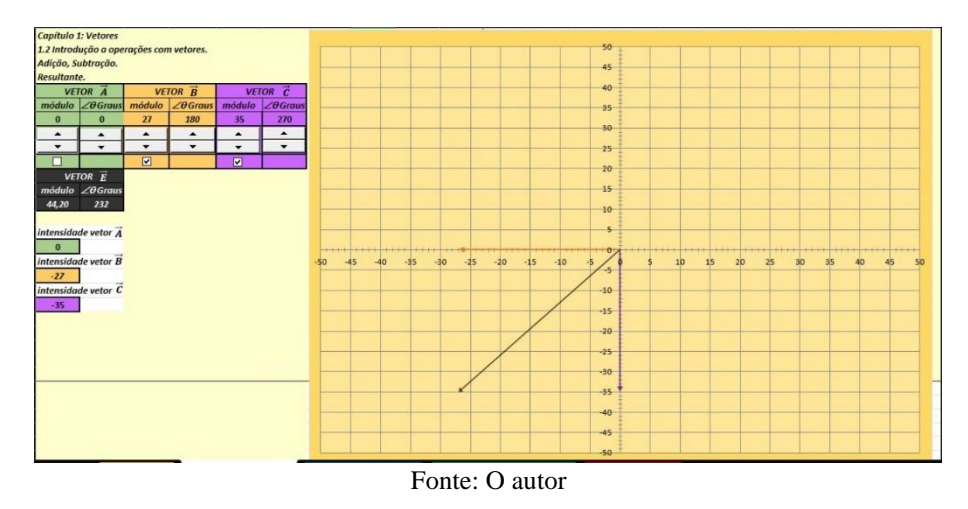

A atividade de reforço do conteúdo que tinha como finalidade de realizar a retomada do assunto, estava descrita da seguinte forma: *Realize novamente a simulação da letra "a" da questão 5, monte um triângulo retângulo com os vetores* ⃗*,* ⃗⃗ *e* ⃗⃗ *com os ângulos descritos. Relacione os vetores com os elementos desse triangulo (catetos e hipotenusa). Calcule a hipotenusa desse triângulo e compare com os valores da simulação. Qual conclusão se pode tirar?* Nessa atividade, a maioria dos alunos não conseguiram transpor a visualização da simulação no produto para a linguagem matemática solicitada, representação simbólica. Somente após a intervenção do professor foi possível realizar a atividade. Os alunos, que sozinhos realizaram a atividade, fizeram a relação entre a simulação no produto educacional com o triângulo retângulo. Calcularam a hipotenusa, obtendo assim o valor do vetor soma através da relação matemática.

A soma de vetores pelo método do polígono, Apêndice D, deu continuidade à aplicação do produto educacional. Mais uma vez, como em todas as aulas, antes de utilizar o produto educacional planilhas eletrônicas, iniciamos com uma atividade de motivação, que tinha como objetivo relacionar o conteúdo com uma competição de orientação. Na questão 1 dessa atividade de enunciado: *Após assistir ao vídeo, pudemos verificar algumas relações com os vetores. Que aspectos relacionados aos vetores foram mencionados no vídeo?* A maioria dos alunos responderam conforme o esperado, *direção e sentido,* outra resposta que obtivemos foi: *o mapa e suas orientações.*Já a questão 2: *No mapa de Orientação, podemos observar os pontos onde os competidores devem passar durante a competição. Como podemos chamar as linhas que unem esses pontos? Será que essas linhas possuem módulo direção e sentido?* Nessa questão, o objetivo era fazer com que os alunos aplicassem o conceito de vetor deslocamento nas respostas. O resultado que tivemos nas respostas foram satisfatórias pois a maioria dos alunos responderam: "*vetores e sim, que as linhas possuem módulo, direção e sentido".*, outra resposta dos alunos foram: "*sim, que as linhas possuem módulo, direção e sentido".*

Após, os alunos fizeram a utilização do produto educacional para simular algumas situações utilizando o método do polígono. Na questão 5 os alunos com o auxílio do botão de rotação e com os dados do módulo, direção e sentido dos vetores  $\vec{A}$ ,  $\vec{B}$ ,  $\vec{C}$  e  $\vec{D}$  encontram a resultante conforme podemos observar na figura 54.

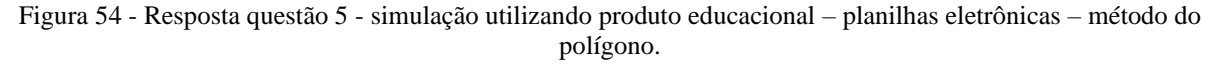

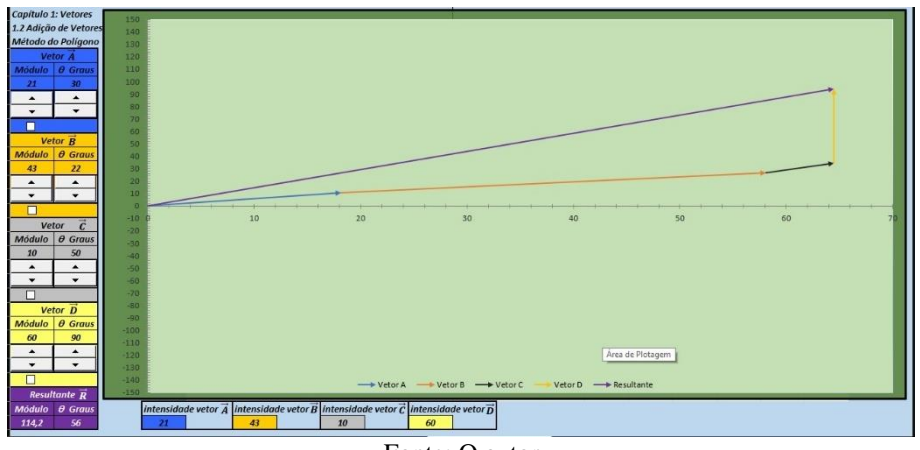

#### Fonte: O autor

Utilizando o produto para resolver situações problema em forma de exercício, os alunos puderam visualizar com a alteração dos dados realizados pelo botão de rotação, o comportamento dos vetores durante a simulação.

Aqui, de acordo com Bruner (1969, p.82), "a complexidade das atividades foi aumentada e podendo o aluno relacionar a instância mais complexa a algo mais simples".

Dando continuidade à soma vetorial, foi desenvolvido com o produto educacional o método do paralelogramo, Apêndice E. Nesta aula os alunos utilizaram o simulador para a resolução de exercícios modelo que, de acordo com Bruner (1969), deve estar integrado no próprio material que está sendo ensinado. Nas questões 1, 2 e 3, dados os valores dos módulos dos vetores  $\vec{A}$  e  $\vec{B}$  e o ângulo entre eles os alunos, utilizando a planilha eletrônica e o botão de rotação, encontraram o vetor resultante  $\vec{R}$ . Destacando a questão 1, que apresentava os seguintes dados:  $\vec{A} = 21$  e  $\vec{B} = 43$  e o ângulo *entre*  $\vec{A}$  e  $\vec{B}$   $\theta = 30^{\circ}$ , ao inserir os dados na planilha os alunos obtiveram a resposta  $\vec{R} = 62,08$  de acordo com a figura 55.

Figura 55 - Resposta questão 1 - simulação utilizando produto educacional – planilhas eletrônicas – método do paralelogramo.

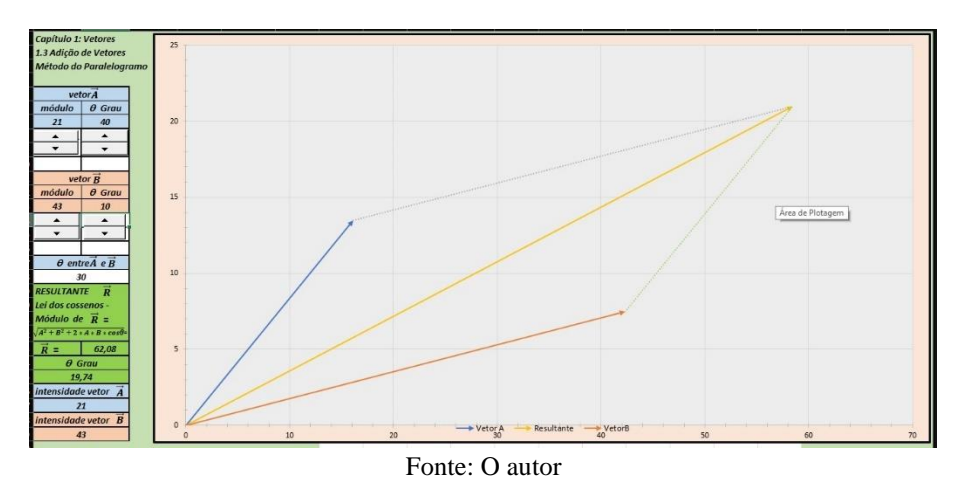

Ao utilizar o produto educacional para resolver situações problemas envolvendo o método do paralelogramo, destacamos a questão 7 de enunciado: Os vetores  $\vec{A}$  e  $\vec{B}$  fazem entre *si um ângulo de 126<sup>o</sup> . Seus módulos são respectivamente 17 e 35 unidades. Determine a resultante da soma desses dois vetores.* A simulação dessa questão podemos visualizar na figura 56.

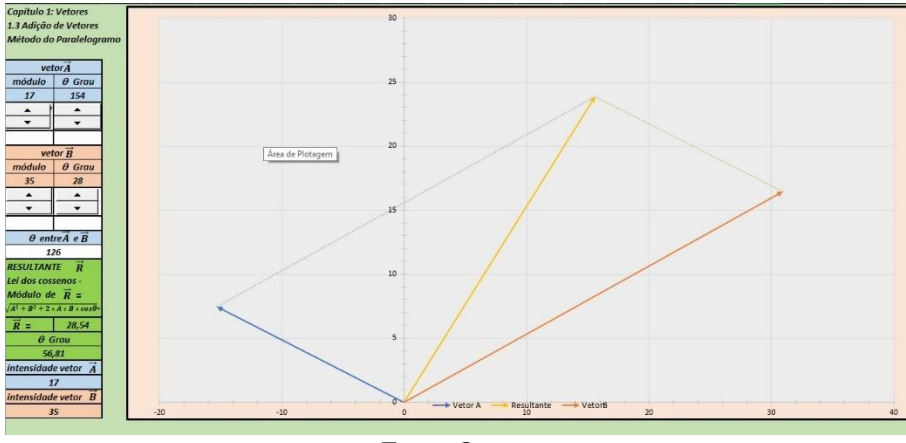

Figura 56 - Resposta questão 7 - simulação utilizando produto educacional – planilhas eletrônicas – método do paralelogramo.

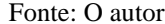

A planilha eletrônica – método do paralelogramo possibilitou a visualização dos vetores durante a alteração dos dados através do botão de rotação, algo que, no quadro de giz, não é possível e ainda determinar o módulo da resultante de um vetor sem a necessidade de utilizar a equação matemática correspondente. Ao final da aula, utilizando a linguagem simbólica da lei dos cossenos, os alunos deveriam calcular a soma vetorial de dois vetores, também realizada com uma simulação e comparar os resultados. Cabe destacar que durante a realização deste cálculo, os alunos recorreram ao simulador para verificar as respostas e observar novamente a "dinâmica" do vetor até chegar ao resultado, ou seja, a simulação ajudando na representação simbólica.

Finalizando o assunto operação vetores adição e subtração, trabalhamos o assunto componente vetorial, assunto esse que foi apresentado de forma indireta no Apêndice B. Agora, de acordo com Bruner (1969), com o intuído de aumentar a complexidade do conteúdo e saindo da representação mais econômica do assunto, realizamos uma abordagem mais específica do assunto componentes vetoriais, Apêndice F. Essa abordagem foi iniciada, como em todas as aulas com a atividade de motivação, *por que o avião que pesa toneladas pode voar?* a qual relacionava o conceito das componentes vetoriais com um assunto do cotidiano do aluno e com isso despertar mais uma vez a curiosidade do aluno que de acordo com Bruner (1969 – p. 134 e 135), "nossa atenção é despertada para algo duvidoso não terminado ou obscuro, mantendose concentrada até tê-lo certo, acabado ou esclarecido. Acha-se satisfação na obtenção da certeza ou apenas de tentar obtê-la". E como conclusão dessa atividade, os alunos determinaram, utilizando uma régua, as componentes vetorias dos vetores que representam as forças presentes na asa de um avião, desenhando no gráfico as componentes vetoriais dos vetores. A participação dos alunos foi bastante produtiva e eles trabalharam sozinhos.

Utilizando produto educacional planilha eletrônica componentes vetoriais, na qual os alunos utilizaram o botão de rotação para a alteração dos dados na planilha, e puderam observar as mudanças nos vetores no desenvolvimento da atividade, Apêndice F. A questão 1: *Com o auxílio dos botões de rotação realize a adição e subtração de vetores da situação descrita abaixo e complete o quadro abaixo com os dados das componentes dos vetores*  $\vec{A}$ ,  $\vec{B}$ ,  $\vec{C}$  *e*  $\vec{D}$  *e do vetor resultante de cada componente*  $(\overrightarrow{Rx} \cdot e \overrightarrow{Ry})$  *e da resultante de total*  $\overrightarrow{R}$ :  $\overrightarrow{A} + \overrightarrow{B} + \overrightarrow{C} - \overrightarrow{D}$ . Com base nos dados dos vetores, os alunos trabalharam muito bem com o produto educacional utilizando o botão de rotação, descobrindo os vetores solicitados e observando o que acontecia durante a inserção de dados. Como resultado temos a resposta da simulação da questão 1 de um aluno, através da figura 57.

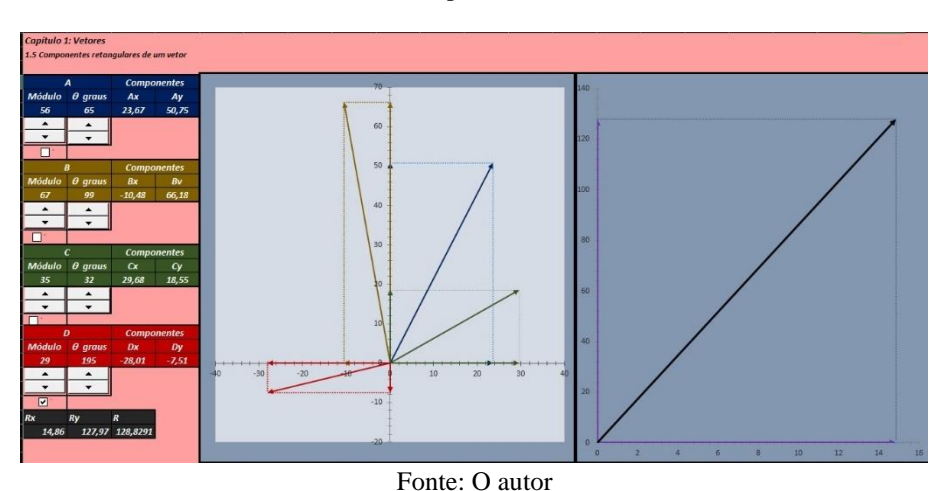

Figura 57 - Resposta questão 1 - simulação utilizando produto educacional – planilhas eletrônicas – componentes.

Já na questão 2 de enunciado: *Observando a simulação acima, o que podemos concluir das Resultantes*  $\overrightarrow{Rx}$  *e*  $\overrightarrow{Ry}$ ? Monte a expressão matemática que representa essas componentes, a maioria os alunos responderam conforme o esperado que  $\overrightarrow{Rx} = \overrightarrow{A_x} + \overrightarrow{B_x} + \overrightarrow{C_x} + \overrightarrow{D_x}$  e  $\overrightarrow{Ry} =$  $\overrightarrow{A_y} + \overrightarrow{B_y} + \overrightarrow{C_y} + \overrightarrow{D_y}$ , outros alunos utilizaram a representação gráfica do vetor (flecha) para responder a questão. A questão 3 de enunciado: *Observando o resultado da simulação, o que podemos dizer da resultante R? Como podemos calculá-la matematicamente?* os alunos que realizaram a atividade responderam: *através do teorema de Pitágoras,* ou responderam: *aplicando o teorema de Pitágoras,* e ainda responderam desenhando o triângulo e ainda tivemos a seguinte resposta:  $R^2 = Rx^2 + Ry^2$ . Os alunos que não responderam sozinhos, após a explicação do professor conseguiram realizar a tarefa. Através das respostas obtidas pelos alunos podemos dizer que houve indícios que eles passaram da representação icônica para a representação ativa

(Bruner 1969), ao relacionar as observações dos gráficos, obtidos com o produto educacional, e transpor para a linguagem matemática. Nas questões 4, 5, 6 e 7, os alunos utilizaram o produto educacional para resolver exercícios modelo sobre componentes vetoriais, realizando a atividade de forma correta obtendo as respostas desejadas. Destacamos aqui a questão 4 de enunciado: *Obter a intensidade e a direção das componentes e das resultantes das três forças representas na figura abaixo.* Ao realizar a observação da figura da questão os alunos, utilizando o simulador, realizaram inserção dos dados e obtiveram a seguinte resultado representado na figura 58.

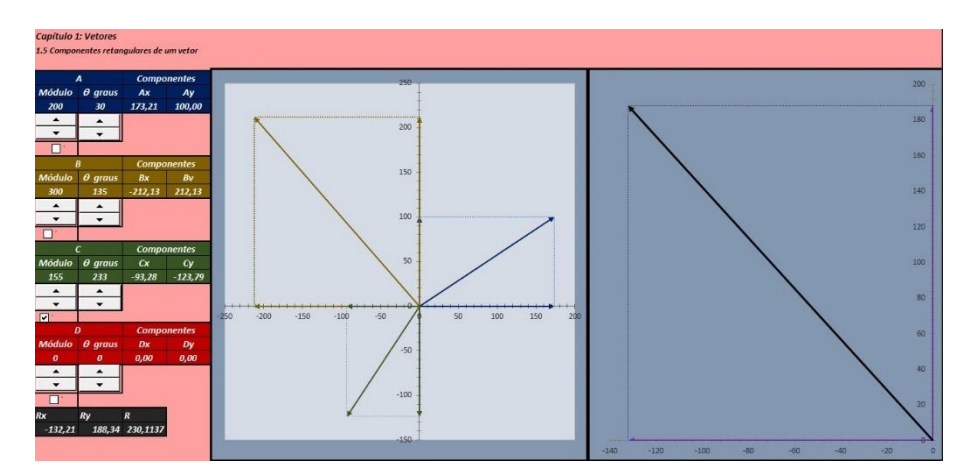

Figura 58 - Resposta questão 4 - simulação utilizando produto educacional – planilhas eletrônicas – componentes.

Fonte: O autor

Depois de concluída a utilização do produto educacional planilhas eletrônicas para a introdução do assunto vetor e a soma de vetores, mais uma vez procuramos aumentar a complexidade do conteúdo, agora utilizando o produto educacional planilhas eletrônicas lançamento de projéteis. Como nas aulas anteriores, iniciamos a aula com a atividade de motivação, essa atividade permitiu que os alunos observassem através dos vídeos, os diversos lançamentos de projéteis, e registrar essas observações conforme o roteiro, Apêndice G. Ao analisar as respostas dos alunos, destacamos que todos responderam que a queda dos corpos é *resultado de uma atração e relacionam com a gravidade*. Com relação as bolinhas caírem ao mesmo tempo os uma parte alunos responderam que foram *devido a elas serem lançadas de uma mesma altura* e *ainda devido a gravidade*. Já outros alunos responderam que a *aceleração também foi responsável por chegarem ao mesmo tempo ao solo*. Na questão onde foram perguntados quais os dois tipos de movimentos foram apresentados nos vídeos, a resposta mais encontrada foi *horizontal e vertical.* E por fim a questão que solicitava para representar os movimentos descritos acima utilizando a representação por vetores, poucos alunos conseguiram

responder de forma correta utilizando os desenhos. Como complemento e reforço foi realizada a explicação do conteúdo com a finalidade de sanar as dúvidas para a utilização do produto educacional planilhas eletrônicas lançamento de projéteis.

Na aplicação do produto planilha eletrônica lançamento de projéteis os alunos puderam simular os três tipos de movimentos, a queda livre, o lançamento horizontal e o lançamento oblíquo, realizando as atividades sozinhos, seguindo as explicações do material disposto aos alunos, Apêndice H. Porém, de acordo com os questionamentos que os alunos faziam sobre o simulador, percebeu-se que eles estavam utilizando o produto educacional sem fazer a leitura do material e com isso foi necessário a intervenção do professor. Após, os alunos realizaram as simulações de queda livre e lançamento horizontal, inserindo os dados utilizando o botão de rotação, apresentadas abaixo pelas figuras 59 e 60.

Figura 59 - Simulação utilizando produto educacional – planilhas eletrônicas – lançamento de projéteis – lançamento vertical.

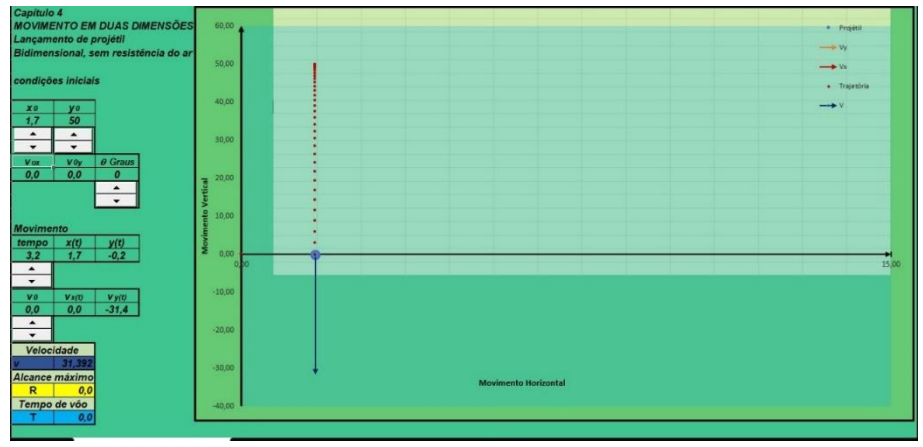

Fonte: O autor

Figura 60 - Simulação utilizando produto educacional – planilhas eletrônicas – lançamento de projéteis – lançamento horizontal.

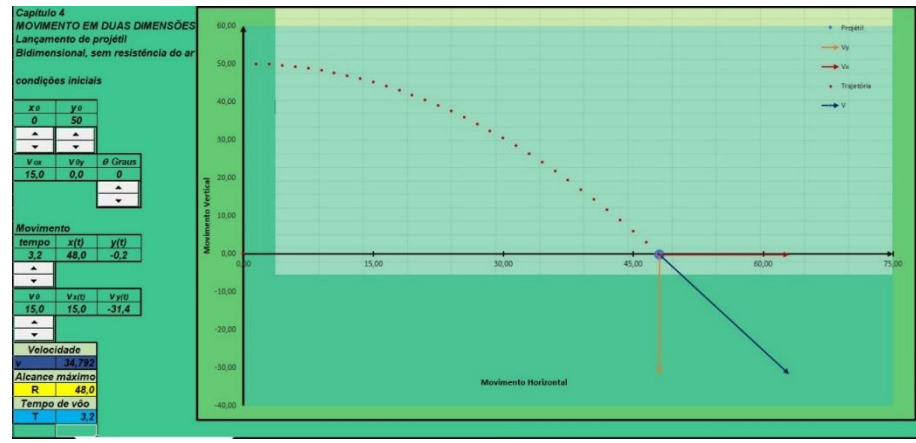

Fonte: O autor

Através dos dados obtidos com o produto educacional, os alunos responderam as questões 1 e 2. A questão 1 de enunciado: *Em qual dos lançamentos o projétil chegou primeiro ao solo?* Todos os alunos responderam que todos os projéteis chegaram aos mesmos tempos. Na questão 2 com enunciado: *A que se deve este fato?* Parte dos alunos responderam que foi *devido a gravidade* e a outra respondeu que *devido serem lançados de uma mesma altura.* 

Na simulação do lançamento de projéteis oblíquo, não foi necessário a intervenção do professor e os alunos realizaram as simulações com diferentes ângulos como mostram as figuras 61, 62, 63, 64 e 65 e anotando os dados em uma tabela e respondendo de forma correta as questões 3, 4 e 5.

Figura 61 - Simulação utilizando produto educacional – planilhas eletrônicas – lançamento de projéteis – lançamento oblíquo 15°.

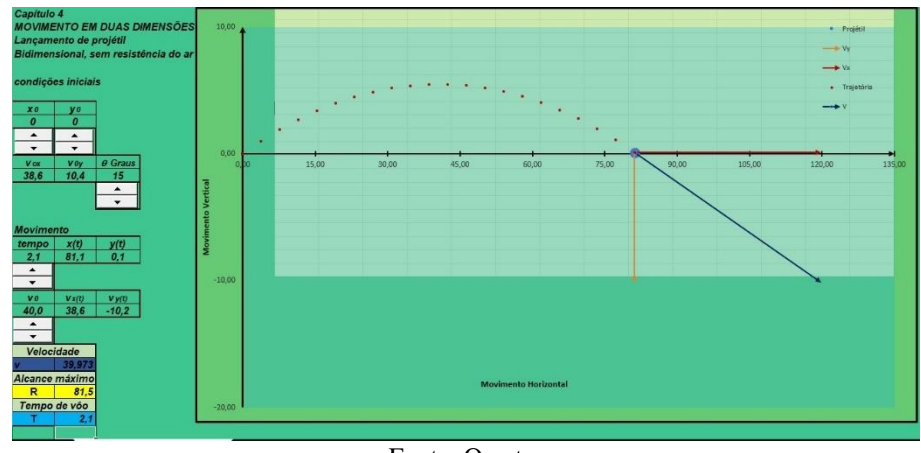

Fonte: O autor

Figura 62 - Simulação utilizando produto educacional – planilhas eletrônicas – lançamento de projéteis – lançamento oblíquo 30°.

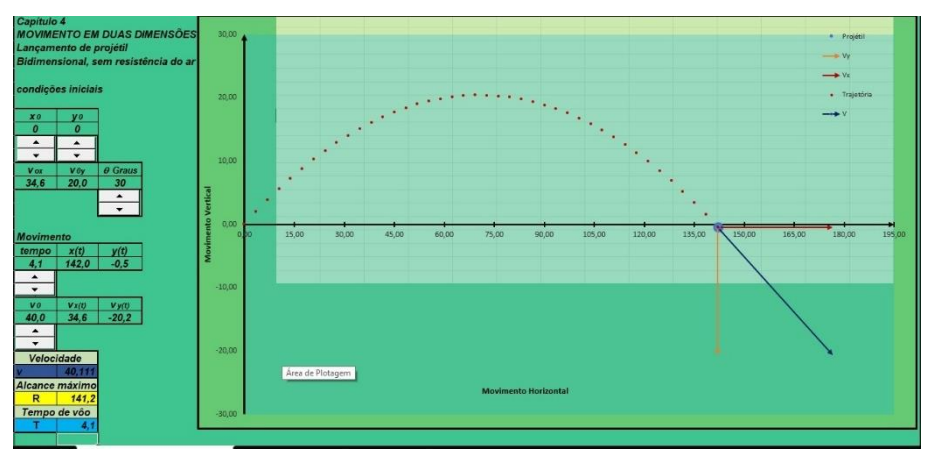

Fonte: O autor

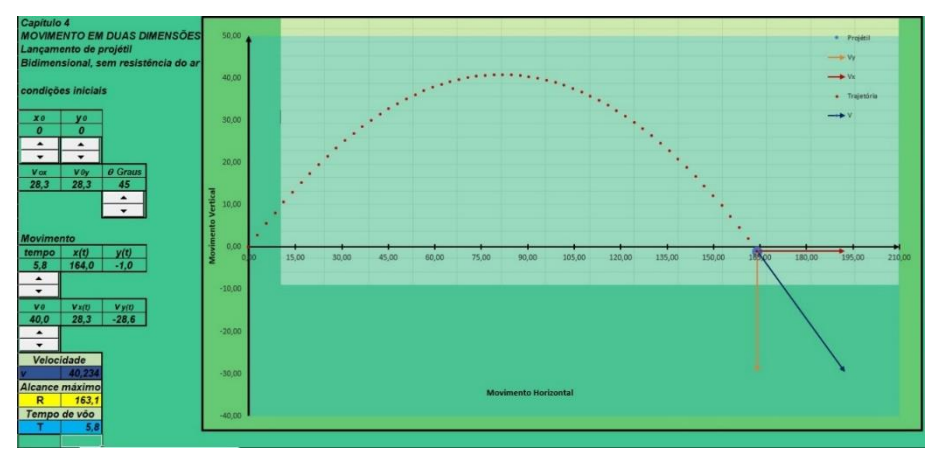

Figura 63 - Simulação utilizando produto educacional – planilhas eletrônicas – lançamento de projéteis – lançamento oblíquo 45°.

Fonte: O autor

Figura 64 - Simulação utilizando produto educacional – planilhas eletrônicas – lançamento de projéteis – lançamento oblíquo 60°.

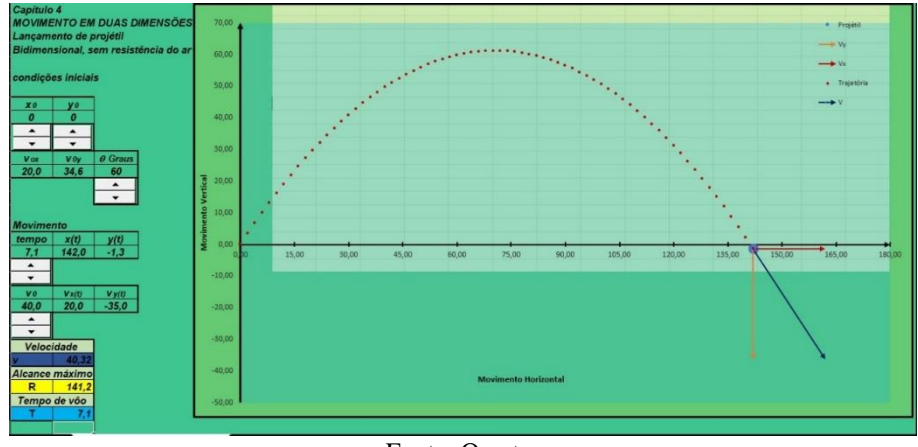

Fonte: O autor

Figura 65 - Simulação utilizando produto educacional – planilhas eletrônicas – lançamento de projéteis – lançamento oblíquo 75°.

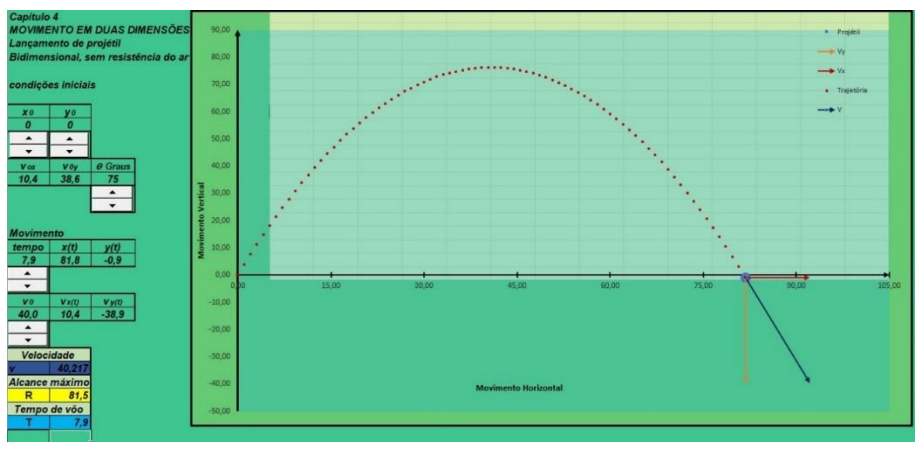

Fonte: O autor

As questões 6 e 7 tinham como objetivo a observação dos vetores velocidade e suas variações durante a utilização do produto educacional nos lançamentos oblíquos destacados acima. A questão 6 de enunciado: *Com relação aos vetores velocidade, o que acontecem com eles durante o movimento?* obtivemos as seguintes respostas: *"eles sobem perdem a velocidade e voltam para o chão", "o vetor vy varia de acordo com a gravidade e o vx não muda", "é que quando o projétil chega ao alcance máximo, a velocidade vy começa a ficar negativo", "ele muda o sentido conforme vai decaindo as flechas, mudam a direção.* Na questão 7 de enunciado: *Por que o componente vertical vy da velocidade de um projétil varia com o tempo, enquanto o correspondente componente horizontal vx não varia?* As respostas foram as seguintes: *"porque vx é mru e o vy mruv e sofre gravidade", "como vy tem ligação com a vertical varia por conta da gravidade", por conta que a gravidade afeta somente a velocidade vertical", "por causa da aceleração da gravidade", "por causa da gravidade".* Podemos destacar que mais uma vez os alunos apresentaram indícios da representação icônica ao descrever as observações realizadas durante a utilização do produto nas respostas.

Segundo Bruner (1969, p.67), "a aprendizagem depende do conhecimento de resultados, no momento e no local em que ele pode ser utilizado para correção". Nas atividades de reforço previstas nas aulas, foram apresentados os resultados das resoluções dos exercícios modelo, presentes no material, com a finalidade de reforçar a aprendizagem.

Dessa forma, durante a realização do reforço, foi possível realizar uma avaliação da aprendizagem dos alunos. Essa avaliação não tinha como objetivo em atribuir notas aos alunos, mas sim de verificar o rendimento, produtividade e aprendizagem utilizando o produto educacional aplicado. Também foi possível avaliar a própria sequência didática e o produto educacional. Para Bruner (1969, p.183) "a avaliação deve ser considerada informação educacional para orientar a elaboração de currículos didáticos". Bruner (1969) ainda afirma que a avaliação deverá fornecer informações corretivas para o planejamento de um currículo.

Após as aulas, da aplicação do produto educacional e da análise das respostas dos alunos, podemos replanejar algumas ações e melhorar a sequência didática para futuras aplicações. Um exemplo disso foi a retirada da célula onde apresentava o valor do ângulo em radianos. Tal célula confundia os alunos durante a realização de uma das atividades, pois eles inseriram o valor em do ângulo em graus na célula do ângulo em radianos, provocando erro no resultado final.

## **6 CONSIDERAÇÕES FINAIS**

Ao concluir o presente trabalho, destacamos o potencial do produto educacional "Sequência didática para a cinemática com uso de planilhas eletrônicas Excel", que permitiu o desenvolvimento das aulas na perspectiva da teoria de Jerome S. Bruner, onde utilizamos o conceito de currículo em espiral que , a cada semana de aplicação do produto, o conteúdo foi apresentado para o aluno mais de uma vez e em diferentes níveis de profundidade e ainda de verificar os indícios do modos de representação icônica e simbólica. Foi utilizado também a motivação, com a finalidade de despertar a curiosidade, a teoria do reforço para retomar o conteúdo e propiciar a correção e utilizamos a inda a resolução de problemas. E por fim a sequência didática tinha por objetivo de aplicar o método da descoberta com a finalidade na construção de significados e tornar a aprendizagem significativa para o aluno.

Em muitos momentos observamos a importância do papel do professor durante a aplicação do produto, tanto no que se refere a orientação, motivação, aplicação do reforço e retomada dos conteúdos, possibilitando a apropriação por parte dos alunos, de significados de conceitos abstratos da física, coerentes com o consenso da comunidade científica

O desafio foi muito grande ao desenvolver e trabalhar essa sequência didática, pois, mudamos a nossa prática em sala de aula aplicando novos métodos, diferentes daqueles aplicados anteriormente, gerando muitas expectativas tanto por parte do professor como dos alunos.

O primeiro desafio foi as questões estruturais, devido ao programa escolhido para o desenvolvimento da planilha eletrônica, o Microsoft Excel®. Este apresenta melhores recursos para o desenvolvimento do trabalho. Com isso tivemos que adaptar um laboratório de informática no laboratório de física, utilizando *notebooks* da escola, com o intuito de criar um ambiente diferenciado para os alunos. Para que não ocorressem atrasos nas outras aulas, o laboratório foi montado na noite anterior das aplicações.

Durante o desenvolvimento da sequência didática, percebemos que os alunos estavam se dedicando de uma forma diferente daquela que estávamos acostumados em sala de aula, por ser uma forma diferenciada e utilizar o computador para o desenvolvimento do trabalho. A dificuldade que encontramos com os alunos foi na questão de trabalharem sozinhos, realizando as questões e simulações. Em algumas situações, eles estavam desenvolvendo os trabalhos sem realizar a leitura do material, gerando muitas perguntas ao professor, sendo necessário a intervenção, para que o desenvolvimento da sequência ocorresse da forma esperado.

Observamos ainda durante o desenvolvimento do trabalho algumas dificuldades dos alunos durante a realização das atividades . Com relação ao conteúdo vetor, percebemos em algumas respostas uma confusão entre as definições de direção e sentido quando foi solicitado aos alunos a descrever um vetor colinear e o comportamento de um vetor no lançamento oblíquo. Em particular com a matemática as dificuldades encontradas foram com a trigonometria e suas relações. Ao realizar as atividades com o objetivo de relacionar o gráfico obtido na planilha com o conceito matemático, sentiram a dificuldade em obter o módulo de um vetor utilizando os conceitos de trigonometria, ou seja, determinar os catetos, através da observação em planilha e dos vetores unitários descritos e calcular a hipotenusa, que no nosso caso seria o módulo do vetor. Outra dificuldade observada foi em tendo três vetores, montar um triângulo retângulo, relacionar esses vetores como os elementos do triangulo retângulo (catetos e hipotenusa) e em seguida calcular a hipotenusa através das relações trigonométricas.

Ao utilizar a planilha eletrônica fazendo a inserção de dados na célula através do botão de rotação, ferramenta essa que os alunos não conheciam, os eles ficaram admirados e empolgados. À medida que clicavam no botão observavam a mudança do vetor durante todo o processo, permitindo que visualizassem várias situações apresentadas nos materiais da sequência da didática.

As planilhas eletrônicas utilizadas nas aulas, permitiram que os alunos visualizassem as várias características dos vetores, realizando as operações e resoluções de situações problemas, através de exercícios modelo. Isso proporcionou uma nova forma de estudar o assunto já visto em sala de aula, sem a realização de resoluções de exercícios com a utilização das equações matemáticas correspondentes. Percebemos o interesse dos alunos em resolver as questões propostas utilizando a planilha, participando da aula, chamando o professor para verificar se aquilo que tinham feito estava correto.

Assim, desenvolver e aplicar um produto educacional através de uma sequência didática utilizando planilhas eletrônicas com a ferramenta botão de rotação e utilizando a teoria de aprendizagem de Jerome S. Bruner percebemos sua contribuição na melhorara da aprendizagem dos alunos. Ao utilizar a aprendizagem por descoberta (descobrir relações) como objetivo de compreender as relações para garantir a construção de novos significados, a sequência didática possibilitou a aprendizagem da cinemática de uma maneira onde a transição do qualitativo (conceito parte lógica) para o quantitativo (resolução de problemas numéricos) não se deu de uma forma rápida e sim de uma forma gradual, favorecendo assim a aprendizagem dos alunos.

Com isso, evidenciamos que o produto educacional "sequência didática utilizando as planilhas eletrônicas com a ferramenta botão de rotação" alcançou os objetivos propostos pois, por apresentar um formato diferenciado e utilizar uma ferramenta digital, oferece aos professores de física, uma alternativa em ensinar os conteúdos da cinemática e do conceito matemático de vetor, evidenciando os fenômenos físicos, utilizando modelos matemáticos e simulações através de planilhas eletrônicas no computador. E por apresentar um formato diferenciado e utilizar uma ferramenta digital, faz com que a cinemática deixe de ser um obstáculo na aprendizagem dos alunos, aumentando o interesse pelo conteúdo e pelas aulas, passando a ser um exemplo que estimula a abstração para o estudo da física e contribuindo para o seu aprendizado.

# **REFERÊNCIAS**

AMORIM, E. S. de A. **O uso do software modellus como ferramenta auxiliar no ensino de física: uma aplicação da cinemática.** 2018. Dissertação (Mestrado em Ensino de Física) – Universidade Federal do Acre, Rio Branco, 2018.

ARAUJO, I. S., VEIT. E.A. e MOREIRA, M.A. Atividades de modelagem computacional no auxílio a interpretação de gráficos da Cinemática. **Revista Brasileira de Ensino de Física**, São Paulo,v. 26, n. 2, p. 179 - 184, out. 2004.

ARAUJO, I. S. **Simulação e modelagem computacionais como recursos auxiliares no ensino de física geral.** 2005. Tese (Doutorado em Ensino de Física) - Universidade Federal do Rio Grande do Sul, Porto Alegre, 2005.

ARAUJO, I. S. **Um Estudo sobre o desempenho de alunos de Física usuários da ferramenta computacional Modellus na interpretação de gráficos em Cinemática.** 2002. Dissertação (Mestrado em Ensino de Física) – Universidade Federal do Rio Grande do Sul, Porto Alegre, 2002.

BARBOSA, A.C.de C.; CARVALHAES, C.G.; COSTA, M.V.T. A computação numérica como ferramenta para o professor de Física do Ensino Médio. **Revista Brasileira de Ensino de Física,** São Paulo, v. 28, n. 2, p. 249-254, jun. 2006

BASTOS, A.M.; MARCELLO, T.B. Ensino da Física utilizando libreoffice calc. *In:* WORKSHOP DE INFORMÁTICA NA ESCOLA. Dourados, **Anais [...]**, Dourados: Vol. 20, n.1, p. 165-169, nov.2014. Disponível em: http://ojs.sector3.com.br/index.php/wie/article/view/3096. Acesso em: 10 out. 2020.

BLOCH, S.C. **Excel para engenheiros e cientistas.** 2.Ed. Rio de Janeiro. LTC.2015.

BOCK, A.M.B; FURTADO, O.; TEIXEIRA, M.L.T. **Psicologia – Uma Introdução ao Estudo da Psicologia.** São Paulo. Ed Saraiva: 13ª Ed – 1999

BONADIMAN, H.; NONENMACHER, S.E.B. O gostar e o aprender no ensino de física: uma proposta metodológica. **Caderno Brasileiro de Ensino de Física,** Florianópolis, v. 24, n. 2, p. 194-223, ago.2007.

BRASIL. Ministério da Educação. **Base Nacional Comum Curricular .** Brasília, 2018.

BRAZ, R.N. **A construção de carrinhos robóticos com materiais alternativos como ferramenta didática no ensino de cinemática.** 2020. Dissertação ( Mestrado em Ensino de Física) - Universidade Regional do Cariri, Juazeiro do Norte. 2020.

BRUNER, J.S. **Uma nova teoria da aprendizagem**. 1.ed. Rio de Janeiro: Bloch, 1969.

BRUNER, J.S. **O processo da educação.** 7. ed. São Paulo: Ed. Nacional, 1978.

BUSE, A. **Um olhar diferenciado sobre a cinemática no Ensino Médio: uma abordagem praxeológica das tarefas.** 2014. Dissertação (Mestrado em Educação Científica e Tecnológica) –Universidade Federal de Santa Catarina, Florianópolis, 2014.

CAMILETTI, G.; FERRACIOLI, L. A utilização da Modelagem Computacional quantitativa no aprendizado exploratório de Física. **Caderno Catarinense de Ensino de Física,** Florianópolis, v. 18, n. 2: p. 214-228, ago. 2001.

CARVALHO, A.M.P de. **Metodologia de pesquisa em ensino de física: uma proposta para estudar os processos de ensino e aprendizagem.** Encontro de Pesquisa em Ensino de Física, v. 9, 2004.

CARVALHO, F. O. **Geogebra contribuindo para o ensino do lançamento oblíquo**. 2018. Dissertação (Mestrado em Ensino de Física) – Universidade Estadual de Santa Cruz, Ilhéus, 2018.

CARVALHO JÚNIOR, C.A. **O simulador phet no ensino de física: aprendizagem significativa e o movimento de projéteis.** 2016. Dissertação ( Mestrado em Ensino de Física) – Universidade Regional do Cariri, Juazeiro do Norte, 2016.

CARVALHO JÚNIOR, J.C.N de. **Física e Matemática – Uma abordagem construcionista, ensino e aprendizagem de cinemática e funções com auxílio do computador.** 2008. Dissertação (Mestrado em Educação Matemática) - Pontifícia Universidade Católica de São Paulo, São Paulo, 2008.

CIPRIANO, J.S. **Desenvolvimento de um software para construção de gráficos científicos para favorecer o desenvolvimento das aulas de MRUV.** 2016. Dissertação ( Mestrado em Ensino de Física) - Universidade Tecnológica Federal do Paraná, Campo Mourão, 2016.

COELHO, R.O. **O uso da informática no ensino de física de nível médio.** 2002. Dissertação(Mestrado em Educação) - Universidade Federal de Pelotas, Pelotas, 2002.

COMPIANI, M. Comparações entre a BNCC atual e a versão da consulta ampla, item ciências da natureza. **Ciências em Foco,** Campinas, v. 11, n. 1, jun. 2018.

CUNHA, H. M da. **Sequência didática como material potencialmente significativo utilizando scripts do software rstudio para o ensino de cinemática.** 2018. Dissertação (Mestrado em Ensino de Física) - Universidade Federal do Acre, Rio Branco, 2018.

DA SILVA, F. J. et al. Ensino-aprendizagem de Física via mínimos quadrados com auxílio de planilha eletrônica. **Revista Semiárido De Visu,** Petrolina, v.4, n. 3, p.190-195, set./dez. 2016. Disponível em: https://periodicos.ifsertaope.edu.br/ojs2/index.php/semiaridodevisu/ article/view/272. Acesso em: 25 set. 2020

DA SILVA, D.M.; TAVARES, C.V.F.; DA SILVA, A.M. O uso da tecnologia como meio auxiliar para o ensino da física. **In: Anais do Congresso Internacional de Educação e Tecnologias,** São Carlos, p.1-13, jun./jul. 2018. Disponível em: https://cietenped.ufscar.br/submissao/index.php/2018/article/view/562. Acesso em: 06 set. 2020.

DA SILVA, R.L. Planilhas de Excel no ensino de física em uma turma de eja do ifpi: estudo do oscilador harmônico simples. *In:* AMPLAMENTE EDUCAÇÃO PARA A VIDA, 2. ed., v. 1, 2020, Natal : Amplamente Cursos e Formação Continuada, 2020. E-book.

DE CARVALHO, A.M.P. *et al*. A história da ciência, a psicogênese e a resolução de problemas na construção do conhecimento em sala de aula. **Revista da Faculdade de Educação,** São Paulo, v. 19, n. 2, p. 245-256, dez.1993.

DENARI, G.B.; SACILOTO, T.R.; CAVALHEIRO, É.T.G. Avaliação do uso de planilhas computacionais como uma ferramenta didática em química analítica qualitativa**. Química Nova [online],** São Paulo, v. 39, p. 371-375, fev. 2016. Disponível em: https://doi.org/10.5935/0100-4042.20160029. Acessado em : 03 mai. 2019

DO NASCIMENTO, J.O. **O ensino de Física por meio do uso de ferramentas tecnológicas: um estudo de caso com o PROEJA.** 2016. Dissertação ( Mestrado em Ensino de Ciências Exatas) - Universidade do Vale do Taquari, Lajeado, 2016.

DO NASCIMENTO, J.O.; NEIDE, I.G.; GONZATTI, S.E.M. Objetos de aprendizagem e o Microsoft Excel como ferramentas auxiliares no Ensino de Física. **Revista Caderno Pedagógico,** Lajeado, v. 13, n. 1, mai. 2016. Disponível em: http://www.univates.br/revistas/index.php/cadped/article/view/991. Acesso em: 03 mai.2019.

EDUCAÇÃO INFANTIL. **Aprender, fazendo! Entenda o conceito de Seymour Papert e sua contribuição para a educação infantil.** Blog da educação infantil. Desenvolvido por AIX Sistemas, Belo Horizonte, 2021. Disponível em: https://educacaoinfantil.aix.com.br/seymour-papert/. Acesso em: 14 fev. 2022.

FARIAS, F. de O. **O uso do programa Scratch na abordagem dos conceitos iniciais de cinemática para alunos do 1º ano do ensino médio.** 2016. Dissertação ( Mestrado em Ensino de Física) – Instituto Federal do Amazonas, Manaus, 2016.

FIOLHAIS, C. e TRINDADE, J. Física no computador: O computador como uma ferramenta no ensino e na aprendizagem das ciências físicas. **Revista Brasileira de Ensino de Física,** São Paulo, vol. 25, no. 3, p. 259-272, set. 2003. Disponível em: https://doi.org/10.1590/S1806-11172003000300002. Acessado em: 04 abr. 2019.

FRANCO, L.G.; MUNFORD, D. Reflexões sobre a Base Nacional Comum Curricular: Um olhar da área de Ciências da Natureza. **Horizontes,** Itatiba, v. 36, n. 1, p. 158-171, abr. 2018. Disponível em: https://revistahorizontes.usf.edu.br/horizontes/article/view/582. Acesso em: 04 maio 2020.

GOI, M. E. J.; SANTOS, F. M. T. Contribuições de Jerome Bruner: aspectos psicológicos relacionados à resolução de problemas na formação de professores de ciências da natureza. **Ciências & Cognição,** Rio de Janeiro, Vol 23, p. 315-332, dez. 2018. Disponível em: http://www.cienciasecognicao.org/revista. Acessado em: 20 abr 2020.

GONÇALVES, R.; OLIVEIRA, E.A.G. Temas da física priorizados pela Base Nacional Comum Curricular para Ensino Médio. *In*: II JORNADA DO HISTEDBR-RO: EDUCAÇÃO E MARXISMO: BICENTENÁRIO DO NASCIMENTO DE KARL MARX / CENTENÁRIO DA REFORMA DE CÓRDOBA, 2., 2018, Porto Velho. **Anais [...]** Porto Velho: HISTEDBR p. 223-232, out, 2018. Disponível em: https://jornadahistedbr.unir.br/pagina/exibir/3169. Acessado em 05 nov. 2021

GRUPO DE REELABORAÇÃO DO ENSINO DE FÍSICA - GREF, **Física 1: Mecânica**. 7. ed. São Paulo: Edusp, 2002.

GUIA DE INFORMATICA ESPECIAL. **Excel.** 1. ed. São Paulo: On Line, 2017.

GUILAR, M. E**.** Las ideas de Bruner: "de la revolucióncognitiva" a la "revolución cultural". **Educere**, Bogotá, 2009, v. 13, n.44, p.235-241, mar. 2009. Disponível em: <http://ve.scielo.org/scielo.php?script=sci\_arttext&pid=S1316- 49102009000100028&lng=es&nrm=iso>. Acesso em: 10 nov. 2021

HALLIDAY, D.; RESNICK, R.; WALKER, J. **Fundamentos de Física, Mecânica.** 10. ed. Rio de Janeiro: LTC. 2018.

HEWITT, P.G. **Física conceitual.** 12. ed. – Porto Alegre: Bookman, 2015.

JUNIOR, E. M. A.; DANTAS, M. J. P. Simulação de um controle de semáforos utilizando planilhas eletrônicas: Uma proposta para fins didáticos. **Gepros: Gestão da Produção, Operações e Sistemas,** Bauru, v. 14, n. 3, p. 29-43, 2019. Disponivel em: https://www.proquest.com/docview/2291478336?pq-origsite=gscholar&fromopenview=true. Acesso em: 20 mar. 2020.

LEÃO, M.F.; SOUTO, D.L.P. Objetos educacionais digitais para o Ensino de Física**. Revista Tecnologias na Educação,** Belo Horizonte, v. 7, p. 01-12, dez. 2015. Disponível em: http://tecedu.pro.br/wp-content/uploads/2015/12/Art16-vol13-dez2015.pdf. Acesso em: 15 set. 2019.

MACÊDO, J.A de. **Simulações computacionais como ferramenta auxiliar ao ensino de conceitos básicos de eletromagnetismo: elaboração de um roteiro de atividades para professores do ensino médio.** 2009. Dissertação (Mestrado em Ensino de Física) - Pontifícia Universidade Católica de Minas Gerais, Belo Horizonte, 2009.

MARQUES, J.C.S. **Uso de planilhas eletrônicas como ferramentas auxiliares no ensino aprendizagem de cinemática**. 2015. Dissertação ( Mestrado em Ensino de Física) – Universidade de Brasília, Brasília, 2015.

MONTEIRO, M. A. A. O uso de tecnologias móveis no ensino de física: uma avaliação de seu impacto sobre a aprendizagem dos alunos. **Revista Brasileira de Pesquisa em Educação em Ciências,** Belo Horizonte, v. 16, n. 1, p. 1-15, jan./abr. 2016. Disponível em: https://periodicos-des.cecom.ufmg.br/index.php/rbpec/article/view/4334. Acesso em: 28 jul. 2020.

MOREIRA, M. A. **Teorias de aprendizagem.** São Paulo: EPU. 1999.

MOREIRA, M.A. **Pesquisa em ensino: aspectos metodológicos.** Actas del PIDEC: Programa internacional de Doctorado en Enseñanza de las Ciencias, v. 5, p. 101-136, 2003. Disponível em: http://www.if.ufrgs.br/~moreira/pesquisaemensino.pdf. Acesso em: 10 out. 2020.

MOURA, L.F. de, ROQUE, B.F.de.S. **Excel: cálculos para Engenharia.** São Carlos: EduFSCAR, 2013.

MOZENA, E.R.; OSTERMANN, F. Editorial: Sobre a Base Nacional Comum Curricular (BNCC) e o Ensino de Física. **Caderno Brasileiro de Ensino de Física,** Florianópolis, v. 33, n. 2, p. 327-332, set. 2016. Disponível em:

https://periodicos.ufsc.br/index.php/fisica/article/view/2175-7941.2016v33n2p327/32314. Acesso em: 03 mai. 2020.

NASCIMENTO, J.O.do, NEIDE, Í.G.; GONZATTI, S.E.M. Objetos de aprendizagem e o Microsoft Excel como ferramentas auxiliares no ensino de Física. **Revista Caderno Pedagógico,** Lajeado, v. 13, n. 1, p. 124-138, 2016. Disponível em: http://www.univates.br/revistas/index.php/cadped/article/view/991. Acesso em: 06 mai. 2019

NAVARRO.E.R e SOUSA. M do. C de. Educação matemática em pesquisa: perspectivas e tendencias. v.1, 1.ed. Guarujá: Cientifica Digital, 2021. Disponível em: https://www.editoracientifica.org/livros/livro-educacao-matematica-em-pesquisaperspectivas-e-tendencias-volume-1. Acesso em 14 fev. 2022.

OLIVEIRA, R. R. **A utilização da modelagem computacional no processo de ensino e aprendizagem de tópicos de física através da metodologia de módulos educacionais: uma investigação no ensino médio.** 2014. Tese ( Doutorado em Educação) – Universidade Federal do Espírito Santo, Vitória, 2014.

PASTORIO, D.P.; SAUERWEIN, R.A. O papel do computador em atividades didáticas: um olhar para o ensino de física. **Revista Novas Tecnologias na Educação,** Porto Alegre, v. 13, n. 1, p. 1-10, jul. 2015. Disponível em: https://www.seer.ufrgs.br/index.php/renote/article/view/57801. Acesso em: 20 abr. 2019.

PIRES, M.A.; VEIT, E.Â. Tecnologias de Informação e Comunicação para ampliar e motivar o aprendizado de Física no Ensino Médio. **Revista Brasileira de Ensino de Física**, São Paulo, v. 28, n. 2, p. 241 - 248, jun. 2006. Disponível em: https://doi.org/10.1590/S0102- 47442006000200015. Acesso em: 20 abr. 2019.

REIS, A. F. **Ensinando operações com grandezas físicas vetoriais no ensino médio através de uma unidade de ensino potencialmente significativa.** 2016. Dissertação (Mestrado em Ensino de Física) - Universidade Federal de São Carlos, São Carlos, 2016

SANTOS, C. A. B dos; CURI, E. A formação dos professores que ensinam física no ensino médio**. Ciência & Educação,** Bauru, v. 18, p. 837-849, out./dez. 2012. Disponível em: https://doi.org/10.1590/S1516-73132012000400007. Acesso em: 02 jun. 2019.

SOARES, A.A.et al. Usando as tecnologias da informação no ensino de Física: o blog da Lua. **Caderno Brasileiro de Ensino de Física,** Florianópolis, v. 33, n. 3, p. 1094-1114, dez. 2016. Disponível em: <https://periodicos.ufsc.br/index.php/fisica/article/view/2175- 7941.2016v33n3p1094>. Acesso em: 28 jul. 2020.

SOUZA, A.M.de; NAZARÉ, T.S. A utilização de um programa de computador para simulações de experimentos de óptica como forma de promover o aprendizado das ciências exatas. **Revista Física na Escola,** São Paulo, v. 13, n. 1, p. 30-31, mai. 2012.Disponível em: http://www1.fisica.org.br/fne/phocadownload/Vol13-Num1/a091.pdf. Acesso em: 30 mai. 2019.

SOUZA, F. et al. O desenvolvimento do Pensamento Computacional além do ensino em ciências exatas: uma revisão da literatura. *In:* VIII CONGRESSO BRASILEIRO DE INFORMÁTICA NA EDUCAÇÃO, 2019, Brasília**, Anais[...]** Brasília: XXX Simpósio Brasileiro de Informática na Educação, 2019. Disponível em: http://ojs.sector3.com.br/index.php/sbie/article/view/8757. Acesso em: 14 fev. 2022.

VALENTE, J. A. Integração do pensamento computacional no currículo da educação básica: diferentes estratégias usadas e questões de formação de professores e avaliação do aluno. **Revista E-curriculum,** São Paulo, v. 14, n. 3, p. 864-897, jul./set. 2016. Disponível em: https://www.redalyc.org/pdf/766/76647706006.pdf. Acesso em 15 fev. 2022.

VEIT E. A., TEODORO, V. D. Modelagem no Ensino/Aprendizagem de Física e os Novos Parâmetros Curriculares Nacionais para o Ensino Médio. **Revista Brasileira de Ensino de Física,** São Paulo, vol. 24, no. 2, p. 87-96, jun. 2002. Disponível em: https://doi.org/10.1590/S1806-11172002000200003. Acesso em: 30 mai. 2019.

VEIT, E.Â.; ARAUJO, I.S. modelagem computacional no ensino de física. In: XXIII ENCONTRO DE FÍSICOS DO NORTE E NORDESTE, 11, 2005, Maceió. Disponível em: <http://www.if.ufrgs.br/cref/ntef/producao/modelagem\_computacional\_Maceio.pdf> Acesso em 22/4/2019.

ZANATTA, S.C; NEVES, M.C.D; BRANCO, E.P. Base Nacional Comum Curricular: contexto e implicações no processo de Ensino e Aprendizagem de Física**. Revista Paradigma,** Maracay, v. 40, n. 1, p. 197-217, jun. 2019.

**APÊNDICE A – ROTEIRO DE AULA – APLICAÇÃO PRODUTO EDUCACIONAL – PLANILHAS ELETRÔNICAS – INTRODUÇÃO AO ESTUDO DOS VETORES**.

## **ROTEIRO DE AULA – APLICAÇÃO PRODUTO EDUCACIONAL – PLANILHAS ELETRONICAS – INTRODUÇÃO AO ESTUDO DOS VETORES**.

ALUNO: data:

Objetivos:

- Identificar vetores em um sistema de coordenadas,
- Identificar e diferenciar módulo direção e sentido,
- Identificar a localização de um vetor,
- Identificar a localização de um vetor utilizando a notação de versor.
- Obter uma relação matemática para calcular o módulo de um vetor.

## **Onde fica o posto Ipiranga?**

# **Vídeo comercial posto Ipiranga.** *https://www.youtube.com/watch?v=zQtWqe-K5Is* **Determinação da localização - Vetor**

Muitas vezes nos deparamos com pessoas pedindo informações da localização de um certo ponto de nossas cidades.

O estudo dos diferentes sistemas de localização tem como objetivo explicitar a notação e sua utilização na vida em sociedade. Para que a informação da localização seja precisa e de compreensão geral é utilizada uma linguagem matemática universal.

As cidades também possuem seus sistemas de localização. Muitos de seus pontos de referência são praças, igrejas, marcos históricos, pontos turísticos ou edifícios oficiais (prefeitura, escola...).

A localização de uma rua no mapa da cidade abaixo, leva em conta o número e a letra, em relação a dois eixos de referência:

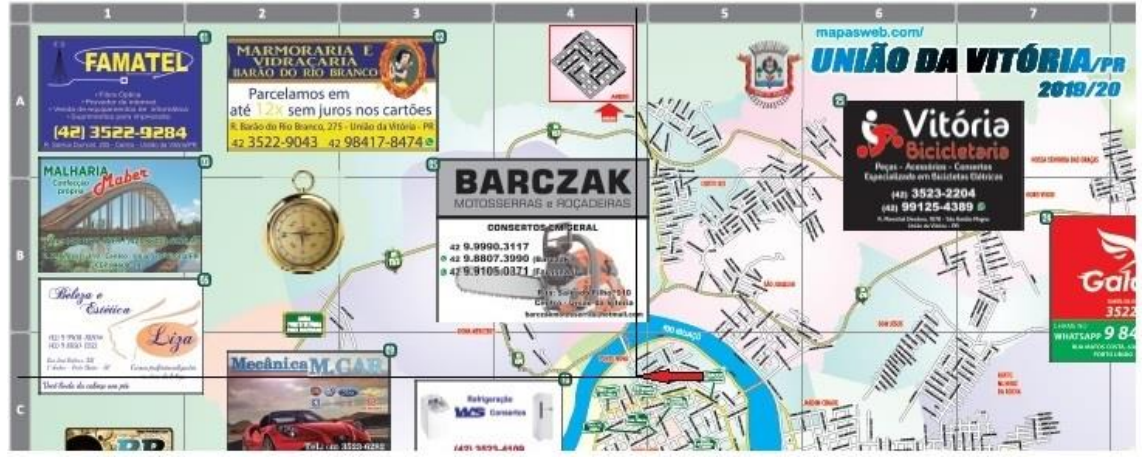

Esse conjunto de dois eixos perpendiculares é denominado de coordenadas cartesianas planas. A descrição da posição depende da escolha dos referidos eixos e do tipo de graduação.

Com relação ao mapa acima qual a localização do ponto indicado pela seta?

Assim tomamos duas direções e sentidos como referência e podemos informas qualquer posição que está contido no mapa. A forma de descrever a posição neste sistema de referência consiste em informar quanto está distante o local em relação a cada um dos eixos.

\_\_\_\_\_\_\_\_\_\_\_\_\_\_\_\_\_\_\_\_\_\_\_\_\_\_\_\_\_\_\_\_\_\_\_\_\_\_\_\_\_\_\_\_\_\_\_\_\_\_\_\_\_\_\_\_\_\_\_\_\_\_\_\_\_\_\_\_\_\_\_\_\_\_\_

O sistema de coordenadas cartesianas, normalmente é constituído por dois eixos numerados, que facilita a forma de representação, uma vez que a posição de qualquer local passa a ser descrita em função de um número de unidades em relação a cada um dos eixos.

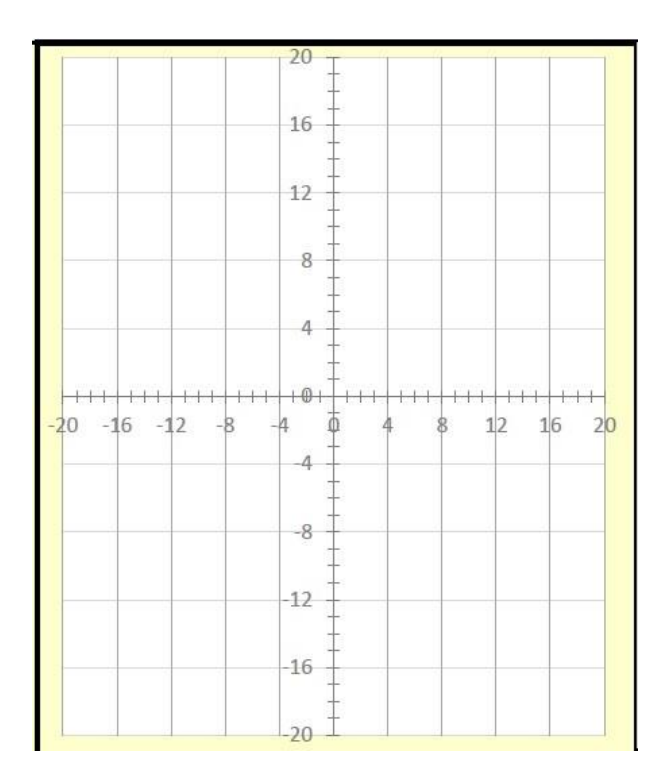

Iremos identificar os eixos pelas letras i e j, que irão representar vetores unitários, com suas direções e sentidos de acordo com a orientação de cada eixo. Tal informação será descrita da seguinte forma:  $\vec{i}$  e  $\vec{j}$ , de acordo com a figura da pg. 193 do livro de Mecânica 1 do Greef, do material de apoio.

Portanto, a direção indicada no mapa será distante 3,8 unidades em relação ao eixo  $\vec{\iota}$  e 5 unidades em relação ao eixo  $\vec{j}$ .

Como poderemos escrever esta informação, da posição matematicamente?

Esta é uma linguagem matemática, cujos símbolos constituem a chamada notação vetorial. Neste sentido passaremos a usar o termo vetor, para fazer a referência a posição do local, ou seja, o vetor posição.

\_\_\_\_\_\_\_\_\_\_\_\_\_\_\_\_\_\_\_\_\_\_\_\_\_\_\_\_\_\_\_\_\_\_\_\_\_\_\_\_\_\_\_\_\_\_\_\_\_\_\_\_\_\_\_\_\_\_\_\_\_\_\_\_\_\_\_\_\_\_\_\_\_\_\_

A notação vetorial é expressão matemática mais simples e compactadas grandezas vetoriais, grandezas caracterizadas por modulo, direção e sentido. Conforme podemos verificar na figura da pg. 194 do livro de Mecânica 1 do Greef, do material de apoio.

Agora iremos utilizar a planilha Vetores, aba Introdução, para verificar, identificar e observar as representações de um vetor e um eixo de coordenadas cartesianas.

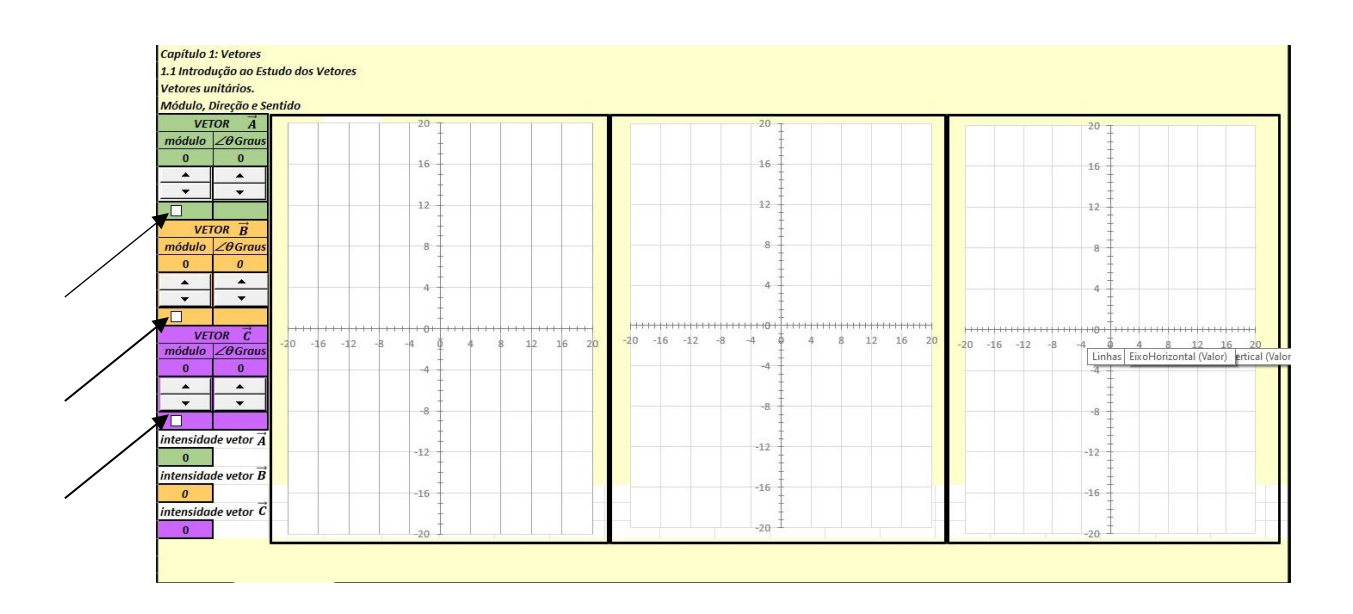

1. Através da ferramenta botão de rotação e caixa de seleção (indicados pelas setas) criar diversos vetores, observando suas características e alterações à medida que se alteram os dados das células. Anote os dados constantes das tabelas para cada vetor observado.

2. Utilizando os botões de rotação e a caixa de seleção dos vetores  $\vec{A}$ ,  $\vec{B}$  e  $\vec{C}$ , obter três vetores de diferentes. Anote os dados na tabela abaixo:

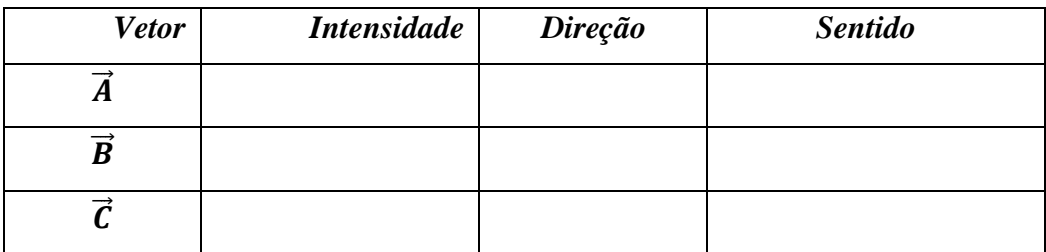

3. Utilizando os botões de rotação e a caixa de seleção dos vetores  $\vec{A}$ ,  $\vec{B}$  e  $\vec{C}$ , obter três vetores de mesmo módulo e diferentes direções e sentidos. Anote os resultados abaixo.

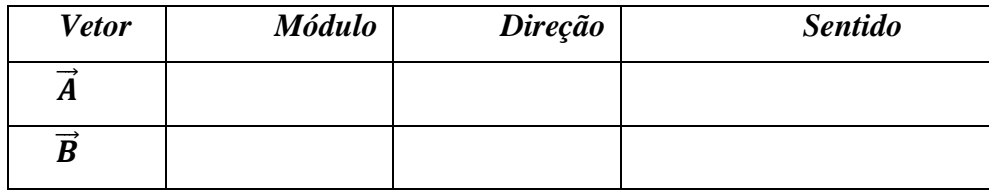
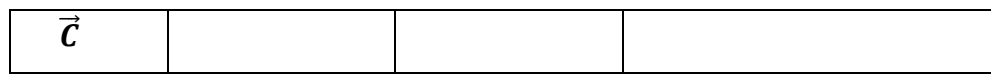

4. Através dos botões de rotação e a caixa de seleção, obter os seguintes vetores:

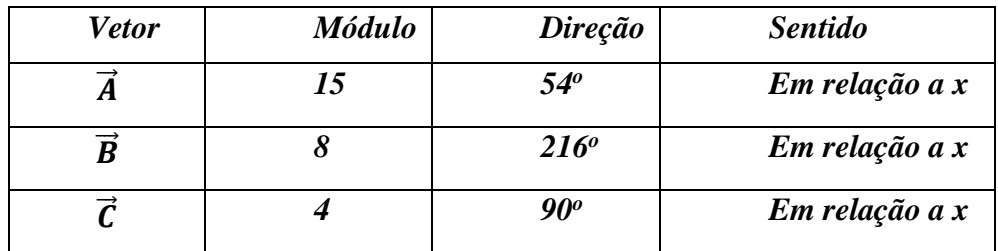

Obter as coordenadas dos vetores utilizando os vetores unitários:

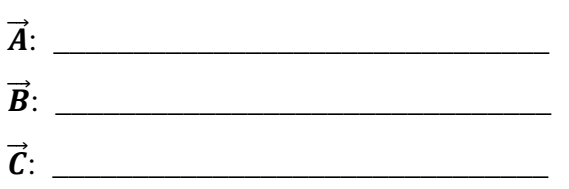

5. Utilizando os botões rotação e a caixa de seleção (para inverter o sentido do vetor), complete a tabela abaixo para os seguintes vetores:

 $\vec{A}$ :  $6i+7j$  $\vec{B}$ : *-9i+13j*  $\vec{C}$ : *-3i-17j* 

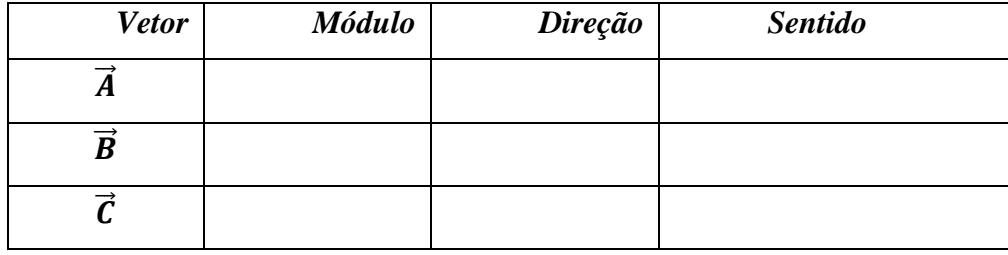

6. Utilizando os conhecimentos de trigonometria, e as observações realizadas nas questões 4 e 5 desta etapa, obter uma(s) relação(ões) matemática(s) que se possa calcular o módulo de um vetor.

7. Afinal onde fica o posto Ipiranga?

O mapa abaixo mostra a localização dos postos Ipiranga de nosso município. De acordo com o estudado anteriormente e tomando como origem nosso colégio, determine a posição em relação aos eixos dos postos em destaque no mapa. em seguida trace os vetores que representam a posição de cada posto.

Colégio Posto Ipiranga 1 to Ipiranga 2 <mark>B</mark> Posto ipiranga 3

# APÊNDICE B – ROTEIRO DE APLICAÇÃO DO PRODUTO EDUCACIONAL<br>- INTRODUÇÃO A OPERAÇÃO COM VETORES – ADIÇÃO E SUBTRAÇÃO

## **ROTEIRO DE APLICAÇÃO DO PRODUTO EDUCACIONAL - INTRODUÇÃO A OPERAÇÃO COM VETORES – ADIÇÃO E SUBTRAÇÃO** 1ª AULA:

**Tema: Vetores – Soma e subtração de vetores; Vetor resultante** Aluno: data: data: data: data: data: data: data: data: data: data: data: data: data: data: data: data: data: data: data: data: data: data: data: data: data: data: data: data: data: data: data: data: data: data: data: data:

Objetivos:

- Citar exemplos de grandezas vetorias,

- Observar uma situação real e relacionar com os vetores.

Leiam e observem a foto, no trecho da reportagem abaixo, e em seguida responda as perguntas

G1 - Lista reúne carro puxado por dromedário e outras cenas curiosas ... http://g1.globo.com/planeta-23/02/2013 07h00 - Atualizado em 23/02/2013 07h00

A Lista reúne carro puxado por dromedário e outras cenas curiosas. Na Inglaterra, uma elefanta ajudou a empurrar veículo quebrado. No Paquistão, uma dupla viajou no porta-malas enquanto puxava dromedário.

Em fevereiro de 2012, uma equipe de rali teve seu carro puxado por um dromedário durante uma competição no Marrocos depois que o veículo teve problemas perto de Merzouga. Abaixo, o G1 reúne essa e outras cenas curiosas envolvendo veículos.

Na aula anterior, verificamos e observamos que para definirmos um vetor precisamos de três informações que são: módulo, direção e sentido.

Em Física usamos a linguagem matemática de vetor para representarmos uma grandeza física chamada de grandeza vetorial, ou seja, uma grandeza que possui tanto valor como direção e sentido. Em contraste, uma grandeza que pode ser descrita apenas por seu módulo, sem envolver orientação, é chamada de **grandeza escalar**. Massa, volume e temperatura são grandezas escalares.

Então observando a fotografia da reportagem acima, responda as seguintes questões:

1. Quais grandezas físicas (3 exemplos) podemos classificar como vetoriais?

2. Quantos vetores podemos observar, e o que podemos dizer dos seus módulos direções e sentido?

3. Represente, utilizando um desenho, a situação descrita na fotografia da reportagem utilizando vetores.

4. Supondo que o carro da fotografia se movimente, qual a direção e sentido que ele irá se deslocar? Podemos representar essa situação por um único vetor? Caso positivo qual a origem desse único vetor? Represente a situação com um desenho.

 ${\bf APÊNDICE~C-ROTEIRO~DE~APLICAÇÃO~DO~PRODUTO~EDUCACIONAL\\ - PLANILHAS~ELETRONICAS-INTRODUÇÃO~A~OPERAÇÃO~COM VETORES-\\ ADIÇÃO E SUBTRAÇÃO$ 

# **ROTEIRO DE APLICAÇÃO DO PRODUTO EDUCACIONAL - PLANILHAS ELETRONICAS – INTRODUÇÃO A OPERAÇÃO COM VETORES – ADIÇÃO E SUBTRAÇÃO**

2ª AULA:

## **Tema: Vetores – Soma e subtração de vetores; Vetor resultante**

Aluno:\_\_\_\_\_\_\_\_\_\_\_\_\_\_\_\_\_\_\_\_\_\_\_\_\_\_\_\_\_\_\_\_\_\_\_\_\_\_\_\_\_\_\_\_\_\_\_\_\_\_\_\_\_\_ data:\_\_\_\_\_

Objetivos:

- Realizar adição e subtração de vetores utilizando a planilha eletrônica,

- Realizar adição e subtração de vetores utilizando vetores unitários planilha eletrônica,

- Obter o vetor resultante de uma soma e subtração de vetores planilha eletrônica,

- Obter o vetor resultante de uma soma e subtração utilizando os vetores unitários planilha eletrônica.

#### **Adição e subtração de vetores.**

Na 1ª Aula, estudamos a diferença entre uma grandeza física escalar e uma grandeza vetorial. Cálculos com grandezas escalares envolvem as operações da aritmética comum, mas os cálculos com grandezas vetoriais são diferentes. Dado que as grandezas vetoriais exercem um papel essencial em todas as áreas da Física.

Agora, utilizando a planilha vetores, adição e subtração de vetores, iremos trabalhar alguns casos específicos de soma e subtração de vetores.

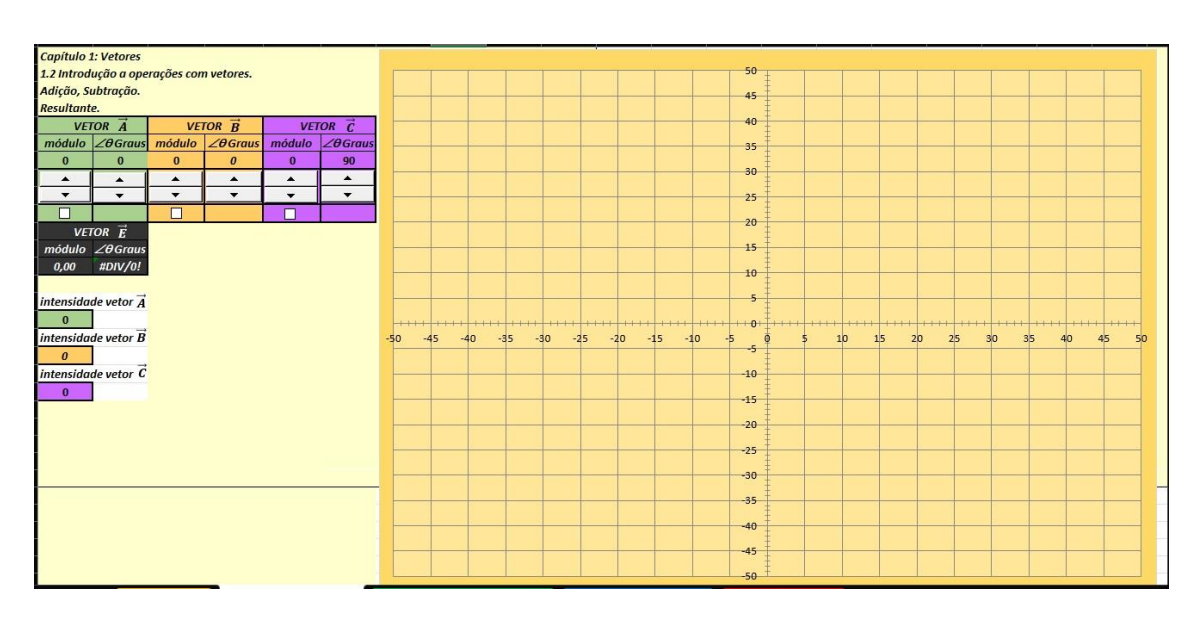

Na simulação temos os vetores  $\vec{A}$ ,  $\vec{B}$ ,  $\vec{C}$  e o vetor  $\vec{E}$ ; o vetor soma dos outros três.

#### **Adição e subtração -Vetores colineares:**

1. Utilizando os botões de rotação e as caixas de seleção, determinar as somas dos vetores conforme as situações abaixo anotando os resultados do vetor  $\vec{E}$ .

Representar com um desenho, utilizando a escala 1cm na régua = 10 unidades no gráfico, o sentido dos vetores.

a)  $\vec{E} = \vec{A} + \vec{B}$ , onde:  $\vec{A}$ : módulo = 14 - direção 0° - sentido\_\_\_\_  $\vec{B}$ : módulo = 20 - direção 0° - sentido\_\_\_\_  $\vec{E}$ : módulo = \_\_\_\_\_- direção\_\_\_ - sentido\_\_\_\_\_

b)  $\vec{E} = \vec{A} + \vec{B}$ , onde:  $\vec{A}$ : módulo = 14 - direção 0<sup>o</sup> - sentido\_\_\_\_  $\vec{B}$ : módulo = 20 - direção 180<sup>o</sup> - sentido\_\_\_\_  $\vec{E}$ : módulo = \_\_\_\_\_- direção\_\_\_\_\_\_ - sentido\_\_\_\_\_

c.  $\vec{E} = \vec{A} + \vec{B} + \vec{C}$ , onde:  $\vec{A}$ : módulo = 27 - direção 270<sup>o</sup> - sentido\_\_\_\_  $\vec{B}$ : módulo = 35 - direção 90° - sentido\_\_\_\_  $\vec{C}$ : módulo = 9 - direção 90° - sentido  $\vec{E}$ : módulo = - direção - sentido

2. Depois da realização das simulações acima, como poderiam ser definidos vetores colineares?

3. O que pode ser observado na simulação com a direção e sentido do vetor, quando tornamos a intensidade do vetor negativo?

4. Como podemos chamar o vetor  $\vec{E}$  em relação aos vetores  $\vec{A}$ ,  $\vec{B}$ ,  $\vec{C}$ ?

#### **Adição e subtração – Vetores perpendiculares entre si**

5. Utilizando os botões de rotação e as caixas de seleção, determinar as somas dos vetores conforme as situações abaixo anotando os resultados do vetor  $\vec{E}$ .

Representar com um desenho, utilizando a escala 1cm na régua = 10 unidades no gráfico, o sentido dos vetores.

a)  $\vec{E} = \vec{A} + \vec{B}$ , onde:  $\vec{A}$ : módulo = 21 - direção 0° - sentido  $\vec{B}$ : módulo = 46 - direção 90° - sentido\_\_\_\_  $\vec{E}$ : módulo = \_\_ - direção \_\_\_- sentido\_\_\_\_ b)  $\vec{E} = \vec{A} + \vec{B}$ , onde:  $\vec{A}$ : módulo = 14 - direção 180<sup>°</sup> - sentido\_\_\_\_  $\vec{B}$ : módulo = 20 - direção 90<sup>o</sup> - sentido\_\_\_\_  $\vec{E}$ : módulo =  $\vec{E}$  - direção - sentido c)  $\vec{E} = \vec{A} + \vec{C}$ , onde:  $\vec{A}$ : módulo = 39 - direção 0° - sentido\_\_\_\_  $\vec{C}$ : módulo = 15 - direção 270<sup>o</sup> - sentido\_\_\_\_  $\vec{E}$ : módulo = - direção - sentido d)  $\vec{E} = \vec{B} + \vec{C}$ , onde:  $\vec{B}$ : módulo = 27 - direção 180<sup>o</sup> - sentido\_\_\_\_  $\vec{C}$ : módulo = 35 - direção 270<sup>o</sup> - sentido\_\_\_\_  $\vec{E}$ : módulo = \_\_ - direção\_\_\_\_ - sentido\_

6. Tomando como base o sistema de eixos cartesianos, como podemos chamar os vetores  $\vec{A}$ ,  $\vec{B}$  e  $\vec{C}$ em relação ao vetor  $\vec{E}$ ?

7. Como podemos chamar o vetor  $\vec{E}$  em relação aos vetores  $\vec{A}$ ,  $\vec{B}$  e  $\vec{C}$ ?

8. Realize novamente a simulação da letra a da questão 5, monte um triângulo retângulo com os vetores  $\vec{A}$ ,  $\vec{B}$  e  $\vec{E}$  e os ângulos descritos. Relacione os vetores com os elementos desse triângulo (catetos e hipotenusa). Calcule a hipotenusa desse triângulo e compare com os valores da simulação. Qual conclusão se pode tirar?

APÊNDICE D – ROTEIRO DE APLICAÇÃO DO PRODUTO EDUCACIONAL<br>- PLANILHAS ELETRONICAS – INTRODUÇÃO A OPERAÇÃO COM VETORES –<br>ADIÇÃO E SUBTRAÇÃO – MÉTODO DO POLÍGONO

## **ROTEIRO DE APLICAÇÃO DO PRODUTO EDUCACIONAL - PLANILHAS ELETRÔNICAS – INTRODUÇÃO A OPERAÇÃO COM VETORES – ADIÇÃO E SUBTRAÇÃO – MÉTODO DO POLÍGONO**

Tema: Vetores – Adição e subtração de vetores utilizando o método dos polígonos.

Aluno: data: data: data: data: data: data: data: data: data: data: data: data: data: data: data: data: data: data: data: data: data: data: data: data: data: data: data: data: data: data: data: data: data: data: data: data:

Objetivos:

- Realizar adição e subtração de vetores utilizando o método dos polígonos.

- Resolver situações problemas utilizando o método dos polígonos.

Vídeo: Hoje é dia de se orientar.

<https://www.youtube.com/watch?v=cW7FvjaTgn4>

\_\_\_\_\_\_\_\_\_\_\_\_\_\_\_\_\_\_\_\_\_\_\_\_\_\_\_\_.

1. Após assistir ao vídeo, pudemos verificar algumas relações com os vetores. Que aspectos relacionados aos vetores foram mencionados no vídeo?

2. Você sabe o que é azimute? Pesquise utilizando a internet sobre azimute e descreva resumidamente abaixo.

No vídeo, os competidores utilizam um mapa e uma bússola para participar na competição. Utilizando o endereço https://www.cbo.org.br/homeo, podemos observar um exemplo de um mapa de competição de orientação.

3. No mapa de Orientação, podemos observar os pontos onde os competidores devem passar durante a competição. Como podemos chamar as linhas que unem esses pontos?

Será que essas linhas possuem módulo direção e sentido? \_\_\_\_\_\_\_\_\_\_\_\_\_\_\_.

<sup>4.</sup> Observamos no mapa que está em destaque o ponto cardeal Norte (N), a qual auxilia na orientação no mapa. Num plano cartesiano, podemos também destacar os 4 pontos cardeais (N,S,L,O). No plano cartesiano abaixo destaque esses pontos e descreva os ângulos que representam cada um desse pontos.

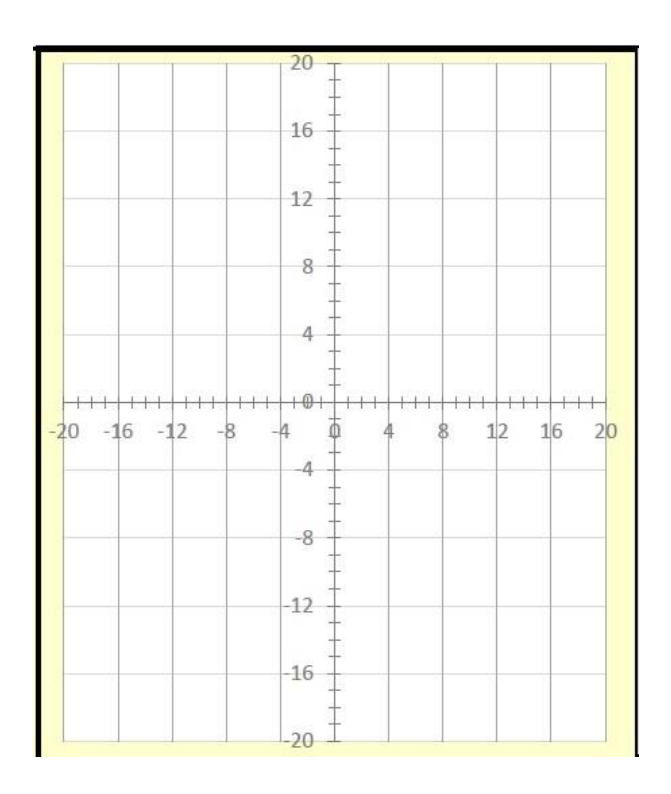

Utilizando o simulador.

Agora, utilizando a planilha vetores, método do polígono, iremos resolver alguns casos específicos de adição e subtração de vetores.

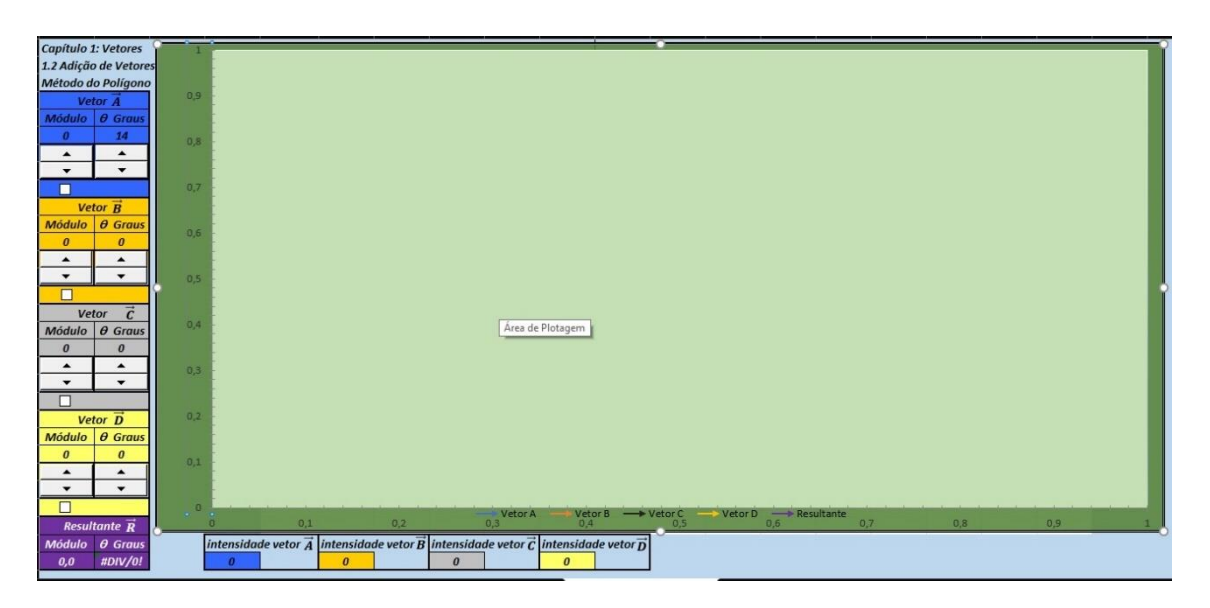

5. Com o auxílio dos botões de rotação realize a adição de vetores da situação descrita abaixo e complete o quadro abaixo com os dados do vetor resultante:

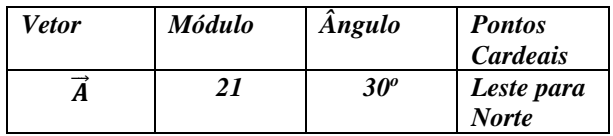

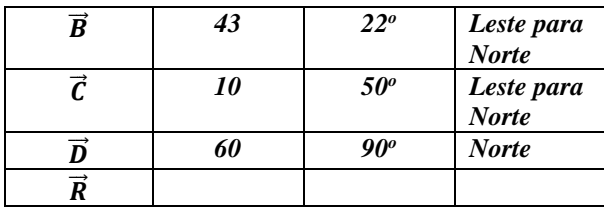

Uma das formas de se representar uma adição de dois ou mais vetores, é dispormos da seguinte forma **no final do primeiro vetor colocar o início do segundo vetor, e daí por diante para os outros vetores.** A resultante é o vetor que irá ligar o início do primeiro vetor com o final do último vetor, formando dessa forma um polígono.

Vamos agora utilizar o simulador Método dos polígonos para resolver algumas situações problemas:

6. Você caminha 3 km a leste e, em seguida 4km para o norte. Qual o seu deslocamento resultante (módulo e ângulo)? Utilize no simulador para cada 1Km = 10 unidades.

7. Um avião voa 20,0 Km numa direção 60° norte do leste (nordeste), em seguida 30,0Km para leste e, então, 10,0 km para o norte. A que distância do ponto de partida e em que direção se encontra o avião?

8. Você está trabalhando como guia em um hotel tropical. Foi dado a você um mapa, e lhe foi solicitado que seguisse as direções ali indicadas e enterrasse o "tesouro" em uma localização específica. Você não quer perder tempo caminhando em torno da ilha, porque deseja terminar cedo seu trabalho e ainda ir à praia. os trajetos a serem seguidos, pelo mapa, são: caminhar 3km no sentido oeste e, em seguida, 4km a 60° a nordeste. Em que posição você estará ao final da caminhada e qual a distância que você deverá caminhar de forma a terminar rapidamente o seu trabalho? 1km = 10 unidades

9. O labirinto de sebes (cerca viva) é um labirinto formado por sebes bem altas. Depois de entrar no labirinto, você deve encontrar o ponto central e em seguida, descobrir a saída. A figura abaixo mostra o percurso correspondente aos três deslocamentos necessários para escapar do labirinto:

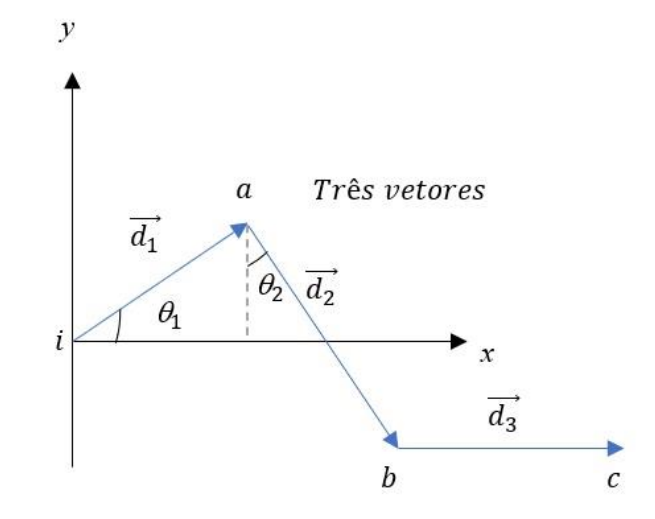

onde:

 $d1 = 6,00m - \theta_1 = 40^{\circ}$  $d2 = 8,00$ m -  $\theta_2 = 30^\circ$  (na planilha utilizar 360<sup>0</sup> -  $\theta_2$ )

 $d3 = 5,00m - \theta_3 = 0^{\circ}$ 

em que o último deslocamento é paralelo ao eixo x. Qual é o módulo e qual o ângulo do deslocamento total  $\vec{d}$  tot em relação ao ponto i quando você chega ao ponto c?

 $1m = 10$  unidades na planilha.

Depois de realizado as simulações e verificado as particularidades do método dos polígonos, vamos voltar ao mapa de uma competição de orientação, para a determinação do deslocamento resultante.

APÊNDICE E – ROTEIRO DE APLICAÇÃO DO PRODUTO EDUCACIONAL<br>- PLANILHAS ELETRÔNICAS - INTRODUÇÃO A OPERAÇÃO COM VETORES –<br>ADIÇÃO E SUBTRAÇÃO – MÉTODO DO PARALELOGRAMO

# **ROTEIRO DE APLICAÇÃO DO PRODUTO EDUCACIONAL – INTRODUÇÃO A OPERAÇÃO COM VETORES – ADIÇÃO E SUBTRAÇÃO – MÉTODO DO PARALELOGRAMO**

## **Tema: Vetores – Adição e subtração de vetores utilizando o método dos polígonos.**

Alunos: data:  $\frac{1}{2}$ 

Objetivos:

-Realizar adição e subtração de vetores utilizando o método do paralelogramo.

-Resolver situações problemas utilizando planilhas eletrônicas - método do paralelogramo.

Observe a figura abaixo:

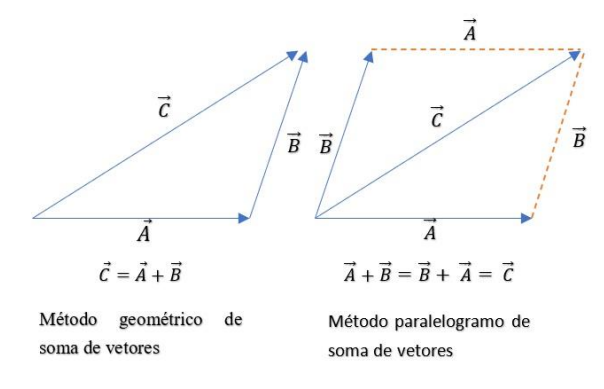

O **método do paralelogramo** é uma forma equivalente de somar vetores, movendo o vetor  $\vec{B}$  de forma que sua origem coincida com a origem do vetor  $\vec{A}$ . A diagonal do paralelogramo formado por  $\vec{A}$  e  $\vec{B}$  será, assim, igual ao vetor  $\vec{C}$ .

Agora realize uma pesquisa, utilizando a internet, sobre a lei cossenos, anotando nas linhas abaixo suas características.

#### **Utilizando o simulador.**

Agora, utilizando a planilha vetores, método do paralelogramo, iremos resolver alguns casos específicos desta forma de adição e subtração de vetores.

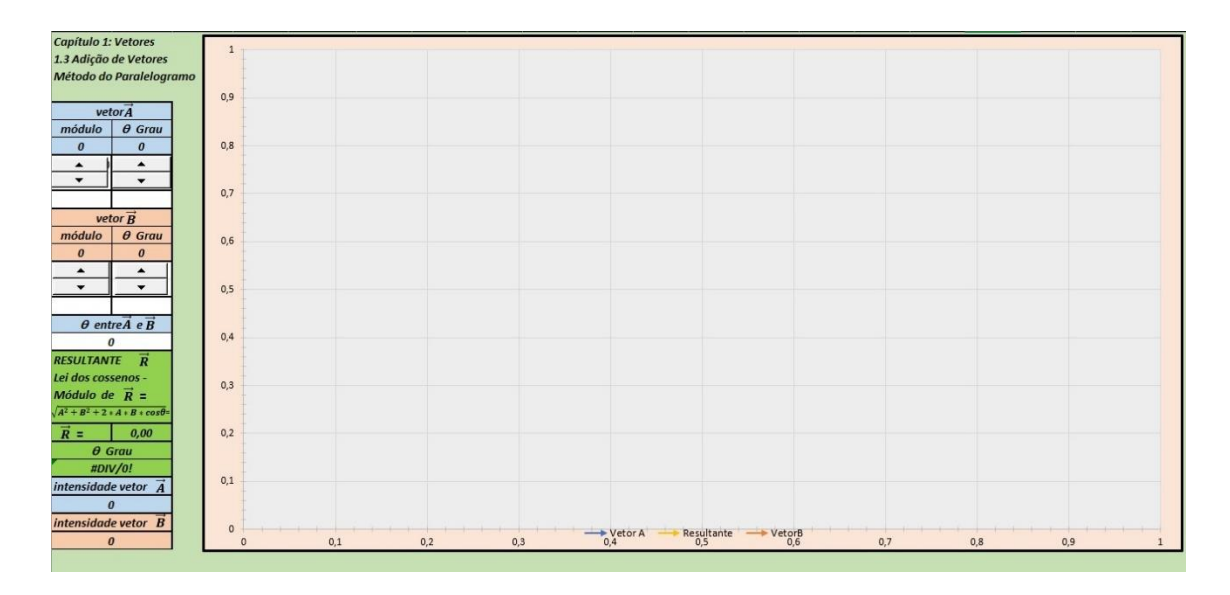

Com o auxílio dos botões de rotação realize a adição de vetores da situação descrita abaixo e complete o quadro abaixo com os dados do vetor resultante:

Para realizar o simulador, os ângulos dos vetores  $\vec{A}$  e  $\vec{B}$ , deverão ser diferentes de zero.

1.

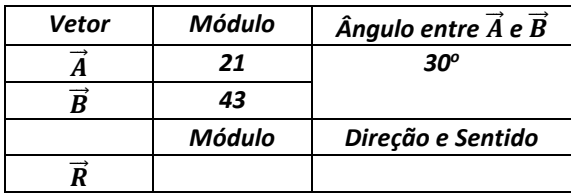

2.

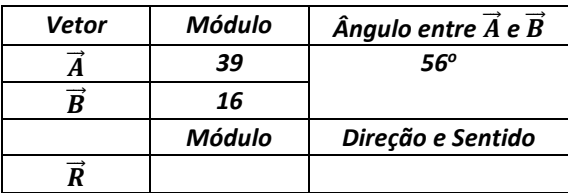

3.

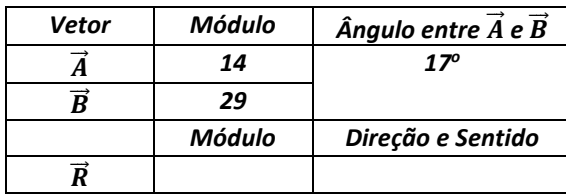

4. Se invertermos o sentido do vetor  $\vec{A}$  ( $-\vec{A}$ ) na simulação da questão 3, o que acontecerá com o ângulo entre  $\vec{A}$  e  $\vec{B}$ ? Qual o seu novo valor?

Vamos agora utilizar o simulador Método do paralelogramo para resolver algumas situações problemas:

5. Qual o módulo, direção e sentido da resultante da adição do vetor  $\vec{A}$  de 30 unidades com um vetor  $\vec{B}$  com 40 unidades, os quais formam entre si um ângulo de 60<sup>0</sup>.

6. Dois vetores  $\vec{A}$  e  $\vec{B}$  de módulos 12 e 10 unidades respectivamente, formam entre si um ângulo de 49º. Qual o módulo, direção e sentido da resultante da soma dos vetores  $\vec{A}$  e - $\vec{B}$ .

7. Os vetores  $\vec{A}$  e  $\vec{B}$  fazem entre si um ângulo de 126<sup>o</sup>. Seus módulos são respectivamente 17 e 35 unidades. Determine a resultante da soma desses dois vetores.

8. Um vetor  $\vec{A}$  de 21 unidades de comprimento faz um ângulo de 33° com um vetor  $\vec{B}$ de 15 unidades de comprimento. Achar o módulo do vetor  $\vec{A} + \vec{B}$  e o ângulo que ele faz com o vetor  $\vec{A}$ .

9. Agora utilizando a lei dos cossenos, apresentado acima, realize o cálculo da resultante da questão 1.

APÊNDICE F – ROTEIRO DE APLICAÇÃO DO PRODUTO EDUCACIONAL<br>- PLANILHAS ELETRÔNICAS - INTRODUÇÃO A OPERAÇÃO COM VETORES –<br>ADIÇÃO E SUBTRAÇÃO – COMPONENTES VETORIAIS

## **ROTEIRO DE APLICAÇÃO DO PRODUTO EDUCACIONAL – PLANILHAS ELETRÔNICAS - INTRODUÇÃO A OPERAÇÃO COM VETORES – ADIÇÃO E SUBTRAÇÃO – COMPONENTES VETORIAIS**

**Tema: Vetores – Adição e subtração de vetores utilizando o método das componentes vetoriais.**

Alunos: data:  $\frac{1}{2}$ 

Objetivos:

- Realizar adição e subtração de vetores utilizando o método das componentes.

- Resolver situações problemas utilizando a planilha eletrônica - método das componentes vetoriais

Vídeo:

Globo Ciência - Por que o avião, que pesa toneladas, pode voar?

vídeo: https://www.youtube.com/watch?v=WI-\_I1cZbqQ

Observe a figura abaixo:

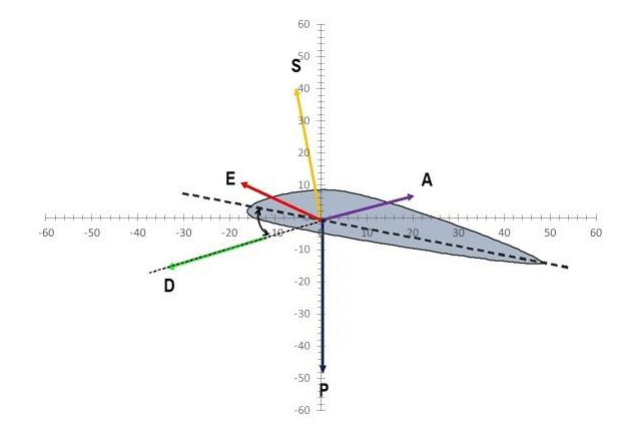

Na figura acima podemos observar os vários vetores que representam as forças que atuam nas asas de um avião. cada um desses vetores, se representados em um eixo de coordenadas cartesianas xy, possuem uma componente vetorial em cada eixo, conforme já estudamos na aula anterior.

A adição e subtração de vetores são muito facilitadas com o uso das **componentes vetoriais.** Qualquer vetor no plano xy pode ser representado com uma soma deum vetor paralelo ao eixo x e um vetor paralelo ao eixo y, conforme a figura abaixo.

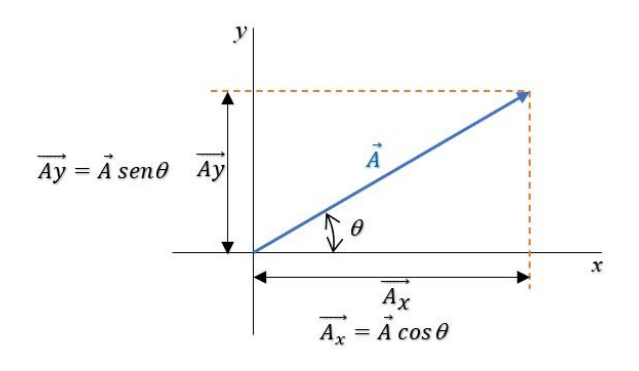

Os vetores  $\overrightarrow{Ax}$  e  $\overrightarrow{Ay}$  são denominados componentes retangulares do vetor  $\overrightarrow{A}$  nas direções dos eixos x e y.

Tomando como base a definição e o exemplo da figura acima, desenhe as componentes vetoriais dos vetores em destaque no gráfico abaixo. Determine também o módulo de cada componente utilizando as unidades de cada eixo. Para essa atividade deverá ser utilizada uma régua.

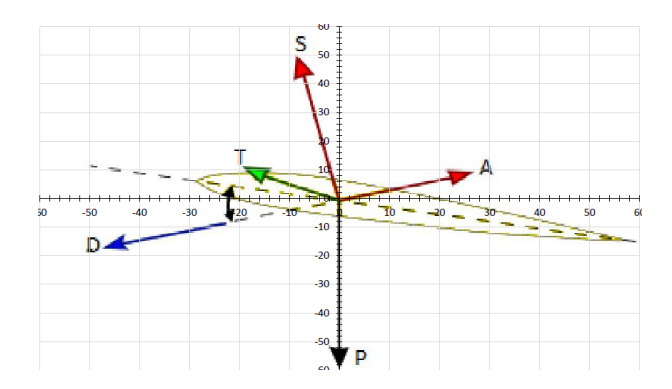

## **Utilizando o simulador.**

Agora, utilizando a planilha vetores, aba Método das componentes, iremos resolver alguns casos específicos desta forma de adição e subtração de vetores.

Nessa simulação possuem dois gráficos, o primeira mostra as componentes dos vetores  $\vec{A}, \vec{B}, \vec{C}$  e  $\vec{D}$  e o segundo as Resultantes  $\overrightarrow{Rx}, \overrightarrow{Ry}$  e  $\vec{R}$ .

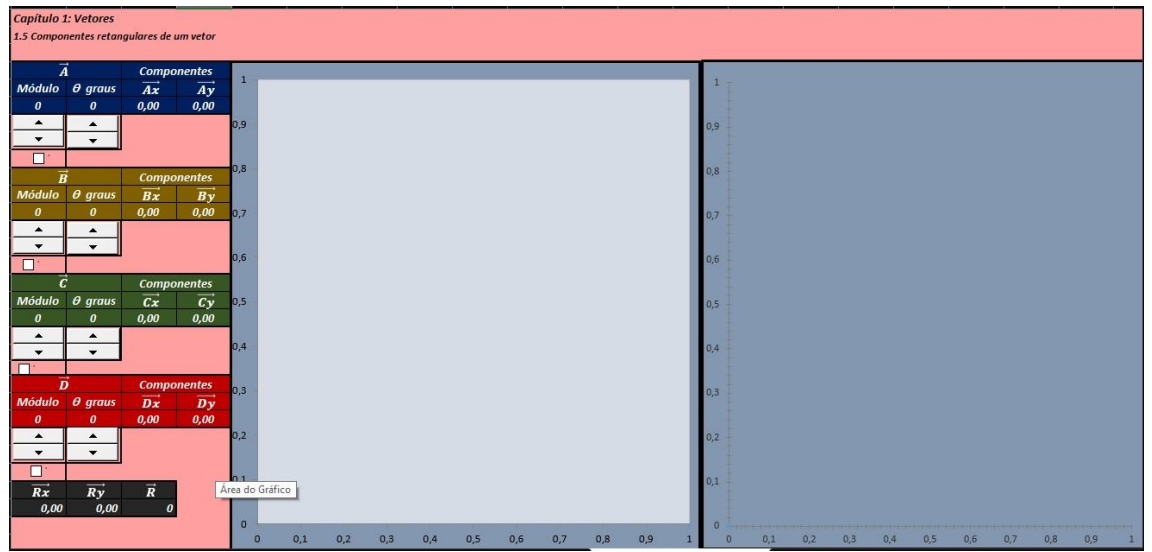

1. Com o auxílio dos botões de rotação realize a adição e subtração de vetores da situação descrita abaixo e complete o quadro abaixo com os dados das componentes dos vetores  $\vec{A}$ ,  $\vec{B}$ ,  $\vec{C}$  e  $\vec{D}$  e do vetor resultantes  $\overrightarrow{Rx}$ ,  $\overrightarrow{Ry}$  e  $\vec{R}$ 

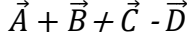

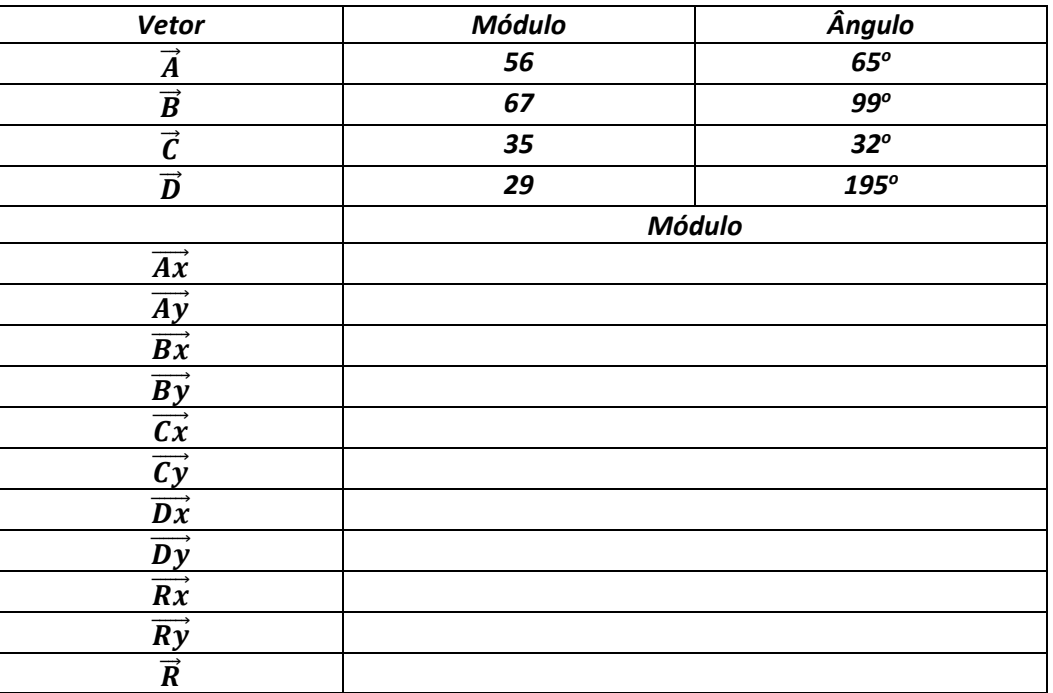

2. Observando a simulação acima, o que podemos concluir das Resultantes  $\overrightarrow{Rx}$  e  $\overrightarrow{Ry}$ ? Monte a expressão matemática que representa essas componentes.

3. Observando o resultado da simulação, o que podemos dizer da resultante  $\vec{R}$ ? Como podemos calculá-la matematicamente?

# **Vamos agora utilizar a planilha eletrônica método das componentes para resolver algumas situações problemas:**

4. Obter a intensidade e a direção das componentes e das resultantes das três forças representas na figura abaixo:

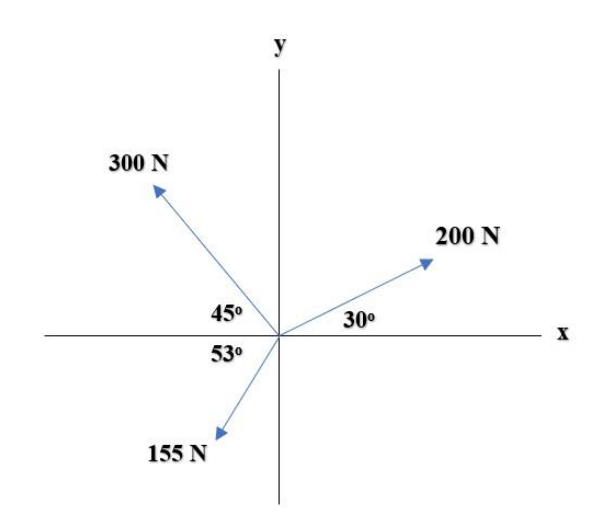

5. Obter o vetor soma  $\vec{A} + \vec{B}$  e o vetor diferença  $\vec{A}$  -  $\vec{B}$ , dos vetores representados na figura abaixo:

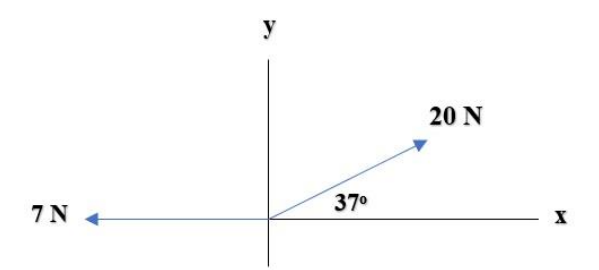

6. Um pequeno avião decola de um aeroporto em um dia nublado e é avistado mais tarde a 215 km de distância, em um curso que faz um ângulo de 22º a leste do norte. A que distância a leste e ao norte do aeroporto está o avião quando é avistado?

7. Os três vetores da figura têm módulos  $\vec{a}$  = 3,00 m,  $\vec{b}$  = 4,00 m e  $\vec{c}$  = 10,0 m;  $\theta$  = 30,0°.

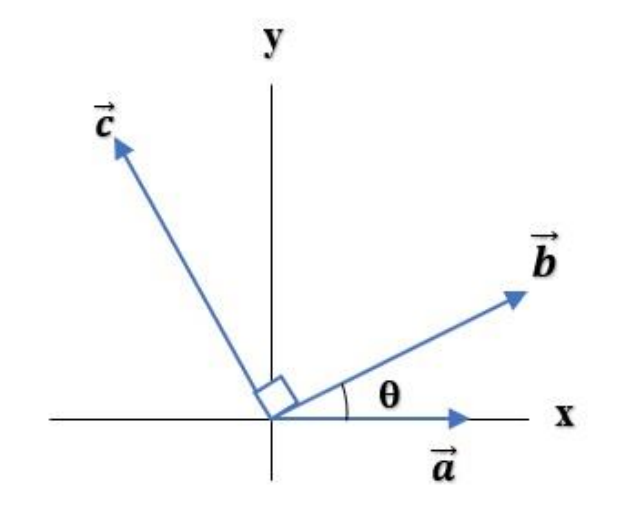

Sendo 1m igual a 10 unidades no simulador, determine:

- (a) a componente *x* e a componente *y* de  $\vec{a}$ ;
- (b) a componente *x* e a componente *y* de  $\vec{b}$ ;
- (c) a componente x e a componente *y* de  $\vec{c}$ ;
- (d) a resultante do sistema.

8. Depois de realizarmos as simulações utilizando as componentes vetoriais para determinar a adição e subtração de vetores, vamos voltar aos vetores das forças que atuam na asa de um avião, para calcularmos utilizando agora as relações matemáticas a resultante de todas essas forças.

# ${\bf APÊNDICE~G-ROTEIRO~DE~APLICAÇÃO~DO~PRODUTO~EDUCACIONAL\\ -LANÇAMENTO~DE~PROJÉTEIS}$

# **ROTEIRO DE APLICAÇÃO DO PRODUTO EDUCACIONAL –LANÇAMENTO DE PROJÉTEIS**

# **Tema: Vetores – Lançamento de projéteis**

Aluno(a): data:

Objetivos:

- Conhecer as principais características dos Lançamento de projéteis.

Iniciando a atividade, iremos assistir aos vídeos dos links abaixo sobre os lançamentos de projéteis:

- Vídeo - Lançamentos:

 [https://www.youtube.com/watch?v=PhFMecIogl4](https://www.youtube.com/watch?v=7h2mHQMKaIk)

[https://www.youtube.com/watch?v=l3I1AZYPszM&list=PLUzk4mleqG7RB9W-](https://www.youtube.com/watch?v=7h2mHQMKaIk)

[NE2zFsIB8E50BGHqo&index=26](https://www.youtube.com/watch?v=7h2mHQMKaIk) 

- Vídeo - Tempo de Queda:

<https://www.youtube.com/watch?v=PHHt2UwqwKM>

- Vídeo - Lançamento de foguetes de garrafas PET:

[https://www.youtube.com/watch?v=e-wHm\\_v7i2A](https://www.youtube.com/watch?v=e-wHm_v7i2A)

<https://www.youtube.com/watch?v=7h2mHQMKaIk>

Após assistirmos aos vídeos, e de acordo com o conhecimento que cada um tem sobre o assunto, vamos responder algumas perguntas relacionadas aos lançamentos de projéteis.

1. A queda dos corpos pode ser entendida como uma atração?

2. Qual é o fator que provoca as quedas dos corpos?

3. Observando o vídeo 1 por que ocorreu a diferenciação ? no lançamento do projétil?

4. Ao observar o vídeo 2 por que as bolinhas caíram ao mesmo tempo?

5. Ao observar os 2 vídeos podemos dizer que o movimento de um projétil é composto de 2 movimentos? Quais são esses movimentos?

6. No vídeo 2 Se você fosse utilizar os conhecimentos adquiridos sobre os vetores, como você representaria esse movimento utilizando os vetores?

Aula expositiva sobre do assunto.

# APÊNDICE H – ROTEIRO DE APLICAÇÃO DO PRODUTO EDUCACIONAL<br>– PLANILHAS ELETRÔNICAS - LANÇAMENTO DE PROJÉTEIS

# **ROTEIRO DE APLICAÇÃO DO PRODUTO EDUCACIONAL – PLANILHAS ELETRÔNICAS - LANÇAMENTO DE PROJÉTEIS**

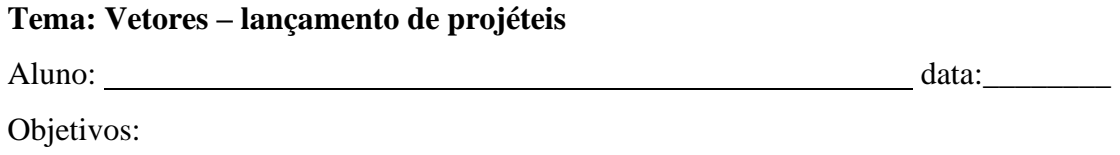

- Realizar simulações utilizando a planilha eletrônica lançamento de projéteis.

Depois de assistirmos aos vídeos e da explicação realizada pelo professor sobre o assunto, vamos realizar algumas atividades sobre o lançamento de projéteis utilizando a planilha eletrônica lançamento de projéteis.

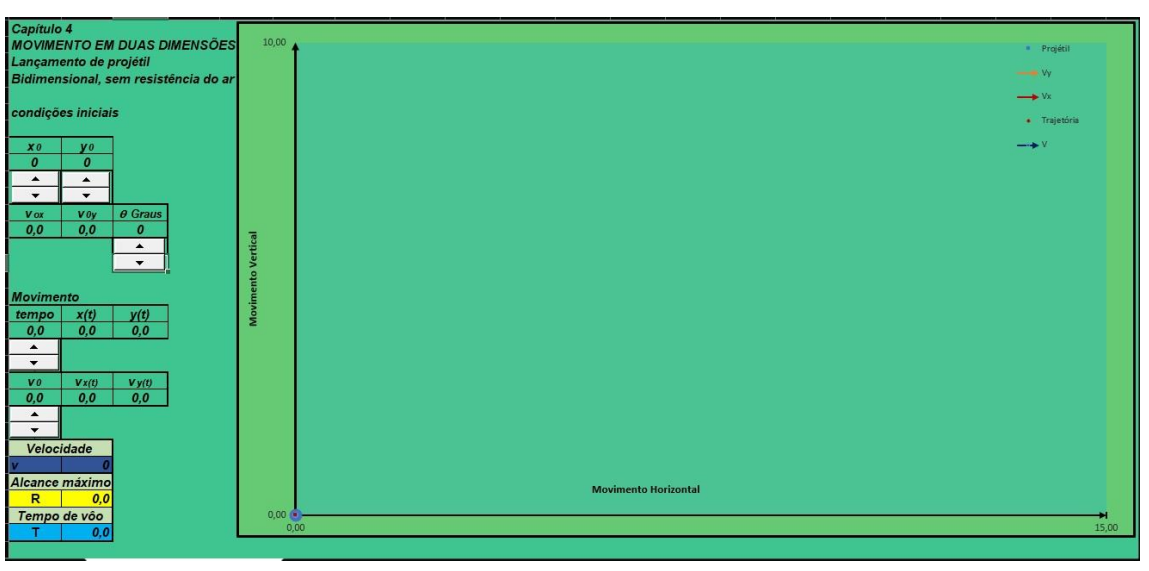

Apreendendo a utilizar a planilha lançamento de projéteis.

A esquerda estão a tela dos comandos e dados da simulação as quais vamos definir abaixo:

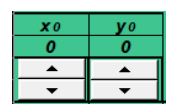

*xo e y<sup>o</sup>* são as posições iniciais de lançamento, inicialmente estão na posição 0,0; mas podem ser alteradas pelos botões de rotação.

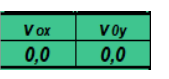

Componente horizontal e vertical da velocidade

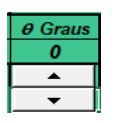

Ângulo de lançamento em graus, pode ser modificado pelo botão de rotação

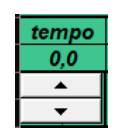

tempo de duração do lançamento, modificado pelo botão

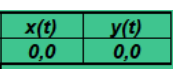

Indicador da posição horizontal após lançamento, distância alcançada, x(t) e da posição vertical após o lançamento, altura, y(t)

$$
\begin{array}{c|c}\n\hline\nv_0 \\
\hline\n0,0 \\
\hline\n\end{array}
$$

Velocidade inicial de lançamento v<sub>o</sub>, modificado pelo botão de rotação

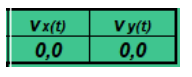

Componentes horizontal v(x) e vertical v(y) da velocidade, após o lançamento.

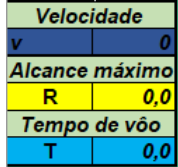

Indicadores do alcance máximo (R), tempo de voo (T) e da velocidade do projétil

Utilizando o simulador planilha eletrônica – lançamento de projétil.

Agora, que já sabemos as funções do simulador planilha eletrônica – lançamento de projétil, vamos simular e analisar alguns lançamentos de projéteis e responder algumas questões sobre os movimentos de projéteis. Ressaltando que nossa simulação não considera os efeitos da resistência do ar.

Vamos agora simular os lançamentos de queda livre e horizontal de um projétil, utilizando a planilha eletrônica lançamento de projétil. Para isso siga as orientações abaixo:

Para o lançamento de queda livre, siga as seguintes instruções:

a) Utilizando a ferramenta botão de rotação da célula: posicione o projétil até uma altura de 50m.

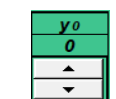

b) Utilizando o botão de rotação da célula: posicione o projétil a 1 m da origem.

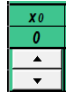

c) Mantenha a célula do ângulo em 0°.

d) Utilizando a ferramenta botão de rotação da célula:  $\frac{\text{tempo}}{0.0}$ , deixar a altura, y(t) seja 0 ou muito próxima de 0.

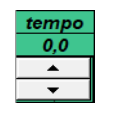

e) Anote no espaço ao lado o valor, em segundos, do tempo de queda do projétil\_\_\_\_\_\_\_

## Para o Lançamento horizontal, siga as seguintes instruções:

e) Posicione novamente o projetil em 50m, de mesma forma utilizada no item a e zere a célula do tempo através do botão de rotação.

f) Utilizando o botão de rotação da célula  $\frac{\mathbf{x}^{\delta}}{\mathbf{x}^{\delta}}$ , retorne aposição x<sub>0</sub> para 0m.

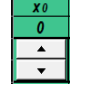

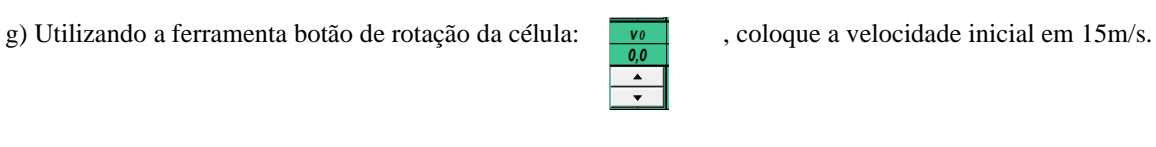

h) Repita a operação da letra *d* e anote o tempo de queda. \_\_\_\_\_\_.

i) Repita as operações *e f* para uma velocidade inicial de 42 m/s.

j) Repita a operação da letra *d* e anote o tempo de queda. \_\_\_

De acordo com a simulação realizada e os dados obtidos, podemos concluir:

1. Em qual dos lançamentos o projétil chegou primeiro ao solo?

2. A que se deve este fato?

Utilizando o Simulador a planilha eletrônica lançamento de projétil, complete a tabela abaixo com os dados do simulador. Para isso os alunos deverão observar as seguintes orientações:

a) Deixar a célula  $\begin{bmatrix} y_0 \\ y_0 \end{bmatrix}$ , na posição 0m.

b) Deixar a célula  $\begin{array}{|c|c|} \hline \mathbf{x_0} & \mathbf{0} \end{array}$ , na posição 0m.

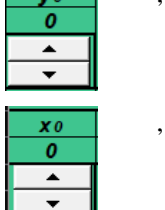

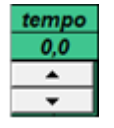

c) Utilizando o botão de rotação da célula  $\bullet$   $\bullet$  , deixar a altura y(t) for igual a 0 ou muito próximo de zero.

d) Adote a velocidade inicial de 40m/s utilizando o botão de rotação da célula

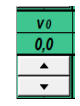

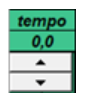

e) Utilizando os botões de rotação da célula:  $\frac{\text{tempo}}{\text{o.o}}$ , zerar o valor do tempo, antes de cada lançamento

f) Observar com atenção todo o movimento, realizando as anotações necessárias.

g) completar os dados da tabela.

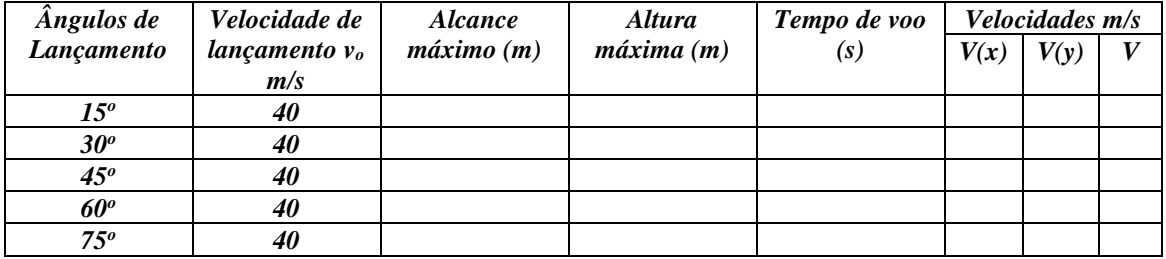

De acordo com os dados obtidos dos lançamentos na tabela acima, podemos concluir: 3. Qual o lançamento atingiu a maior altura?

4. Qual lançamento atingiu o maior alcance?

5. Qual lançamento teve maior duração de voo?

6. Com relação aos vetores velocidade, o que acontecem com eles durante o movimento?

7. Por que o componente vertical vy da velocidade de um projétil varia com o tempo, enquanto o correspondente componente horizontal vx não varia?

# APÊNDICE I –PRODUTO EDUCACIONAL – SEQUÊNCIA DIDÁTICA PARA<br>CINEMÁTICA COM USO DE PLANILHAS ELETRÔNICAS EXCEL®

# Jair Ribeiro Junior **Paulo Cesar Facin** André Vitor Chaves de Andrade

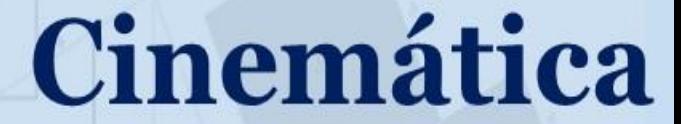

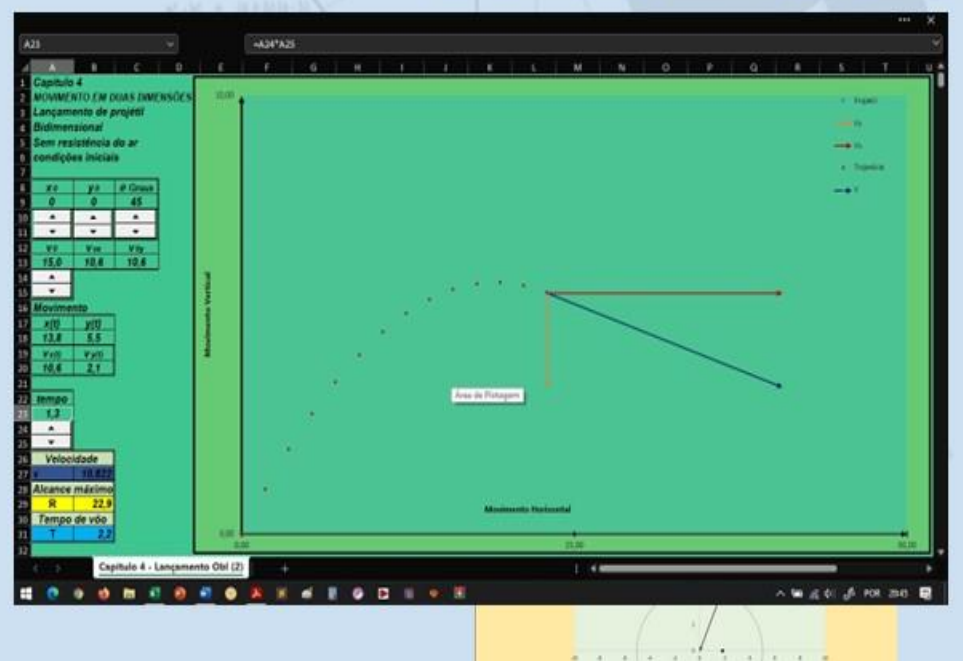

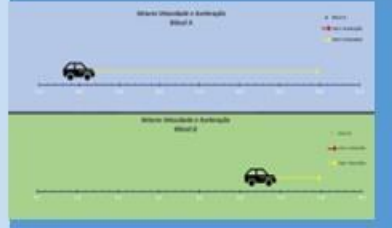

# **Com Uso De** Planilhas Eletrônicas

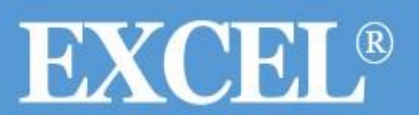

**MNPEF - UEPG** 2022

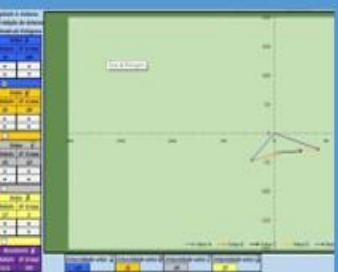

# **CINEMÁTICA COM USO DE PLANILHAS** ELETRÔNICAS EXCEL

*Jair Ribeiro Junior Paulo Cesar Facin André Vítor Chaves de Andrade*

# **CINEMÁTICA** COM USO DE PLANILHAS ELETRÔNICAS EXCEL

*Jair Ribeiro Junior Paulo Cesar Facin André Vítor Chaves de Andrade*

SEQUÊNCIA DIDÁTICA PARA A CINEMÁTICA COM USO DE PLANILHAS ELETRÔNICAS EXCEL *Produto Educacional desenvolvido no Mestrado Profissional de Ensino de Física – Polo 35 – UEPG*
# SUMÁRIO

<span id="page-144-0"></span>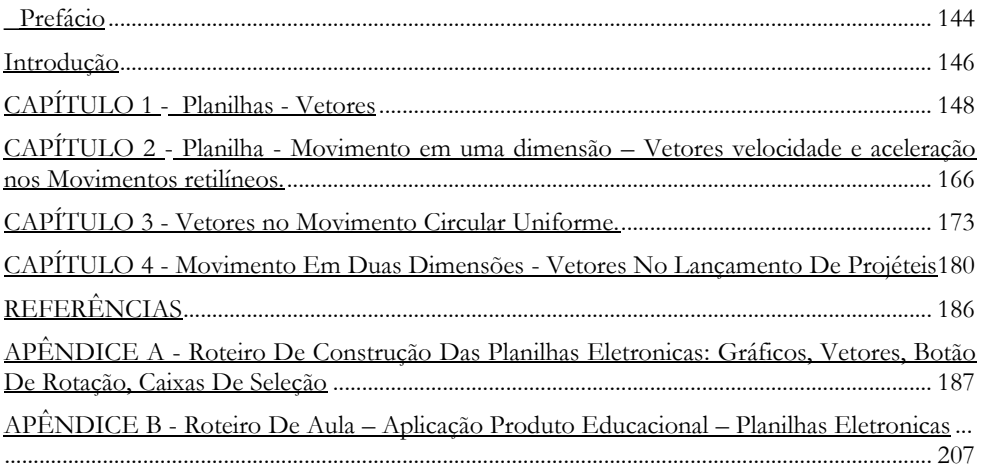

# PREFÁCIO

<span id="page-145-0"></span>Estimado(a) Professor(a),

O produto educacional que será apresentado aqui é uma sequência didática desenvolvida em planilhas eletrônicas do Excel® – Microsoft, utilizando a ferramenta botão de rotação, necessitando da versão Excel 2003® ou superior, resultado de uma pesquisa do Mestrado Nacional Profissional em Ensino de Física – Polo UEPG.

As planilhas contêm simulações com o objetivo de auxiliar o estudo da cinemática introduzindo o assunto Vetores e sua aplicação nos movimentos retilíneos uniforme e variado, movimento circular e lançamento de projéteis.

Nosso objetivo é fazer com que o aluno realize as simulações nas planilhas, utilizando o botão de rotação para a inserção de dados observando e analisando os resultados orientados por roteiros.

Cabe destacar que o produto educacional: **sequência didática para a cinemática com uso de planilhas eletrônicas Excel®**, inovam ao apresentar a ferramenta botão de rotação, com a finalidade de modificar os dados de uma célula, tornando a simulação mais dinâmica facilitando o estudo do movimento, além de dar significados as equações matemáticas utilizadas no estudo da cinemática. Assim, através dessa proposta para o ensino, esperamos que a cinemática e as aulas de física se tornem mais interessantes e atrativas para o aluno.

As planilhas utilizadas na presente pesquisa, estão disponíveis para os professores utilizarem em suas aulas, no seguinte endereço eletrônico: https://www2.uepg.br/ppgef/producaoacademica/

Neste material, iremos apresentar os conceitos matemáticos utilizados na cinemática e bem como a sua aplicação nas planilhas eletrônicas realizando simulações dos assuntos apresentados utilizando o "botão de rotação" e a "caixa de seleção". No (Apêndice A) iremos ensinar como criar um vetor, inserir um "botão de rotação" e uma "caixa de seleção" numa planilha eletrônica. No trabalho de Romaniuk (2022) e na página da internet facin.pro.br apresentam a construção de diversas planilhas, com a explicação dos comandos para as utilizações delas. E no (Apêndice B), apresentaremos roteiros com atividades a serem aplicadas com as planilhas eletrônicas. Esses roteiros são utilização em duas aulas, a primeira servindo de motivação para o aluno, relacionando o conteúdo com o seu cotidiano e o roteiro da segunda aula com problemas para resolvidos com a utilização das planilhas eletrônicas.

O produto educacional é destinado principalmente aos alunos do 1º ano do Ensino Médio Regular e Educação de Jovens e Adultos, podendo também ser utilizado nos anos iniciais de cursos

de graduação onde há a disciplina de física na grade curricular, tanto na forma presencial quanto a distância (EAD). Ele deve ser utilizado interativamente com um computador portátil ou computador de mesa (PC), não sendo possível sua utilização com dispositivos móveis (celulares ou tabletes) e com o Excel® online. Ele pode ser aplicado em um laboratório de informática ou em sala de aula utilizando computadores portáteis. Outra forma de aplicação é através de aula utilizando o computador e um projetor onde o professor utiliza-se das planilhas apresentando aos alunos as simulações. No caso de uma aula em EAD, o professor pode se utilizar das planilhas para apresentar as simulações aos alunos.

Como isso pretendemos que você, professor(a) utilize em suas aulas o material proposto e que também possa criar suas próprias simulações utilizando as planilhas eletrônicas e a ferramenta botão de rotação.

# INTRODUÇÃO

<span id="page-147-0"></span>cinemática é importante no estudo da [física,](about:blank) pois propicia o estudo de conceitos básicos não só da mecânica, mas também de outros conhecimentos da física, como deslocamento, velocidade, aceleração, por isso é disciplina do primeiro ano no Ensino Contentitica é importante no estudo da física, pois propicia o estudo de conceitos<br>
deslocamento, velocidade, aceleração, por isso é disciplina do primeiro ano no Ensino<br>
Médio. Para Buse, (2014, p.25), "a cinemática se oc culminando geralmente em uma descrição matemática para modelos de movimentos observados.

Além disso, a cinemática exige a interpretação de gráficos; ferramentas e funções matemáticas e objetos matemáticos, como por exemplo os vetores. Em especial, os vetores são de importância para a física por representar uma determinada grandeza que necessite de módulo direção e sentido, ou seja, grandezas como posição, velocidade, aceleração, força, quantidade de movimento linear, quantidade de movimento angular, torque, campo elétrico, campo magnético, campo gravitacional etc.

Segundo Buse (2014, p.42), "a cinemática ocupa um papel central no desenvolvimento da ciência. Seu estudo, no âmbito do ensino médio, pode auxiliar fortemente no desenvolvimento das três competências atribuídas a área das ciências, matemática e suas tecnologias."

Como dissemos anteriormente a cinemática deveria facilitar o estudo da mecânica, ao introduzir conceitos básicos como posição, intervalo de tempo, velocidade e aceleração, porém, no Ensino Médio, na apresentação da cinemática tais conceitos, geralmente, não são discutidos com a profundidade necessária, exemplo disso é a falta da relação entre posição de um objeto e um referencial, ou seja, perde-se a oportunidade de discutir a necessidade de um referencial para localizar o objeto e preparar o aluno para o posterior entendimento da relatividade do movimento. A própria noção de intervalo de tempo que um corpo leva para variar sua posição exige movimento, exige deslocamento do corpo no espaço, ou seja, espaço e "tempo" já estão "amarrados". Essa negligência do estudo mais aprofundado da cinemática a retira como caminho para a mecânica e a coloca mais como um empecilho a ser vencido.

A pressa em apresentar as equações relacionadas ao movimento de um corpo acaba servindo mais para o estudo da representação gráfica de funções e menos para o entendimento dos conceitos básicos da mecânica.

Um dos problemas que o ensino da cinemática enfrenta em sala de aula é com relação a sua matematização. Isto é, ensinar a cinemática somente utilizando a resolução de exercícios, de uma forma mecânica, utilizando as fórmulas simplesmente para obter um resultado, sem uma contextualização, e ainda, sem dar significados a essas fórmulas. Na visão de Carvalho Junior (2008, p.20), no que se refere à concepção matematizada, o foco está na memorização de leis e fórmulas, através das equações que permeiam a Física, para suas aplicações posteriores na resolução de problemas.

Com isso, os professores de física passam a maioria do tempo retomando conceitos matemáticos necessários para a compreensão do conteúdo, fazendo com que o assunto se torne cansativo e desinteressante para o aluno. Segundo Carvalho Junior (2008, p.22) "a apresentação da Cinemática no ensino médio tem sido marcada por características que a transformam em obstáculo para a aprendizagem da Física, na concepção de muitos alunos

Portanto vemos a necessidade de sistematizar e formalizar as leis da natureza através do domínio de alguns conhecimentos matemáticos que, quase sempre, são apresentados somente de forma expositiva, de difícil compreensão, tornando uma grande dificuldade no aprendizado das ideias físicas, incluindo-se a cinemática.

Para Buse (2014), o papel da matematização e da matemática no estudo das ciências naturais é extremamente importante, possibilita relacionar grandezas físicas diferentes através de uma expressão algébrica determinando a magnitude destas grandezas tanto em eventos passados como futuros.

O produto educacional: "sequência didática para a cinemática com uso de planilhas eletrônicas Excel®" tem como objetivo demostrar o potencial de uso das planilhas eletrônicas no estudo da física e da matemática.

No ensino médio, quando apresentamos as equações de movimento da cinemática de um corpo, ao procurarmos abstrair aspectos de seu movimento que sejam interessantes, percebemos que existe uma grande dificuldade por parte dos alunos tal compreensão e com isso a motivação fica bastante difícil. Com um conteúdo carregado de uma matemática com vetores que são entes abstratos com módulo, direção e sentido e que ainda podem mudar de ponto para ponto no espaço e, além disso, mudar tudo isso no tempo, qualquer um pode ficar confuso! Então visualizar, manipular ou construir esses exemplos, contribui para o desenvolvimento da abstração tornando as planilhas eletrônicas muito atraentes, apesar destas já apresentarem um caráter sedutor quando se explora seus formatos de linhas, marcadores, fontes etc.

A facilidade de se explorar os assuntos da física com situações problema é mais um dos pontos que tornam atraente o uso das planilhas eletrônicas, e em alguns casos ajudam a explicitar assuntos que não ficam bem compreendidos, como por exemplo, o entendimento de vetores e seu módulo, sua direção e sentido e a sua matemática.

# <span id="page-149-0"></span>CAPÍTULO 1

# <span id="page-149-1"></span>PLANILHAS – VETORES

ste capítulo é composto por cinco planilhas onde apresentamos uma introdução ao estudo dos vetores e as formas de operações de adição e subtração com vetores utilizados no EEnsino Médio.

#### **1.1 Planilha - introdução ao estudo dos vetores – módulo, direção e sentido.**

A planilha tem o objetivo de trabalhar a parte inicial do assunto vetor. Com ela o aluno pode construir o vetor e observar as variações do mesmo durante a realização do exercício. pode-se também trabalhar com o aluno a ideia de vetores unitários. Na figura 01, podemos visualizar a planilha em geral.

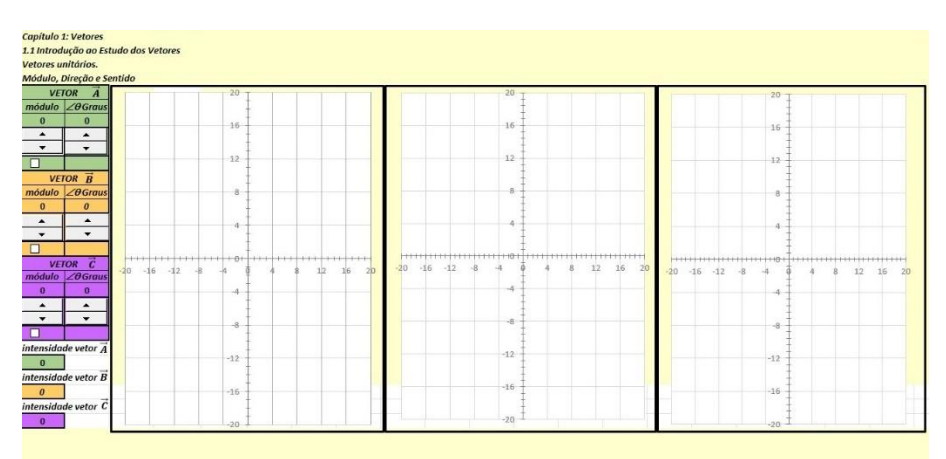

Figura 01: Apresentação da planilha introdução ao estudo dos vetores.

### **1.1.1 Grandezas vetoriais**

Existem muitas grandezas que por possuírem amplitude e orientação, necessitam de uma linguagem matemática especial para que possamos defini-la, a linguagem dos vetores.

Vetores possuem módulo(intensidade, valor) e orientação (direção e sentido), sendo representados por setas, onde o seu comprimento representa o módulo e a ponta indica o sentido. A figura 02 mostra a representação de um vetor.

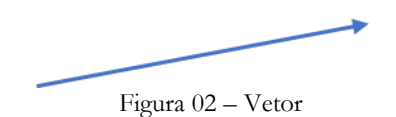

Podemos utilizar o vetor para representar uma grandeza vetorial. Esta é uma grandeza orientada, definida por um módulo (intensidade, valor) e por uma orientação (direção e sentido). Como exemplo de grandezas vetoriais podemos citar o deslocamento, a velocidade e aceleração.

Utilizando a "planilha – introdução ao estudo de vetores – módulo, direção e sentido, pode-se estudar as propriedades das grandezas vetoriais, de uma forma mais interativa, com a possibilidade de observar a mudança dessas propriedades instantaneamente utilizando os "botões de rotação" e as "caixas de seleção'.

Os "botões de rotação", destacados com o retângulo vermelho, na figura 01, têm as funções de variar o módulo do vetor e sua direção, modificando o ângulo. A figura 03 mostra os diferentes módulos, direções e sentidos dos vetores.

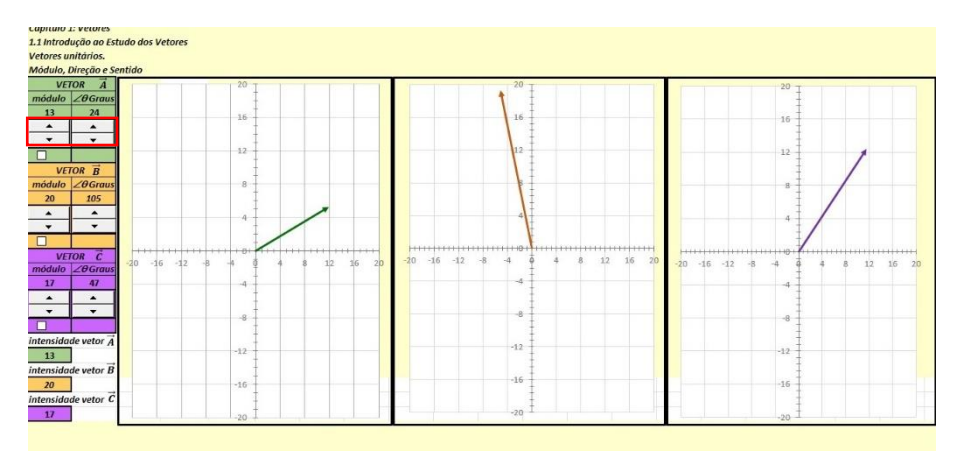

Figura 03: Representação de diferentes vetores.

A "caixa de seleção", destacada no retângulo vermelho, tem a função de inverter o sentido do vetor. podemos visualizar com a figura 04.

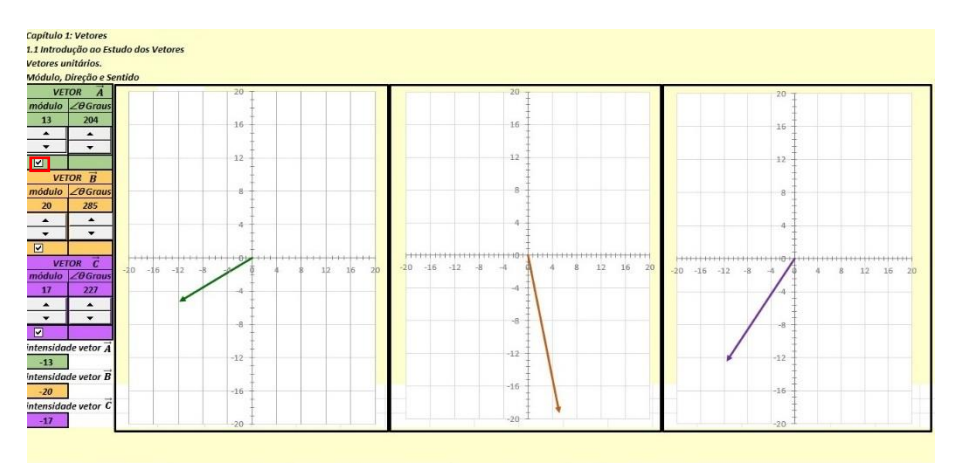

Figura 04: Representação dos vetores após selecionar caixa de seleção.

Podemos observar, comparando as figuras 03 e 04 que, quando selecionamos a "caixa de seleção" o sentido do vetor sofreu alteração, em 180º, como podemos observar nos valores dos ângulos. Ainda observamos que nas células intensidade do vetor, os valores ficaram negativos, tendo em vista a mudança no sentido.

Aqui o professor deve fazer a relação dos ângulos da direção e sentido dos vetores com os pontos cardeais norte, sul, leste e oeste. Por exemplo: utilizando os botões de rotação determine o

vetor  $\vec{A}$  de módulo igual a 36 para o norte, vetor  $\vec{B}$  de módulo igual a 12 para o leste e o vetor  $\vec{C}$ de módulo igual 41 para o sul, ilustrado pela figura 05:

| 1.1 Introdução ao Estudo dos Vetores<br>Vetores unitários.                        |        |               |        |    |               |               |           |
|-----------------------------------------------------------------------------------|--------|---------------|--------|----|---------------|---------------|-----------|
| Módulo, Direção e Sentido                                                         |        |               |        |    |               |               |           |
| <b>VETOR A</b><br>módulo $\angle \theta$ Graus                                    | 100    |               | 100    |    |               | 100           |           |
| 36<br>90<br>$\blacktriangle$<br>$\rightarrow$<br>$\check{}$<br>$\cdot$            | 80     |               | $80 -$ |    |               | 80            |           |
|                                                                                   | 60     |               | 60     |    |               | -60           |           |
| <b>VETOR B</b><br>módulo $\angle \theta$ Graus<br>12<br>$\boldsymbol{0}$          | 40     |               | 40     |    |               | 40            |           |
| $\blacktriangle$<br>$\blacktriangle$<br>$\cdot$<br>$\blacktriangledown$           | 20     |               | $20 -$ |    |               | 20            |           |
| <b>VETOR</b> C<br>$-100$                                                          |        | $-100$<br>100 |        | 50 | 100<br>$-100$ | $-0$<br>$-50$ | 100<br>50 |
| módulo $\angle \theta$ Graus<br>41<br>270<br>$\blacktriangle$<br>$\blacktriangle$ | $-20$  |               | $-20$  |    |               | $-20$         |           |
| $\check{}$<br>$\cdot$<br>$\blacksquare$                                           | 40     |               | $-40$  |    |               | $-40$         |           |
| intensidade vetor A<br>36                                                         | $-60$  |               | $-60$  |    |               | $-60$         |           |
| intensidade vetor $\vec{B}$<br>12                                                 | $-80$  |               | $-80$  |    |               | $-80$         |           |
| intensidade vetor $\overline{c}$<br>$-41$                                         | $-100$ |               | $-100$ |    |               | $-100$        |           |

Figura 05: Exemplo de vetores com direção e sentido utilizando pontos cardeais

Utilizando essa ferramenta, o professor pode discutir em sala de aula duas situações, a primeira, um deslocamento em linha reta, onde um corpo se desloca em dois sentidos, considerando um deslocamento como positivo e outro negativo. E a segunda, um deslocamento em qualquer outra trajetória onde é necessário um vetor para indicar a sua orientação.

Nessa planilha o aluno pode, através do "botão de rotação" comparar o módulo, direção e sentido dos três vetores, observando durante a utilização dos botões a variação das propriedades dos vetores instantaneamente.

### **1.1.2 – Vetores unitários**

Define-se vetor unitário como um vetor de módulo 1, que aponta para uma certa direção. Este não possui dimensão e unidade, e tem a função de especificar uma orientação.

Neste produto, os vetores unitários que indicam a direção e sentido dos eixos x e y são representados como  $\hat{\imath}$  e  $\hat{\jmath}$ , respectivamente. Tais vetores são muito uteis para especificar outros vetores, assim como por exemplo podemos expressar o vetor  $\vec{A}$  da seguinte forma:

$$
\vec{A} = A_x \hat{\imath} + A_y \hat{\jmath} \tag{1}
$$

Na planilha, para trabalhar a representação de um vetor utilizando vetores unitários ( $\hat{i} \in \hat{j}$ ) o professor deverá orientar o aluno para observar o vetor criado na planilha e projetá-lo no eixo x e y. Por exemplo, utilizando a planilha obtemos o vetor  $\vec{A}$  conforme a figura 06:

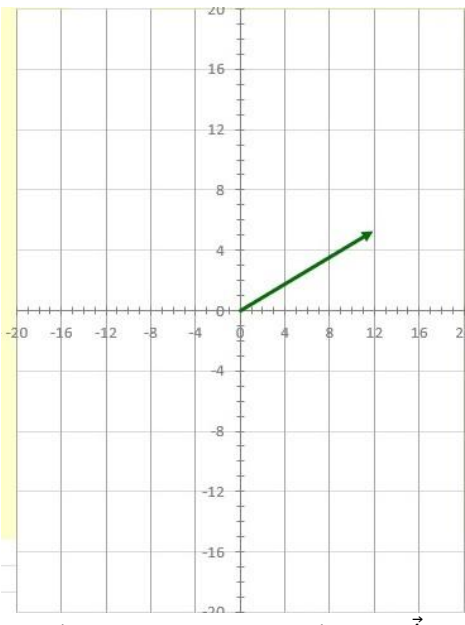

Figura 06: Representação do vetor  $\vec{A}$ 

Após a observação do vetor  $\vec{A}$ , e projetarmos nos eixos x e y, teremos sua representação, em vetores unitários, dada por:

$$
\vec{A} = 12\hat{\imath} + 5\hat{\jmath} \tag{2}
$$

### **1.2 – Planilha - Introdução a operação com vetores – adição de vetores**

*A* proposta dessa planilha é iniciar a operação de adição e subtração de vetores, utilizando a notação de vetores colineares e vetores perpendiculares. A figura 07 apresenta a visão geral da planilha.

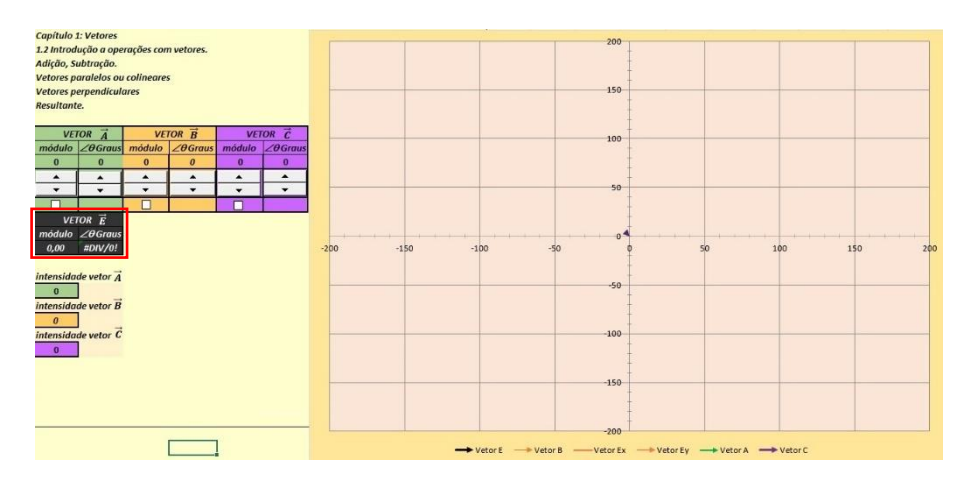

Figura 07: Apresentação da planilha introdução a soma de vetores.

O vetor  $\vec{E}$ , destacado com o retângulo vermelho, representa nesta planilha o vetor resultante. Os "botões de rotação", controlam os valores dos módulos e direção (ângulos) dos vetores  $\vec{A}$ ,  $\vec{B}$  e  $\vec{C}$  e a "caixa de seleção" de modificar o sentido desses vetores. Ao modificarmos os valores dos módulos dos vetores  $\vec{A}$ ,  $\vec{B}$  e  $\vec{C}$ , observamos o valor do vetor  $\vec{E}$  é modificado automaticamente.

### **1.2.1 Adição vetores**

Diferentes da adição algébrica comum, na adição de vetores  $\vec{A} + \vec{B}$ , o módulo e orientação também estão envolvidos na operação. Cabe destacar que a subtração de vetores  $\vec{A}$  -  $\vec{B}$  , pode ser representado por uma adição  $\vec{A}$  +(- $\vec{B}$ ).

Dados dois vetores  $\vec{A}$  e  $\vec{B}$ , representados na figura 08:

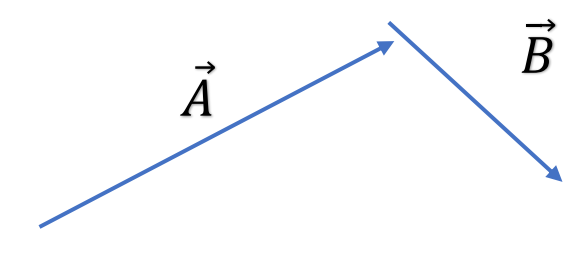

Figura 08: Representação dos vetores  $\vec{A}$  e  $\vec{B}$ 

Podemos realizar a soma dos vetores  $\vec{A}$  e  $\vec{B}$  fazendo com que a origem de  $\vec{B}$  coincida com a extremidade de  $\vec{A}$ . Com isso, podemos obter o vetor resultante  $\vec{R}$ , ligando a origem de  $\vec{A}$  com a extremidade de  $\vec{B}$ , conforme demostrado na figura 09:

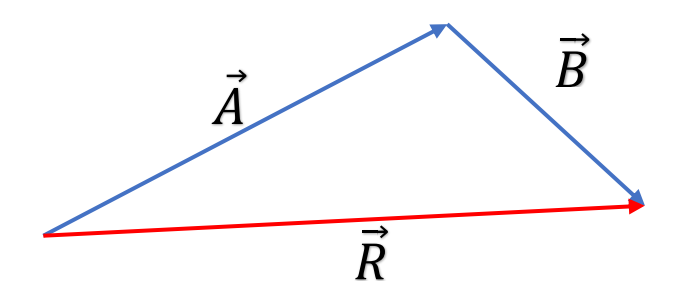

Figura 09: Representação da soma dos vetores  $\vec{A}$  e  $\vec{B}$ 

### **1.2.2 Vetores de direções paralelas – vetores colineares**

Vetores de direções paralelas ou vetores colineares são aqueles que possuem a mesma direção, formando entre si ângulo de 0° ou 180°. Para somar vetores  $\vec{A}$  e  $\vec{B}$  que possuem direções paralelas ou colineares e mesmo sentido, fazemos da mesma forma que vimos anteriormente, que a origem de  $\vec{B}$  coincida com a extremidade de  $\vec{A}$ . Com isso, podemos obter o vetor resultante  $\vec{R}$ , ligando a origem de  $\vec{A}$  com a extremidade de  $\vec{B}$ , conforme demostrado na figura 10:

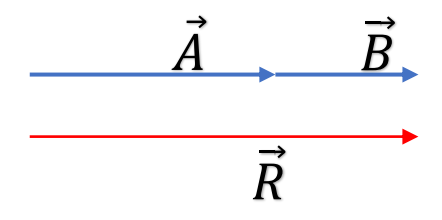

Figura 10: Representação da soma dos vetores  $\vec{A}$  e  $\vec{B}$  de direções paralelas e mesmo sentido

E se  $\vec{A}$  e  $\vec{B}$  possuírem direção paralela e sentidos opostos o resultado será de acordo com a figura 11:

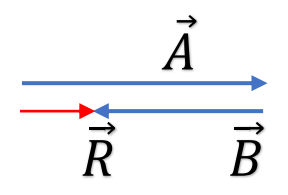

Figura 11: Representação da soma dos vetores  $\vec{A} \in \vec{B}$  de direções paralelas e sentido opostos

Utilizando a "planilha - introdução a operação com vetores – adição de vetores", iremos estudar a adição de vetores paralelos ou colineares.

Para isso, deve-se utilizar o "botão de rotação" para modificar os módulos dos vetores e modificar os valores dos ângulos. Podemos ainda utilizar a "caixa de seleção" para modificarmos o sinal da intensidade do vetor e consequentemente o ângulo também modificará em 180°.

para melhor visualização vamos utilizar os ângulos de 0<sup>o</sup> e 180<sup>o</sup> para trabalharmos com o eixo x ou utilizar  $90^{\circ}$  ou  $270^{\circ}$  para trabalharmos no eixo y, como podemos visualizar na figura 12.

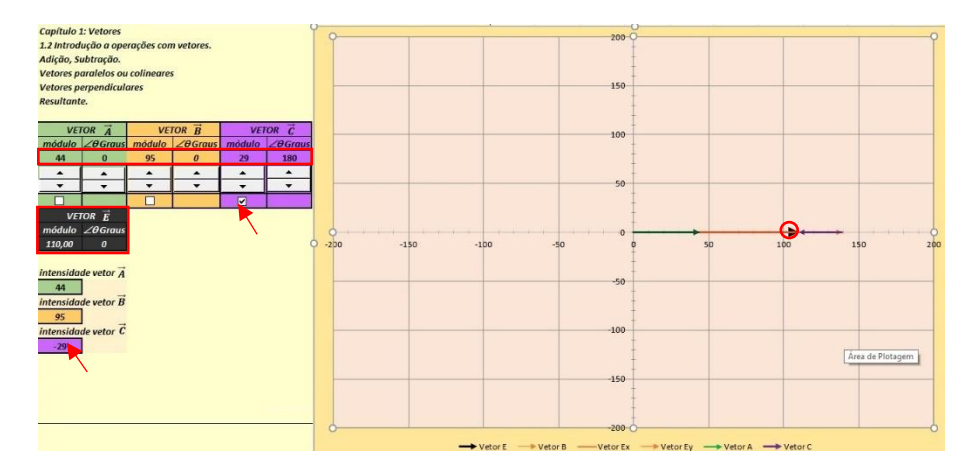

Figura 12: Soma de vetores colineares de 0° e 180°.

Com podemos verificar na figura 12, a planilha apresentou a soma dos módulos representados pelo módulo do vetor resultante  $\vec{E}$ , a ainda apresentou a forma geométrica da soma de vetores, conforme a definição apresentada acima, sendo o vetor resultante destacado pelo círculo vermelho.

Nessa atividade o professor pode apresentar aos alunos a matemática relacionada com tal operação com vetores, ou seja, mostrar para os alunos que para obter o módulo do vetor resultante  $E$  da soma vetores paralelos ou colineares com o mesmo sentido, basta somar os módulos desses vetores e quando temos vetores de sentidos opostos basta subtrair os módulos. Da figura 12 temos:

$$
\vec{E} = 44 + 95 - 29 = 110\tag{3}
$$

#### **1.2.3 Vetores de direções perpendiculares**

Os vetores perpendiculares são aqueles que formam entre si um ângulo de 90º graus, conforme podemos observar na figura 13:

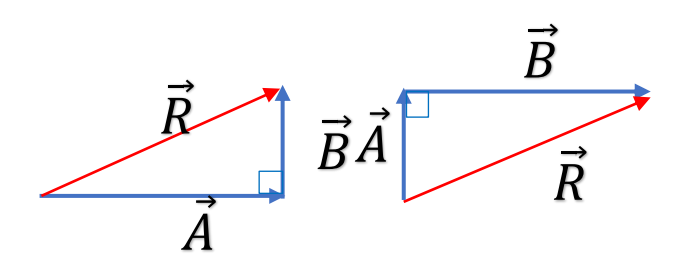

Figura 13: Soma de vetores perpendiculares

Observando a figura 13, na soma de vetores perpendiculares, para obtermos a resultante  $\vec{R}$ basta ligar a origem de  $\vec{A}$  com a extremidade de  $\vec{B}$ .

Pode-se representar tal adição, unindo as origens dos vetores  $\vec{A}$  e  $\vec{B}$ , formando entre si um ângulo de 90°. Nesse caso, a resultante  $\vec{R}$  será obtida quando unirmos as extremidades dos vetores  $\vec{A}$  e  $\vec{B}$ , formando um retângulo e em seguida traçar a diagonal desse retângulo com um vetor onde sua origem coincide com a origem dos vetores  $\vec{A} \in \vec{B}$ , conforme indica a figura 14:

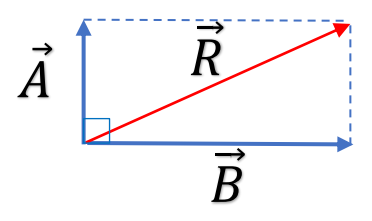

Figura 14: Soma de vetores perpendiculares com mesma origem

Utilizando a planilha para estudarmos a soma de vetores perpendiculares, iremos com o "botão de rotação" modificar os módulos e os ângulos dos vetores  $\vec{A}$ ,  $\vec{B}$  e  $\vec{C}$ . Vamos adotar para o eixo x os ângulos dos vetores 0° ou 180° e para eixo y utilizar 90° ou 270°, conforme mostrado na figura 15.

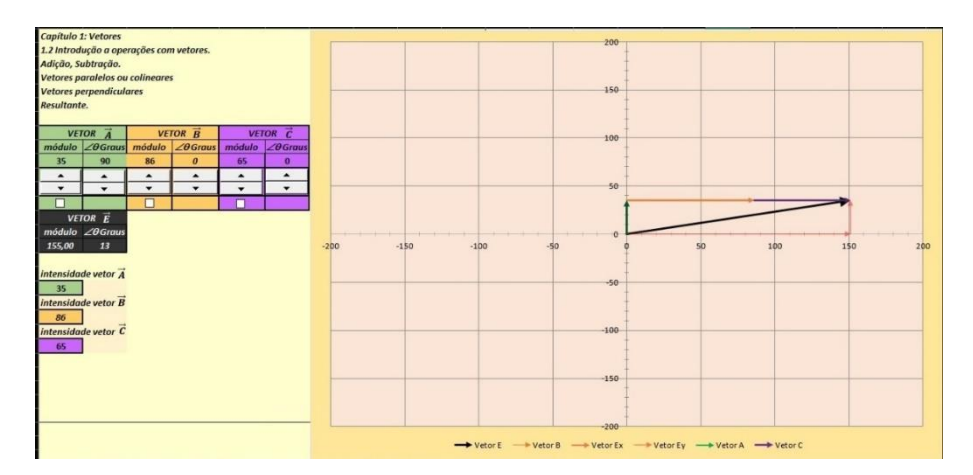

Figura 15: Soma de vetores perpendiculares.

Neste exemplo para o vetor  $\vec{A}$  adotamos para seu módulo o valor de 35 e o ângulo de 90° e para os vetores  $\vec{B}$  e  $\vec{C}$  86 e 65 para os módulos e os ângulos de 0°, obtendo para a resultante  $\vec{E}$  um módulo de valor 155 e direção 13º.

Na figura 14, podemos destacar os vetores  $\overrightarrow{E_{x}}$  e  $\overrightarrow{E_{y}}$ , os quais representam a projeção dos vetores  $\vec{A} \in \vec{B} + \vec{C}$ , com isso o professor pode introduzir a lei do paralelogramo e as componentes vetoriais.

Nesse no caso especial em que os vetores  $\vec{A}$ ,  $\vec{B}$  e  $\vec{C}$  são perpendiculares, e projetando esses vetores eles formam um quadrado ou um retângulo, o professor pode demostrar através da planilha que a resultante  $\vec{E}$  determinada nas simulações é a diagonal dessas figuras e que para calcular o valor de seu módulo utiliza-se o teorema de Pitágoras, que no caso apresentado na figura 15 teremos:

$$
E^2 = A^2 + (B + C)^2
$$
 (4)

Substituindo os valores dos vetores na equação (4), teremos

$$
E^2 = 35^2 + (85 + 65)^2 \tag{5}
$$

Aplicando a raiz quadrada nos dois membros da equação (5):

$$
E = \sqrt{35^2 + (85 + 65)^2} \tag{6}
$$

E assim resolvendo a equação (6), podemos mostrar para o aluno que o resultado do módulo do vetor  $\vec{E}$  é igual a 155.

#### **1.3 Planilha - Método do paralelogramo**

Dando continuidade à soma de vetores, a "planilha método do paralelogramo" tem a finalidade de auxiliar no estudo da adição de vetores através desse método. Tal assunto foi introduzido quando estudamos a soma de vetores perpendiculares. Abaixo podemos verificar a planilha pela figura 16.

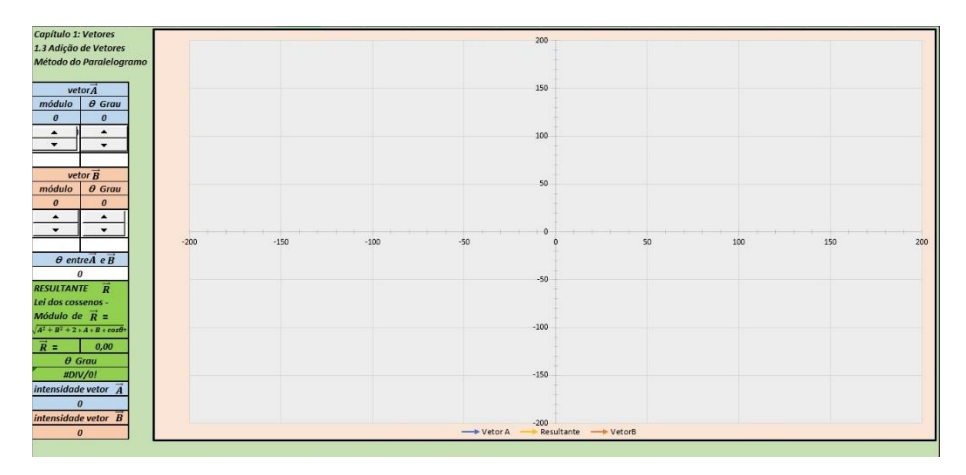

Figura 16: Apresentação da planilha método do paralelogramo

O método do paralelogramo é utilizado quando, por exemplo, para obtermos a resultante  $\vec{R}$  de dois vetores  $\vec{A}$  e  $\vec{B}$  de direção e sentidos diferentes, não colineares e nem perpendiculares entre si. Para isso, uniremos as origens dos vetores  $\vec{A} \in \vec{B}$  e construiremos um paralelogramo, de acordo com a figura 17:

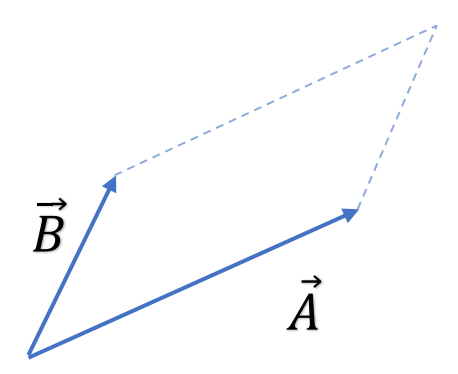

Figura 17: Construção de um paralelogramo com os vetores  $\vec{A}$  e  $\vec{B}$ .

Após a construção do paralelogramo, o vetor resultante  $\vec{R}$ , é a diagonal desse paralelogramo com sua origem na origem dos vetores  $\vec{A}$  e  $\vec{B}$ , conforme figura 18:

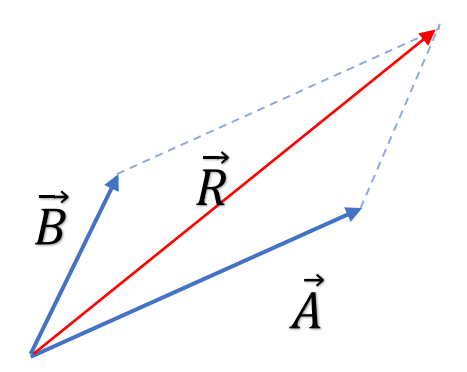

Figura 18: Resultante  $\vec{R}$  dos vetores  $\vec{A}$  e  $\vec{B}$  através do método do paralelogramo.

Iremos agora utilizar a planilha método do paralelogramo para determinarmos o módulo direção e sentido do vetor resultante  $\vec{R}$ . Para isso iremos utilizar o "botão de rotação" para alterar os valores dos módulos e dos ângulos dos vetores  $\vec{A}$  e  $\vec{B}$ .

Como exemplo, iremos adotar para os vetores  $\vec{A}$  módulo 101 e ângulo de 67° e para o vetor  $\vec{B}$  módulo de 66 e o ângulo de 25°, os resultados podemos verificar na figura 19:

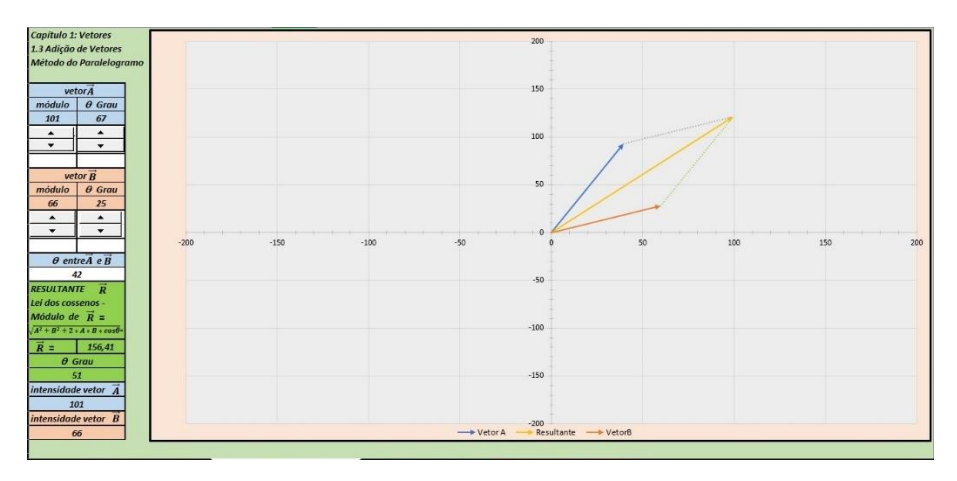

Figura 19: Adição de vetores pelo método do paralelogramo.

Ao utilizarmos o botão de rotação, podemos verificar ao simular a adição vetorial da figura 18, o comportamento dos vetores  $\vec{A} \in \vec{B}$  e de sua resultante  $\vec{R}$ , e a construção do paralelogramo de acordo com a sua definição. Nota-se após a realização da simulação que a planilha apresenta o valor do ângulo entre os vetores  $\vec{A}$  e  $\vec{B}$ , 42°, e também os valores do módulo e do ângulo que indica a direção da resultante  $\vec{R}$ ; 156,41 e 51<sup>°</sup> respectivamente.

Após a realização da simulação, o professor poderá apresentar para os alunos a linguagem matemática da lei dos cossenos, trazendo a sua importância para o ensino da física.

#### **1.4 Planilha - método do polígono.**

Iremos apresentar nesta seção a planilha adição de vetores método do polígono. Ela apresenta recursos onde além de verificar a adição de vetores graficamente, ainda possamos verificar seu resultado algébrico, a qual podemos observar na figura 20.

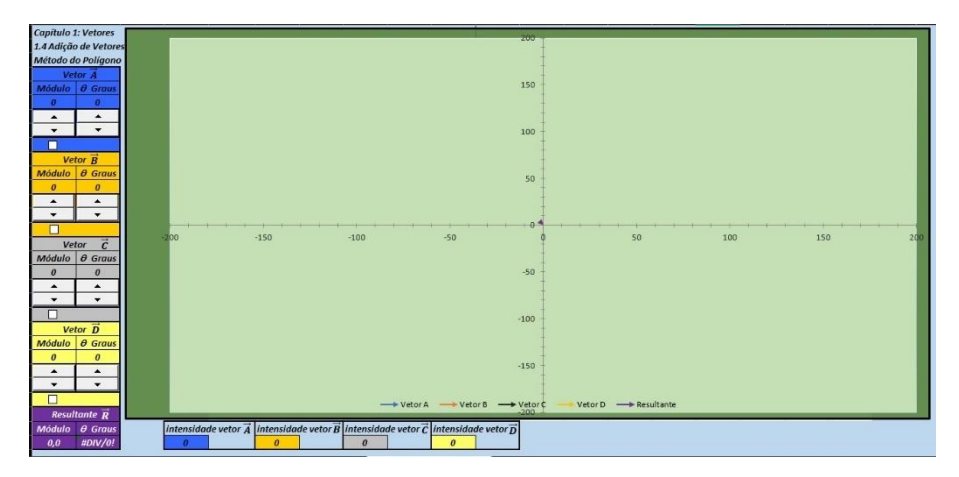

Figura 20: Apresentação da planilha método do polígono.

Para adicionarmos dois ou mais vetores e obtermos o vetor resultante dessa adição, devemos proceder da mesma maneira que estudamos anteriormente, ou seja, unindo a origem do segundo vetor com o final do primeiro vetor e assim sucessivamente de acordo com quantos vetores forem adicionados. O vetor resultante iremos obter sua origem com a origem do primeiro vetor, e o seu final com o final do último vetor, formando um polígono, ilustrado pela figura 21:

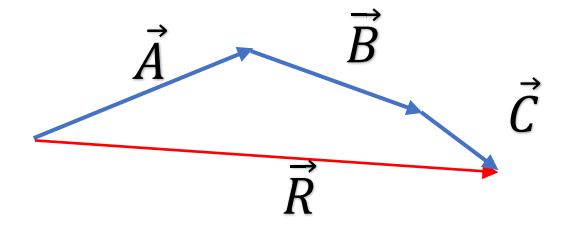

Figura 21: Método do polígono de adição de vetores.

Anteriormente estudamos dois casos particulares do método do polígono o primeiro adicionando vetores perpendiculares entre si e o segundo adicionando dois vetores de diferentes direções e sentidos aplicando o método do paralelogramo.

Agora iremos utilizar a planilha método do polígono para adicionar até quatro vetores  $\vec{A}$ ,  $\vec{B}$ ,  $\vec{C}$  e  $\vec{D}$  para a montagem de um polígono. Cada vetor está representado na planilha por uma cor possui um "botão de rotação" que controla o valor do módulo e outro que controla o valor do ângulo. Semelhante a planilha anterior utilizamos fórmulas nas células referente aos ângulos para solucionar as questões do valor para ser de 0° a 360° Cada vetor ainda, possui uma "caixa de seleção" que é responsável pela mudança do sentido do vetor.

A célula que representa o vetor resultante  $\vec{R}$ , é modificada automaticamente, quando alteramos os valores do módulo e ângulo através do botão de rotação dos vetores.

Como exemplo de aplicação na planilha e utilizando o botão de rotação para a inserção dos dados, adotaremos para o vetor  $\vec{A}$  módulo igual a 54 e ângulo igual a 64°, vetor  $\vec{B}$  - módulo igual a 31 e ângulo igual a 28°, vetor  $\vec{C}$ - módulo igual a 24 e ângulo igual a 10° e para o vetor  $\vec{D}$  - módulo igual a 17 e ângulo igual 5º.

Após realizada a simulação temos a formação do polígono e os valores referentes a resultante  $\vec{R}$  – módulo igual 114,5 e ângulo igual a 37°. Podemos verificar essa simulação através da figura 22.

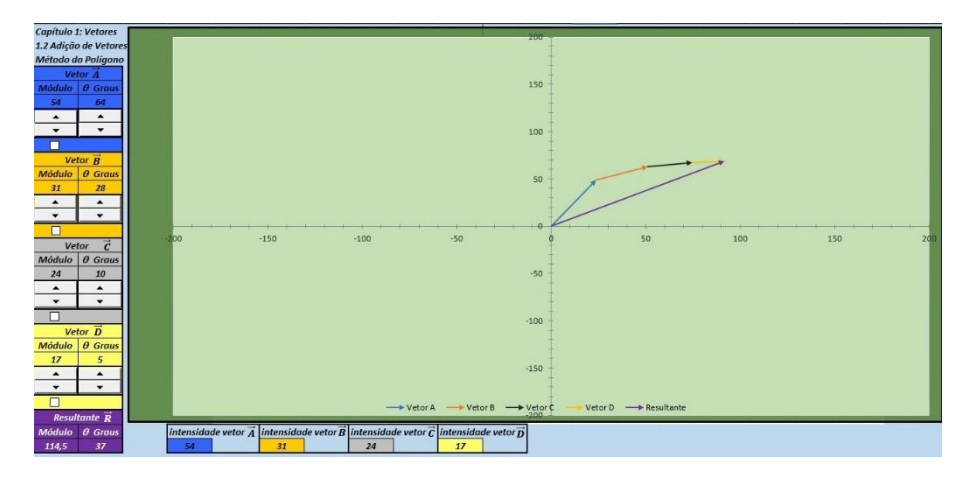

Figura 22: Soma de vetores pelo método do polígono.

Ao selecionarmos caixa de seleção, o sentido do vetor muda. Podemos verificar que a célula Intensidade do vetor valor fica negativo. Podemos verificar na figura 23, que quando selecionada a caixa de seleção do vetor  $\vec{A}$ , o sentido do vetor mudou, e consequentemente o formou-se um novo polígono com uma nova resultante.

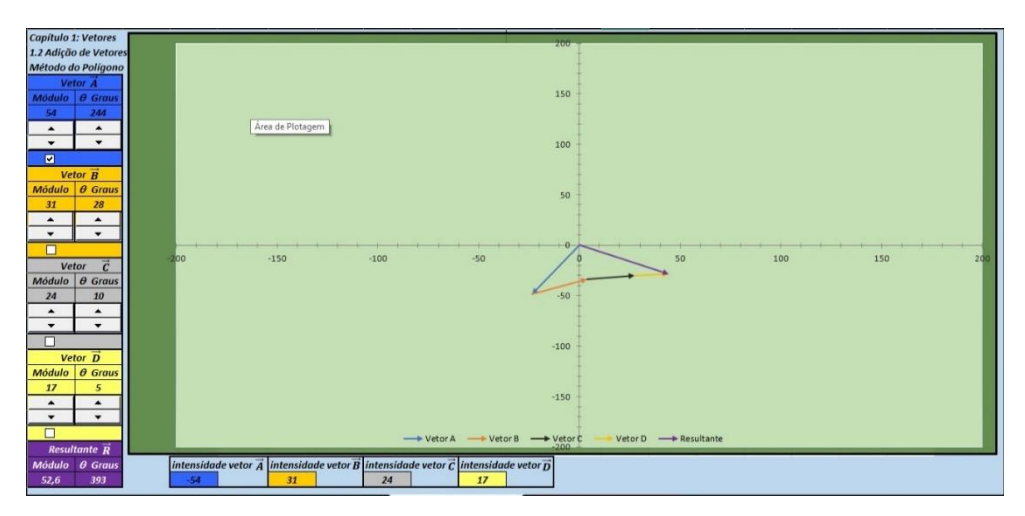

Figura 23: Resultado utilizando a caixa de seleção.

## **4.5 Planilha - Método das componentes vetoriais.**

Finalizando ao assunto introdução ao estudo dos vetores, apresentaremos a seguir a planilha componentes retangulares de um vetor. Outra forma de realizar a adição de vetores é através da sua decomposição em componentes vetorias. Determinar as componentes de um vetor consiste em representá-lo em um sistema de coordenadas retangulares. A figura 24 mostra a planilha de componentes retangulares.

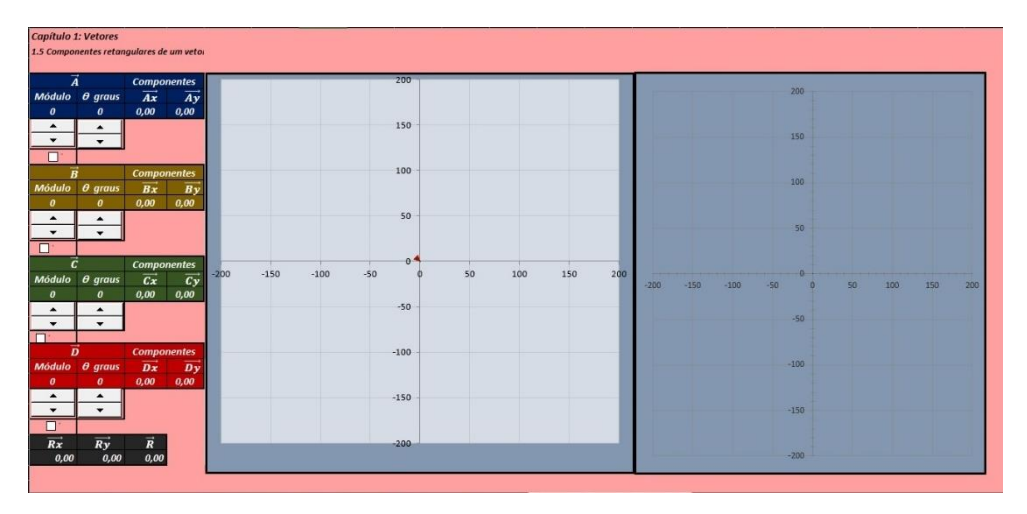

Figura 24: Apresentação da planilha componentes vetoriais

Quando estudamos adição de dois vetores perpendiculares, observamos que eles podem ser combinados em um vetor resultante. Porém, qualquer vetor pode, ao contrário, ser "decomposto" em dois vetores componentes mutuamente perpendiculares e podem ser representados em um sistema de coordenadas retangulares. Essas componentes, são as projeções de um vetor nos eixos x e y, de acordo com a figura 25.

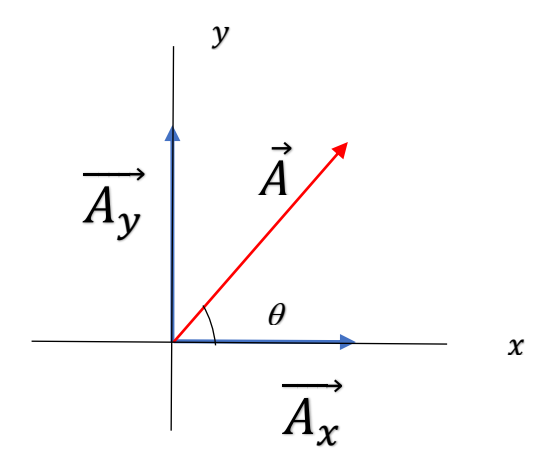

Figura 25: Componentes vetoriais do vetor  $\vec{A}$ 

Pela figura 25, os vetores  $\overrightarrow{A_x}$  e  $\overrightarrow{A_y}$  são as componentes do vetor  $\overrightarrow{A}$ . Essas componentes correspondem aos catetos de um triângulo retângulo e o módulo do vetor  $\vec{A}$  é a hipotenusa desse triângulo, figura 26:

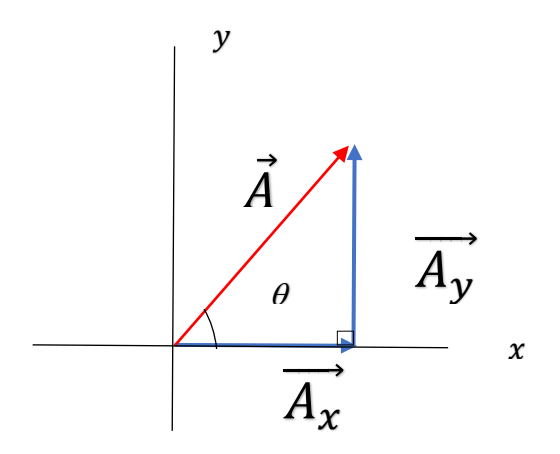

Figura 26: Triângulo retângulo formado pelas componentes

O processo de determinação dos componentes de um certo vetor é conhecido como decomposição. Para determinarmos o módulo das componentes, utilizamos o triângulo retângulo da figura 26:

$$
A_x = A \cos \theta \tag{7}
$$

e

$$
A_{y} = A \text{sen}\,\theta\tag{8}
$$

Agora com a planilha decomposição de vetores podemos simular a adição de vetores utilizando a decomposição desses vetores em componentes e determinando a resultante final dessa adição.

A planilha composta por dois gráficos, o primeiro é onde projetamos os vetores juntamente com suas componentes nos eixos x e y. O segundo gráfico é onde são projetados os resultados das adições das componentes em cada eixo e a resultante final da operação.

Os "botões de rotação" são responsáveis em modificar os valores dos módulos dos vetores  $\vec{A}$ ,  $\vec{B}$ ,  $\vec{C}$  e  $\vec{D}$  e das suas direções através dos ângulos. "As caixas de seleção", modificam o sentido desses vetores. Os valores das células referentes às componentes vetoriais nos eixos x e y, e das células das resultantes nos eixos x e y e da resultante  $\vec{R}$ , são modificadas automaticamente ao modificarmos os valores dos módulos e dos ângulos dos vetores  $\vec{A}$ ,  $\vec{B}$ ,  $\vec{C}$  e  $\vec{D}$ .

Nesse exemplo, utilizando os botões de rotação e caixas de seleção, vamos adotar para o vetor  $\vec{A}$  - módulo igual 90 e ângulo de 22°, vetor  $\vec{B}$  – módulo igual a 108 e ângulo 218°, vetor  $\vec{C}$  – módulo igual a 97 e ângulo de 108° e para o vetor  $\vec{D}$  – módulo igual a 116 e ângulo de 0° e executar a

simulação dessa adição vetorial utilizando as componentes. A figura 27 mostra o exemplo de adição através das componentes vetorias.

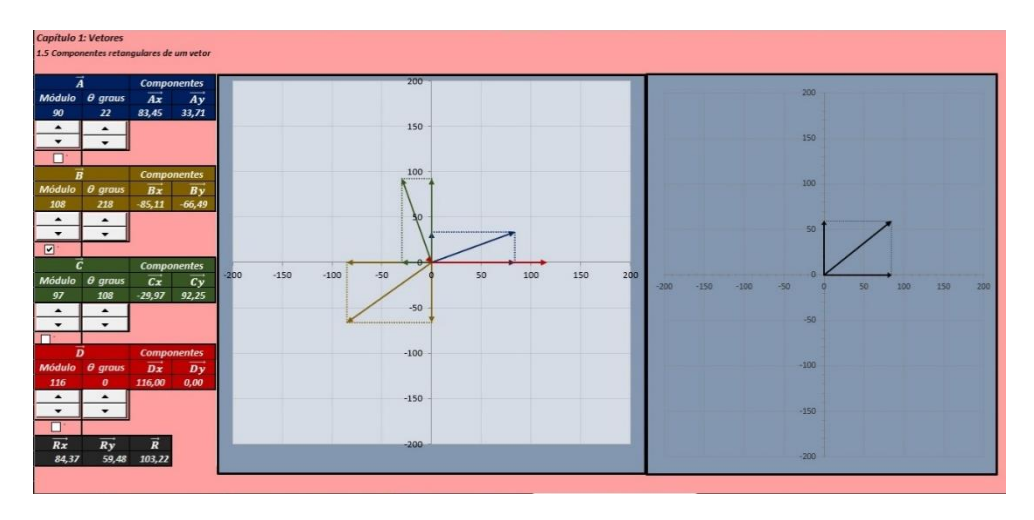

Figura 27: Soma de vetores utilizando as componentes vetoriais.

Observamos na figura 27 os resultados das componentes dos vetores  $\vec{A}$ ,  $\vec{B}$ ,  $\vec{C}$  e  $\vec{D}$ , tanto na forma geométrica quanto na forma algébrica e das suas resultantes  $\overrightarrow{R_x}$  e  $\overrightarrow{R_y}$  e da resultante total  $\vec{R}$ .

Chegou a hora de praticar, no apêndice A, temos um roteiro onde constam mais situações para realizarmos simulações utilizando a planilha.

# CAPÍTULO 2

# <span id="page-167-1"></span><span id="page-167-0"></span>PLANILHA - MOVIMENTO EM UMA DIMENSÃO – VETORES VELOCIDADE E ACELERAÇÃO NOS MOVIMENTOS RETILÍNEOS.

ssa planilha tem como objetivo o estudo do movimento unidimensional de um corpo, movimento em uma única direção, essa escolha não perde generalidade quando o movimento se der no espaço. Entretanto devemos alertar o leitor que o "deslocamento", ssa planilha tem como objetivo o estudo do movimento unidimensional de um corpo, movimento em uma única direção, essa escolha não perde generalidade quando o movimento se der no espaço. Entretanto devemos alertar o leitor unidimensional a direção desses vetores se reduz a direção do eixo escolhido para o movimento. A figura 28 ilustra a planilha movimento em uma dimensão.

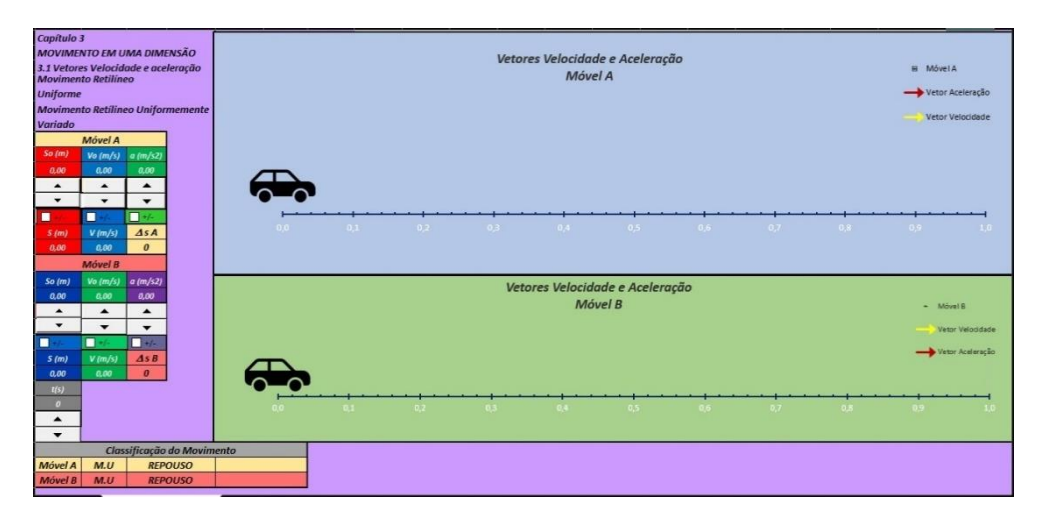

Figura 28: Apresentação da planilha movimento em uma dimensão.

### **2.1 Movimento retilíneo com velocidade constante**

Para o caso de o corpo possuir uma velocidade constante, devemos admitir que num instante de tempo t um corpo é localizado pela variável  $S(t)$ . A partir do significado apresentado para  $S(t)$ , podemos definir a velocidade média,  $v_m(t)$ , com que um corpo percorre uma distância entre duas posições  $S(t_1)$  e  $S(t_2)$  como:

$$
v_m(t) = \frac{s(t_2) - s(t_1)}{t_2 - t_1},\tag{9}
$$

Assim a equação (9) traz em seu significado e existência de um corpo que, no instante de tempo  $t_1$  estava na posição inicial  $S(t_1)$  e no  $t_2$  na posição  $S(t_2)$ , ou seja, o corpo se deslocou, e isso ocorreu durante um <u>intervalo de tempo</u>  $\Delta t = t_2 - t_1$ .

Devemos ressaltar que, o conceito de velocidade média de um corpo carrega a "ignorância" de como se deu o movimento entre os instantes  $~t_1$  e  $t_2,$  ou seja, o corpo partindo de  $S(t_1),$  pode ter se deslocado no sentido positivo de  $x$  e depois no sentido negativo um número desconhecido de vezes, mas, que ao final do intervalo de tempo  $t_2 - t_1$  ele estará na posição  $S(t_2)$ .

Da equação (9), podemos isolar a posição  $S(t)$  e obter a equação horaria da posição de um corpo, que se desloca com velocidade constante  $v_0$ . Para não carregar a notação de muitos índices, vamos considerar o instante de tempo  $t_1 = 0$  e  $t_2 = t$ , com isso obtemos:

$$
S(t) = S(0) + v_0 t \tag{10}
$$

onde,  $S(t)$  é a posição do corpo no instante t,  $S(0)$  é a posição do corpo no instante  $t = 0$ ,  $v_0$  é a velocidade média do corpo no instante  $t = 0$ .

Devemos alertar o professor que está lendo a equação  $(10)$  que a variável  $t$  representa o intervalo de tempo, do instante tempo  $t_1 = 0$  até o instante de tempo  $t_2 = t$ , ou seja,  $\Delta t = t - 0 = t.$ 

Geralmente a equação (10) é "lida" com uma compreensão de aprendizagem mecânica, ou seja, lê-se as variáveis,  $v_0$  é a velocidade,  $S(0)$  é a posição inicial,  $t$  é o tempo, e  $S(t)$  a posição final. Lendo dessa maneira o aluno terá a competência de resolver um problema de substituição das variáveis na "fórmula". Entretanto, o aluno não é levado a imaginar um corpo que se desloca no espaço com a velocidade constante  $v_{0}$ , e que terá sua posição determinada pela equação (10) para qualquer instante de tempo  $t$ , mas que se exige conhecer a posição do corpo num instante de tempo  $S(0)$ . Além disso, a posição  $S(t)$  é a posição do corpo, relativa à posição  $S(0)$ .

Aproveitamos que estamos tratando do conceito de velocidade média e apresentamos agora o conceito de velocidade instantânea  $v(t)$ , como sendo dado pelo limite em que o intervalo de tempo em que o corpo se desloca entre duas posições vai a zero:

$$
\nu(t) = \lim_{\Delta t \to 0} \frac{s(t + \Delta t) + s(t)}{\Delta t},\tag{11}
$$

ou seja, estamos considerando duas posições extremamente próximas, mas nunca iguais, já que o intervalo de tempo é sempre menor do que qualquer número, mas nunca igual a zero. Temos então o conhecimento do movimento do corpo entre quaisquer dois instantes de tempo. Podemos perceber que no caso de a velocidade do corpo ser constante a velocidade instantânea é igual a velocidade média. Isto porque, qualquer que sejam as duas posições usadas para o cálculo da velocidade média o valor obtido será sempre o mesmo.

Agora, utilizando a "planilha movimento unidimensional" vamos simular um movimento com velocidade constante para um corpo, que está sendo representado por um carro.

Para o carro A, a posição  $S(0)$  será 4 m e a velocidade constante  $\;v_0$  será de 6 m/s e para o carro B, a posição  $S(0)$  será - 4 m e a velocidade constante  $v_0$  será de 3 m/s. Para inserir os valores na simulação utilizaremos os "botões de rotação" de cada grandeza e a "caixa de seleção" para utilizarmos os valores negativos. Como estamos estudando o movimento com velocidade constante, o valor da aceleração  $a$  será  $0$  m/s<sup>2</sup>. Feito isso iremos então movimentar os Carros A e  $B$ , e para isso iremos utilizar o botão de rotação que controla a grandeza o tempo  $t$  até atingir o valor de 5 s. A figura 29 ilustra a simulação realizada.

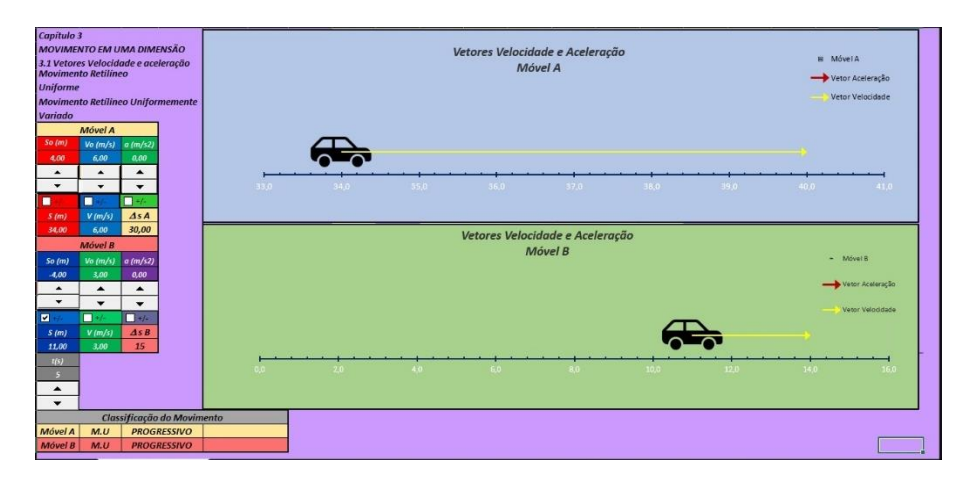

Figura 29: Simulação de um movimento com velocidade constante

Observando a simulação realizada (figura 29), verificamos que o carro A em um intervalo de tempo  $\Delta t$  de 5 s, partindo de uma posição  $S(0)$  de 4 m, com uma velocidade  $v_0$  de 6m/s, encontrasse em uma posição  $S(t)$  34 m. Verificamos também que o deslocamento  $\Delta S$  do carro A foi de 30 m. Para o carro B, nesse mesmo intervalo de tempo, partindo de uma posição  $S(0)$  de -4 m com uma velocidade  $v_0$  de 3m/s, encontrasse em uma posição  $S(t)$  11 m e o deslocamento  $\Delta S$  do carro B foi de 15 m. Destacamos, o valor da velocidade instantânea  $v(t)$  de ambos os carros, cujo o valor é o mesmo da velocidade  $v_0$  e a sua representação do vetorial, e ainda, a classificação dos movimentos, que em nosso exemplo foi progressivo para os dois carros.

Com isso, pode-se obter as equações horárias do movimento do carro A e do carro B, substituindo os valores encontrados na equação (10). Assim teremos:

$$
S_A(t) = 4 + 6 t \tag{12}
$$

e

$$
S_B(t) = -4 + 3 t \tag{13}
$$

Cabe destacar que no exemplo acima foi estudado o movimento do carro A e carro B simultaneamente, porém se for estudar o movimento de somente um carro basta deixar a velocidade  $v_0$  em 0 m/s. Quando simulamos o movimento dos dois móveis ao mesmo tempo, devido a escala automática do gráfico na planilha, para analisarmos suas posições dos carros, devemos tomar como base o valor numérico do eixo x e não a posição efetiva dos carros, ou seja, o carro A pode estar à frente do carro B no gráfico da simulação, porém ao verificar o valor numérico da posição ele pode estar atrás.

#### **2.1 Movimento retilíneo com velocidade variável e aceleração constante**

Nesse caso, devemos admitir que num intervalo de tempo Δt, além da mudança de posição, o corpo terá sua velocidade instantânea alterada. Na cinemática não é tratado a causa dessa alteração, que seria uma força aplicada ao corpo. A essa mudança de velocidade no intervalo de tempo  $\Delta t$ , relacionamos outro conceito importante da cinemática, a aceleração média  $a<sub>m</sub>(t)$ :

$$
a_m(t) = \frac{v(t_2) - v(t_1)}{t_2 - t_1} \tag{4}
$$

Devemos alertar que a velocidade  $v(t_1)$  e  $v(t_2)$  são as velocidades instantâneas do corpo no início e no fim do intervalo de tempo  $\Delta t = t_2 - t_1$ .

No caso de a aceleração de um corpo ser constante, tanto a aceleração média  $a_m(t)$ quanto a aceleração instantânea  $a(t)$  são iguais, assim reescrevendo a equação(4) teremos:

$$
a_m(t) = a(t) = a = \frac{v(t_2) - v(t_1)}{t_2 - t_1} \tag{5}
$$

Trabalhando na equação (5), consideraremos que  $t_2$  é um instante de tempo  $\neq$  de 0, então teremos  $t_2 = t$  e  $t_1 = 0$ . Assim substituindo na equação (5), obtemos

$$
a = \frac{v(t) - v(0)}{t - 0},\tag{6}
$$

onde  $a$ , é a aceleração constante,  $v(t)$  é a velocidade para o instante de tempo  $t_2 = t \neq 0$  e  $v(0)$  é a velocidade para o instante de tempo  $t = 0$ .

Agora, através da equação (6), vamos isolar a velocidade  $v(t)$  e obter a equação horária da velocidade de um corpo para uma aceleração constante  $a$ , e assim teremos:

$$
v(t) = v(0) + at \t\t(7)
$$

Assim, dado um corpo que conhecemos sua velocidade num instante  $t = 0$  e está sujeito a uma aceleração constante  $a$ , saberemos sua velocidade em qualquer instante de tempo  $t$  posterior pela equação (7).

Para a equação horária da velocidade, dada pela equação (7), podemos considerar a velocidade média  $v_m(t)$  em qualquer intervalo de tempo de  $t_1 = 0$  a um instante de tempo  $t_2 = t \neq 0$ qualquer, é a média aritmética da velocidade do corpo  $v(0)$  para  $t_1 = 0$  e da velocidade do corpo  $v(t)$  para  $t_2 = t \neq 0$ :

$$
v_m(t) = \frac{v(t) + v(0)}{2} \tag{8}
$$

Assim, podemos substituir o valor de  $v(t)$  da equação (7) na equação (8):

$$
v_m(t) = \frac{v(0) + at + v(0)}{2} \tag{9}
$$

resultando em,

171

$$
v_m(t) = v(0) + \frac{at}{2}
$$
 (10)

Agora iremos substituir o valor de  $v_m(t)$  da equação (1) na equação 10, lembrando que os instantes de tempo que iremos utilizar é  $t_1 = 0$  e  $t_2 = t$ , ou seja

$$
\frac{S(t) - S(0)}{t} = \nu(0) + \frac{at}{2}
$$
 (11)

e assim obtemos:

$$
S(t) = S(0) + v(0) t + \frac{1}{2} a t^2,
$$
\n(12)

onde,  $t \in \infty$  instante de tempo,  $S(0)$  é a posição no instante  $t = 0$ ,  $v(0)$  é a velocidade no instante  $t = 0$ ,  $a \in a$  aceleração constante e  $S(t)$  é a posição no instante t.

Portanto, a equação (12) serve para avaliar a posição  $S(t)$  de um corpo num instante de tempo qualquer t, dado que o corpo está sujeito a uma aceleração constante  $\alpha$  e possui velocidade  $v(0)$ e posição  $S(0)$  conhecidos no instante de tempo  $t = 0$ .

No nosso segundo exemplo de aplicação utilizando a planilha movimento em uma dimensão, iremos simular o movimento para o carro A que está na posição  $S(0)$  de -10m, a velocidade inicial  $v(0)$  será de 5 m/s e aceleração constante  $a\,$  de 2 m/s<sup>2</sup>. Já o carro B, a posição  $S(0)$  será 6 m, a velocidade inicial  $v(0)$  será de 10 m/s e aceleração constante  $a$  de - 2 m/s<sup>2</sup>. Para inserir os valores na simulação utilizaremos os "botões de rotação" de cada grandeza e a "caixa de seleção" para utilizarmos os valores negativos. Agora para movimentar os Carros A e B, vamos utilizar o botão de rotação que controla a grandeza o tempo  $t$  até atingir o valor de 10 s. A figura 30 ilustra a simulação.

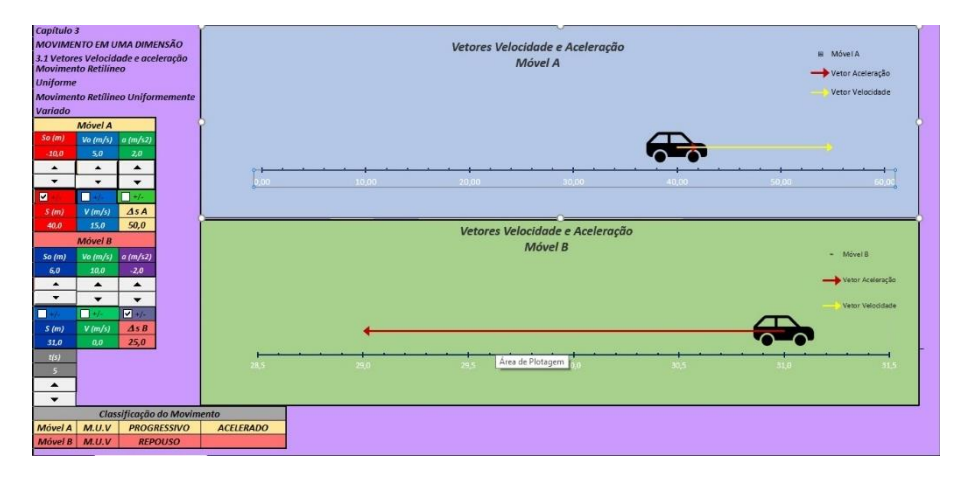

Figura 30: Movimento unidimensional com aceleração constante

Na simulação (figura 30) em um intervalo de tempo  $\Delta t$  de 5 s, o carro A com uma aceleração  $a$  de 2 m/s<sup>2</sup>, atingiu uma velocidade  $v(t)$  de 15m/s e alcançando a posição  $S(t)$  de 40 m, fazendo um deslocamento ∆ de 50m e o seu movimento classificado como progressivo e acelerado. O carro B com uma aceleração  $a$  de -2 m/s<sup>2</sup> alcançou posição 31m, tendo um deslocamento  $\Delta S$  de 31m e atingindo a velocidade  $v(t)$  de 0m/s, ou seja, neste instante ficou em repouso.

Com os resultados obtidos da simulação podemos determinar as equações horárias da velocidade e das posições para os carros A e B, assim substituindo os valores da simulação nas equações (7) e (12), teremos:

Para o carro A:

e,

$$
v_A(t) = 5 + 2t \tag{13}
$$

$$
S_A(t) = -10 + 5t + \frac{1}{2}2t^2
$$
 (14)

Para o carro B:

$$
v_B(t) = 10 - 2t \tag{15}
$$

e

$$
S_B(t) = 6 + 10 t + \frac{1}{2}(-2)t^2
$$
 (16)

Observamos na simulação do carro A, os vetores velocidade e aceleração estão no mesmo sentido, assim teremos a relação da classificação dos movimentos com o sentido dos vetores, que em nosso exemplo foi progressivo e acelerado.

Já na simulação do carro B verifica-se que com a aceleração negativa, durante o intervalo de tempo considerado, sua velocidade foi diminuindo até atingir o valor de 0m/s, ou seja, atingiu o repouso. Nessa simulação o professor pode aproveitar e fazer uma introdução na questão de força de atrito e ainda indagar os alunos o que acontecerá se continuarmos o movimento do carro B e o a partir do instante t de 5s. O que acontecerá com o movimento do carro B? Qual será o sentido dos vetores aceleração e velocidade?

Durante a simulação observa-se o comportamento dos vetores velocidade e aceleração, que deve ser destacada pelo professor, pois tendo em vista a questão da mudança automática dos dados do gráfico do Excel®, os vetores apresentam tamanhos diferentes, porém eles apresentam o mesmo módulo no gráfico.

# CAPÍTULO 3

## <span id="page-174-1"></span><span id="page-174-0"></span>VETORES NO MOVIMENTO CIRCULAR UNIFORME.

planilha que apresentaremos neste capítulo tem os objetivos de estudarmos o Movimento Circular Uniforme com a visualização dos vetores velocidade linear e aceleração centrípeta. planilha que apresentaremos neste capítulo tem os objetivos de estudarmos o Movimento Circular Uniforme com a visualização dos vetores velocidade linear e<br>O movimento circular uniforme é o movimento que o corpo descreve um

circunferência com uma velocidade escalar,  $v(t)$ , constante. A figura 31 mostra a planilha vetores no MCU.

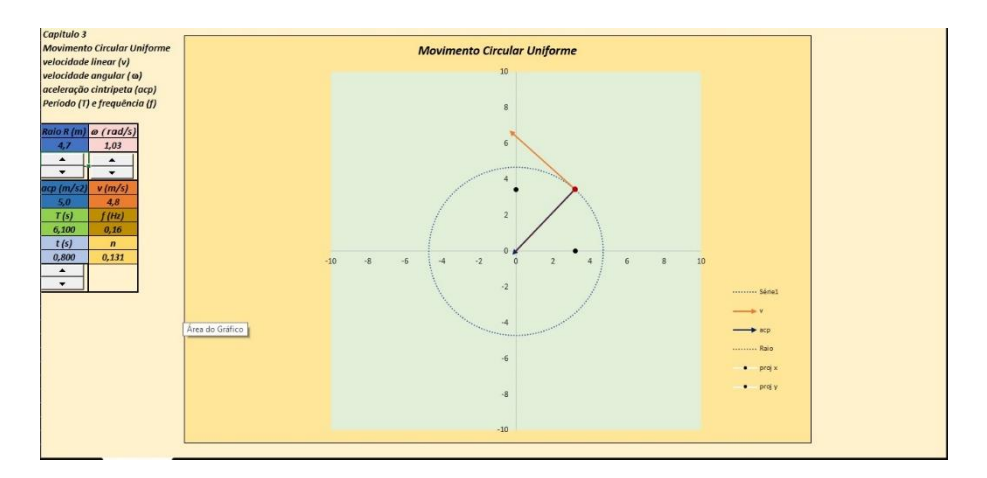

Figura 31: Apresentação da planilha do movimento circular uniforme.

Nesse movimento, mesmo a velocidade escalar  $v(t)$  não sofrendo variação, o corpo está acelerado porque a direção da velocidade está mudando durante esse movimento., a qual podemos verificar na figura 32.

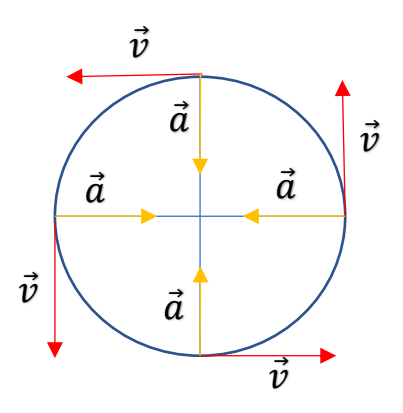

Figura 32: Vetores velocidade e aceleração de um corpo no movimento circular uniforme.

Da figura 32 podemos observar a relação entre os vetores velocidade e aceleração em algumas posições no movimento circular uniforme. Os módulos desses vetores permanecem constante, porém, a orientação muda durante o movimento. A direção do vetor velocidade sempre será tangente a trajetória e com o mesmo sentido do movimento, já o vetor aceleração terá sempre direção para o centro da trajetória. Assim podemos chamar a aceleração  $\alpha$  de aceleração centrípeta.

No movimento circular uniforme, todas as partes da trajetória giram em torno do eixo de rotação que podemos chamar de  $\Delta\theta$  no mesmo intervalo de tempo  $\Delta t$ , como isso temos uma velocidade angular  $\omega$ , constante, que se refere ao número de voltas ou revoluções por unidade de tempo. Com isso, para descrevermos o movimento circular uniforme vamos tomar como base a figura 33.

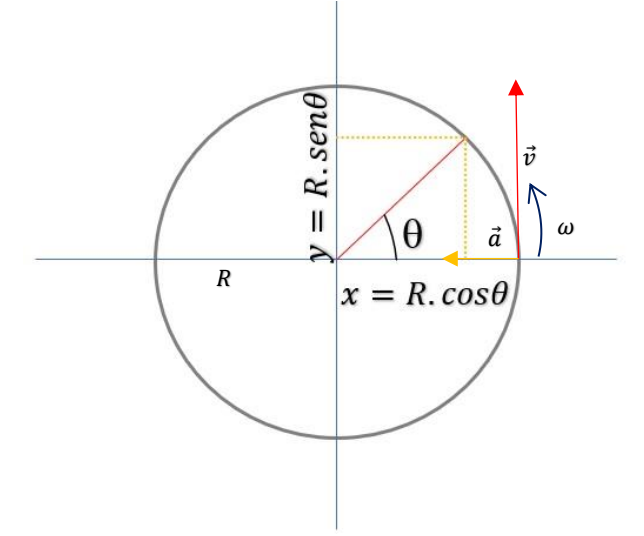

Figura 33: Representação círculo trigonométrico.

No movimento é uniforme então a velocidade angular  $\omega$  é constante no tempo e é definida como:

$$
\omega = \frac{\Delta \theta}{\Delta t} \tag{17}
$$

Podemos escrever também,

$$
\Delta \theta = \omega \Delta t \tag{18}
$$

Onde  $\theta$  é o ângulo entre o raio  $R$  da circunferência no tempo  $t$  e o eixo  $x$ . Durante o deslocamento em uma trajetória circular, o corpo possui posições relativas tanto no eixo  $x(t)$  como no eixo  $y(t)$  e da figura 33 percebemos que as coordenadas do móvel são dadas pelas equações (19) e (20).

$$
x(t) = R\cos(\omega t) \tag{19}
$$

$$
y(t) = Rsen(\omega t) \tag{20}
$$

Da mesma forma, temos as componentes  $v(x)$  e  $v(y)$  das velocidades escalares que são dadas pelas equações 21 e 22,

$$
v(x) = -R\omega sen(\omega t) \tag{21}
$$

176

$$
v(y) = R\omega cos(\omega t) \tag{22}
$$

Com isso, através das componentes da velocidade  $v(x)$  e  $v(y)$ , podemos determinar o módulo da velocidade escalar  $v$ :

$$
v = \sqrt{v(x)^2 + v(y)^2}
$$
 (23)

e substituindo os valores de  $v(x)$  e  $v(y)$  das equações 21 e 22 na equação 23 teremos:

$$
v = \omega R \tag{24}
$$

Que mostra a relação entre a velocidade escalar tangencial e a velocidade angular, onde ambas dependem do raio  $R$  da trajetória.

Da mesma forma que a velocidade escalar e a posição do corpo, a aceleração também pode ser descrita na forma de componentes  $a(x)$  e  $a(y)$  e assim teremos as componentes da aceleração:

$$
a(x) = R\omega^2 \cos(\omega t) \tag{25}
$$

e

$$
a(y) = R\omega^2 \text{sen}(\omega t) \tag{26}
$$

A partir das componentes  $a(x)$  e  $a(y)$  da aceleração podemos determinar o seu módulo  $a$  pela equação:

$$
a = \sqrt{a(x)^2 + a(y)^2} \tag{27}
$$

E substituindo os valores de  $a(x)$  e  $a(y)$  das equações (25) e (26), na equação (27), iremos obter o módulo de  $a$ :

$$
a = R\omega^2 \tag{28}
$$

onde  $\alpha$  é a aceleração centrípeta, do movimento na trajetória circular de raio  $R$  e  $\omega$  a velocidade angular desse movimento. Podemos relacionar a aceleração  $\alpha$  com a velocidade escalar  $\nu$ , substituindo a equação (24) na equação (28) e assim teremos:

$$
a = \frac{v^2}{R} \tag{29}
$$

Para um corpo dar uma volta completa em uma trajetória circular em movimento uniforme ele irá ter um deslocamento  $\Delta S$  igual ao comprimento da circunferência de  $2\pi R$  em um intervalo de tempo  $\Delta t$ , e assim para obtermos esse intervalo de tempo de uma volta completa iremos utilizar a equação(9) do movimento com velocidade constante e assim teremos:

$$
v = \frac{2\pi R}{\Delta t} \tag{30}
$$

então, para determinarmos o  $\Delta t$  de uma volta completa, faremos:

$$
177\\
$$

$$
\Delta t = \frac{2\pi R}{v} \tag{31}
$$

A equação (31) nos apresenta o intervalo de tempo  $\Delta t$  que um corpo leva para dar uma volta completa em uma trajetória circular de raio  $R$ . A esse intervalo de tempo, de uma volta completa, chamaremos de período  $T$ , e assim a equação (31) pode ser escrita da seguinte forma:

$$
T = \frac{2\pi R}{v} \tag{32}
$$

Agora que aprendemos sobre o movimento circular uniforme, vamos utilizar a planilha vetores no movimento circular uniforme para analisarmos o movimento de um corpo em uma trajetória circular com velocidade constante.

Para o nosso exemplo, vamos movimentar um corpo em uma trajetória circular de raio  $R$  de 5m, com uma velocidade angular  $\omega$  igual a de 1 rad/s, utilizando os "botões de rotação" para selecionarmos esses valores. Partindo de um tempo  $t = 0s$ , iremos movimentar o corpo, utilizando o "botão de rotação", que controla o tempo até atingir  $t = 1.2$  s, e após realizar a simulação teremos a seguinte representação dada pela figura 34:

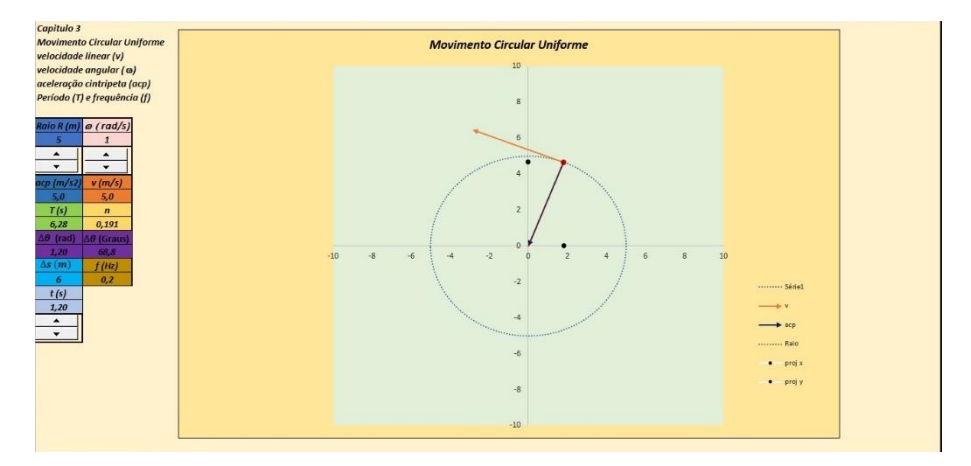

Figura 34: Movimento circular uniforme de um corpo com  $\Delta t = 1.2s$ 

Nesse primeiro exemplo, podemos observar os vetores velocidade e aceleração, onde a orientação do primeiro é tangencial e do segundo é radial a trajetória e ainda o valor de seus módulos. O corpo teve um deslocamento angular  $\Delta\theta$  de 1,2 rad ou 68,8° e um deslocamento  $\Delta S$ de 6m. A planilha nos mostra ainda o período  $T$  que o corpo terá quando completar uma volta completa que será de 6,28 segundos .

No segundo exemplo, mantendo as condições iniciais do exemplo anterior, iremos movimentar o corpo, utilizando o "botão de rotação" até atingir um tempo  $t = 3.0$  s, observando o que acontece como o corpo durante o movimento. A figura 35, ilustra a simulação.

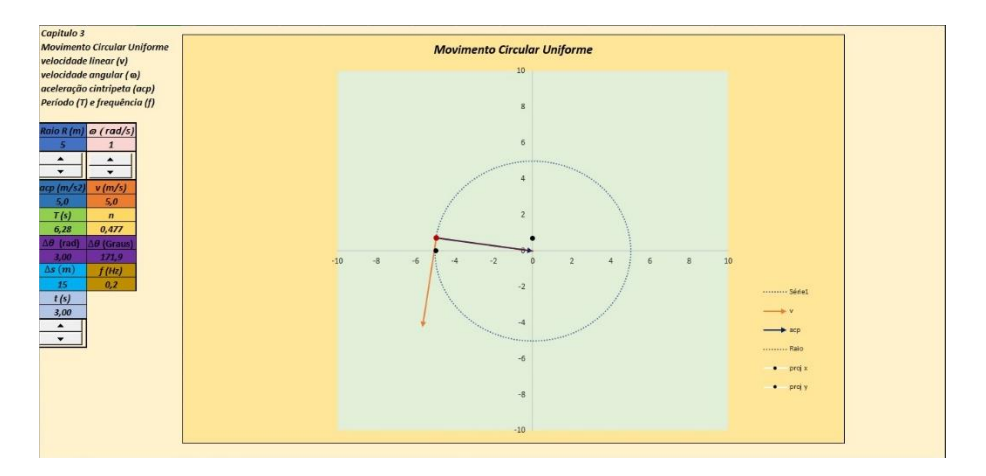

Figura 35: Movimento circular uniforme de um corpo com  $\Delta t = 3.0$ s

No caso da figura 35, observamos que os módulos da velocidade e aceleração se mantiveram os mesmos, mas a orientação de seus vetores sofreu alteração, com isso concluímos que mesmo sendo um movimento uniforme, a orientação do vetor velocidade varia com o passar do movimento. Observamos também a mudança tanto deslocamento angular ∆ e do desocamento do corpo na trajetória ΔS.

Iremos agora movimentar o corpo até completarmos 1 volta, ou seja,  $n = 1$ , para que possamos verificar o valor do período T. Para isso vamos utilizar o "botão de rotação" que modifica o valor do tempo  $t$  para movimentar o corpo até que o valor de  $n$ , atinja o valor de 1, ou muito próximo de 1, e ainda, verificar se o tempo  $t$  é igual ao valor do período  $T$  apresentado na planilha. A situação será ilustrada na figura 36.

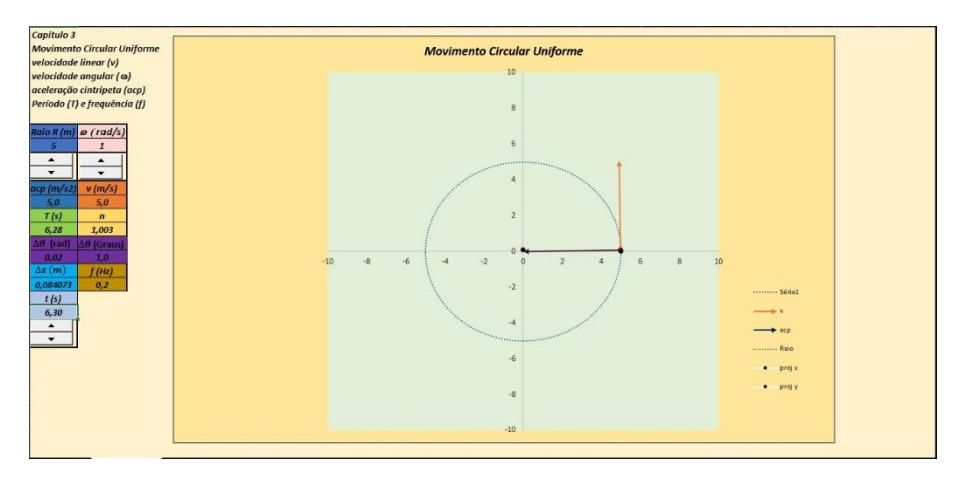

Figura 35: Movimento circular uniforme verificação de
A figura 36 nos mostra que, o corpo durante a simulação, movimentado até atingir o valor de  $n = 1,003$ , ou seja, muito próximo de 1, ou 1 volta. Para esse valor de  $n$ , o tempo  $t$  alcançado foi de 6,30 s, um muito próximo ao período  $T$  de 6,28 s. Como o valor de  $n$  é maior que 1, ou seja, iniciou-se uma outra volta, o valor tanto de  $\Delta\theta$  como o de  $\Delta S$ , começaram o zero novamente.

# $CAP$ ÍTULO 4

# MOVIMENTO EM DUAS DIMENSÕES - VETORES NO LANÇAMENTO DE PROJÉTEIS

gora no capítulo 4 apresentaremos a planilha vetores no lançamento de projéteis. Também conhecido como movimento balístico, neste movimento em duas dimensões, um projétil apresenta um movimento horizontal e outro vertical. A sua proposta é além de estudarmos Sora no capítulo 4 apresentaremos a planilha vetores no lançamento de projéteis. Também<br>conhecido como movimento balístico, neste movimento em duas dimensões, um projétil<br>os lançamentos de um projétil verificar também o co todo o lançamento. Podemos estudar os lançamentos de queda livre, horizontal e oblíquo. Cabe destacar aqui, que em nosso estudo não estamos levando em consideração a resistência do ar. A figura 36 apresenta a planilha de lançamento de projéteis.

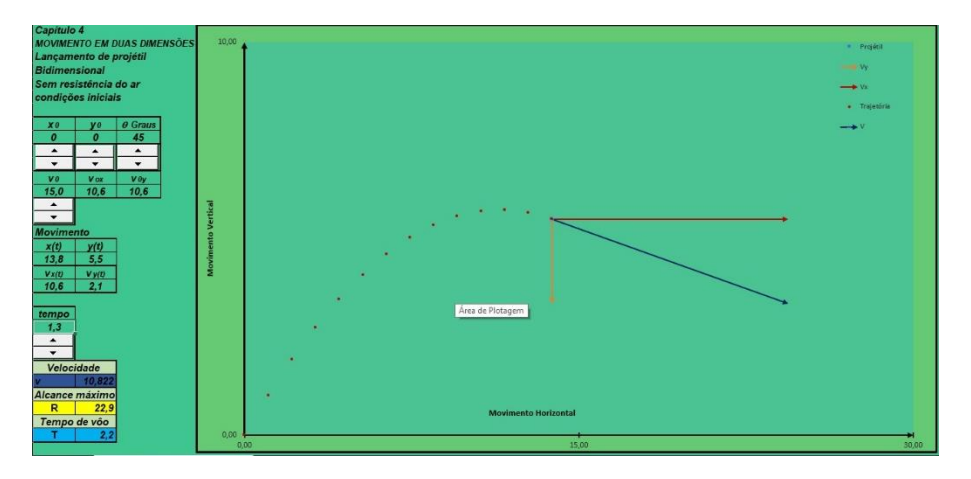

Figura 36: Apresentação da planilha lançamento de projéteis.

Se tratando de um movimento em duas dimensões, iremos estudar o lançamento de projéteis utilizando o sistema cartesiano, onde o eixo horizontal será  $x$  e o vertical  $y$ . Nesse movimento, um projétil é lançado com uma velocidade inicial  $\overrightarrow{v(0)}$ , fazendo com o eixo horizontal  $x$  um ângulo  $\theta$ , conforme a figura 37.

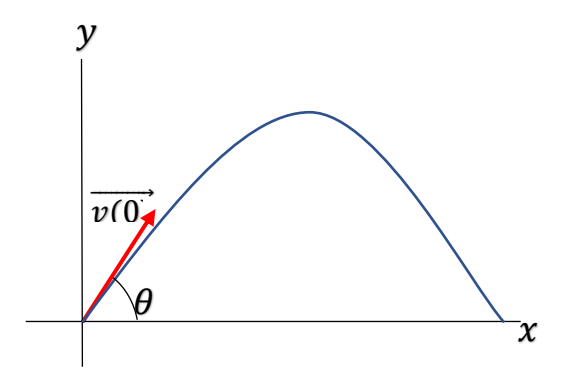

Figura 37: Lançamento de projéteis com velocidade inicial  $\overrightarrow{v(0)}$ .

Podemos verificar quando velocidade inicial  $\overrightarrow{v(0)}$ , faz um ângulo  $\theta$  com a horizontal, esse projétil possuirá uma velocidade na direção horizontal e na direção vertical, assim de acordo com o que estudamos no capítulo 1, representado na equação (1), podemos representar a velocidade  $\overrightarrow{v(0)}$  da seguinte forma:

$$
\overrightarrow{v(0)} = v(0)_x \hat{\imath} + v(0)_y \hat{\jmath}
$$
\n(33)

onde as velocidades  $v(0)_x$  e  $v(0)_y$ , são os valores escalares das componentes da velocidade  $\overrightarrow{v(0)}$  e que estão representadas na figura 38:

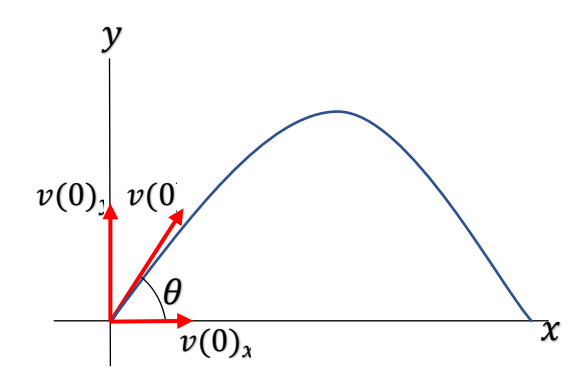

Figura 38: Lançamento de projéteis – componentes da velocidade inicial  $\overrightarrow{v(0)}$ .

Dessa maneira, de acordo com a figura 38, e utilizando o processo de decomposição, as velocidades  $v(0)_x$  e  $v(0)_y$  serão determinadas pelas seguintes equações:

$$
v(0)_x = v(0)\cos\theta\tag{34}
$$

e

$$
v(0)_y = v(0)sen\theta\tag{35}
$$

Uma característica importante do movimento bidimensional, o vetor velocidade  $\vec{v}$  do projétil se altera durante o movimento, porém o vetor aceleração  $\vec{a}$  é constante com sua orientação vertical e para baixo e não existindo aceleração na horizontal. Essa aceleração vertical  $\vec{a}$ , é a aceleração de queda livre e representaremos por  $\vec{g}$ , sendo o seu módulo igual a aproximadamente  $9{,}81{m/s^2}$ . A figura 39 representa essas características.

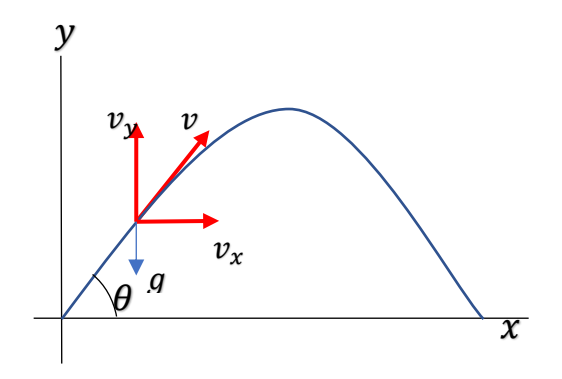

Figura 39: Características do movimento bidimensional.

#### **4.1 Movimento horizontal**

Sendo que o movimento de um projétil na horizontal não possui aceleração, a velocidade  $v_r$ ficará inalterada com o mesmo valor da velocidade  $v(0)_x$  durante todo o movimento. Com isso, de acordo como que foi estudado no capítulo 2, movimento com velocidade constante, para qualquer instante  $t$ , e utilizando a equação (10) para o eixo horizontal, teremos:

$$
x(t) = x(0) + v(0)_x t \tag{36}
$$

onde  $x(t)$  é a posição do projétil em um instante de tempo qualquer t lançado a uma velocidade horizontal  $v(0)_x$  a partir de uma posição inicial  $x(0)$ . Sabendo que  $v(0)_x$  é a componente horizontal da velocidade  $v(0)$ , substituindo a equação (34) na (36) teremos a seguinte equação para o movimento horizontal:

$$
x(t) = x(0) + v(0)\cos\theta t \tag{37}
$$

#### **4.1 Movimento vertical**

Quando estudamos o movimento vertical, iremos analisar a direção do projétil ao longo do eixo vertical  $y$  e com o sentido positivo para cima. Sendo assim, para determinarmos a posição  $y(t)$ , de um projétil lançado com uma velocidade inicial  $v(0)_y$  para cima, para qualquer instante de tempo  $(t)$ , tomaremos como base a equação (12) para esse eixo vertical. Porém, esse movimento possui uma a aceleração  $g$  com direção vertical e sentido para baixo, ou seja, oposta ao sentido do movimento do projétil, com isso, na equação iremos adotar − g para a aceleração e assim teremos:

184

$$
y(t) = y(0) + v(0)_y t - \frac{1}{2}gt^2
$$
\n(38)

Mas como  $v(0)_v$ , é a componente vertical da velocidade inicial  $v(0)$  a equação 38 será escrita da seguinte forma:

$$
y(t) = y(0) + v(0)\text{sen}\theta t - \frac{1}{2}gt^2 \tag{39}
$$

Agora, devemos admitir que num intervalo de tempo  $\Delta t$ , o projétil lançado com uma velocidade $v(0)$ , para cima, além da mudança de posição no eixo vertical y, terá sua velocidade instantânea alterada e a chamaremos de  $v_v(t)$ . Essa mudança de velocidade no intervalo de tempo  $\Delta t$ , está relacionada com a aceleração vertical q de sentido para baixo, logo podemos escrever a equação (7), para o eixo vertical  $y$  da forma:

$$
v_y(t) = v(0)_y - gt \tag{40}
$$

Agora iremos utilizar a planilha vetores no lançamento de projéteis para simular situações relacionadas ao movimento bidimensional. Em nosso exemplo iremos realizar o lançamento de um projétil com um ângulo em relação ao eixo horizontal x. Lembrando aqui que não levaremos em conta a resistência do ar.

Vamos lançar um projétil, partindo das posições  $x(0)$  e  $y(0)$  iguais a 0m, com uma velocidade inicial  $v(0)$ de 30m/s e com um ângulo  $\theta$ em relação a horizontal de 60°. Para isso utilizaremos os "botões de rotação" para modificar os valores relacionados a essas grandezas. Feito isso iremos lançar o projétil utilizando o "botão de rotação" que controla o tempo t. Finalizar o lançamento quando  $y(t)$ , for igual 0m ou muito próximo desse valor. A figura 40 mostra a simulação:

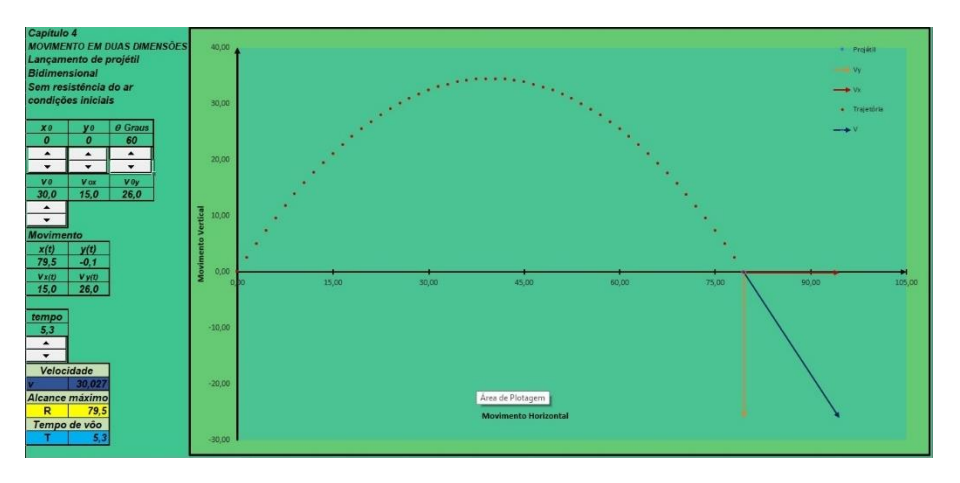

Figura 40: Simulação de um lançamento de projétil com ângulo de 60º

Durante a simulação representada pela figura 40, deve-se observar o comportamento dos vetores velocidade durante todo o lançamento. No movimento vertical vetor da velocidade  $v<sub>v</sub>(t)$ , verificando o que acontece na subida e na descida do projétil. Percebe-se que o vetor  $v<sub>v</sub>(t)$  está "diminuindo" e quando ele "desaparece", ou seja,  $v_y(t) \cong 0m/s$ , que o projétil atinge a posição  $y(t) \approx 34.4m$  no instante de tempo  $t = 2.6s$ . A essa posição  $y(t)$  chamaremos de "altura máxima" e a esse tempo  $t$  de tempo de subida, observado na figura 41.

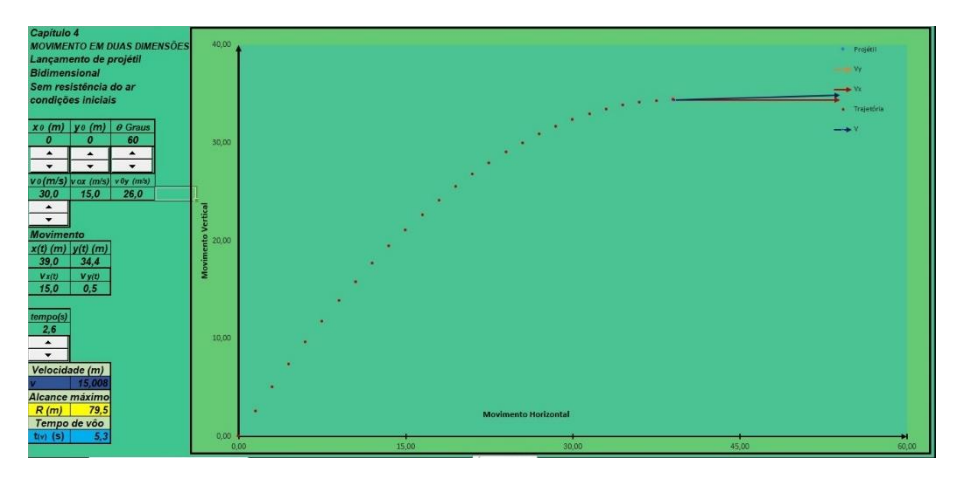

Figura 41: Simulação de um lançamento de projétil quando atinge a altura máxima.

Na figura 40, o projétil, ao continuar o movimento o vetor,  $v<sub>v</sub>(t)$  começa a aumentar e a posição  $y(t)$  diminuir até o projetil atingir a posição  $y(t) \cong 0m$ , ou seja, na simulação  $y(t)$  $-0.5m$ , em um instante  $t = 5.3s$ , a que podemos chamar de tempo de voo. No movimento vertical, observa-se durante todo o movimento, que o vetor velocidade  $v_x(t)$  permaneceu inalterado e os módulos de  $v(0)_x$  e  $v_x(t)$  permaneceram iguais. Já em  $t=5.3$ s a posição  $x(t) \cong$  $79,5m$ , a qual denominaremos de alcance máximo.

Observou-se ainda, durante o movimento, que o vetor velocidade  $v(t)$  se altera constantemente, juntamente como o valor de seu módulo e quando  $y(t) \cong 0m$ , o módulo de  $v(t)$ se iguala ao módulo de  $v(0)$ .

Chegou a hora de praticar, no apêndice A, temos um roteiro onde constam mais situações para realizarmos simulações utilizando a planilha vetores no lançamento de projéteis.

# **REFERÊNCIAS**

BLOCH, S.C. **Excel para engenheiros e cientistas.** 2.Ed. Rio de Janeiro. LTC.2015.

GRUPO DE REELABORAÇÃO DO ENSINO DE FÍSICA - GREF, **Física 1: Mecânica**. 7ª. Ed. São Paulo: Edusp, 2002.

GUIA DE INFORMATICA ESPECIAL. **Excel.** 1 Ed. São Paulo. On Line. 2017.

FACIN, P.C. **Aprenda a utilizar o software Excel para estudar física.**  página de internet - [http://facin.pro.br/?page\\_id=87](http://facin.pro.br/?page_id=87)

HALLIDAY, D.; RESNICK, R.; WALKER, J. **Fundamentos de física, volume 1: Mecânica.** 10.Ed. Rio de Janeiro: LTC. 2018.

HEWITT, P.G. **Física conceitual.** 12. Ed. – Porto Alegre: Bookman, 2015.

MOURA, L.F. de, ROQUE, B.F.de.S. **Excel: cálculos para Engenharia – formas simples para resolver problemas complexos.** São Carlos: EduFSCAR, 2013.

ROMANIUK, G.G. **SIMULAÇÕES EM PLANILHAS ELETRÔNICAS DO MICROSOFT EXCEL®: Botões de rotação como ferramenta auxiliar no estudo do campo elétrico.** Ponta Grossa – Dissertação de Mestrado. 2022

APÊNDICE A

# ROTEIRO DE CONSTRUÇÃO DAS PLANILHAS ELETRÔNICAS:

# GRÁFICOS, VETORES, BOTÃO DE ROTAÇÃO, CAIXAS DE SELEÇÃO

## **1. CONSTRUINDO GRÁFICO BIDIMENSIONAL**

O tipo de gráfico utilizado neste trabalho foi o gráfico de dispersão com suas três variantes somente pontos, somente linhas suaves e com pontos conectados por linhas suaves. Para construirmos o gráfico precisaremos de valores que represente o eixo vertical e o eixo horizontal, e para isso utilizaremos colunas de valores para representar uma sequência de pontos, as quais veremos a seguir na figura 1:

|                         |                  | B      |               |
|-------------------------|------------------|--------|---------------|
| 1                       |                  |        |               |
| $\overline{\mathbf{c}}$ | $\boldsymbol{X}$ | $=x^2$ | $= x^2 + 200$ |
| 3                       | $-10$            | 100    | 300           |
| 4                       | ۰9               | 81     | 281           |
| 5                       | 8                | 64     | 264           |
| 6                       |                  | 49     | 249           |
| 7                       | h                | 36     | 236           |
| 8                       | 5                | 25     | 225           |
|                         |                  |        |               |

Figura 1: Representação dos eixos horizontal e vertical.

Criadas, por exemplo, três colunas de pontos, o primeiro passo é clicar na aba "inserir" e depois no ícone de gráfico "dispersão" e então escolher uma das três formas de gráfico por dispersão. Como na figura 2.

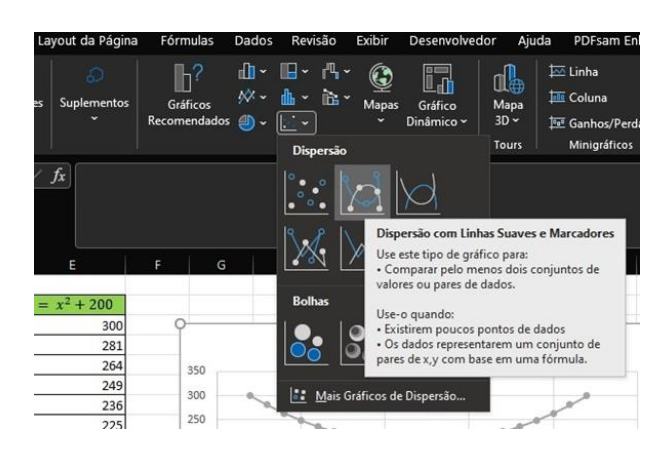

Figura 2: Tipos de gráficos.

O segundo passo é na verdade uma sequência de passos. Depois de escolhido a forma de apresentação dos pontos no gráfico (passo anterior) uma janela branca será mostrada na tela. Com o botão direito de o mouse clicar sobre a área branca e escolher a opção "Selecionar Dados". Uma janela chamada "Selecionar fonte de Dados" aparecerá, clicamos na opção "Adicionar" e uma outra janela se abre perguntando o "Nome da série" que não precisa ser preenchida necessariamente. Clicamos então no canto inferior direito da opção "Valores de x da série", mostrado na figura 3 com um círculo vermelho.

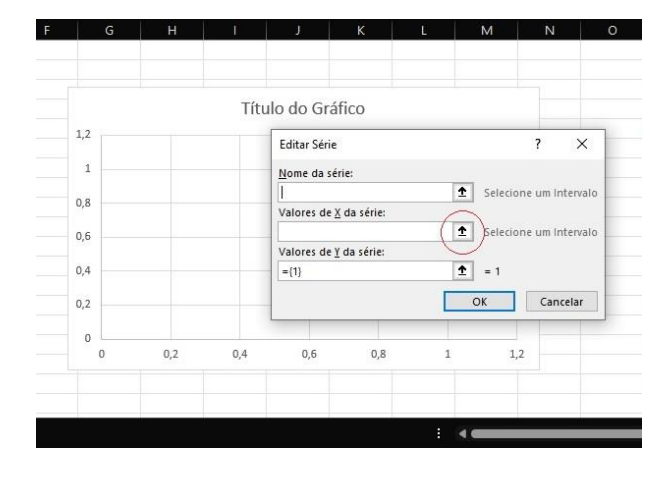

Figura 3: Janela para inserir a série de dados.

Então surgirá uma janela "Editar Série" e podemos clicar na célula inicial dos valores de x e arrastar o mouse com o botão esquerdo pressionado até o último valor de "x". Em seguida pressionamos a tecla "enter" ou clicar no canto inferior direito da janela. Aparecerá então novamente a janela "Editar Série" e podemos fazer o mesmo procedimento para entrar com os valores de "y" que escolhemos ser a função *Y = X<sup>2</sup>* , ou valores do eixo vertical. Pressionamos a tecla "enter" o gráfico *Y = X<sup>2</sup>*é construído e o Excel volta a mostrar a janela "Selecionar fonte de Dados", podemos então fazer o mesmo procedimento desde o segundo passo para construir juntamente o gráfico da função  $Y = X^2 + 200$ . O resultado é mostrado na figura 4.

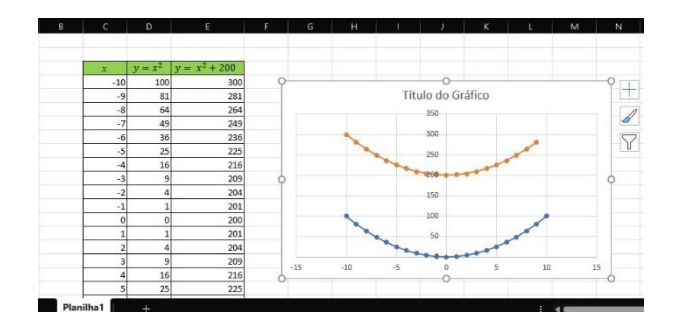

Figura 4: Gráficos construídos.

O terceiro passo seria controlar as formatações do gráfico, legenda dos eixos "x" e "y", tipo de ponto (marcador, cor, transparência etc.), tipo de linha (se vai ter linha ou não, espessura, pontilhada etc.). As linhas horizontais de referência podem ser retiradas, conforme figura 5.

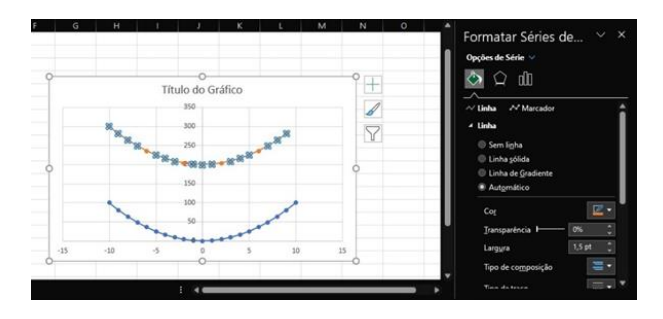

Figura 5: Formatação de série de dados.

O quarto passo pode ocorrer quando há a necessidade fixar os eixos. Muitas vezes queremos mudar os valores dos pontos, e neste caso o gráfico se atualiza automaticamente, se quisermos que os valores máximos e mínimos dos eixos não se alterem podemos fixar estes valores clicando no eixo para selecioná-lo e dando um duplo clic para abrir a janela "Formatar Eixos", mostrada figura 6 e figura 7, então se escolhe fixar máximo e/ou mínimo nas "Opções de eixo".

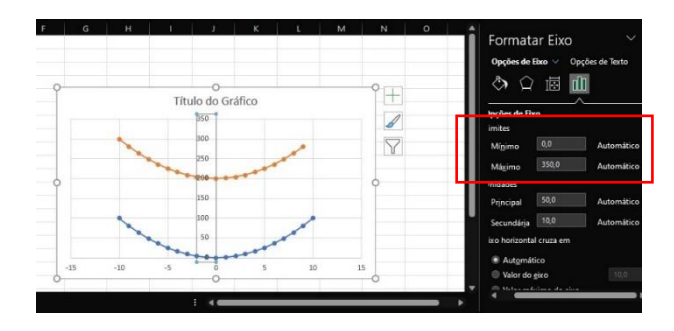

Figura 6: opções de eixo – automático.

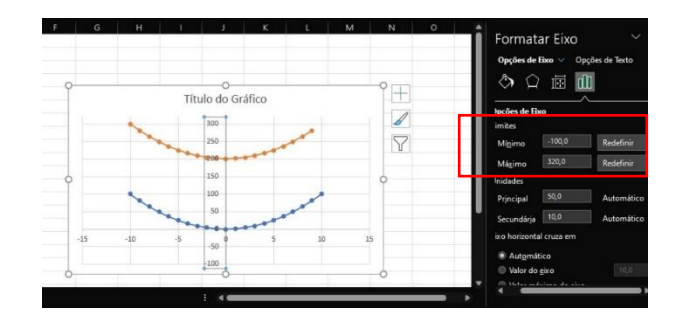

Figura 7: Opções de eixo – redefinir.

# **2. BOTÃO ROTAÇÃO**

#### **2.1. habilitando a função desenvolvedor**

Para inserir o botão de rotação, inicialmente devemos habilitar a aba "desenvolvedor" do Excel®. Para isso, vamos clicar na aba "Arquivo" e selecionar "opções", mostrados na figura 8.

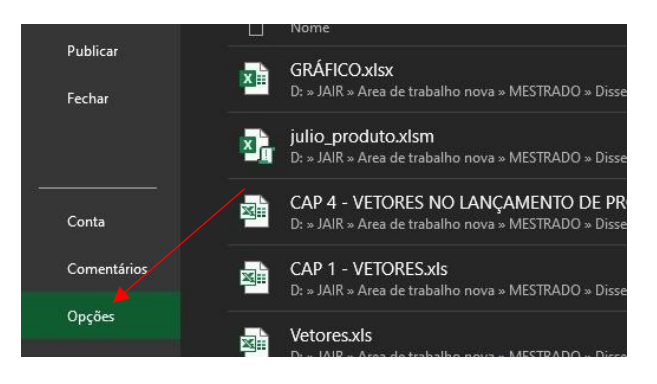

Figura 8: Item opções na aba arquivo.

Em seguida a janela "Opções do Excel®" se abrirá e devemos clicar "Personalizar faixa de opções" , como na figura 9

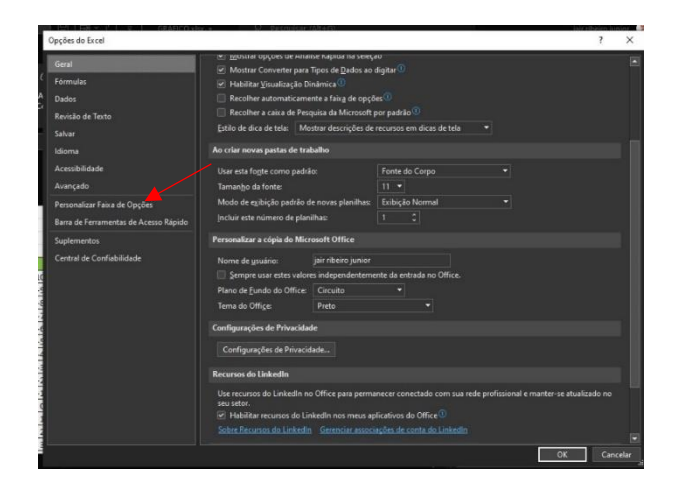

Figura 9: Personalizar faixa de opções em opções do Excel®.

em seguida uma nova janela se abre, e no lado direito habilitamos a opção "desenvolvedor", mostrado na figura 10.

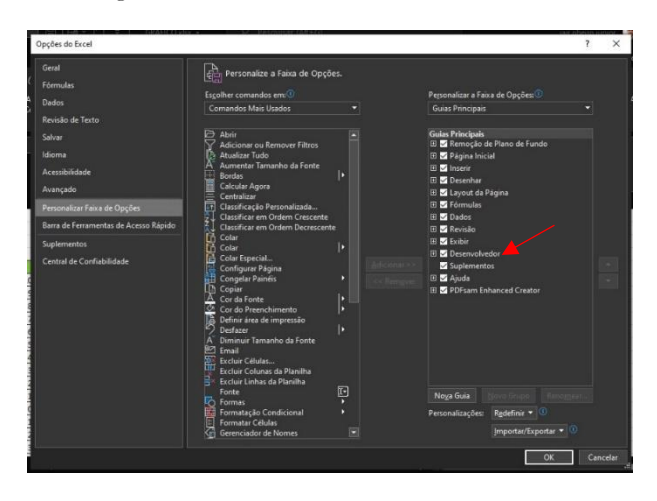

Figura 10: Habilitando a função desenvolvedor.

Após a habilitação do modo desenvolvedor, a aba aparecerá na barra de ferramentas do Excel®, ilustrado pela figura 11.

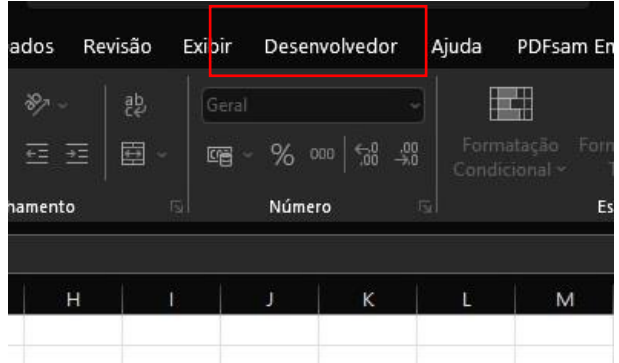

Figura 11: Modo desenvolvedor na barra de ferramentas.

#### **2.2. Inserindo o botão de rotação**

Clicando na aba "Desenvolvedor", na faixa de opções visualizar e clicar no ícone "Inserir", e será aberta a janela "Controles de formulário" com várias opções de botões, e iremos escolher o "botão de rotação" como mostrado na figura 12.

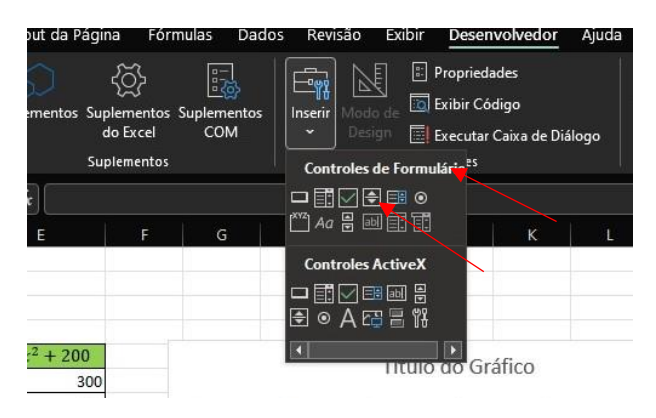

Figura 12: Inserindo o botão de rotação.

Depois de escolher a opção "botão de rotação" utilizamos o botão esquerdo do mouse para inserir o "botão de rotação" sobre a planilha e o mesmo já ficará selecionado de acordo com a figura 13.

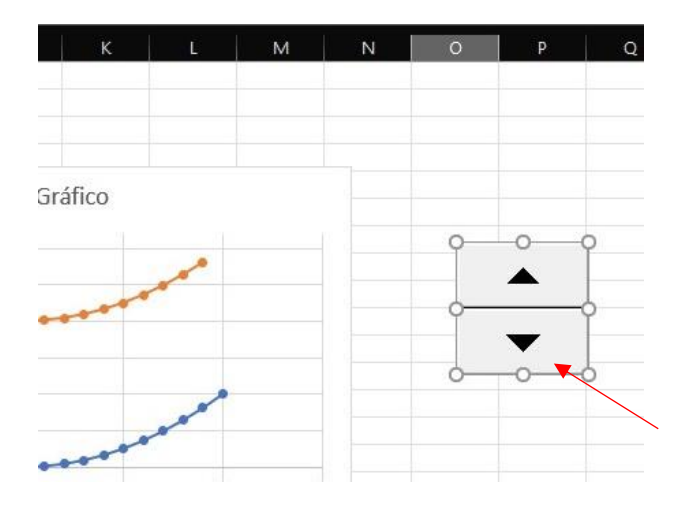

Figura 13: Botão de rotação selecionado na planilha.

Com o "botão de rotação" selecionado, clicamos com o botão direito do mouse sobre ele e escolhemos a opção "Formatar controle" na nova janela, conforme a figura 14.

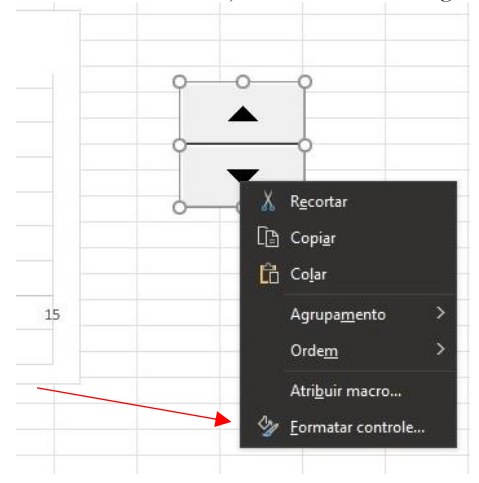

Figura 14: Formatando controle de um botão de rotação.

Escolhendo a opção "formatar controle", será aberta uma nova janela e em seguida devemos selecionar a opção "vínculo da célula", como ilustra a figura 15.

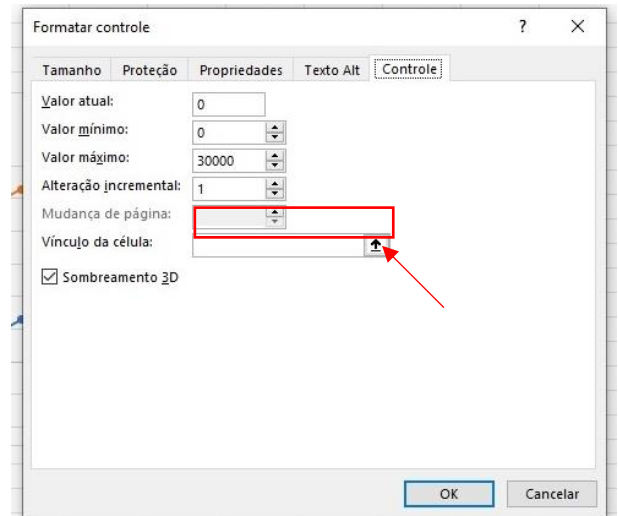

Figura 15: Escolhendo o vínculo da célula para o botão de rotação.

Em seguida, podemos digitar o endereço da célula que queremos vincular a ação do botão, ou clicar no canto inferior direito mostrado na seta vermelha na figura 15, então clicar diretamente na célula escolhida e novamente no símbolo de entrada seta vermelha, e depois em "ok", conforme a figura 16.

| $\bar{\rm K}$                             | L.   | M                 | N | $\circ$ | $\sf p$ | $\Omega$ | $\overline{\mathsf{R}}$ | $\mathsf{S}$            |
|-------------------------------------------|------|-------------------|---|---------|---------|----------|-------------------------|-------------------------|
|                                           |      | Formatar controle |   |         |         |          | $\overline{\mathbf{?}}$ | $\times$                |
|                                           | SCS6 |                   |   |         |         |          |                         | $\overline{\mathbf{v}}$ |
| iráfico                                   |      |                   |   |         |         |          |                         |                         |
|                                           |      |                   |   |         |         |          |                         |                         |
|                                           |      |                   |   |         |         |          |                         |                         |
|                                           |      |                   |   |         |         |          |                         |                         |
|                                           |      |                   |   |         |         |          |                         |                         |
| $\begin{array}{c} \mathbf{1} \end{array}$ | 10   | 15                |   |         |         |          |                         |                         |
|                                           |      |                   |   |         |         |          |                         |                         |

Figura 16: Escolhendo a célula para vincular ao botão de rotação.

Por fim, é só clicar fora do botão e ele estará habilitado, ou seja, ao clicar no botão o valor da célula escolhida deverá aumentar uma unidade.

Para obtermos valores em decimais, podemos fazer isso usando outra célula com a operação de multiplicação do valor da célula que o botão controla por um decimal. Por exemplo,

se a célula que o botão controla é D3, vamos utilizar a célula A3 = 0,1\*D3, com isso, a célula A3 passará a ter valores incrementados de 0,1 em 0,1 e verificados na figura 17 e 18.

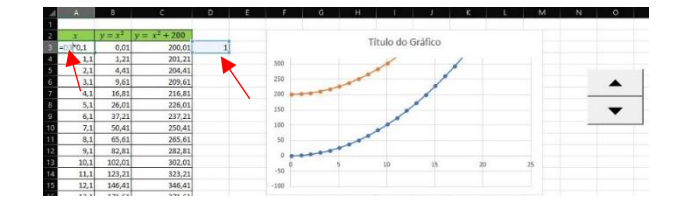

Figura17: Escrevendo a fórmula para obter valões em decimal.

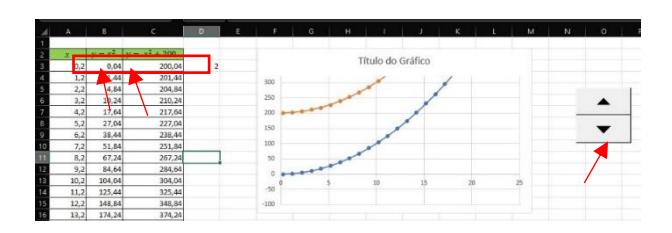

Figura 18: Valores das células em decimal.

A ferramenta "botão de rotação" do Excel®, trabalha somente com valores positivos e com números inteiros, assim, se for necessário obter valores negativos ou decimais para a ação de um botão, deveremos realizar os procedimentos descritos abaixo.

Para valores negativos fazemos, por exemplo, A3 = D3 – 30 e os valores de D3 começam em 30, verificado na figura 19.

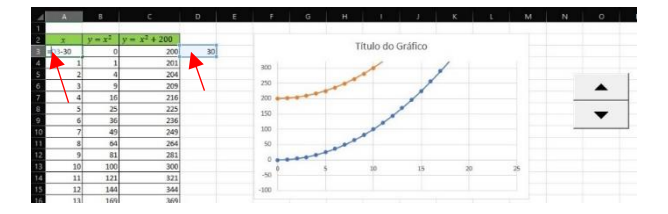

Figura 19: Escrevendo a fórmula para obter valores negativos com o botão de rotação.

Em seguida, quando o valor do botão é zero, continuam negativos até esse, a partir daí teremos os valores positivos novamente, isso podemos verificar nas figuras 20 e 21.

|       | B.        |                 | $\mathbf{D}$ | p | ċ     | G    | H     |                   |       | ×     |              | M      | $\mathbb{N}$ | $\circ$ |
|-------|-----------|-----------------|--------------|---|-------|------|-------|-------------------|-------|-------|--------------|--------|--------------|---------|
|       | $y = x^2$ | $y = x^2 + 200$ |              |   |       |      |       | Título do Gráfico |       |       |              |        |              |         |
| $-30$ | 900       | 1100            |              |   |       |      |       |                   |       |       |              |        |              |         |
| $-29$ | 841       | 1041            |              |   |       |      |       |                   |       |       | 300          |        |              |         |
| $-28$ | 784       | 984             |              |   |       |      |       |                   |       |       |              |        |              |         |
| $-27$ | 729       | 929             |              |   |       |      |       |                   |       |       | 250          |        |              |         |
| $-26$ | 676       | 876             |              |   |       |      |       |                   |       |       | 200          |        |              |         |
| $-25$ | 625       | 825             |              |   |       |      |       |                   |       |       | 150          |        |              |         |
| $-24$ | 576       | 776             |              |   |       |      |       |                   |       |       |              |        |              |         |
| $-23$ | 529       | 729             |              |   |       |      |       |                   |       |       | 100          |        |              |         |
| $-22$ | 484       | 684             |              |   |       |      |       |                   |       |       | $\mathbf{s}$ |        |              |         |
| $-21$ | 441       | 641             |              |   |       |      |       |                   |       |       |              | $\sim$ |              |         |
| $-20$ | 400       | 600             |              |   | $-35$ | .xin | $-25$ |                   | $-15$ | $-10$ |              |        |              |         |
| $-19$ | 361       | 561             |              |   |       |      |       |                   |       |       | $-50-$       |        |              |         |
| $-18$ | 324       | 524             |              |   |       |      |       |                   |       |       | $-100$       |        |              |         |
| $-17$ | 289       | 489             |              |   |       |      |       |                   |       |       |              |        |              |         |

Figura 20: Valor negativo na célula utilizando o botão de rotação.

|                         | B         | r               | $\mathbf{D}$ | ×       | G.                                                                                                    | H |                   | ×  |                         | M | $\mathbb{N}$ | $\circ$ |  |
|-------------------------|-----------|-----------------|--------------|---------|----------------------------------------------------------------------------------------------------|---|-------------------|----|-------------------------|---|--------------|---------|--|
|                         | $y = x^2$ | $y = x^2 + 200$ |              |         |                                                                                                    |   |                   |    |                         |   |              |         |  |
|                         |           | 204             | 32           |         |                                                                                                    |   | Título do Gráfico |    |                         |   |              |         |  |
| 3                       |           | 209             |              | $300 -$ |                                                                                                    |   |                   |    |                         |   |              |         |  |
|                         | 16        | 216             |              |         |                                                                                                    |   |                   |    |                         |   |              |         |  |
|                         | 25        | 225             |              | 250     |                                                                                                    |   |                   |    |                         |   |              |         |  |
| $\overline{6}$          | 36        | 236             |              | 200     |                                                                                                    |   |                   |    |                         |   |              |         |  |
| 5                       | 49        | 249             |              | 150     |                                                                                                    |   |                   |    |                         |   |              |         |  |
| $\overline{\mathbf{3}}$ | 64        | 254             |              | 100     |                                                                                                    |   |                   |    |                         |   |              |         |  |
| $\overline{9}$          | 81        | 281             |              |         |                                                                                                    |   |                   |    |                         |   |              |         |  |
| $10$                    | 100       | 300             |              | 50      |                                                                                                    |   |                   |    |                         |   |              |         |  |
| 11                      | 121       | 321             |              | $\circ$ | $\begin{array}{c} \begin{array}{c} \end{array} & \begin{array}{c} \end{array} & \begin{array}{c} \end{array} \end{array}$ |   |                   |    |                         |   |              |         |  |
| $12$                    | 144       | 344             |              |         |                                                                                                    |   | 10                | 20 | $\overline{\mathbf{z}}$ |   |              |         |  |
| $13\,$                  | 169       | 369             |              | -50     |                                                                                                    |   |                   |    |                         |   |              |         |  |
| 14                      | 196       | 396             |              | $-100$  |                                                                                                    |   |                   |    |                         |   |              |         |  |
| 15                      | 225       | 425             |              |         |                                                                                                    |   |                   |    |                         |   |              |         |  |

Figura 21: Retorno aos valores positivos nas células.

### **2.3 Caixa de Seleção**

Outra maneira de trabalhar com valores negativos é utilizando a "caixa de seleção". Essa ferramenta será importante quando necessitarmos inverter a direção e sentido de um vetor de uma forma mais rápida. Para inserir uma caixa de seleção devemos clicar na aba "Desenvolvedor", na faixa de opções visualizar e clicar no ícone "Inserir", e será aberta a janela "Controles de formulário" com várias opções de botões, e iremos escolher a "caixa de seleção" como mostrado na figura 22.

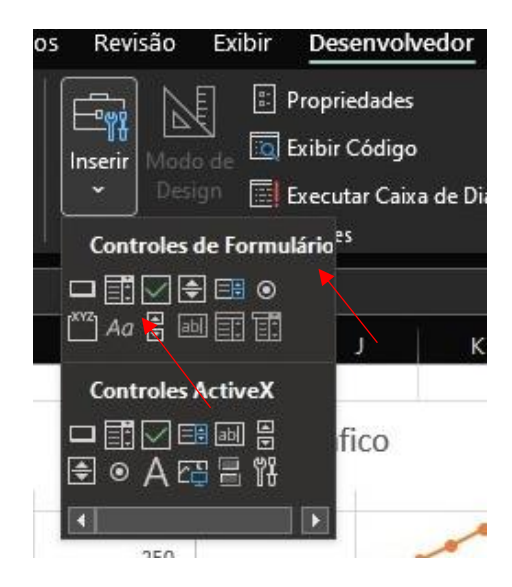

Figura 22: Inserindo a caixa de seleção.

Com a "caixa de seleção" selecionado, clicamos com o botão direito do mouse sobre ele e escolhemos a opção "Formatar controle" na nova janela, figura 23.

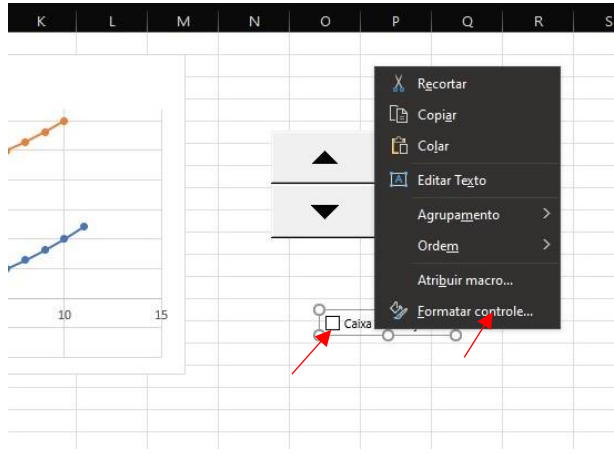

Figura 23: Formatando controle da caixa de seleção.

Escolhendo a opção "formatar controle", será aberta uma nova janela e na sequência devemos selecionar a opção "vínculo da célula", figura 24.

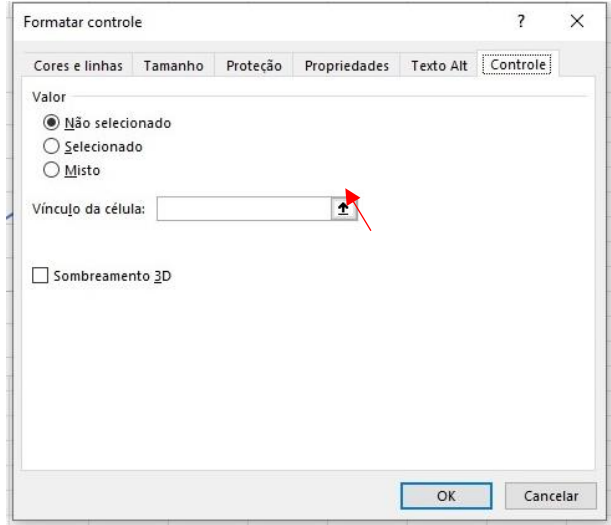

Figura 24: Figura 15: Escolhendo o vínculo da célula para a caixa de seleção.

Após, podemos digitar o endereço da célula que queremos vincular a ação do botão, ou clicar no canto inferior direito mostrado na seta vermelha na figura 24, então clicar diretamente na célula escolhida e novamente no símbolo de entrada seta vermelha, e depois em "ok", figura 25.

|                                                                                     | D | я     | G | н      |                   | ĸ |                   | M | N | $\circ$ | $\circ$             | $\circ$ | R |          |
|-------------------------------------------------------------------------------------|---|-------|---|--------|-------------------|---|-------------------|---|---|---------|---------------------|---------|---|----------|
| 200                                                                                 |   |       |   |        |                   |   | Formatar controle |   |   |         |                     |         |   | $\times$ |
|                                                                                     |   |       |   |        | Título de Gráfico |   | <b>SESI</b>       |   |   |         |                     |         |   | 围        |
| $\begin{array}{r} 281 \\ 264 \\ 249 \\ 236 \\ 225 \\ 216 \\ 209 \\ 204 \end{array}$ |   |       |   | 300    |                   |   |                   |   |   |         |                     |         |   |          |
|                                                                                     |   |       |   |        |                   |   |                   |   |   |         |                     |         |   |          |
|                                                                                     |   |       |   | 250    |                   |   |                   |   |   |         |                     |         |   |          |
|                                                                                     |   |       |   | 19-246 |                   |   |                   |   |   |         |                     |         |   |          |
|                                                                                     |   |       |   | 150    |                   |   |                   |   |   |         |                     |         |   |          |
|                                                                                     |   |       |   |        |                   |   |                   |   |   |         |                     |         |   |          |
|                                                                                     |   |       |   | 100    |                   |   |                   |   |   |         |                     |         |   |          |
|                                                                                     |   |       |   | 50     |                   |   |                   |   |   |         |                     |         |   |          |
|                                                                                     |   |       |   |        |                   |   |                   |   |   |         |                     |         |   |          |
| $\begin{array}{r} 201 \\ \hline 200 \\ \hline 201 \end{array}$                      |   | $-10$ |   |        |                   |   |                   | È |   |         | Calva de prieção 15 |         |   |          |
|                                                                                     |   |       |   | $-50$  |                   |   |                   |   |   |         |                     |         |   |          |
| $rac{204}{209}$                                                                     |   |       |   | $-100$ |                   |   |                   |   |   |         |                     |         |   |          |
| 216                                                                                 |   |       |   |        |                   |   |                   |   |   |         |                     |         |   |          |

Figura 25: Escolhendo a célula para vincular à caixa de seleção.

Por fim, é só clicar fora da caixa e ele estará habilitado, ou seja, ao selecionar a caixa de seleção o valor da célula escolhida aparecerá a palavra verdadeiro e quando for deselecionada o valor da célula aparecerá falso, ilustrado nas figuras 26 e 27.

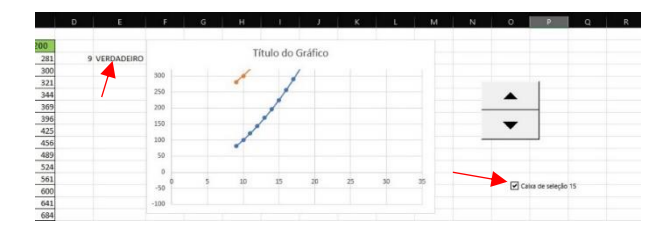

Figura 26: Mensagem de verdadeiro ao selecionar a caixa de seleção.

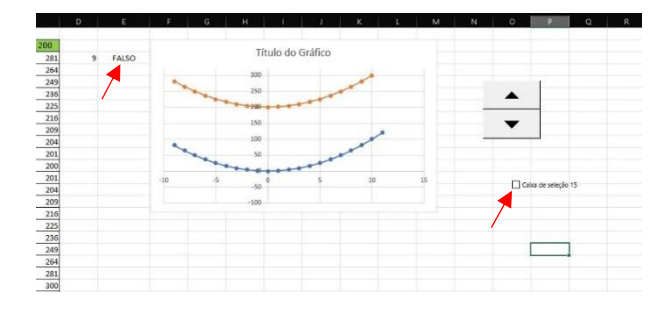

Figura 27: Mensagem de falso ao desmarcar a caixa de seleção.

Depois de inserir a caixa de seleção e vincular a sua célula, iremos fixar o valor negativo para trabalhar com o botão de rotação. Para isso, em nosso exemplo, iremos utilizar as células A3, D3 e E3. A célula E3 é célula a vinculada a da caixa de seleção, a célula D3 é a célula vinculada ao botão de rotação e a célula A3 é onde serão mostrados os valores negativos. Usaremos também a função "SE" do Excel, na célula A3, para criarmos a condição do número negativo.

Devemos digitar a seguinte fórmula na célula A3:

=SE(E3 = FALSO;D3; SE(E3= VERDADEIRO;D3\*-1)).

Com essa condição ao selecionar a "caixa de seleção" os valores de A3 ficarão negativos e isso podemos observar na figura 28.

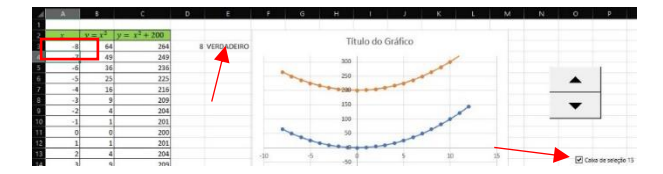

Figura 28: Valores negativos ao selecionar a caixa de seleção.

#### **3. CONSTRUINDO UM VETOR**

Neste trabalho utilizamos a representar de um vetor bidimensional. Para representar este vetor em uma planilha devemos utilizar um segmento de reta entre dois pontos e a opção de formatação desse segmento com uma seta na extremidade.

Para isso, então, devemos criar um segmento de reta. serão necessários dois pontos, um que representará o início do segmento e outro o fim. O primeiro ponto será um par  $(x1,y1)$  e o outro (2,2), podemos usar então quatro células, por exemplo, (A2,B2) e (A3, B3), mostrado na figura 29.

|                | Desfazer   Área de Transferê |   | 冋 |
|----------------|------------------------------|---|---|
|                | K15                          |   |   |
|                |                              | B |   |
| 1              | x                            |   |   |
| $\overline{2}$ | Ω                            | Ω |   |
| 3              |                              |   |   |
| 4              |                              |   |   |
| 5              |                              |   |   |
| 6              |                              |   |   |
|                |                              |   |   |

Figura 29: Pontos para a construção de um vetor.

Depois de representarmos os pontos, o próximo passo é construir um gráfico com uma série representando esses dois pontos (A2, B2) e (A3,B3), utilizando a sequência apresentada no item "1.1. construindo um gráfico bidimensional". Após teremos um gráfico conforme ilustra a figura 30.

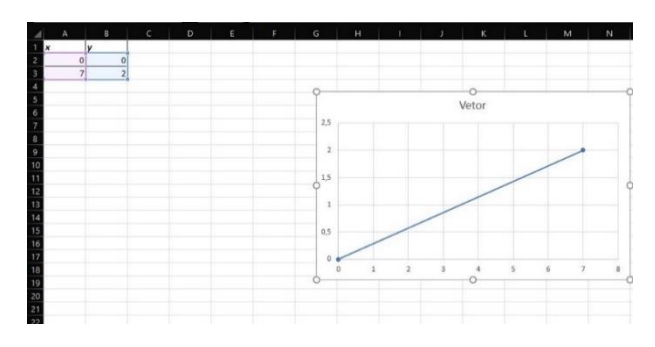

Figura 30: Gráfico de dois pontos.

O próximo passo é deixarmos o segmento de reta semelhante a um vetor. Inicialmente iremos retirar os marcadores dessa reta. para isso devemos clicar com o botão esquerdo do mouse no seguimento de reta e a janela "formatar série de dados" será aberta. Nesta janela clicar no ícone representado por uma "lata de tinta" e em seguida clicar em "marcador". Após escolher clicar em "opções do marcador" e escolher "nenhum", de acordo com a figura 31.

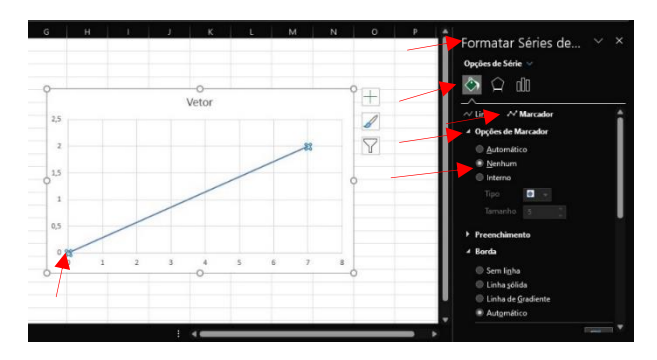

Figura 31: Formatando os marcadores do gráfico.

Depois de retirar os marcadores devemos inserir a seta na ponta da reta. Para isso devemos clicar em "linha", rolar a janela para baixo e clicar em "tipo de seta final e escolhemos a ponta de seta desejada, conforme figura 32.

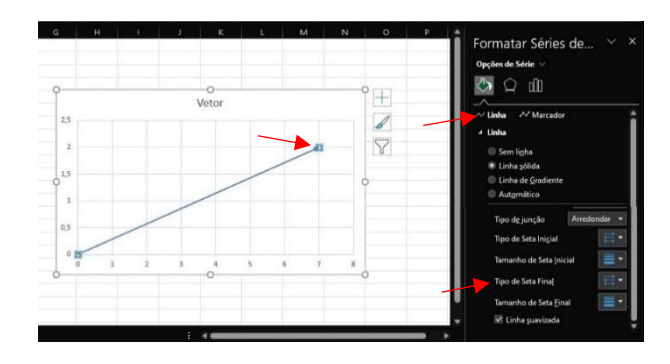

Figura 32: Formatando a linha do gráfico.

Ao finalizar, teremos a representação de um vetor numa planilha do Excel®, visualizado na figura 33.

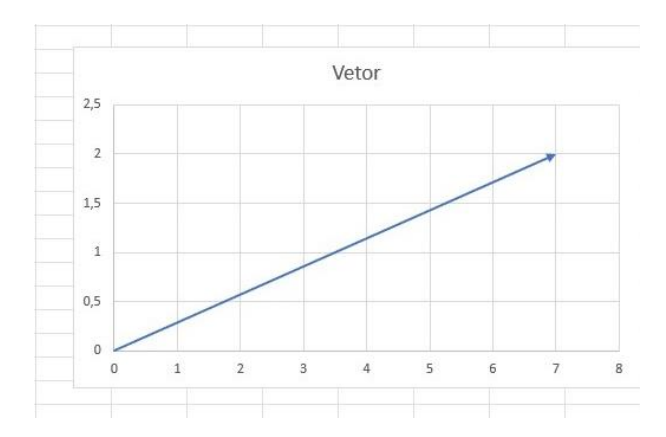

Figura 33: Representação de um vetor

#### **3.1. Módulo de um vetor**

Para representarmos o valor do módulo de um vetor na planilha, iremos primeiramente escolher uma célula, que no nosso exemplo a C1 escreveremos a palavra módulo e na C2 escreveremos a equação:

 $=RAIZ((A3-A2)^{2}+(B3-B2)^{2}).$ 

Assim teremos o valor do módulo de um vetor, figura 34.

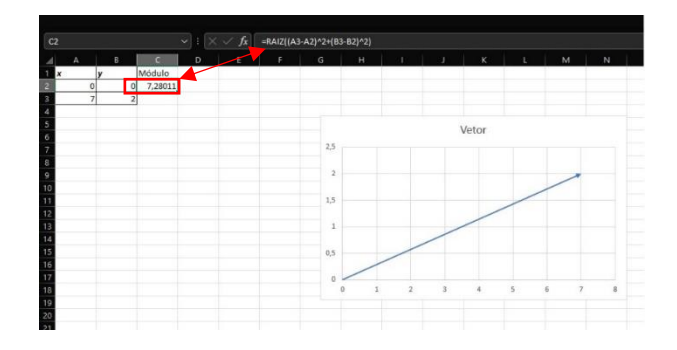

Figura 34: Representação do módulo de um vetor

#### **3.2. Inserindo dois ou mais vetores**

Para inserir mais de um vetor em um gráfico, iremos realizar o mesmo procedimento para um vetor. Vamos então inserir outro vetor na planilha escolhendo outros dois pontos e nomear como Vetor  $\vec{A}$  e Vetor  $\vec{B}$ , utilizando a célula A1 e A6, figura 35.

|                | А              | B  | с |
|----------------|----------------|----|---|
| 1              | <b>Vetor A</b> |    |   |
| $\overline{c}$ | x              | у  |   |
| 3              | 0              | 0  |   |
| 4              | 7              | 2  |   |
| 5              |                |    |   |
| 6              | <b>Vetor B</b> |    |   |
| 7              | x              | y  |   |
| 8              | 0              | 0  |   |
| 9              | 10             | 15 |   |
| 10             |                |    |   |
| H              |                |    |   |

Figura 35: Pontos para representação de dois vetores.

Para inserirmos o vetor  $\vec{B}$  no mesmo gráfico basta seguir os procedimentos anteriores e teremos um gráfico com dois vetores, figura 36.

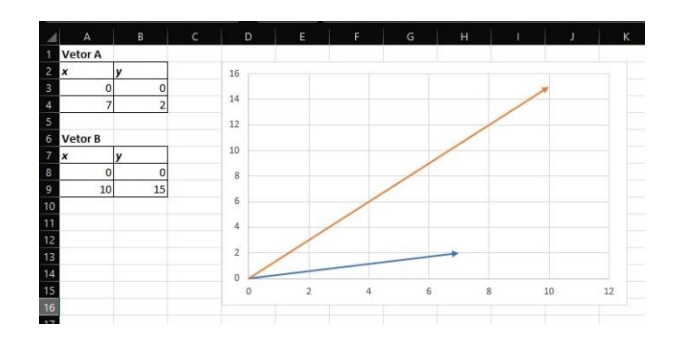

Figura 36: Representação de dois vetores

#### **3.3. Resultante de dois vetores.**

Para criarmos um vetor resultante vamos utilizar os mesmos procedimentos utilizados anteriormente para a criação de vetores. Primeiramente, vamos utilizar dois vetores, o Vetor A e o Vetor B e vamos utilizar para esses vetores os seguintes pontos: Vetor  $\vec{A}$ : (x<sub>1</sub>;y<sub>1</sub>) = (0;0) e (x<sub>2</sub>; y<sub>2</sub>) = (7;0) e para o Vetor  $\vec{B}$ : (x<sub>1</sub>;y<sub>1</sub>)= (0;0) e (x<sub>2</sub>; y<sub>2</sub>) = (0;15) estão representados na figura 37.

|                | А              | B  |
|----------------|----------------|----|
|                | <b>Vetor A</b> |    |
| $\overline{c}$ | X              | y  |
| 3              | 0              | 0  |
| 4              | 7              | 0  |
| 5              |                |    |
| 6              | <b>Vetor B</b> |    |
|                | x              |    |
| 8              | 0              | 0  |
| 9              | 0              | 15 |
| 0<br>1         |                |    |
|                |                |    |

Figura 37: Pontos para representação de dois vetores.

Depois de escolhermos os pontos devemos criar um gráfico utilizando os procedimentos anteriores para cada ponto. Assim teremos os seguintes vetores mostrados na figura 38. Para melhor visualização dos vetores, fixamos os valores mínimos de cada eixo em -1.

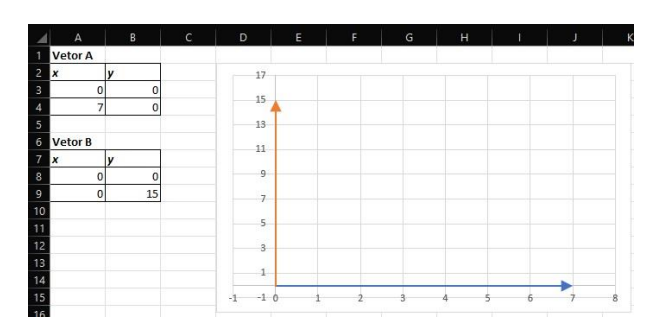

Figura 38: Representação de dois vetores projetados nos eixos x e y

Observe que os pontos escolhidos os vetores foram criados sobre os eixos cartesianos, para facilitar a construção vetor resultante dos dois vetores criados.

Agora, podemos criar no mesmo gráfico o vetor resultante dos vetores  $\vec{A}$  e  $\vec{B}$ , que iremos denominar no nosso exemplo de  $\vec{R}$ . Para que o vetor  $\vec{R}$  fique vinculado aos vetores  $\vec{A}$  e  $\vec{B}$ , selecionar os pontos (x<sub>1</sub>;y<sub>1</sub>) e (x<sub>2</sub>; y<sub>2</sub>) das células dos vetores  $\vec{A}$  e  $\vec{B}$ . Para montarmos os pontos do vetor  $\vec{R}$  na planilha vamos fazer da seguinte forma: na célula A13 : = A3, na A14: = A4, na B13: = B3 e na B14: = B4, ficando o Vetor  $\vec{R}$  da seguinte forma:  $(x_1,y_1)=(0,0)$  e  $(x_2, y_2)=(7,15)$  e com isso obtemos a resultante, conforme ilustra a figura 39.

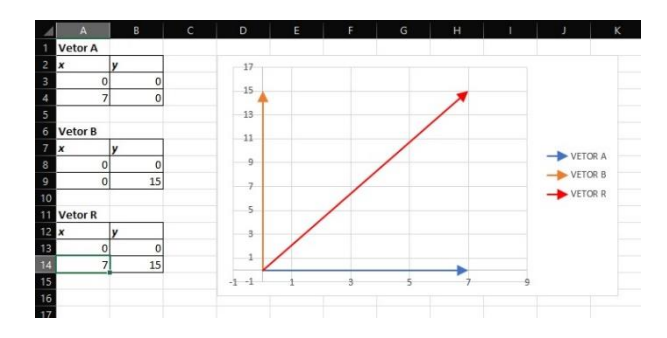

Figura 39: Representação do vetor resultante.

Agora que criamos vetores, podemos inserir um "botão de rotação" e uma "caixa de seleção" para que possamos modificar os valores das células e verificar que os vetores mostrados nas figuras anteriores, terão suas propriedades, módulo, sentido e direção atualizados instantaneamente com o clique nos botões.

Agora, professor, você pode criar suas próprias planilhas utilizando o botão de rotação e vetores.

Nos próximos capítulos veremos uma sequência didática para o estudo da cinemática utilizando essas ferramentas do Excel®

APÊNDICE B

ROTEIRO DE AULA – APLICAÇÃO PRODUTO EDUCACIONAL – PLANILHAS ELETRONICAS

## **ROTEIRO DE AULA – APLICAÇÃO PRODUTO EDUCACIONAL – PLANILHAS ELETRÔNICAS – INTRODUÇÃO AO ESTUDO DOS VETORES**.

ALUNO: data:

Objetivos:

- Identificar vetores em um sistema de coordenadas,

- Identificar e diferenciar módulo direção e sentido,

- Identificar a localização de um vetor,

- Identificar a localização de um vetor utilizando a notação de versor.

- Obter uma relação matemática para calcular o módulo de um vetor.

#### **Onde fica o posto Ipiranga?**

**Vídeo comercial posto Ipiranga.** *https://www.youtube.com/watch?v=zQtWqe-K5Is*

#### **Determinação da localização - Vetor**

Muitas vezes nos deparamos com pessoas pedindo informações da localização de um certo ponto de nossas cidades.

O estudo dos diferentes sistemas de localização tem como objetivo explicitar a notação e sua utilização na vida em sociedade. Para que a informação da localização seja precisa e de compreensão geral é utilizada uma linguagem matemática universal.

As cidades também possuem seus sistemas de localização. Muitos de seus pontos de referência são praças, igrejas, marcos históricos, pontos turísticos ou edifícios oficiais (prefeitura, escola...).

A localização de uma rua no mapa da cidade abaixo, leva em conta o número e a letra, em relação a dois eixos de referência:

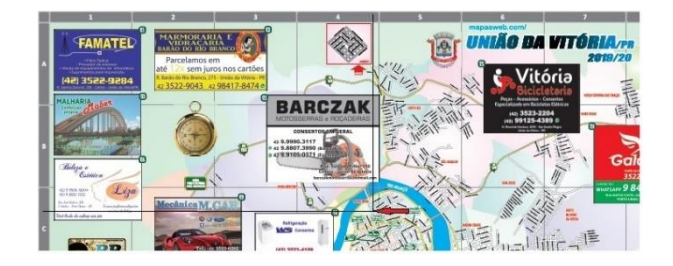

Esse conjunto de dois eixos perpendiculares é denominado de coordenadas cartesianas planas. A descrição da posição depende da escolha dos referidos eixos e do tipo de graduação.

Com relação ao mapa acima qual a localização do ponto indicado pela seta? \_\_\_\_\_\_\_\_\_\_\_\_\_\_\_\_\_\_\_\_\_\_\_\_\_\_\_\_\_\_\_\_\_\_\_\_\_\_\_\_\_\_\_\_\_\_\_\_\_\_\_\_\_\_\_\_\_\_\_\_\_\_\_\_\_\_\_\_\_\_\_\_\_\_\_

Assim tomamos duas direções e sentidos como referência e podemos informas qualquer posição que está contido no mapa. A forma de descrever a posição neste sistema de referência consiste em informar quanto está distante o local em relação a cada um dos eixos.

O sistema de coordenadas cartesianas, normalmente é constituído por dois eixos numerados, que facilita a forma de representação, uma vez que a posição de qualquer local passa a ser descrita em função de um número de unidades em relação a cada um dos eixos.

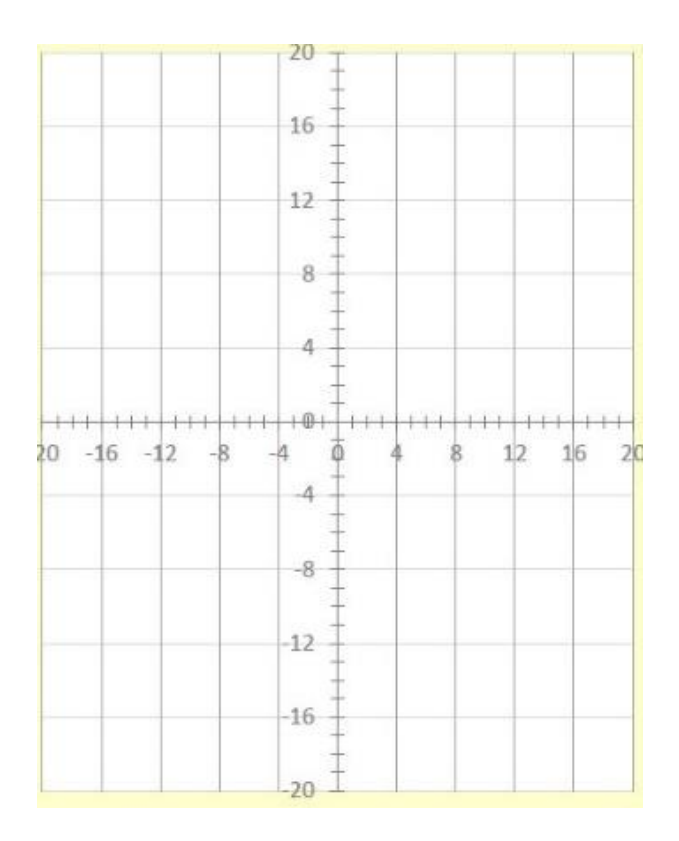

Iremos identificar os eixos pelas letras i e j, que irão representar vetores unitários, com suas direções e sentidos de acordo com a orientação de cada eixo. Tal informação será descrita da seguinte forma:  $\vec{l}$  e  $\vec{l}$ , de acordo com a figura da pg. 193 do livro de Mecânica 1 do Greef, do material de apoio.

Portanto, a direção indicada no mapa será distante 3,8 unidades em relação ao eixo  $\vec{l}$  e 5 unidades em relação ao eixo  $\vec{l}$ .

Como poderemos escrever esta informação, da posição utilizando a linguagem matemática dos vetores unitários?

 $\overline{\phantom{a}}$  , and the contribution of the contribution of the contribution of the contribution of the contribution of the contribution of the contribution of the contribution of the contribution of the contribution of the

Esta é uma linguagem matemática, cujos símbolos constituem a chamada notação vetorial. Neste sentido passaremos a usar o termo vetor, para fazer a referência a posição do local, ou seja, o vetor posição.

A notação vetorial é expressão matemática mais simples e compactadas grandezas vetoriais, grandezas caracterizadas por modulo, direção e sentido. Conforme podemos verificar na figura da pg. 194 do livro de Mecânica 1 do Greef, do material de apoio.

Agora iremos utilizar a planilha Vetores, aba Introdução, para verificar, identificar e observar as representações de um vetor e um eixo de coordenadas cartesianas.

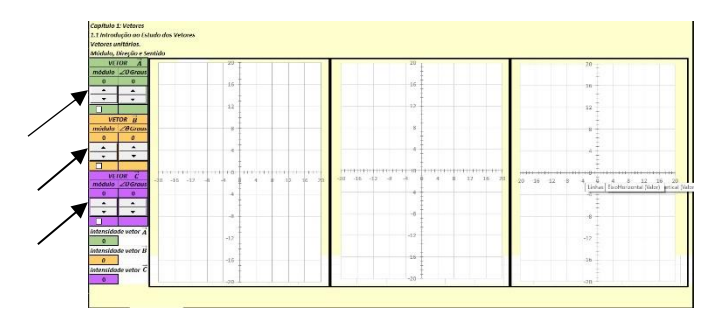

1. Através da ferramenta botão de rotação e caixa de seleção (indicados pelas setas) criar diversos vetores, observando suas características e alterações à medida que se alteram os dados das células. Anote os dados constantes das tabelas para cada vetor observado.

2. Utilizando os botões de rotação e a caixa de seleção dos vetores  $\vec{A}$ ,  $\vec{B}$  e  $\vec{C}$ , obter três vetores de diferentes. Anote os dados na tabela abaixo:

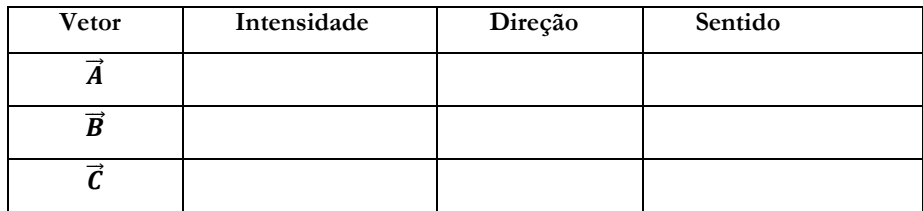

3. Utilizando os botões de rotação e a caixa de seleção dos vetores  $\vec{A}$ ,  $\vec{B}$  e  $\vec{C}$ , obter três vetores de mesmo módulo e diferentes direções e sentidos. Anote os resultados abaixo.

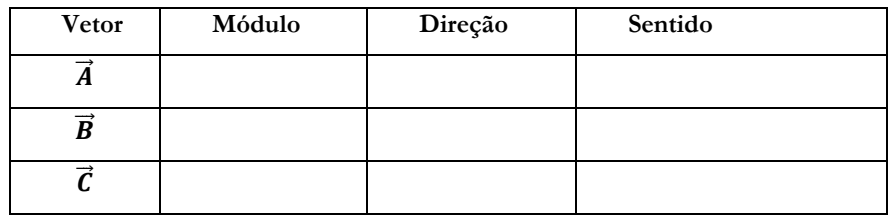

4. Através dos botões de rotação e a caixa de seleção, obter os seguintes vetores:

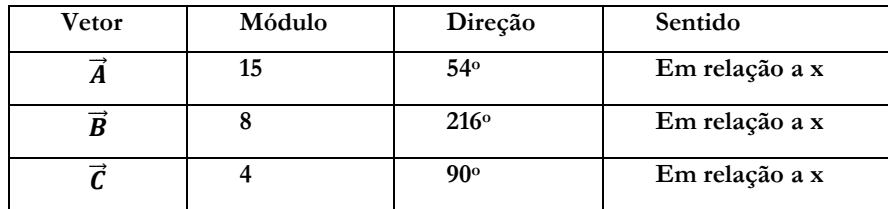

Obter as coordenadas dos vetores utilizando os vetores unitários:

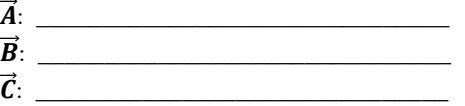

5. Utilizando os botões rotação e a caixa de seleção (para inverter o sentido do vetor), complete a tabela abaixo para os seguintes vetores:

 $\vec{A}$ : 6*i*+7*j*  $\vec{B}$ : *-9i*+13*j*  $\vec{C}$ : *-3i-17j* 

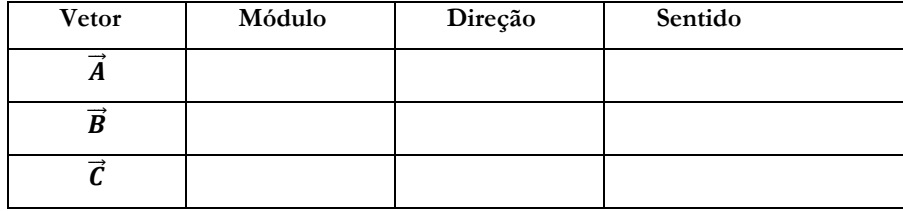

6. Utilizando os conhecimentos de trigonometria, e as observações realizadas nas questões 4 e 5 desta etapa, obter uma(s) relação(ões) matemática(s) que se possa calcular o módulo de um vetor.

### 7. Afinal onde fica o posto Ipiranga?

O mapa abaixo mostra a localização dos postos Ipiranga de nosso município. De acordo com o estudado anteriormente e tomando como origem nosso colégio, determine a posição em relação aos eixos dos postos em destaque no mapa. em seguida trace os vetores que representam a posição de cada posto.

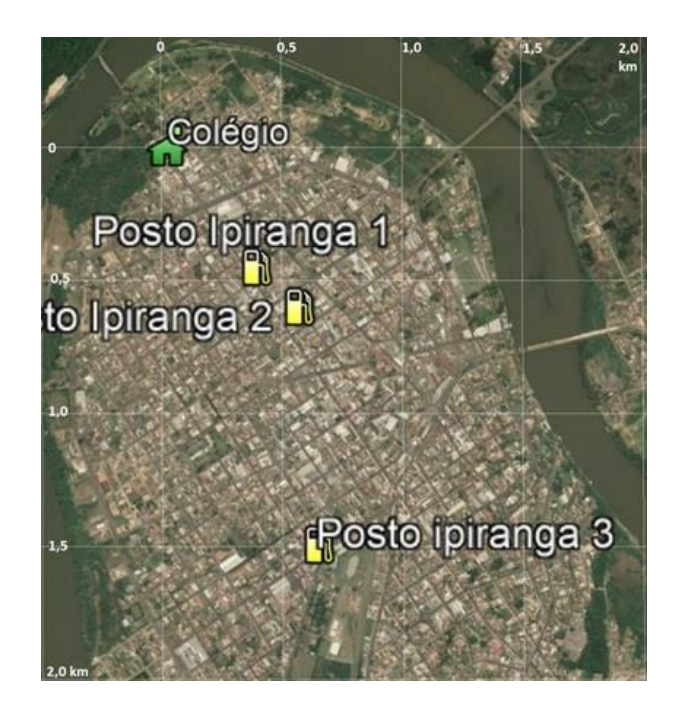

# **ROTEIRO DE APLICAÇÃO DO PRODUTO EDUCACIONAL - INTRODUÇÃO A OPERAÇÃO COM VETORES – ADIÇÃO E SUBTRAÇÃO**

**Tema: Vetores – Soma e subtração de vetores; Vetor resultante** Aluno: data:

Objetivos:

- Citar exemplos de grandezas vetorias,

- Observar uma situação real e relacionar com os vetores.

Leiam e observem a foto, no trecho da reportagem abaixo, e em seguida responda as perguntas

G1 - Lista reúne carro puxado por dromedário e outras cenas curiosas ... http://g1.globo.com/planeta-23/02/2013 07h00 - Atualizado em 23/02/2013 07h00

A lista reúne carro puxado por dromedário e outras cenas curiosas. Na Inglaterra, uma elefanta ajudou a empurrar veículo quebrado. No Paquistão, uma dupla viajou no porta-malas enquanto puxava dromedário.

Em fevereiro de 2012, uma equipe de rali teve seu carro puxado por um dromedário durante uma competição no Marrocos depois que o veículo teve problemas perto de Merzouga. Abaixo, o G1 reúne essa e outras cenas curiosas envolvendo veículos.

Na aula anterior, verificamos e observamos que para definirmos um vetor precisamos de três informações que são: módulo, direção e sentido.

Em Física usamos a linguagem matemática vetor para representarmos uma grandeza física chamada de grandeza vetorial, ou seja, uma grandeza que possui tanto valor como direção e sentido. Em contraste, uma grandeza que pode ser descrita apenas por seu módulo, sem envolver orientação, é chamada de **grandeza escalar**. Massa, volume e temperatura são grandezas escalares.

Então observando a fotografia da reportagem acima, responda as seguintes questões:

1. Quais grandezas físicas (3 exemplos) podemos classificar como vetoriais?

2. Quantos vetores podemos observar, e o que podemos dizer dos seus módulos direções e sentido?

3. Represente, utilizando um desenho, a situação descrita na fotografia da reportagem utilizando vetores.

4. Supondo que o carro da fotografia se movimente, qual a direção e sentido que ele irá se deslocar? Podemos representar essa situação por um único vetor? Caso positivo qual a origem desse único vetor? Represente a situação com um desenho.

 $1^a$  AULA:

# 214

## **ROTEIRO DE APLICAÇÃO DO PRODUTO EDUCACIONAL - PLANILHAS ELETRONICAS – INTRODUÇÃO A OPERAÇÃO COM VETORES – ADIÇÃO E SUBTRAÇÃO**

#### 2ª AULA: **Tema: Vetores – Soma e subtração de vetores; Vetor resultante**  $\Delta$ luno:  $\Delta$

Objetivos:

- Realizar adição e subtração de vetores utilizando a planilha eletrônica,

- Realizar adição e subtração de vetores utilizando vetores unitários planilha eletrônica,

- Obter o vetor resultante de uma soma e subtração de vetores planilha eletrônica,

- Obter o vetor resultante de uma soma e subtração utilizando os vetores unitários planilha eletrônica.

#### **Adição e subtração de vetores.**

Na 1ª Aula, estudamos a diferença entre uma grandeza física escalar e uma grandeza vetorial. Cálculos com grandezas escalares envolvem as operações da aritmética comum, mas os cálculos com grandezas vetoriais são diferentes. Dado que as grandezas vetoriais exercem um papel essencial em todas as áreas da Física.

Agora, utilizando a planilha vetores, adição e subtração de vetores, iremos trabalhar alguns casos específicos de soma e subtração de vetores.

Na simulação temos os vetores  $\vec{A}$ ,  $\vec{B}$ ,  $\vec{C}$  e o vetor  $\vec{E}$ ; o vetor soma dos outros três.

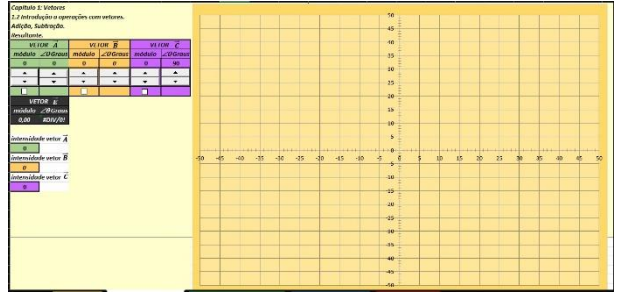

#### **Adição e subtração -Vetores colineares:**

1. Utilizando os botões de rotação e as caixas de seleção, determinar as somas dos vetores conforme as situações abaixo anotando os resultados do vetor  $\vec{E}$ .

Representar com um desenho, utilizando a escala 1cm na régua = 10 unidades no gráfico, o sentido dos vetores.
a)  $\vec{E} = \vec{A} + \vec{B}$ , onde:  $\vec{A}$ : módulo = 14 - direção 0<sup>°</sup> - sentido\_\_\_\_  $\vec{B}$ : módulo = 20 - direção 0° - sentido\_\_\_\_  $\vec{E}$ : módulo = - direção - sentido

b)  $\vec{E} = \vec{A} + \vec{B}$ , onde:  $\vec{A}$ : módulo = 14 - direção 0<sup>o</sup> - sentido\_\_\_\_  $\vec{B}$ : módulo = 20 - direção 180º - sentido\_\_\_\_  $\vec{E}$ : módulo =  $-$  direção - sentido

 $c. \vec{E} = \vec{A} + \vec{B} + \vec{C}$ , onde:  $\vec{A}$ : módulo = 27 - direção 270° - sentido\_\_\_\_  $\vec{B}$ : módulo = 35 - direção 90<sup>°</sup> - sentido\_\_\_\_  $\vec{C}$ : módulo = 9 - direção 90° - sentido\_\_\_\_\_  $\vec{E}$ : módulo =  $\phantom{0}$  - direção  $\phantom{0}$  - sentido

2. Depois da realização das simulações acima, como poderiam ser definidos vetores colineares?

3. O que pode ser observado na simulação com a direção e sentido do vetor, quando tornamos a intensidade do vetor negativo?

4. Como podemos chamar o vetor  $\vec{E}$  em relação aos vetores  $\vec{A}$ ,  $\vec{B}$ ,  $\vec{C}$ ?

### **Adição e subtração – Vetores perpendiculares entre si**

5. Utilizando os botões de rotação e as caixas de seleção, determinar as somas dos vetores conforme as situações abaixo anotando os resultados do vetor  $\vec{E}$ .

Representar com um desenho, utilizando a escala 1cm na régua = 10 unidades no gráfico, o sentido dos vetores.

a)  $\vec{E} = \vec{A} + \vec{B}$ , onde:  $\vec{A}$ : módulo = 21 - direção 0° - sentido  $\vec{B}$ : módulo = 46 - direção 90° - sentido\_\_\_\_  $\vec{E}$ : módulo = \_\_ - direção \_\_\_- sentido\_\_\_\_ b)  $\vec{E} = \vec{A} + \vec{B}$ , onde:  $\vec{A}$ : módulo = 14 - direção 180<sup>°</sup> - sentido\_\_\_\_  $\vec{B}$ : módulo = 20 - direção 90<sup>o</sup> - sentido\_\_\_\_  $\vec{E}$ : módulo = \_\_ - direção \_\_ - sentido\_\_\_\_ c)  $\vec{E} = \vec{A} + \vec{C}$ , onde:  $\vec{A}$ : módulo = 39 - direção 0° - sentido\_\_\_\_  $\vec{C}$ : módulo = 15 - direção 270<sup>o</sup> - sentido\_\_\_\_\_  $\vec{E}$ : módulo = - direção - sentido d)  $\vec{E} = \vec{B} + \vec{C}$ , onde:  $\vec{B}$ : módulo = 27 - direção 180<sup>o</sup> - sentido\_\_\_\_  $\vec{C}$ : módulo = 35 - direção 270<sup>o</sup> - sentido\_\_\_\_  $\vec{E}$ : módulo = \_\_\_ - direção\_\_\_\_\_ - sentido\_\_\_\_\_\_

6. Tomando como base o sistema de eixos cartesianos, como podemos chamar os vetores  $\vec{A}$ ,  $\vec{B}$ e  $\vec{C}$ em relação ao vetor  $\vec{E}$ ?

7. Como podemos chamar o vetor  $\vec{E}$  em relação aos vetores  $\vec{A}$ ,  $\vec{B}$  e  $\vec{C}$ ?

8. Realize novamente a simulação da letra a da questão 5, monte um triângulo retângulo com os vetores  $\vec{A}$ ,  $\vec{B}$  e  $\vec{E}$  e os ângulos descritos. Relacione os vetores com os elementos desse triangulo (catetos e hipotenusa). Calcule a hipotenusa desse triângulo e compare com os valores da simulação. Qual conclusão se pode tirar?

## **ROTEIRO DE APLICAÇÃO DO PRODUTO EDUCACIONAL - PLANILHAS ELETRÔNICAS – INTRODUÇÃO A OPERAÇÃO COM VETORES – ADIÇÃO E SUBTRAÇÃO – MÉTODO DO POLÍGONO**

Tema: Vetores – Adição e subtração de vetores utilizando o método dos polígonos.

Aluno: data:  $data:$ 

Objetivos:

- Realizar adição e subtração de vetores utilizando o método dos polígonos.

- Resolver situações problemas utilizando o método dos polígonos.

Vídeo: Hoje é dia de se orientar.

 $\overline{\phantom{a}}$  , and the set of the set of the set of the set of the set of the set of the set of the set of the set of the set of the set of the set of the set of the set of the set of the set of the set of the set of the s

<https://www.youtube.com/watch?v=cW7FvjaTgn4>

1. Após assistir ao vídeo, pudemos verificar algumas relações com os vetores. Que aspectos relacionados aos vetores foram mencionados no vídeo?

2. Você sabe o que é azimute? Pesquise utilizando a internet sobre azimute e descreva resumidamente abaixo.

No vídeo, os competidores utilizam um mapa e uma bússola para participar na competição. Utilizando o endereço https://www.cbo.org.br/homeo, podemos observar um exemplo de um mapa de competição de orientação.

3. No mapa de Orientação, podemos observar os pontos onde os competidores devem passar durante a competição. Como podemos chamar as linhas que unem esses pontos?

Será que essas linhas possuem módulo direção e sentido? \_\_\_\_\_\_\_\_\_\_\_\_\_\_\_\_.

4. Observamos no mapa que está em destaque o ponto cardeal Norte (N), a qual auxilia na orientação no mapa. Num plano cartesiano, podemos também destacar os 4 pontos cardeais (N,S,L,O). No plano cartesiano abaixo destaque esses pontos e descreva os ângulos que representam cada um desse pontos.

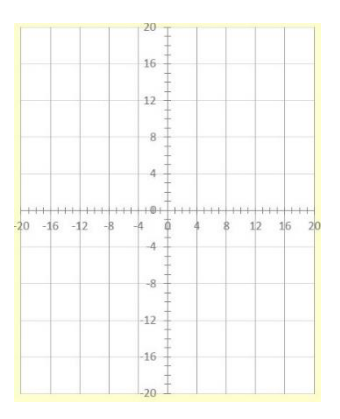

Utilizando o simulador.

Agora, utilizando a planilha vetores, método do polígono, iremos resolver alguns casos específicos de adição e subtração de vetores.

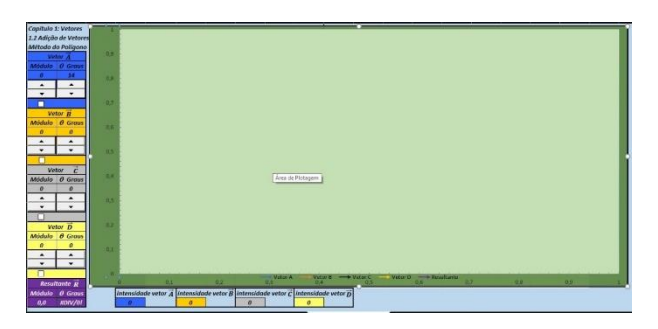

5. Com o auxílio dos botões de rotação realize a adição de vetores da situação descrita abaixo e complete o quadro abaixo com os dados do vetor resultante:

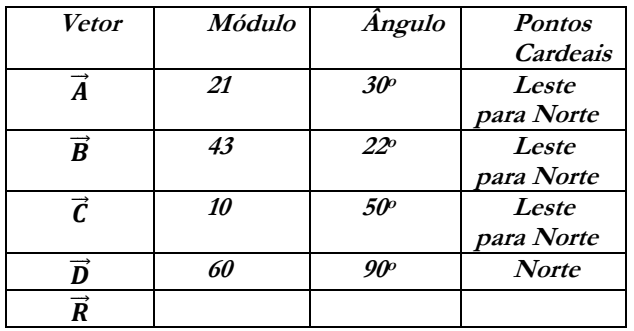

Uma das formas de se representar uma adição de dois ou mais vetores, é dispormos da seguinte forma **no final do primeiro vetor colocar o início do segundo vetor, e daí por diante para os outros vetores.** A resultante é o vetor que irá ligar o início do primeiro vetor com o final do último vetor, formando dessa forma um polígono.

Vamos agora utilizar o simulador Método dos polígonos para resolver algumas situações problemas:

6. Você caminha 3 km para leste e, em seguida 4km para o norte. Qual o seu deslocamento resultante (módulo e ângulo)? Utilize no simulador para cada 1Km = 10 unidades.

7. Um avião voa 20,0 Km numa direção 60<sup>o</sup> norte do leste (nordeste), em seguida 30,0Km para leste e, então, 10,0 km para o norte. A que distância do ponto de partida e em que direção se encontra o avião?

8. Você está trabalhando como guia em um hotel tropical. Foi dado a você um mapa, e lhe foi solicitado que seguisse as direções ali indicadas e enterrasse o "tesouro" em uma localização específica. Você não quer perder tempo caminhando em torno da ilha, porque deseja terminar cedo seu trabalho e ainda ir a praia. os trajetos a serem seguidos, pelo mapa, são: caminhar 3km no sentido oeste e, em seguida, 4km a 60° a nordeste. Em que posição você estará ao final da caminhada e qual a distância que você deverá caminhar de forma a terminar rapidamente o seu trabalho? 1km = 10 unidades

9. O labirinto de sebes (cerca viva) é um labirinto formado por sebes bem altas. Depois de entrar no labirinto, você deve encontrar o ponto central e em seguida, descobrir a saída. A figura abaixo mostra o percurso correspondente aos três deslocamentos necessários para escapar do labirinto:

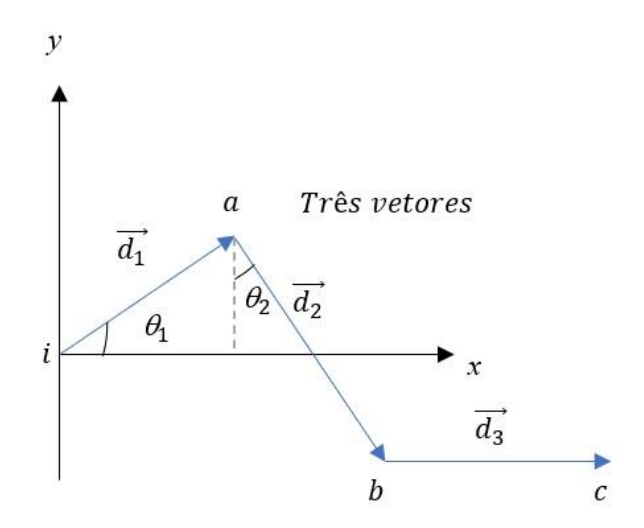

onde:  $d1 = 6,00m - \theta_1 = 40^{\circ}$  $d2 = 8,00$ m -  $\theta_2 = 30^\circ$  (na planilha utilizar 360<sup>0</sup> -  $\theta_2$ )  $d3 = 5,00m - \theta_3 = 0^{\circ}$ 

em que o último deslocamento é paralelo ao eixo x. Qual é o módulo e qual o ângulo do deslocamento total  $\vec{d}$ tot em relação ao ponto i quando você chega ao ponto c?

 $1m = 10$  unidades na planilha.

Depois de realizado as simulações e verificado as particularidades do método dos polígonos, vamos voltar ao mapa de uma competição de orientação, para a determinação do deslocamento resultante.

# **ROTEIRO DE APLICAÇÃO DO PRODUTO EDUCACIONAL – INTRODUÇÃO A OPERAÇÃO COM VETORES – ADIÇÃO E SUBTRAÇÃO – MÉTODO DO PARALELOGRAMO**

# **Tema: Vetores – Adição e subtração de vetores utilizando o método dos polígonos.** Alunos: data:

Objetivos:

-Realizar adição e subtração de vetores utilizando o método do paralelogramo.

-Resolver situações problemas utilizando planilhas eletrônicas - método do paralelogramo. Observe a figura abaixo:

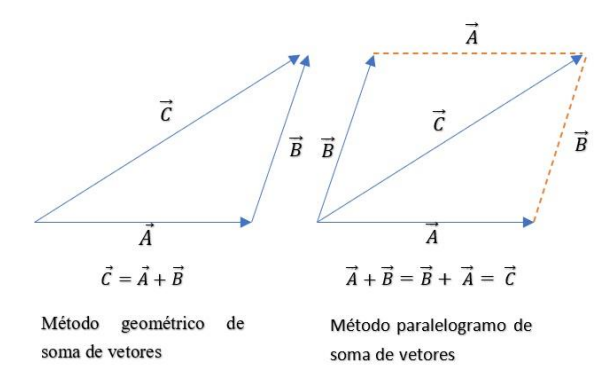

O **método do paralelogramo** é uma forma equivalente de somar vetores, movendo o vetor  $\vec{B}$ de forma que sua origem coincida com a origem do vetor  $\vec{A}$ . A diagonal do paralelogramo formado por  $\vec{A}$  e  $\vec{B}$  será, assim, igual ao vetor  $\vec{C}$ .

Agora realize uma pesquisa, utilizando a internet, sobre a lei cossenos, anotando nas linhas abaixo suas características.

## **Utilizando o simulador.**

Agora, utilizando a planilha vetores, método do paralelogramo, iremos resolver alguns casos específicos desta forma de adição e subtração de vetores.

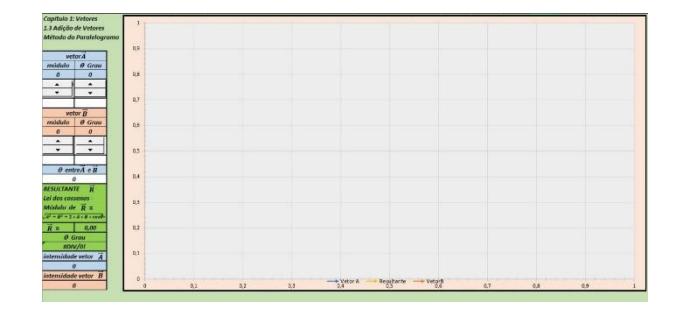

Com o auxílio dos botões de rotação realize a adição de vetores da situação descrita abaixo e complete o quadro abaixo com os dados do vetor resultante:

Para realizar o simulador, os ângulos dos vetores  $\vec{A}$  e  $\vec{B}$ , deverão ser diferentes de zero.

1.

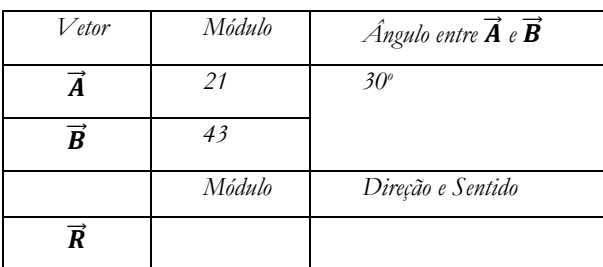

2.

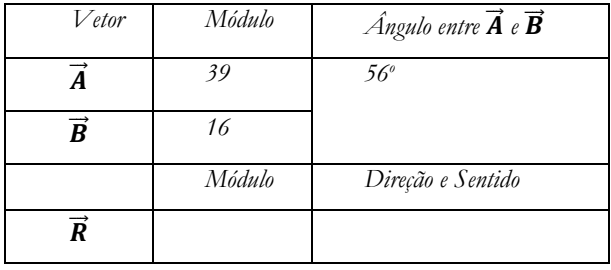

3.

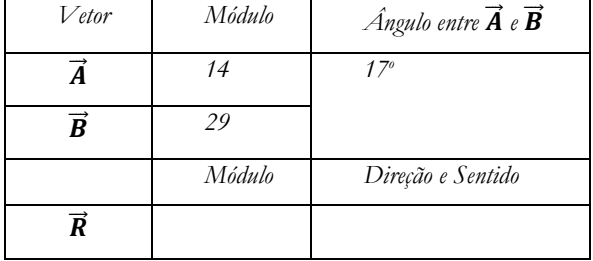

4. Se invertermos o sentido do vetor  $\vec{A}$  ( $-\vec{A}$ ) na simulação da questão 3, o que acontecerá com o ângulo entre  $\vec{A}$  e  $\vec{B}$ ? Qual o seu novo valor?

Vamos agora utilizar o simulador Método do paralelogramo para resolver algumas situações problemas:

5. Qual o módulo, direção e sentido da resultante da adição do vetor  $\vec{A}$  de 30 unidades com um vetor  $\vec{B}$  com 40 unidades, os quais formam entre si um ângulo de 60º.

6. Dois vetores  $\vec{A}$  e  $\vec{B}$  de módulos 12 e 10 unidades respectivamente, formam entre si um ângulo de 49º. Qual o módulo, direção e sentido da resultante da soma dos vetores  $\vec{A}$  e - $\vec{B}$ .

7. Os vetores  $\vec{A}$  e  $\vec{B}$  fazem entre si um ângulo de 126°. Seus módulos são respectivamente 17 e 35 unidades. Determine a resultante da soma desses dois vetores.

8. Um vetor  $\vec{A}$  de 21 unidades de comprimento faz um ângulo de 33° com um vetor  $\vec{B}$  de 15 unidades de comprimento. Achar o módulo do vetor  $\vec{A} + \vec{B}$  e o ângulo que ele faz com o vetor  $\vec{A}$ .

9. Agora utilizando a lei dos cossenos, apresentado acima, realize o cálculo da resultante da questão 1.

## **ROTEIRO DE APLICAÇÃO DO PRODUTO EDUCACIONAL – PLANILHAS ELETRÔNICAS - INTRODUÇÃO A OPERAÇÃO COM VETORES – ADIÇÃO E SUBTRAÇÃO – COMPONENTES VETORIAIS**

**Tema: Vetores – Adição e subtração de vetores utilizando o método das componentes vetoriais.**

Alunos: data: \_\_\_\_\_\_\_\_\_

#### Objetivos:

- Realizar adição e subtração de vetores utilizando o método das componentes.

- Resolver situações problemas utilizando a planilha eletrônica - método das componentes vetoriais

### Vídeo:

Globo Ciência - Por que o avião, que pesa toneladas, pode voar? vídeo: https://www.youtube.com/watch?v=WI-\_I1cZbqQ Observe a figura abaixo:

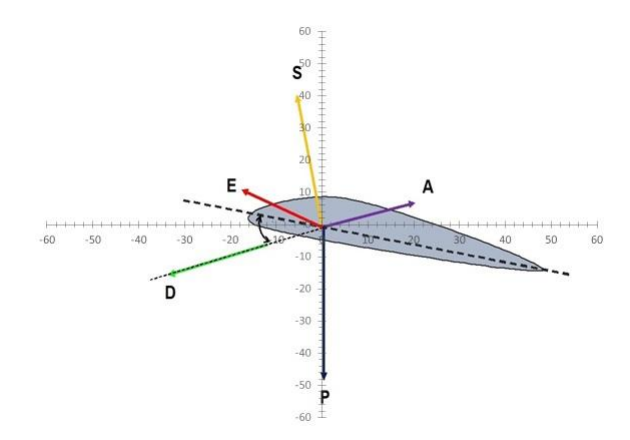

Na figura acima podemos observar os vários vetores que representam as forças que atuam nas asas de um avião. cada um desses vetores, se representados em um eixo de coordenadas cartesianas xy, possuem uma componente vetorial em cada eixo, conforme já estudamos na aula anterior.

A adição e subtração de vetores são muito facilitadas com o uso das **componentes vetoriais.**  Qualquer vetor no plano xy pode ser representado com uma soma deum vetor paralelo ao eixo x e um vetor paralelo ao eixo y, conforme a figura abaixo.

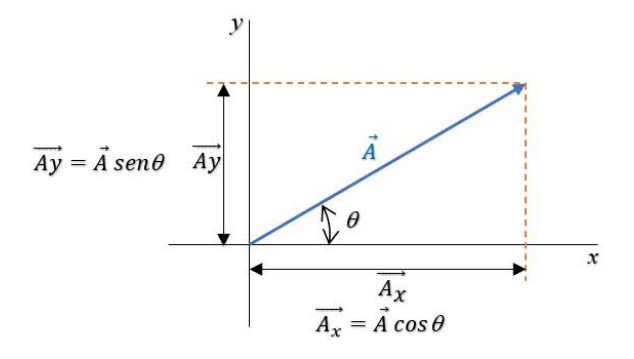

Os vetores  $\overrightarrow{Ax}$  e  $\overrightarrow{Ay}$  são denominados componentes retangulares do vetor  $\overrightarrow{A}$  nas direções dos eixos x e y.

Tomando como base a definição e o exemplo da figura acima, desenhe as componentes vetoriais dos vetores em destaque no gráfico abaixo. Determine também o módulo de cada componente utilizando as unidades de cada eixo. Para essa atividade deverá ser utilizada uma régua.

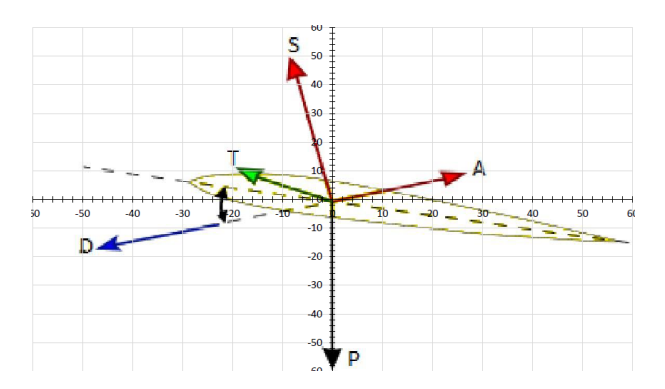

### **Utilizando o simulador.**

Agora, utilizando a planilha vetores, aba Método das componentes, iremos resolver alguns casos específicos desta forma de adição e subtração de vetores.

Nessa simulação possuem dois gráficos, o primeira mostra as componentes dos vetores  $\vec{A}$ ,  $\vec{B}$ ,  $\vec{C}$  e  $\vec{D}$  e o segundo as Resultantes  $\overrightarrow{Rx}$ ,  $\overrightarrow{Ry}$  e  $\vec{R}$ .

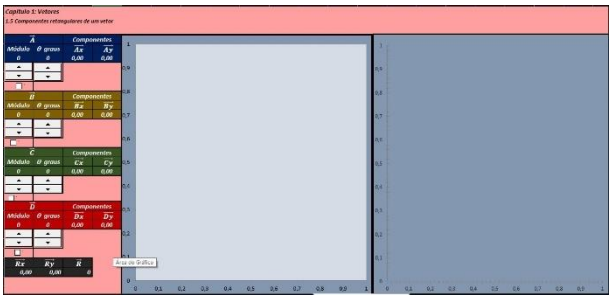

1. Com o auxílio dos botões de rotação realize a adição e subtração de vetores da situação descrita abaixo e complete o quadro abaixo com os dados das componentes dos vetores  $\vec{A}$ ,  $\vec{B}$ ,  $\vec{C}$  e  $\overrightarrow{D}$  e do vetor resultantes  $\overrightarrow{Rx}$ ,  $\overrightarrow{Ry}$  e  $\overrightarrow{R}$ 

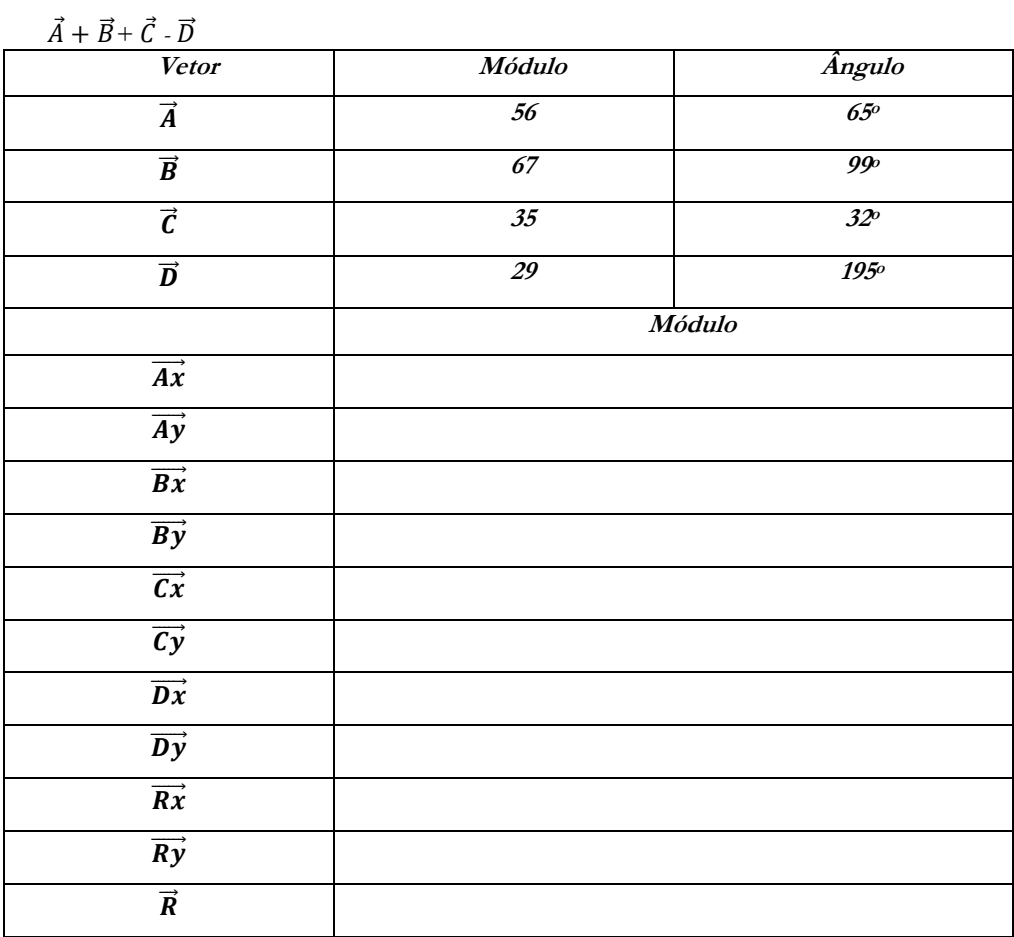

2. Observando a simulação acima, o que podemos concluir das Resultantes  $\overrightarrow{Rx}$  e  $\overrightarrow{Ryz}$ ? Monte a expressão matemática que representa essas componentes.

3. Observando o resultado da simulação, o que podemos dizer da resultante  $\vec{R}$ ? Como podemos calculá-la matematicamente?

## **Vamos agora utilizar a planilha eletrônica método das componentes para resolver algumas situações problemas:**

4. Obter a intensidade e a direção das componentes e das resultantes das três forças representas na figura abaixo:

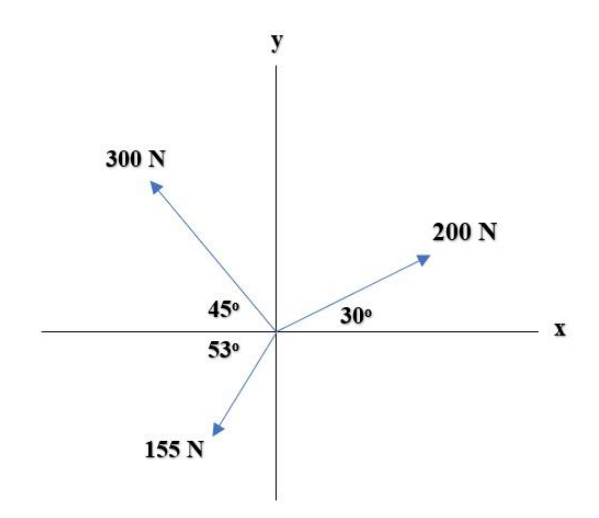

5. Obter o vetor soma  $\vec{A}$ +  $\vec{B}$  e o vetor diferença  $\vec{A}$  -  $\vec{B}$ , dos vetores representados na figura abaixo:

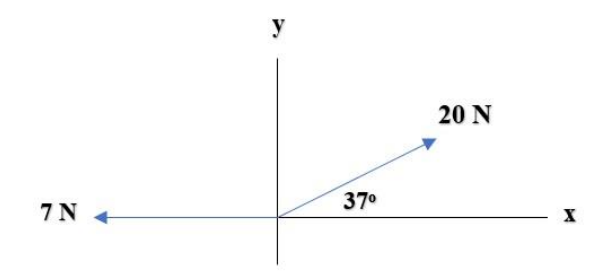

6. Um pequeno avião decola de um aeroporto em um dia nublado e é avistado mais tarde a 215 km de distância, em um curso que faz um ângulo de 22º a leste do norte. A que distância a leste e ao norte do aeroporto está o avião quando é avistado?

7. Os três vetores da figura têm módulos  $\vec{a}$  = 3,00 m,  $\vec{b}$  = 4,00 m e  $\vec{c}$  = 10,0 m;  $\theta$  = 30,0°.

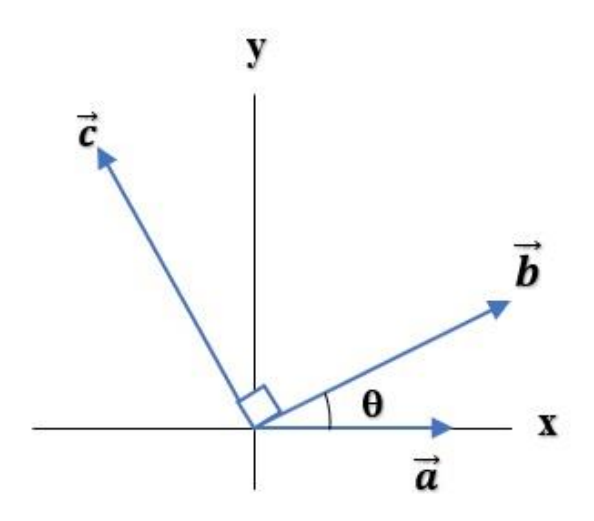

Sendo 1m igual a 10 unidades no simulador, determine:

- (a) a componente *x* e a componente  $\gamma$  de  $\vec{a}$ ;
- (b) a componente *x* e a componente  $y$  de  $\vec{b}$ ;
- (c) a componente x e a componente  $\gamma$  de  $\vec{c}$ ;
- (d) a resultante do sistema.

8. Depois de realizarmos as simulações utilizando as componentes vetoriais para determinar a adição e subtração de vetores, vamos voltar aos vetores das forças que atuam na asa de um avião, para calcularmos utilizando agora as relações matemáticas a resultante de todas essas forças.

# **ROTEIRO DE APLICAÇÃO DO PRODUTO EDUCACIONAL –LANÇAMENTO DE PROJÉTEIS**

**Tema: Vetores – Lançamento de projéteis**  Aluno(a): data:

Objetivos:

- Conhecer as principais características dos Lançamento de projéteis.

Iniciando a atividade, iremos assistir aos vídeos dos links abaixo sobre os lançamentos de projéteis:

- Vídeo - Lançamentos:  [https://www.youtube.com/watch?v=PhFMecIogl4](https://www.youtube.com/watch?v=7h2mHQMKaIk) [https://www.youtube.com/watch?v=l3I1AZYPszM&list=PLUzk4mleqG7RB9W-](https://www.youtube.com/watch?v=7h2mHQMKaIk)[NE2zFsIB8E50BGHqo&index=26](https://www.youtube.com/watch?v=7h2mHQMKaIk)  - Vídeo - Tempo de Queda: <https://www.youtube.com/watch?v=PHHt2UwqwKM> - Vídeo - Lançamento de foguetes de garrafas PET: [https://www.youtube.com/watch?v=e-wHm\\_v7i2A](https://www.youtube.com/watch?v=e-wHm_v7i2A) <https://www.youtube.com/watch?v=7h2mHQMKaIk>

Após assistirmos aos vídeos, e de acordo com o conhecimento que cada um tem sobre o assunto, vamos responder algumas perguntas relacionadas aos lançamentos de projéteis.

1. A queda dos corpos pode ser entendida como uma atração?

2. Qual é o fator que provoca as quedas dos corpos?

3. Observando o vídeo 1 por que ocorreu a diferenciação ? no lançamento do projétil?

4. Ao observar o vídeo 2 por que as bolinhas caíram ao mesmo tempo?

5. Ao observar os 2 vídeos podemos dizer que o movimento de um projétil é composto de 2 movimentos? Quais são esses movimentos?

6. No vídeo 2 Se você fosse utilizar os conhecimentos adquiridos sobre os vetores, como você representaria esse movimento utilizando os vetores?

Aula expositiva sobre do assunto.

# **ROTEIRO DE APLICAÇÃO DO PRODUTO EDUCACIONAL – PLANILHAS ELETRÔNICAS - LANÇAMENTO DE PROJÉTEIS**

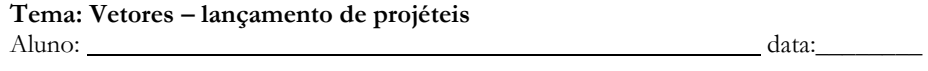

Objetivos:

- Realizar simulações utilizando a planilha eletrônica lançamento de projéteis.

Depois de assistirmos aos vídeos e da explicação realizada pelo professor sobre o assunto, vamos realizar algumas atividades sobre o lançamento de projéteis utilizando a planilha eletrônica lançamento de projéteis.

Apreendendo a utilizar a planilha lançamento de projéteis.

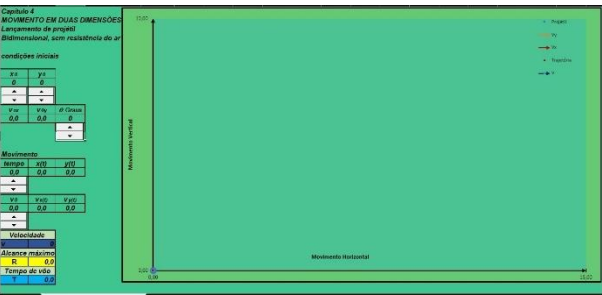

A esquerda estão a tela dos comandos e dados da simulação as quais vamos definir abaixo:

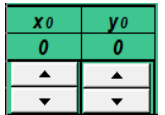

*xo e y<sup>o</sup>* são as posições iniciais de lançamento, inicialmente estão na posição 0,0; mas podem ser alteradas pelos botões de rotação.

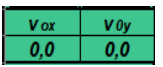

Componente horizontal e vertical da velocidade

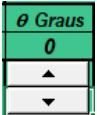

Ângulo de lançamento em graus, pode ser modificado pelo botão de rotação

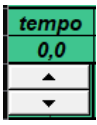

tempo de duração do lançamento, modificado pelo botão

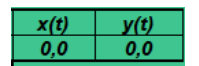

Indicador da posição horizontal após lançamento, distância alcançada, x(t) e da posição vertical após o lançamento, altura, y(t)

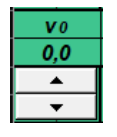

Velocidade inicial de lançamento v<sub>o</sub>, modificado pelo botão de rotação

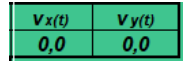

Componentes horizontal v(x) e vertical v(y) da velocidade, após o lançamento.

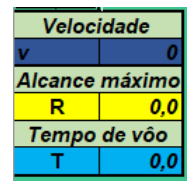

Indicadores do alcance máximo (R), tempo de voo (T) e da velocidade do projétil

Utilizando o simulador planilha eletrônica – lançamento de projétil.

Agora, que já sabemos as funções do simulador planilha eletrônica – lançamento de projétil, vamos simular e analisar alguns lançamentos de projéteis e responder algumas questões sobre os movimentos de projéteis. Ressaltando que nossa simulação não considera os efeitos da resistência do ar.

Vamos agora simular os lançamentos de queda livre e horizontal de um projétil, utilizando a planilha eletrônica lançamento de projétil. Para isso siga as orientações abaixo:

Para o lançamento de queda livre, siga as seguintes instruções:

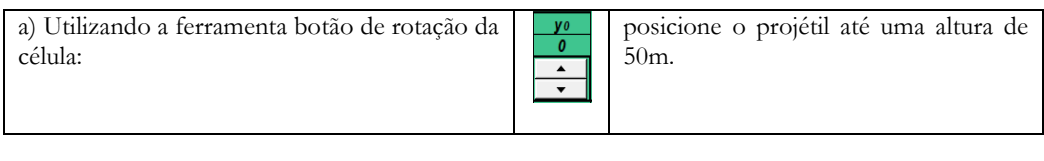

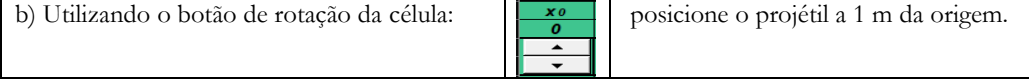

c) Mantenha a célula do ângulo em 0°.

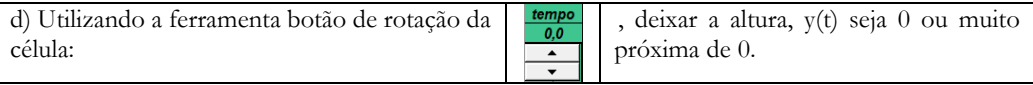

Anote no espaço ao lado o valor, em segundos, do tempo de queda do projétil\_\_\_\_\_\_\_

Para o Lançamento horizontal, siga as seguintes instruções:

e) Posicione novamente o projetil em 50m, de mesma forma utilizada no item a e zere a célula do tempo através do botão de rotação.

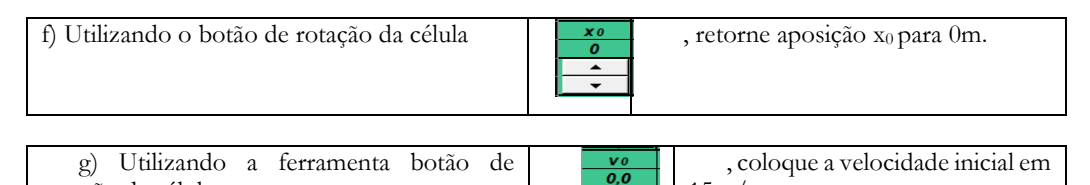

 $15m/s$ .

h) Repita a operação da letra *d* e anote o tempo de queda. \_\_\_\_\_\_.

i) Repita as operações *e f* para uma velocidade inicial de 42 m/s.

j) Repita a operação da letra *d* e anote o tempo de queda. \_\_\_\_\_\_.

De acordo com a simulação realizada e os dados obtidos, podemos concluir:

1. Em qual dos lançamentos o projétil chegou primeiro ao solo?

2. A que se deve este fato?

rotação da célula:

Utilizando o Simulador a planilha eletrônica lançamento de projétil, complete a tabela abaixo com os dados do simulador. Para isso os alunos deverão observar as seguintes orientações:

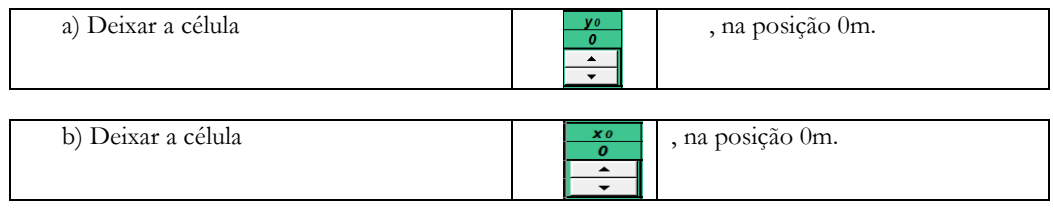

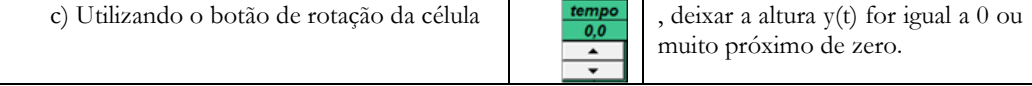

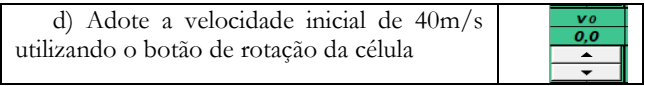

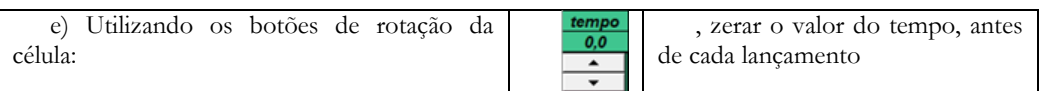

f) Observar com atenção todo o movimento, realizando as anotações necessárias.

g) completar os dados da tabela.

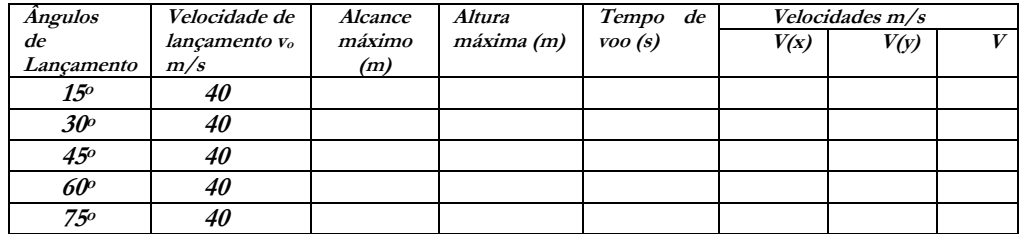

De acordo com os dados obtidos dos lançamentos na tabela acima, podemos concluir:

3. Qual o lançamento atingiu a maior altura?

4. Qual lançamento atingiu o maior alcance?

5. Qual lançamento teve maior duração de voo?

6. Com relação aos vetores velocidade, o que acontecem com eles durante o movimento?

7. Por que o componente vertical vy da velocidade de um projétil varia com o tempo, enquanto o correspondente componente horizontal vx não varia?